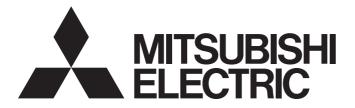

## **Programmable Controller**

MELSEG L series

# MELSEC-L CPU Module User's Manual (Built-In Ethernet Function)

-L02CPU -L02CPU-P -L06CPU -L06CPU-P -L26CPU -L26CPU-P -L26CPU-BT -L26CPU-PBT

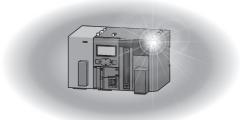

## SAFETY PRECAUTIONS

(Read these precautions before using this product.)

Before using this product, please read this manual and the relevant manuals carefully and pay full attention to safety to handle the product correctly.

In this manual, the safety precautions are classified into two levels: "A WARNING" and "A CAUTION".

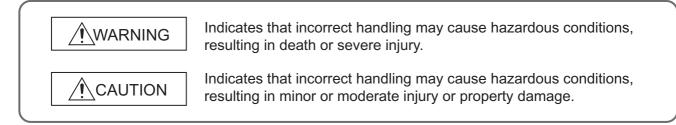

Under some circumstances, failure to observe the precautions given under "ACAUTION" may lead to serious consequences.

Observe the precautions of both levels because they are important for personal and system safety.

Make sure that the end users read this manual and then keep the manual in a safe place for future reference.

### [Design Precautions]

- Configure safety circuits external to the programmable controller to ensure that the entire system operates safely even when a fault occurs in the external power supply or the programmable controller.
   Failure to do so may result in an accident due to an incorrect output or malfunction.
  - (1) Emergency stop circuits, protection circuits, and protective interlock circuits for conflicting operations (such as forward/reverse rotations or upper/lower limit positioning) must be configured external to the programmable controller.
  - (2) Machine OPR (Original Point Return) of the positioning function is controlled by two kinds of data: an OPR direction and an OPR speed. Deceleration starts when the near-point dog signal turns on. If an incorrect OPR direction is set, motion control may continue without deceleration. To prevent machine damage caused by this, configure an interlock circuit external to the programmable controller.
  - (3) When the CPU module detects an error during control by the positioning function, the motion slows down and stops.
  - (4) When the programmable controller detects an abnormal condition, it stops the operation and all outputs are:
    - Turned off if the overcurrent or overvoltage protection of the power supply module is activated.
    - Held or turned off according to the parameter setting if the self-diagnostic function of the CPU module detects an error such as a watchdog timer error.
  - (5) All outputs may be turned on if an error occurs in a part, such as an I/O control part, where the CPU module cannot detect any error. To ensure safety operation in such a case, provide a safety mechanism or a fail-safe circuit external to the programmable controller. For a fail-safe circuit example, refer to "General Safety Requirements" in the MELSEC-L CPU Module User's Manual (Hardware Design, Maintenance and Inspection).
  - (6) Outputs may remain on or off due to a failure of a component such as a transistor in an output circuit. Configure an external circuit for monitoring output signals that could cause a serious accident.
- In an output circuit, when a load current exceeding the rated current or an overcurrent caused by a load short-circuit flows for a long time, it may cause smoke and fire. To prevent this, configure an external safety circuit, such as a fuse.
- Configure a circuit so that the programmable controller is turned on first and then the external power supply. If the external power supply is turned on first, an accident may occur due to an incorrect output or malfunction.
- For the operating status of each station after a communication failure, refer to relevant manuals for each network. Incorrect output or malfunction due to a communication failure may result in an accident.
- To prevent the malfunction of the programmable controller system due to harmful e-mails, take preventive measures (such as antivirus measures) so that the mail server for this module does not receive harmful e-mails.
- To maintain the safety of the programmable controller system against unauthorized access from external devices via the network, take appropriate measures. To maintain the safety against unauthorized access via the Internet, take measures such as installing a firewall.

### [Design Precautions]

## WARNING

- When changing data from a peripheral device connected to the CPU module during operation, configure an interlock circuit in the program to ensure that the entire system will always operate safely. For other forms of control (such as program modification or operating status change) of a running programmable controller, read the relevant manuals carefully and ensure that the operation is safe before proceeding. Especially, when a remote programmable controller is controlled by an external device, immediate action cannot be taken if a problem occurs in the programmable controller due to a communication failure. To prevent this, configure an interlock circuit in the program, and determine corrective actions to be taken between the external device and CPU module in case of a communication failure.
- An absolute position restoration by the positioning function may turn off the servo-on signal (servo off) for approximately 20ms, and the motor may run unexpectedly. If this causes a problem, provide an electromagnetic brake to lock the motor during absolute position restoration.

### [Design Precautions]

## 

- Do not install the control lines or communication cables together with the main circuit lines or power cables. Keep a distance of 100mm or more between them. Failure to do so may result in malfunction due to noise.
- During control of an inductive load such as a lamp, heater, or solenoid valve, a large current (approximately ten times greater than normal) may flow when the output is turned from off to on. Therefore, use a module that has a sufficient current rating.
- After the CPU module is powered on or is reset, the time taken to enter the RUN status varies depending on the system configuration, parameter settings, and/or program size. Design circuits so that the entire system will always operate safely, regardless of the time.

### [Installation Precautions]

## 

• Shut off the external power supply (all phases) used in the system before mounting or removing a module. Failure to do so may result in electric shock or cause the module to fail or malfunction.

### [Installation Precautions]

## 

- Use the programmable controller in an environment that meets the general specifications in the MELSEC-L CPU Module User's Manual (Hardware Design, Maintenance and Inspection). Failure to do so may result in electric shock, fire, malfunction, or damage to or deterioration of the product.
- To interconnect modules, engage the respective connectors and securely lock the module joint levers until they click. Incorrect interconnection may cause malfunction, failure, or drop of the module.
- Do not directly touch any conductive parts and electronic components of the module. Doing so can cause malfunction or failure of the module.
- Securely connect an extension cable to the connectors of a branch module and an extension module. After connections, check that the cable is inserted completely. Poor contact may cause malfunction.
- When using an SD memory card, fully insert it into the SD memory card slot. Check that it is inserted completely. Poor contact may cause malfunction.
- Do not directly touch any conductive parts and electronic components of the module or SD memory card. Doing so can cause malfunction or failure of the module.

### [Wiring Precautions]

- Shut off the external power supply (all phases) used in the system before wiring. Failure to do so may result in electric shock or cause the module to fail or malfunction.
- After installation and wiring, attach the included terminal cover to the module before turning it on for operation. Failure to do so may result in electric shock.

## [Wiring Precautions]

### Individually ground the FG and LG terminals of the programmable controller with a ground resistance of 100 ohms or less. Failure to do so may result in electric shock or malfunction. • Use applicable solderless terminals and tighten them within the specified torque range. If any spade solderless terminal is used, it may be disconnected when a terminal block screw comes loose, resulting in failure. • Check the rated voltage and terminal layout before wiring to the module, and connect the cables correctly. Connecting a power supply with a different voltage rating or incorrect wiring may cause a fire or failure. • Connectors for external devices must be crimped or pressed with the tool specified by the manufacturer, or must be correctly soldered. Incomplete connections may cause short circuit, fire, or malfunction. • Tighten the terminal block screws within the specified torque range. Undertightening can cause short circuit, fire, or malfunction. Overtightening can damage the screw and/or module, resulting in drop, short circuit, or malfunction. • When disconnecting the cable from the module, do not pull the cable by the cable part. For the cable with connector, hold the connector part of the cable. For the cable connected to the terminal block, loosen the terminal screw. Pulling the cable connected to the module may result in malfunction or damage to the module or cable. • Prevent foreign matter such as dust or wire chips from entering the module. Such foreign matter can cause a fire, failure, or malfunction. • A protective film is attached to the top of the module to prevent foreign matter, such as wire chips, from entering the module during wiring. Do not remove the film during wiring. Remove it for heat dissipation before system operation. • To use the high-speed counter function, ground the shield cable on the encoder side (relay box). Always ground the FG and LG terminals to the protective ground conductor. Failure to do so may cause malfunction. Mitsubishi Electric programmable controllers must be installed in control panels. Connect the main power supply to the power supply module in the control panel through a relay terminal block. Wiring and replacement of a power supply module must be performed by qualified maintenance personnel with knowledge of protection against electric shock. For wiring methods, refer to the MELSEC-L CPU Module User's Manual (Hardware Design, Maintenance and Inspection). [Startup and Maintenance Precautions] • Do not touch any terminal while power is on. Doing so will cause electric shock or malfunction.

- Correctly connect the battery connector. Do not charge, disassemble, heat, short-circuit, solder, or
- throw the battery into the fire. Also, do not expose it to liquid or strong shock. Doing so will cause the battery to produce heat, explode, ignite, or leak, resulting in injury and fire.
- Shut off the external power supply (all phases) used in the system before cleaning the module or retightening the terminal block screws. Failure to do so may result in electric shock.

### [Startup and Maintenance Precautions]

## 

- Before performing online operations (especially, program modification, forced output, and operating status change) for the running CPU module from the peripheral connected, read relevant manuals carefully and ensure the safety. Improper operation may damage machines or cause accidents.
- Do not disassemble or modify the module. Doing so may cause failure, malfunction, injury, or a fire.
- Use any radio communication device such as a cellular phone or PHS (Personal Handy-phone System) more than 25cm away in all directions from the programmable controller. Failure to do so may cause malfunction.
- Shut off the external power supply (all phases) used in the system before mounting or removing a module. Failure to do so may cause the module to fail or malfunction.
- Tighten the terminal block screws within the specified torque range. Undertightening can cause drop of the component or wire, short circuit, or malfunction. Overtightening can damage the screw and/or module, resulting in drop, short circuit, or malfunction.
- After the first use of the product (module, display unit, and terminal block), the number of connections/disconnections is limited to 50 times (in accordance with IEC 61131-2). Exceeding the limit may cause malfunction.
- After the first use of the SD memory card, do not insert/remove the memory card more than 500 times. Exceeding the limit may cause malfunction.
- Do not drop or apply shock to the battery to be installed in the module. Doing so may damage the battery, causing the battery fluid to leak inside the battery. If the battery is dropped or any shock is applied to it, dispose of it without using.
- Before handling the module, touch a conducting object such as a grounded metal to discharge the static electricity from the human body. Failure to do so may cause the module to fail or malfunction.
- Before testing the operation by the positioning function, set a low speed value for the speed limit parameter so that the operation can be stopped immediately upon occurrence of a hazardous condition.

## [Disposal Precautions]

## 

 When disposing of this product, treat it as industrial waste. When disposing of batteries, separate them from other wastes according to the local regulations. (For details on battery regulations in EU member states, refer to the MELSEC-L CPU Module User's Manual (Hardware Design, Maintenance and Inspection).)

## [Transportation Precautions]

## 

 When transporting lithium batteries, follow the transportation regulations. (For details on the regulated models, refer to the MELSEC-L CPU Module User's Manual (Hardware Design, Maintenance and Inspection).)

## CONDITIONS OF USE FOR THE PRODUCT

(1) Mitsubishi programmable controller ("the PRODUCT") shall be used in conditions;

i) where any problem, fault or failure occurring in the PRODUCT, if any, shall not lead to any major or serious accident; and

ii) where the backup and fail-safe function are systematically or automatically provided outside of the PRODUCT for the case of any problem, fault or failure occurring in the PRODUCT.

(2) The PRODUCT has been designed and manufactured for the purpose of being used in general industries. MITSUBISHI SHALL HAVE NO RESPONSIBILITY OR LIABILITY (INCLUDING, BUT NOT LIMITED TO ANY AND ALL RESPONSIBILITY OR LIABILITY BASED ON CONTRACT, WARRANTY, TORT, PRODUCT LIABILITY) FOR ANY INJURY OR DEATH TO PERSONS OR LOSS OR DAMAGE TO PROPERTY CAUSED BY the PRODUCT THAT ARE OPERATED OR USED IN APPLICATION NOT INTENDED OR EXCLUDED BY INSTRUCTIONS, PRECAUTIONS, OR WARNING CONTAINED IN MITSUBISHI'S USER, INSTRUCTION AND/OR SAFETY MANUALS, TECHNICAL BULLETINS AND GUIDELINES FOR the PRODUCT.

("Prohibited Application")

- Prohibited Applications include, but not limited to, the use of the PRODUCT in;
- Nuclear Power Plants and any other power plants operated by Power companies, and/or any other cases in which the public could be affected if any problem or fault occurs in the PRODUCT.
- Railway companies or Public service purposes, and/or any other cases in which establishment of a special quality assurance system is required by the Purchaser or End User.
- Aircraft or Aerospace, Medical applications, Train equipment, transport equipment such as Elevator and Escalator, Incineration and Fuel devices, Vehicles, Manned transportation, Equipment for Recreation and Amusement, and Safety devices, handling of Nuclear or Hazardous Materials or Chemicals, Mining and Drilling, and/or other applications where there is a significant risk of injury to the public or property.

Notwithstanding the above restrictions, Mitsubishi may in its sole discretion, authorize use of the PRODUCT in one or more of the Prohibited Applications, provided that the usage of the PRODUCT is limited only for the specific applications agreed to by Mitsubishi and provided further that no special quality assurance or fail-safe, redundant or other safety features which exceed the general specifications of the PRODUCTs are required. For details, please contact the Mitsubishi representative in your region.

## INTRODUCTION

Thank you for purchasing the Mitsubishi Electric MELSEC-L series programmable controllers. This manual describes the functions of the CPU module and programming necessary for Ethernet communication.

Before using this product, please read this manual and the relevant manuals carefully and develop familiarity with the functions and performance of the MELSEC-L series programmable controller to handle the product correctly. When applying the program examples introduced in this manual to an actual system, ensure the applicability and confirm that it will not cause system control problems.

Please make sure that the end users read this manual.

#### Relevant CPU modules

| CPU module | Model                                                                           |
|------------|---------------------------------------------------------------------------------|
| LCPU       | L02CPU, L02CPU-P, L06CPU, L06CPU-P, L26CPU, L26CPU-P, L26CPU-BT, and L26CPU-PBT |

#### Remark

 This manual describes only the functions of CPU module using Ethernet communication. For other CPU module functions, refer to the following.
 MELSEC-L CPU Module User's Manual (Function Explanation, Program Fundamentals)
 MELSEC-L CPU Module User's Manual (Built-In I/O Function)
 QnUDVCPU/LCPU User's Manual (Data Logging Function)

. . . . . . . . . . . . . . . .

• The L02SCPU and L02SCPU-P do not support the built-in Ethernet function.

### (1) CPU module user's manual

| Manual name<br><manual (model="" code)="" number=""></manual>                                                                   | Description                                                                                                    |  |
|----------------------------------------------------------------------------------------------------|----------------------------------------------------------------------------------------------------|--|
| MELSEC-L CPU Module User's Manual (Hardware Design, Maintenance<br>and Inspection)<br><sh-080890eng, 13jz36=""></sh-080890eng,> | Specifications of the CPU modules, power supply modules, display unit, branch module, extension module, SD memory cards, and batteries, information on how to establish a system, maintenance and inspection, and troubleshooting |  |
| MELSEC-L CPU Module User's Manual (Function Explanation, Program<br>Fundamentals)<br><sh-080889eng, 13jz35=""></sh-080889eng,>  | Functions and devices of the CPU module, and programming                                                                                                    |  |
| MELSEC-L CPU Module User's Manual (Built-In I/O Function)<br><sh-080892eng, 13jz38=""></sh-080892eng,>                          | The general-purpose I/O function, interrupt input function, pulse catch function, positioning function, and high-speed counter function of the CPU module                                                                         |  |
| QnUDVCPU/LCPU User's Manual (Data Logging Function)<br><sh-080893eng, 13jz39=""></sh-080893eng,>                                | The data logging function of the CPU module                                                                                                    |  |

### (2) Programming manual

| Manual name<br><manual (model="" code)="" number=""></manual>                                   | Description                                                     |  |
|-------------------------------------------------------------------------------------------------|-----------------------------------------------------------------|--|
| MELSEC-Q/L Programming Manual (Common Instruction)<br><sh-080809eng, 13jw10=""></sh-080809eng,> | Detailed description and usage of instructions used in programs |  |

### (3) Operating manual

| Manual name<br><manual (model="" code)="" number=""></manual>                              | Description                                                                                                    |  |
|--------------------------------------------------------------------------------------------|----------------------------------------------------------------------------------------------------|--|
| GX Works2 Version 1 Operating Manual (Common)<br><sh-080779eng, 13ju63=""></sh-080779eng,> | System configuration, parameter settings, and online operations of GX Works2, which are common to Simple projects and Structured projects |  |
| GX Developer Version 8 Operating Manual<br><sh-080373e, 13ju41=""></sh-080373e,>           | Operating methods of GX Developer, such as programming, printing, monitoring, and debugging                                               |  |

### (4) I/O module and intelligent function module manual

| Manual name<br><manual (model="" code)="" number=""></manual> | Description                                                                  |  |
|---------------------------------------------------------------|------------------------------------------------------------------------------|--|
| MELSEC Communication Protocol Reference Manual                | Details of MELSEC communication protocol (MC protocol) that is used for data |  |
| <sh-080008, 13jf89=""></sh-080008,>                           | communication between a target device and a CPU module                       |  |

| SAFETY PRECAUTIONS                | 1 |
|-----------------------------------|---|
| CONDITIONS OF USE FOR THE PRODUCT | 7 |
| INTRODUCTION                      | 8 |
| RELEVANT MANUALS                  | 9 |
| MANUAL PAGE ORGANIZATION 14       | 4 |
| TERMS 1                           | 7 |
|                                   |   |

CHAPTER 1 OVERVIEW

18

### CHAPTER 2 COMMUNICATION SPECIFICATIONS

20

34

| CHAPTER 3 | CONNECTION WITH PROGRAMMING TOOL AND GOT  | 22 |
|-----------|-------------------------------------------|----|
| 3.1       | Setting Required for the CPU Module       | 23 |
| 3.2       | Setting Required for the Programming Tool | 25 |
| 3.3       | Searching CPU Modules on the Network      | 27 |
| 3.4       | Communication via Routers                 | 28 |
| 3.5       | Precautions.                              | 29 |

## CHAPTER 4 DIRECT CONNECTION TO PROGRAMMING TOOL (SIMPLE CONNECTION)

|     |                | 51   | _ |
|-----|----------------|------|---|
| 4.1 | Setting Method | . 32 |   |
| 4.2 | Precautions    | . 33 |   |

### CHAPTER 5 MC PROTOCOL COMMUNICATION

| 5.1 | Send  | ing a Command from an External Device to the CPU Module  | 1 |
|-----|-------|----------------------------------------------------------|---|
|     | 5.1.1 | Setting Method                                           | 3 |
|     | 5.1.2 | MC Protocol Commands                                     | 3 |
|     | 5.1.3 | Precautions                                              | ) |
|     | 5.1.4 | Error Codes for MC Protocol Communication                | 2 |
| 5.2 | Send  | ling a Command from the CPU Module to an External Device | 3 |
|     | 5.2.1 | Sending an SLMP frame (SP.SLMPSND)44                     | 1 |

### CHAPTER 6 DATA COMMUNICATIONS USING THE PREDEFINED PROTOCOL 53

| 6.1 | Specifications                                                         |                                                |  |  |  |
|-----|------------------------------------------------------------------------|------------------------------------------------|--|--|--|
| 6.2 | Setting Method                                                         |                                                |  |  |  |
| 6.3 | 3 Setting Items of Predefined Protocol Support Function                |                                                |  |  |  |
|     | 6.3.1 Communication type                                               |                                                |  |  |  |
|     | 6.3.2                                                                  | Packet elements set for "Packet Setting"60     |  |  |  |
| 6.4 | Pred                                                                   | efined Protocol Function Instructions61        |  |  |  |
|     | 6.4.1                                                                  | Executing the predefined protocol (SP.ECPRTCL) |  |  |  |
| 6.5 | 5 Execution Conditions of Predefined Protocol Function                 |                                                |  |  |  |
| 6.6 | Operation Image and Data Structure of the Predefined Protocol Function |                                                |  |  |  |
| 6.7 | 7 Precautions                                                          |                                                |  |  |  |

| 7.1  | Com                                                                      | Communication Using TCP66                                 |   |  |  |  |  |
|------|--------------------------------------------------------------------------|-----------------------------------------------------------|---|--|--|--|--|
| 7.2  | Communication Using UDP                                                  |                                                           |   |  |  |  |  |
| 7.3  | Prec                                                                     | Precautions for the Socket Communication Function         |   |  |  |  |  |
| 7.4  | Sock                                                                     | et Communication Function Instructions85                  | 5 |  |  |  |  |
|      | 7.4.1                                                                    | Establishing a connection (SP.SOCOPEN)86                  | 3 |  |  |  |  |
|      | 7.4.2                                                                    | Disconnecting a connection (SP.SOCCLOSE)92                | 2 |  |  |  |  |
|      | 7.4.3 Reading out received data in the END processing (SP.SOCRCV)        |                                                           |   |  |  |  |  |
|      | 7.4.4 Reading out received data during instruction execution (S.SOCRCVS) |                                                           |   |  |  |  |  |
|      | 7.4.5 Sending data (SP.SOCSND)102                                        |                                                           |   |  |  |  |  |
|      | 7.4.6 Reading out connection information (SP.SOCCINF)                    |                                                           |   |  |  |  |  |
|      | 7.4.7 Changing the target of a connection (UDP/IP) (SP.SOCCSET)          |                                                           |   |  |  |  |  |
|      | 7.4.8 Changing the receive mode of a connection (SP.SOCRMODE)            |                                                           |   |  |  |  |  |
|      | 7.4.9                                                                    | Socket communication receive data read (S(P).SOCRDATA)114 | ł |  |  |  |  |
|      |                                                                          |                                                           |   |  |  |  |  |
| ER 8 | ER 8 TIME SETTING FUNCTION (SNTP CLIENT) 116                             |                                                           |   |  |  |  |  |

## CHAPT

CHAPTER 7 SOCKET COMMUNICATION FUNCTION

#### 8.1 8.2

| CHAPTER 9 FILE TRANSFER FUNCTION (FTP SERVER) |       |                                   |     |
|-----------------------------------------------|-------|-----------------------------------|-----|
| 9.1                                           | Setti | ng for FTP Communication          |     |
| 9.2                                           | Files | That Can Be Transferred Using FTP |     |
| 9.3                                           | Files | That Can Be Deleted Using FTP     |     |
| 9.4                                           | FTP   | Commands                          |     |
|                                               | 9.4.1 | List of FTP commands              |     |
|                                               | 9.4.2 | How to specify an FTP command     |     |
|                                               | 9.4.3 | Details of FTP commands           |     |
| 9.5                                           | Prec  | autions                           | 137 |

### CHAPTER 10 FILE TRANSFER FUNCTION (FTP CLIENT)

| 10.1 Transferrable Files                        | 140 |
|-------------------------------------------------|-----|
| 10.2 Setting Method                             | 141 |
| 10.2.1 Parameter setting                        |     |
| 10.2.2 Settings at programming                  |     |
| 10.3 File Transfer Function Instruction         | 146 |
| 10.3.1 FTP client file transmission (SP.FTPPUT) | 146 |
| 10.3.2 FTP client file acquisition (SP.FTPGET). | 152 |
| 10.4 Diagnostics                                | 157 |
| 10.5 Precautions                                | 158 |
|                                                 |     |

### CHAPTER 11 REMOTE PASSWORD

| 11.1 | Communication Using Remote Password | 160 |
|------|-------------------------------------|-----|
| 11.2 | Remote Password Setting             | 161 |

## 159

139

INDEX

### 

### CHAPTER 12 SIMPLE PLC COMMUNICATION FUNCTION

| 12.1 | Setting Method                                          | 167 |
|------|---------------------------------------------------------|-----|
| 12.2 | Program to Check Communications                         | 182 |
| 12.3 | Diagnostics                                             | 183 |
| 12.4 | Errors Related to the Simple PLC Communication Function | 183 |
| 12.5 | Precautions                                             | 185 |

#### CHAPTER 13 IP ADDRESS CHANGE FUNCTION

| 13.1 | IP Ad  | ddress of the Built-in Ethernet Port | 188 |
|------|--------|--------------------------------------|-----|
| 13.2 | How    | v to Use the Function                | 189 |
|      | 13.2.1 | Write operation                      |     |
|      | 13.2.2 | 2 Clear operation                    | 192 |
| 13.3 | Chec   | cking the IP Address                 | 195 |
| 13.4 | Preca  | cautions                             | 196 |

### CHAPTER 14 IP PACKET TRANSFER FUNCTION

| CHAPTER 15 E-MAIL SEND/RECEIVE FUNCTION                      | 199 |
|--------------------------------------------------------------|-----|
| 15.1 E-mail Specifications                                   | 200 |
| 15.2 Setting Method                                          | 201 |
| 15.2.1 Parameter setting                                     | 201 |
| 15.2.2 Settings at programming                               | 204 |
| 15.3 Function Details                                        | 205 |
| 15.3.1 Function to read/write device when e-mail is received | 205 |
| 15.3.2 Send destination e-mail address edit function         | 209 |
| 15.4 E-mail Send/Receive Function Instructions               | 210 |
| 15.4.1 Send e-mail (SP.MLSEND)                               | 210 |
| 15.4.2 Send e-mail (SP.MLRECV)                               | 214 |
| 15.4.3 E-mail address registration/deletion (SP.MLOPEADR)    | 218 |
| 15.4.4 E-mail address acquisition (SP.MLGETADR)              | 221 |
| 15.5 Diagnostics                                             | 223 |

### **APPENDICES**

| Appendix 1 | Operation Processing Time for Each Instruction        | 24 |
|------------|-------------------------------------------------------|----|
| Appendix 2 | Port Numbers Used by Built-in Ethernet Port LCPU2     | 26 |
| Appendix 3 | Added and Changed Functions 2                         | 27 |
| Appendix 4 | Performance List of Simple PLC Communication Function | 28 |
| Appendix 5 | Specifications Comparison with Ethernet Module2       | 32 |

197

165

187

224

| INSTRUCTION INDEX | 239 |
|-------------------|-----|
| REVISIONS         |     |

In this manual, pages are organized and the symbols are used as shown below.

The following illustration is for explanation purpose only, and should not be referred to as an actual documentation.

| <ul> <li>"" is used for screen names and items.</li> <li>1. shows operating</li> <li>procedures.</li> </ul> | (1) Setting par<br>(a) Operating<br>1. Open ti<br>T.                                                                                                    | ng method<br>ameters                                                                                                    | TER 7 VARIOUS SETTINGS                                                                                                    | - | The chapter of the current page is shown.     |
|----------------------------------------------------------------------------------------------------|----------------------------------------------------------------------------------------------------|----------------------------------------------------------------------------------------------------|----------------------------------------------------------------------------------------------------|---|-----------------------------------------------|
| Shows mouse<br>operations.*1                                                                                |                                                                                                    |                                                                                                    |                                                                                                    | h |                                               |
| the project window.                                                                                         | Tyre<br>Model Name<br>Points<br>San XY<br>Joha Servey<br>Joha Servey                                                                                                    | Select the type of the connected module. Select the number of the connected module. Select the number of points asygned to each lot. Seedy a start 100 number for asals size. Configure the samth acting of the built in 10 or intelligent function modules. Set the following Error Time Organ Mode at WIE Error - NLC Operation Mode at WIE Error - ND Response Time | Page 74. Section 71.2           Page 74. Section 71.3           Page 74. Section 71.4           Page 74. Section 71.5           Page 74. Section 71.5           Page 74. Section 71.5           Page 74. Section 71.7           Page 75. Section 71.7           Page 75. Section 71.7 | _ | The section of the current page is shown.     |
| Ex. shows setting or operating examples.         Image: shows reference manuals.                            | Eor details, reference of the second second | Y <sup>+</sup> enables modification on the start I/D numbers assigned to connecte<br>300° is specified in "Start X/Y <sup>+</sup> to the slot where a 16-point module is cort<br>at module is characted to X1000 to X100°.<br>r to the following.<br>L CPU Module User's Manual (Function Explanation, Program Fundam<br>The connected module in "SPUNIT LA            | nnocted, the assignment<br>entals)                                                                                                    |   |                                               |
| <i>L</i> → shows<br>reference pages.                                                                        | Remark •••                                                                                                    | ent function module, the I/O points must also be the same in addition to the I/O a<br>0), Section 4.2.2)<br>signet module is connected, I/O assignment can be omitted by selecting connect<br>ate in the Project window.                                                                                                    | ssignment setting.                                                                                                    |   | Point Shows notes that<br>requires attention. |

\*1 The mouse operation example (for GX Works2) is provided below.

|                                                            | 📴 MELSOFT Series GX Works2 (Un                                                                                                    | set Project) - [[PRG] MAIN]                                |
|------------------------------------------------------------|----------------------------------------------------------------------------------------------------|------------------------------------------------------------|
|                                                            | <u>: Project Edit Find/Replace Compile</u>                                                                                                    | <u>V</u> iew <u>O</u> nline De <u>b</u> ug <u>D</u> iagno: |
| Menu bar                                                   | i 🗅 📂 💾 📮 i 🔏 🗈 🖆 🗠 🗠 🖤                                                                                                    | 🖙 🖙 🗶 👧 🗮 🔜 🔵                                              |
| Ex. (Online) d> [Write to PLC]                             | 1 - 1 - 1 - 1 - 1 - 1 - 1 - 1 - 1 - 1 -                                                                                                    | + + + + + + + + + + + + + + + + +                          |
| Select [Online] on the menu bar,                           | Navigation 7 ×                                                                                                    |                                                            |
| and then select [Write to PLC].                            | ,                                                                                                    | 💮 [PRG] MAIN 🗵                                             |
| A window selected in the view selection area is displayed. | Project Project Project Parameter Global Device Comment Frequent Function Module Frequent Setting Program Frequent Coal Device Comment Device Memory Device Initial Value | 0                                                          |
| View selection area                                        | Viser Library                                                                                                    | Unlabeled                                                  |

Pages describing instructions are organized as shown below.

The following illustration is for explanation purpose only, and should not be referred to as an actual documentation.

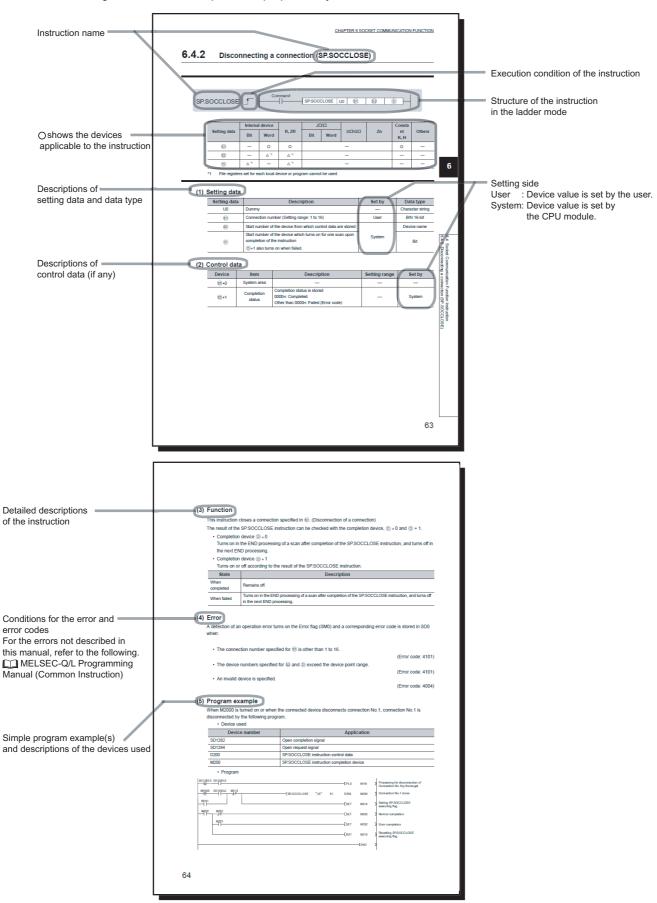

• Instructions can be executed under the following conditions.

| Execution condition | Any time  | During on | On the rising<br>edge | During off | On the falling<br>edge |
|---------------------|-----------|-----------|-----------------------|------------|------------------------|
| Symbol              | No symbol |           |                       |            |                        |

#### • The following devices can be used.

| Setting<br>data                    |                                                         | l device<br>n, user)                    | File     Link direct       register     J□\□ |     | device function module<br>J□\□ device |       | Index<br>register<br>Zn | Constant *3 | Others *3                                         |
|------------------------------------|---------------------------------------------------------|-----------------------------------------|----------------------------------------------|-----|---------------------------------------|-------|-------------------------|-------------|---------------------------------------------------|
|                                    | Bit                                                     | Word                                    |                                              | Bit | Word                                  | UD\GD | 211                     |             |                                                   |
| Applicable<br>device <sup>*1</sup> | X, Y, M, L,<br>SM, F, B,<br>SB, FX,<br>FY <sup>*2</sup> | T, ST, C, D,<br>W, SD,<br>SW, FD,<br>@□ | R, ZR                                        | _   |                                       | UD/GD | Z                       | K, H, E, \$ | P, I, J, U, D,<br>X, DY, N,<br>BL, TR,<br>BL\S, V |

\*1 For details on each device, refer to the following.

MELSEC-L CPU Module User's Manual (Function Explanation, Program Fundamentals)

\*2 FX and FY can be used for bit data only, and FD for word data only.

\*3 In the "Constant" and "Others" columns, a device(s) that can be set for each instruction is shown.

#### • The following data types can be used.

| Data type        | Description                                                  |  |  |  |  |
|------------------|--------------------------------------------------------------|--|--|--|--|
| Bit              | Bit data or the start number of bit data                     |  |  |  |  |
| BIN 16-bit       | 6-bit binary data or the start number of word device         |  |  |  |  |
| BIN 32-bit       | 32-bit binary data or the start number of double-word device |  |  |  |  |
| BCD 4-digit      | Four-digit binary-coded decimal data                         |  |  |  |  |
| BCD 8-digit      | Eight-digit binary-coded decimal data                        |  |  |  |  |
| Real number      | Floating-point data                                          |  |  |  |  |
| Character string | Character string data                                        |  |  |  |  |
| Device name      | Device name data                                             |  |  |  |  |

#### Unless otherwise specified, this manual uses the following terms.

| Term                        | Description                                                                                                    |
|-----------------------------|----------------------------------------------------------------------------------------------------|
| Branch module               | An abbreviation for the MELSEC-L series branch module                                                                                                    |
| Built-in Ethernet port LCPU | A generic term for the L02CPU, L02CPU-P, L06CPU, L06CPU-P, L26CPU, L26CPU-P, L26CPU-BT, and L26CPU-PBT                                                                     |
| CPU module                  | An abbreviation for the MELSEC-L series CPU module                                                                                                    |
| Display unit                | A liquid crystal display to be attached to the CPU module                                                                                                    |
| END cover                   | A cover to be attached to the right side of the rightmost MELSEC-L series module                                                                                           |
| Extension cable             | An abbreviation for the MELSEC-L series extension cable                                                                                                    |
| Extension module            | An abbreviation for the MELSEC-L series extension module                                                                                                    |
| External device             | A GOT, measuring instrument, ID module, bar code reader, adjuster, and other CPU modules connected with a CPU module for the data communication                            |
| FTP                         | An abbreviation for File Transfer Protocol, which is a standard network protocol used to exchange files                                                                    |
| GX Developer                |                                                                                                    |
| GX Works2                   | The product name of the software package for the MELSEC programmable controllers                                                                                           |
| LCPU                        | Another term for the MELSEC-L series CPU module                                                                                                    |
| MC protocol                 | An abbreviation for the MELSEC communication protocol, a protocol to access a CPU module from a target device in the Ethernet or serial communication                      |
| Power supply module         | An abbreviation for the MELSEC-L series power supply module                                                                                                    |
| Programming tool            | A generic term for GX Works2 and GX Developer                                                                                                    |
| SD memory card              | Secure Digital Memory Card, which is a flash memory device.<br>The NZ1MEM-2GBSD, NZ1MEM-4GBSD, NZ1MEM-8GBSD, NZ1MEM-16GBSD, L1MEM-2GBSD, and<br>L1MEM-4GBSD are available. |
| SNTP                        | An abbreviation for Simple Network Time Protocol, which is a protocol for synchronizing the clocks of computer systems over a TCP/IP based network                         |

The following describes the built-in Ethernet function of the CPU module.

### (1) Connection with programming tool and GOT ( Page 22, CHAPTER 3)

- By using a hub, the CPU module can be connected to multiple programming tools and GOTs. Up to 16 external devices can be connected to a single CPU module at the same time.
- When CPU modules and a programming tool are connected to the same hub, these CPU modules can be searched from the programming tool. Displayed search results include IP addresses so that any of them can be specified.
- MELSOFT connection allows access through routers in an environment such as a corporate LAN.

## (2) Direct connection to programming tool (simple connection) ( Page 31, CHAPTER 4)

The CPU module can be directly connected to a programming tool with a single Ethernet cable only, without using a hub (simple connection).

For direct connection, the IP address and host name need not be specified in the transfer setup.

### (3) MC protocol communication ( Page 34, CHAPTER 5)

From an external device such as a personal computer or HMI, device data of the CPU module can be read or written using MC protocol commands.

In addition, MC protocol messages (QnA-compatible 3E frame) can be sent from the CPU module to external devices connected on the Ethernet network.

### (4) Communications using the predefined protocol ( Page 53, CHAPTER 6)

The predefined protocol function sends and receives packets predefined by using GX Works2, enabling easy communications with external devices (such as measuring instruments and bar code readers). Protocol can be either selected from the prepared predefined protocol library, or created and edited by users.

### (5) Socket communication function ( Page 64, CHAPTER 7)

By using instructions dedicated to socket communication, any data can be transferred from and to the external devices connected through Ethernet using TCP or UDP.

### (6) Time setting function (SNTP client) ( Page 116, CHAPTER 8)

- Automatic time setting of the CPU module can reduce the maintenance cost for time setting.
- By sharing the same clock data among CPU modules connected to Ethernet via their built-in Ethernet ports, the order of errors between processes can be traced, facilitating problem solving.
- Since the automatic time setting is enabled upon power-on of the CPU module, operations can be started based on accurate clock data.

### (7) File transfer function (FTP server) ( 🖙 Page 119, CHAPTER 9)

Each of the files stored in the CPU module can be read or written from the interfacing device with the FTP client function, and a large amount of data can be easily transferred.

### (8) File transfer function (FTP client) ( 🖙 Page 139, CHAPTER 10)

Each of the files stored in the CPU module can be read or written from the interfacing device with the FTP server function, and a large amount of data can be easily transferred.

### (9) Remote password ( Page 159, CHAPTER 11)

Remote password setting can prevent unauthorized access from the outside and enhance the security of the system.

### (10)Simple PLC communication function ( Page 165, CHAPTER 12)

Device data can be communicated between the CPU modules connected with Ethernet cable without programming.

### (11) IP address change function ( Page 187, CHAPTER 13)

This function changes the IP address of a built-in Ethernet port without changing the built-in Ethernet port settings in PLC parameter, by storing the values in the special relay and special register.

### (12)IP packet transfer function ( Page 197, CHAPTER 14)

Communications can be performed with a device which supports the following IP addresses, which have been specified via a CC-Link IE Field Network module, using a protocol such as the FTP or HTTP via a built-in Ethernet port from an Ethernet device such as a personal computer.

- External devices on CC-Link IE Field Network
- · External devices on the Ethernet network, which are connected through the built-in Ethernet ports

### (13)E-mail send/receive function ( Page 199, CHAPTER 15)

E-mail can be sent and received between the CPU module and electronic devices such as mobile phones and personal computers.

In addition, writing an MC protocol command in the message body of incoming mail enables device reading and writing.

## CHAPTER 2 COMMUNICATION SPECIFICATIONS

|                                | Item                       |                 | Specifications                                                                                        |  |  |  |  |  |
|--------------------------------|----------------------------|-----------------|----------------------------------------------------------------------------------------------------|--|--|--|--|--|
|                                | Data transfer spee         | d               | 100/10Mbps                                                                                            |  |  |  |  |  |
|                                | Communication mo           | ode             | Full-duplex or half-duplex                                                                            |  |  |  |  |  |
|                                | Transmission meth          | od              | Base band                                                                                             |  |  |  |  |  |
| Transmission<br>specifications | Maximum distance node      | between hub and | 100m                                                                                                  |  |  |  |  |  |
|                                | Maximum                    | 10BASE-T        | Cascade connection: Up to four <sup>*2</sup>                                                          |  |  |  |  |  |
|                                | number of nodes/connection | 100BASE-TX      | Cascade connection: Up to two <sup>*2</sup>                                                           |  |  |  |  |  |
| Normalia an a f                | TCP/IP                     |                 | A total of 16 connections of socket communications, MELSOFT connection,                               |  |  |  |  |  |
| Number of<br>connections       | UDP/IP                     |                 | MC protocol, predefined protocol, FTP client, and e-mail <sup>*4</sup><br>1 connection for FTP server |  |  |  |  |  |
| Connection                     | 10BASE-T                   |                 | Ethernet cable of category 3 or higher (STP/UTP cable) <sup>*3</sup>                                  |  |  |  |  |  |
| cable <sup>*1</sup>            | 100BASE-TX                 |                 | Ethernet cable of category 5 or higher (STP cable)                                                    |  |  |  |  |  |

The following are the communication specifications of the built-in Ethernet port of the CPU module.

\*1 Straight cables can be used. When the CPU module is directly connected to GOT with the Ethernet cable, a cross cable of Category 5e or lower can also be used.

\*2 This number applies when a repeater hub is used. When using a switching hub, check the number of cascaded stages with the manufacturer of the hub to be used.

\*3 Use of STP cables is recommended in an environment with noise.

\*4 One setting of FTP client or e-mail uses two consecutive connections.

#### Hubs with 10BASE-T or 100BASE-TX ports<sup>\*5</sup> can be used.

Up to 16 external devices can access one CPU module at the same time.

\*5 The ports must comply with the IEEE802.3 10BASE-T or IEEE802.3 100BASE-TX standards.

Point *P* 

- When connected to a hub, the CPU module determines the cable used (10BASE-T or 100BASE-TX) and the communication mode (full-duplex or half-duplex) according to the hub. Set the hub into the half-duplex mode if the hub that does not have the auto-negotiation function.
- The operation of commercial devices used for the following applications is not guaranteed. Check the operation before using the module.
  - Internet (general public line) (Internet-access service offered by an Internet service provider or a telecommunications carrier)
  - · Firewall device(s)
  - Broadband router(s)
  - Wireless LAN
- If Ethernet communication is performed with "Specify service process execution counts" selected for "Service processing setting" in the PLC system tab of PLC parameter, a scan time increases by time for service processing. (approximately 500ms)

To reduce it to 500ms or less, select an item other than "Specify service process execution counts". (Example: Select "Specify service process time" and then enter a time value.)

- If broadcast storm occurs in the network, scan time may be increased.
- If the destination device of the CPU module does not respond due to power-off or other reasons, Ethernet communication
  of the CPU module may delay up to 500ms.

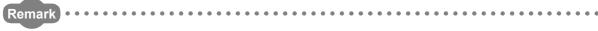

TCP and UDP are defined as follows:

- TCP (Transmission Control Protocol) In communications among programmable controllers and networked devices, this protocol establishes a connection between port numbers of the two devices to perform reliable data communications.
- UDP (User Datagram Protocol)
  - This is a connectionless protocol and thereby its speed is faster than that of TCP. However, the reliability in data communications is low. (Data may be lost or not be received in correct order.) Note that simultaneous broadcast is available.

Select an appropriate protocol, considering the specifications of the external device and the characteristics of the above protocols.

| •   |   |   |   |     |     |   |   |   |   |   |   |   |   |   |   |     |   |   |   |   |   |   |   |   |   |     |  |   |   |   |   |   |   |   |   |  |   |   |   |   |   |   |   |   |     |   |   |   |   |   |   |   |  |
|-----|---|---|---|-----|-----|---|---|---|---|---|---|---|---|---|---|-----|---|---|---|---|---|---|---|---|---|-----|--|---|---|---|---|---|---|---|---|--|---|---|---|---|---|---|---|---|-----|---|---|---|---|---|---|---|--|
| • • | ٠ | ٠ | • | • • | • • | • | • | ٠ | • | • | • | • | • | • | • | • • | • | • | • | • | • | • | • | • | • | • • |  | • | • | • | • | • | • | • | • |  | • | • | • | • | • | • | • | • | • • | • | • | • | • | • | ٠ | • |  |

# CHAPTER 3 CONNECTION WITH PROGRAMMING TOOL AND GOT

This chapter describes how to connect the CPU module to a programming tool or GOT.

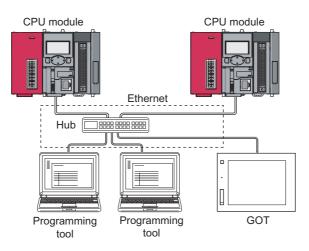

To start Ethernet communication, perform the following steps.

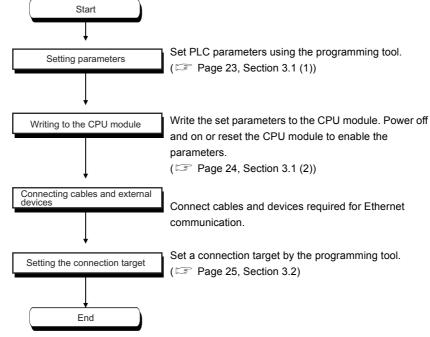

For the GOT setting, refer to the following.

## **3.1** Setting Required for the CPU Module

### (1) PLC parameter setting

Select the "Built-in Ethernet Port Setting" tab and set the parameters.

♥ Project window ⇒ [Parameter] ⇒ [PLC Parameter] ⇒ [Built-in Ethernet Port Setting]

| PLC Name PLC System Built-in Ethernet Port Setting                                   | PLC File PLC RAS Boot<br>Built-in I/O Function Setting |                                               | SFC Device<br>Adapter Serial Setting                 | I/O Assignment |
|--------------------------------------------------------------------------------------|--------------------------------------------------------|-----------------------------------------------|------------------------------------------------------|----------------|
| IP Address Setting                                                                   | Input Format DEC                                       | Ethernet Conf.<br>FTP Setting                 | Set Open Setting in<br>Ethernet Configuration window | <u>"</u>       |
| Subnet Mask Pattern<br>Default Router IP Address                                     |                                                        | FTP Client Setting<br>E-mail Setting          |                                                      |                |
| Communication Data Code                                                              |                                                        | DNS Setting<br>Time Setting<br>CC-Link IEF Ba | usic Setting                                         |                |
| Enable online change (FTF     Disable direct connection     Do not respond to search |                                                        |                                               |                                                      |                |
| -Simple PLC Communication Set                                                        |                                                        | etting                                        |                                                      |                |

- **1.** Set the IP address of the CPU module.
- **2.** Set MELSOFT connection.
  - ♥ Project window ⇒ [Parameter] ⇒ [PLC Parameter] ⇒ [Built-in Ethernet Port Setting] ⇒ [Ethernet Conf.] or [Open Setting] button

|                      |       |       | letect Now                                                    |                                         |                                   |                                        |                                                  |              |                                              | Module List ×                                                                                             |                                                    |        |
|----------------------|-------|-------|---------------------------------------------------------------|-----------------------------------------|-----------------------------------|----------------------------------------|--------------------------------------------------|--------------|----------------------------------------------|----------------------------------------------------------------------------------------------------|----------------------------------------------------|--------|
|                      |       |       |                                                               |                                         |                                   |                                        |                                                  |              |                                              |                                                                                                    | pen System TCF                                     | P Con  |
|                      |       |       |                                                               | Communication                           |                                   | Fixed Buffer                           | PLC                                              |              | Sensor/Device                                |                                                                                                    | F Connection 💌                                     |        |
|                      | 1     | No.   | Model Name                                                    | Method                                  | Protocol                          | Send/Receiv<br>e Setting               | IP Address                                       | Port No.     | MAC Address                                  | Ethernet Device (General)     Z TCP      MC Prob     Sector C     TCP      MC Sector C     TCP     MELSOF | T Connection                                       |        |
| 1                    | 1     |       | Host Station                                                  |                                         |                                   |                                        | 192, 168, 3, 39                                  |              |                                              | I GOT2000Series Socket C                                                                                  | Communication                                      | -      |
| E                    |       | 1     | MELSOFT Connection Module                                     |                                         | UDP                               |                                        | 192.168.3.39                                     |              |                                              | FI Ethernet Device (COGNEY)                                                                               | ed Protocol                                        |        |
| E                    |       | 2     | MELSOFT Connection Module                                     |                                         | TCP                               |                                        | 192.168.3.39                                     |              |                                              | E COGNEX Vision System     G TCP ▼ FTP Clie                                                               | π                                                  | _      |
|                      | 5     | 3     | MELSOFT Connection Module                                     |                                         | TCP                               |                                        | 192.168.3.39                                     |              |                                              |                                                                                                    | Connection -                                       | _      |
|                      |       | 4     | MELSOFT Connection Module                                     |                                         | TCP                               |                                        | 192.168.3.39                                     |              |                                              |                                                                                                    | Connection •                                       | _      |
| 1                    |       | 5     | MELSOFT Connection Module                                     |                                         | TCP                               |                                        | 192.168.3.39                                     |              |                                              |                                                                                                    | Connection -                                       | _      |
| E                    |       | 6     | MELSOFT Connection Module                                     |                                         | TCP                               |                                        | 192.168.3.39                                     |              |                                              |                                                                                                    | Connection V                                       | _      |
| E                    |       | 7     | MELSOFT Connection Module                                     |                                         | TCP                               |                                        | 192.168.3.39                                     |              |                                              | 11 TCP V MELSOF                                                                                           |                                                    | _      |
|                      |       | 8     | MELSOFT Connection Module                                     |                                         | TCP                               |                                        | 192.168.3.39                                     |              |                                              | 12 TCP V MELSOF                                                                                           |                                                    | _      |
| -                    |       |       |                                                               |                                         |                                   |                                        |                                                  |              | F.                                           | 13 TCP V MELSOF                                                                                           |                                                    | _      |
| _                    | _     | _     |                                                               |                                         |                                   |                                        |                                                  |              |                                              | 14 TOP V MELSOF                                                                                           |                                                    | _      |
|                      |       |       | Connection Connection<br>No.1 No.2                            | Connection Co<br>No.3                   | No.4                              | Connection C<br>No.5                   | Connection Connection No.6 No.                   |              | ction Connection<br>8 No.9                   | 15 TCP V MELSOF                                                                                           |                                                    | -      |
|                      |       |       | 10.1 10.2                                                     | 110.5                                   | 100.0                             | 10.5                                   | 10.0 110.                                        | 7 110.       | 0 10.5                                       | 16 TCP V MELSOF                                                                                           |                                                    | _      |
| ost Si<br>onnec<br>6 | ted C | iount |                                                               |                                         | MEL                               | MEL                                    | MEL                                              |              |                                              | (*) IP Address and Port<br>Please enter the value i                                                       | No. will be displayed b<br>according to the select | by the |
|                      |       |       | MELSOFT C MELSOFT C<br>onnection M onnection M<br>odule odule | MELSOFT C Mi<br>onnection M on<br>odule | ELSOFTC I<br>nection M c<br>odule | MELSOFT C M<br>innection M or<br>odule | ELSOFT C MELSO<br>mection M onnecti<br>odule odu | on M onnecti | FTC MELSOFT(<br>on M onnection N<br>le odule |                                                                                                    |                                                    |        |
|                      |       |       | <                                                             | CODIC                                   |                                   | U U U U U                              | 000                                              |              |                                              |                                                                                                    |                                                    | _      |
|                      |       |       |                                                               |                                         |                                   |                                        |                                                  |              |                                              |                                                                                                    |                                                    |        |
| Output               |       |       |                                                               |                                         |                                   |                                        |                                                  |              |                                              | ×                                                                                                    |                                                    |        |
|                      | -     | -     |                                                               |                                         |                                   |                                        |                                                  |              |                                              |                                                                                                    |                                                    |        |
|                      |       |       |                                                               |                                         |                                   |                                        |                                                  |              |                                              |                                                                                                    |                                                    |        |
|                      |       |       |                                                               |                                         |                                   |                                        |                                                  |              |                                              |                                                                                                    |                                                    |        |
|                      |       |       |                                                               |                                         |                                   |                                        |                                                  |              |                                              |                                                                                                    |                                                    |        |
|                      |       |       |                                                               |                                         |                                   |                                        |                                                  |              |                                              |                                                                                                    |                                                    |        |

|     | Proto  | col  | Open System                                 |     | TCP Connection    | Host Station<br>Port No. | Destination<br>IP Address | Destination<br>Port No. | Start Device to Store<br>Predefined Protocol Operation Sta |
|-----|--------|------|---------------------------------------------|-----|-------------------|--------------------------|---------------------------|-------------------------|------------------------------------------------------------|
| 1   | UDP    | *    | MELSOFT Connection                          | *   | *                 |                          |                           |                         |                                                            |
| 2   | TCP    | *    | MC Protocol                                 |     | *                 |                          |                           |                         |                                                            |
| 3   | TCP    | -    | MELSOFT Connection                          |     | -                 |                          |                           |                         |                                                            |
| 4   | TCP    | *    | Socket Communication<br>Predefined Protocol |     |                   |                          |                           |                         |                                                            |
| 5   | TCP    | *    | FTP Client                                  |     |                   |                          |                           |                         |                                                            |
| 6   | TCP    |      | E-mail                                      |     |                   |                          |                           |                         |                                                            |
| 7   | TCP    | *    | MELSOFT Connection                          | •   | *                 |                          |                           |                         |                                                            |
| 8   | TCP    | *    | MELSOFT Connection                          | ¥   | -                 |                          |                           |                         |                                                            |
| 9   | TCP    | -    | MELSOFT Connection                          | -   | -                 |                          |                           |                         |                                                            |
| 10  | TCP    | *    | MELSOFT Connection                          | •   | *                 |                          |                           |                         |                                                            |
| 11  | TCP    | *    | MELSOFT Connection                          | ¥   | -                 |                          |                           |                         |                                                            |
| 12  | TCP    | -    | MELSOFT Connection                          | -   | -                 |                          |                           |                         |                                                            |
| 13  | TCP    | ٠    | MELSOFT Connection                          | Ŧ   | *                 |                          |                           |                         |                                                            |
| 14  | TCP    | *    | MELSOFT Connection                          | Ŧ   | *                 |                          |                           |                         |                                                            |
| 15  | TCP    | Ŧ    | MELSOFT Connection                          | -   | -                 |                          |                           |                         |                                                            |
| 16  | TCP    | ٠    | MELSOFT Connection                          | ¥   | *                 |                          |                           |                         |                                                            |
| (*) | IP Add | ress | MELSOFT Connection                          | lay | ed by the selecte | d format.                |                           |                         |                                                            |
|     |        |      |                                             |     | End               |                          | Cancel                    |                         |                                                            |

- For the "Ethernet Conf.", drag and drop the "MELSOFT Connection Module" from "Module List" to the left side on the window. Select a protocol from "Protocol" depending on the target device.
- For the "Open Setting"

| Item        | Setting                                                  |
|-------------|----------------------------------------------------------|
| Protocol    | Select "TCP" or "UDP" depending on the connected device. |
| Open System | Select "MELSOFT Connection".                             |

### (2) Writing parameters to the CPU module

From the "Write to PLC" window, write the parameters to the CPU module.

[Online] ⇒ [Write to PLC]

After writing the parameters to the CPU module, power off and on or reset the CPU module to enable the parameters.

## **3.2** Setting Required for the Programming Tool

Configure the settings in the "Transfer Setup" window.

Connection Destination window ⇒ [Connection1]

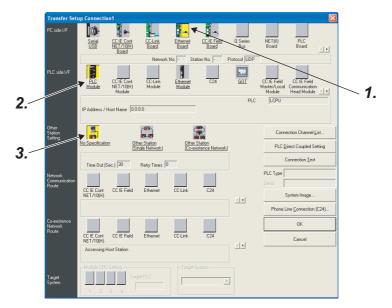

#### 1. Select "Ethernet Board" for "PC side I/F".

In the "PC side IF Ethernet Board Setting" window, select a "TCP" or "UDP" protocol. Select the same protocol as the one set in the "Ethernet Conf." or "Open Setting" window. (

| PC side I/F Ethernet Board Setting                                                                                                    | x                                                                                                    |  |  |  |  |  |  |  |  |  |  |  |
|----------------------------------------------------------------------------------------------------|----------------------------------------------------------------------------------------------------|--|--|--|--|--|--|--|--|--|--|--|
| Network No.                                                                                                    | ОК                                                                                                    |  |  |  |  |  |  |  |  |  |  |  |
| Station No                                                                                                    | Cancel                                                                                                |  |  |  |  |  |  |  |  |  |  |  |
| This setting is an assignment for Ethemet board.<br>Please execute the following settings.<br>Network No.: Network No. of Ethemet module set in par<br>Station No.: Station No. that does not overlap on the sa |                                                                                                    |  |  |  |  |  |  |  |  |  |  |  |
| with                                                                                                    | - Communication with Ethernet port of CPU built-in Ethernet.     - Communication via GOT Transparent. |  |  |  |  |  |  |  |  |  |  |  |
| Protocol TCP  TCP UDP                                                                                                    |                                                                                                    |  |  |  |  |  |  |  |  |  |  |  |

### 2. Select "PLC Module" for "PLC side I/F".

Enter the IP address or host name of the CPU module in the "PLC side I/F Detailed Setting of PLC Module" window, as shown below. (For the host name, enter the name set in the Microsoft<sup>®</sup> Windows<sup>®</sup> hosts file.)

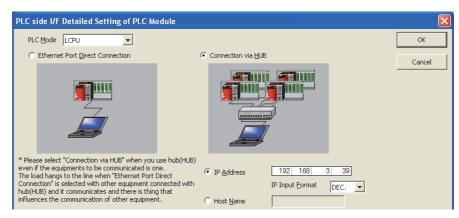

### 3. Set "Other Station Setting".

Select an item appropriate to the operating environment.

## **3.3** Searching CPU Modules on the Network

In a configuration using a hub, clicking the [Find CPU (Built-in Ethernet port) on Network] button in the "PLC side I/F Detailed Setting of PLC Module" window will start searching for CPU modules connected to the hub where the programming tool is also connected, and display a list of them.

| PLC side I/F Detailed Setting of PLC Module                                                                                                    |                                              |                                                                                          |
|----------------------------------------------------------------------------------------------------|----------------------------------------------|------------------------------------------------------------------------------------------|
| PLC Mode LCPU                                                                                                    | [                                            | OK                                                                                       |
| C Ethernet Port Direct Connection                                                                                                    | Connection via HUB                           |                                                                                          |
|                                                                                                    |                                              | Cancel                                                                                   |
| * Please select "Connection via HUB" when you use HUB<br>even if the equipments to be communicated is one.<br>The load haps to the line when "E thermel Ford Drect<br>Connection" is selected with other equipment connected with<br>HUB and it communicates and there is thing that influences<br>the communication of other equipment. |                                              |                                                                                          |
| IP address CPU Type Label                                                                                                    | Comment                                      |                                                                                          |
| 1 192.168.3.39 L06CPU CPU-01<br>2 192.168.3.40 L26CPU-PBT CPU-02                                                                                                    | Converter control<br>Erroe monitoring        |                                                                                          |
| 4                                                                                                    |                                              | ×                                                                                        |
| Besponse Wait Time 2 sec. Vew C<br>Find CPU (Built in Ethernet port) on Network.                                                                                                    | Inly PLC Type of Project Selection JP Addres | Clicking this button will<br>automatically enter the<br>IP address of the CPU<br>module. |

- CPU modules connected to cascaded hubs are also searched and a list of them is displayed.
- · CPU modules connected via a router cannot be searched.
- Some CPU modules connected via wireless LAN may not be found since Ethernet communication may not be stable due to packet loss.
- If multiple CPU modules with the same IP address are found in the list, check the IP address parameters for the CPU modules. Starting communication with the IP address duplicated will cause a communication error.
- Appropriate CPU modules may not be found if a heavy load for service processing is applied. Increase the response waiting time value in the "Find CPU (Built-in Ethernet port)" window, or the service processing time value in the Service processing setting tab of PLC parameter.
- By selecting the item shown below in the "Built-in Ethernet Port Setting" tab of PLC parameter, the Find CPU function can be disabled and the system does not respond to a search request on the network.

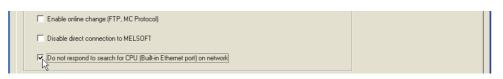

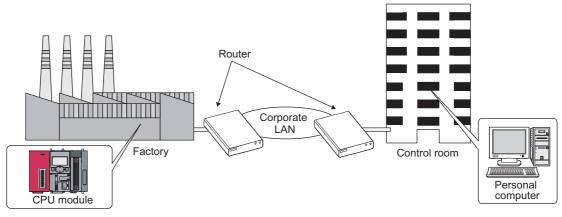

From the built-in Ethernet port, access is available via routers on a network such as a corporate LAN.\*1

\*1 The following functions do not support the communication via routers.

- · Searching CPU modules on the network
- · Simultaneous broadcast in socket communication

For access via a router, follow the instruction ( in the step 1 on Page 23, Section 3.1) to set the subnet mask pattern and the default router IP address in addition to the IP address.

♥ Project window ⇒ [Parameter] ⇒ [PLC Parameter] ⇒ [Built-in Ethernet Port Setting]

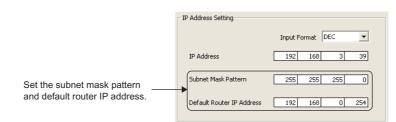

## 3.5 Precautions

### (1) IP address duplication

Check that the IP address is not duplicated when configuring a network or connecting a new device to a network. If the IP address is duplicated, a device may communicate with an unintended device.

Check for the IP address duplication in the following ways.

- Check for the IP address duplication with the find CPU function.
- Disconnect the device from the line and send ping to the IP address of the disconnected device. Having a response means the IP address duplication.

### (2) KeepAlive check

When the protocol is set to TCP, KeepAlive check is performed. (A response to a KeepAlive ACK message is checked.) An alive check message is sent five seconds after reception of the last message from the connected device to check if the device returns a response or not. If no response is received, the alive check message will be resent at intervals of five seconds. When no response is received for 45 seconds, the connected device is regarded as non-existent and the connection is disconnected. If the connected device does not support the TCP KeepAlive function, the connection may be disconnected.

### (3) Connections exceeding the setting

Do not exceed the number of connections set for "Ethernet Conf." or "Open Setting" of parameters. Establishing too many TCP connections from a personal computer may cause the following states, depending on the application.

- · Time before timeout error detection is increased.
- · An unexpected timeout error occurs in any of the communicating devices.

### (4) Retransmission on TCP connection

If no ACK response is returned from the other end of a TCP connection, the ACK will be resent six times, starting in 0.3 seconds after the first transmission, and then 0.6, 1.2, 2.4, 4.8, and 9.6 seconds. When no TCP ACK response is returned within 19.2 seconds after the last retransmission, the device is regarded as faulty and the connection is disconnected. (As a result, the connection is disconnected in total of 38.1 seconds.)

### (5) MELSOFT connection over TCP or UDP

For TCP or UDP communications with multiple MELSOFT devices, set the same number of connections as that of the connected MELSOFT devices in PLC parameter.

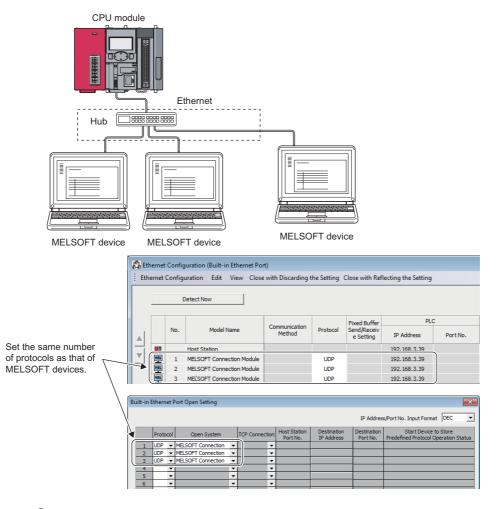

### Point/

When all MELSOFT devices start communicating at the same time, devices may fail to communicate because of the congestion of communications. In such a case, schedule the timing for when each device starts communicating so that the communication congestion will not occur. When using GOTs, for example, set different rise time and time-out values in the GOTs.

### (6) Sampling trace

When the function has been executed using the programming tool via a built-in Ethernet port, stop the function before powering off or resetting the CPU module.

### (7) Remote STOP or remote PAUSE

When remote STOP or remote PAUSE has been executed using the programming tool via a built-in Ethernet port, perform the following operations before powering off or resetting the CPU module.

- Remote RUN
- Remote RESET

## CHAPTER 4 DIRECT CONNECTION TO PROGRAMMING TOOL (SIMPLE CONNECTION)

The CPU module can be directly connected to the programming tool with an Ethernet cable, without using a hub (simple connection).

For direct connection, the IP address and host name need not be specified in the connection target setting. (Simultaneous broadcast is used.)

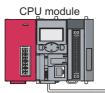

|     | [                                     | ]                 |
|-----|---------------------------------------|-------------------|
| =   | _                                     |                   |
|     |                                       |                   |
|     |                                       |                   |
| ÷   |                                       |                   |
| 194 | i i i i i i i i i i i i i i i i i i i | <del>4344</del> ) |
| -   |                                       | )                 |
|     |                                       |                   |

Programming tool

Ethernet cable

### Point P

An Ethernet cable used for direct connection will be longer compared with the case of using a USB cable. This can cause an unauthorized connection from a remote location.

Unauthorized connections can be prevented by selecting the following option in the "Built-in Ethernet port" tab of PLC parameter.

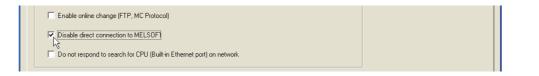

## 4.1 Setting Method

Set the items on the "Transfer Setup" window.

Connection Destination window  $\Rightarrow$  [Connection1]

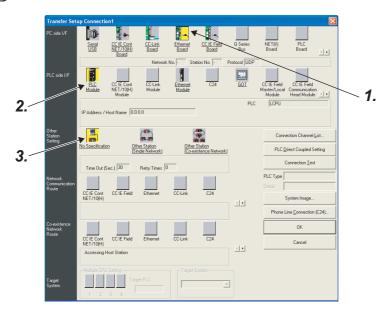

1. Select "Ethernet Board" for "PC side I/F".

### 2. Select "PLC Module" for "PLC side I/F".

In the "PLC side IF Detailed Setting of PLC Module" window, select the Ethernet Port Direct Connection checkbox as shown below.

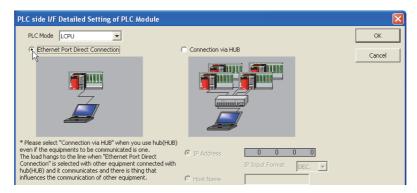

3. Complete setting of "Other Station Setting".

Select an item appropriate to the operating environment.

## 4.2 Precautions

### (1) Connection to LAN line

When connecting the CPU module to a LAN line, do not set direct connection. Doing so will apply a load to the LAN line and adversely affect communications with other external devices.

### (2) Indirect connection

 Do not set up direct connection when a CPU module is connected to an external device in a one-to-one basis using a hub as shown below.

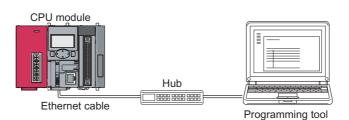

 When two or more Ethernet ports are enabled in the network connections setting on the personal computer, communication by direct connection is not possible. In the setting, leave only one Ethernet port enabled for direct connection and disable other Ethernet ports.

### (3) Conditions that disallow direct connection

When any of the following conditions is met, communication by direct connection may not be available. In that case, check the setting of the CPU module and/or personal computer.

 In the CPU module IP address bits, the bits corresponding to "0" in the personal computer subnet mask are all on or all off.

| [Example] | CPU module IP address         | : | 64.  | 64.  | 255. | 255 |
|-----------|-------------------------------|---|------|------|------|-----|
|           | Personal computer IP address  | : | 64.  | 64.  | 1.   | 1   |
|           | Personal computer subnet mask | : | 255. | 255. | 0.   | 0   |

 In the CPU module IP address bits, the bits corresponding to the host address of the class in the personal computer IP address are all on or all off.

. . . . . . . . . . . . . . .

| [Example] | CPU module IP address         | : | 64.  | 64.  | 255. | 255 |
|-----------|-------------------------------|---|------|------|------|-----|
|           | Personal computer IP address  | : | 192. | 168. | 0.   | 1   |
|           | Personal computer subnet mask | : | 255. | 0.   | 0.   | 0   |

Remark •••••

- The IP address pattern for each class is as follows. Class A: 0.x.x.x to 127.x.x.x, Class B: 128.x.x.x to 191.x.x.x, Class C: 192.x.x.x to 223.x.x.x
- The host address for each class is the part shown with "0".
   Class A: 255. 0. 0. 0, Class B: 255.255. 0. 0, Class C: 255.255.255. 0

## CHAPTER 5 MC PROTOCOL COMMUNICATION

The built-in Ethernet port allows MC protocol communication.

# 5.1 Sending a Command from an External Device to the CPU Module

From an external device such as a personal computer or HMI, device data of the CPU module can be read or written using MC protocol. Monitoring of CPU module operation, data analysis, and production control are available on a personal computer or HMI by these device data reading and writing. Besides, the remote password function can prevent unauthorized access from outside of the system. (

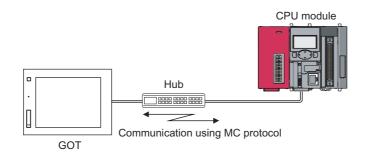

Point P

From the external device such as a personal computer or HMI, only the CPU module connected can communicate using MC protocol.

An access to a CPU module on another station via CC-Link network is not allowed.

To start MC protocol communication, perform the following steps.

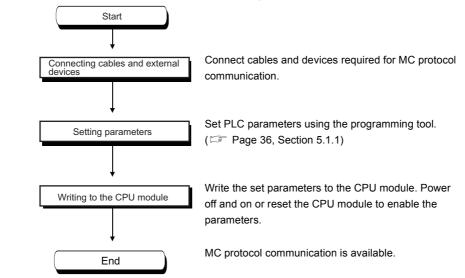

For the MC protocol communication, refer to the following manual.

| Remark                                                                                                    |
|----------------------------------------------------------------------------------------------------|
| Access through routers is also available. When configuring the settings for it, set the subnet mask pattern and default router IP address. (SP Page 28, Section 3.4) |

Setting for communication using the MC protocol is described below.

♥ Project window ⇒ [Parameter] ⇒ [PLC Parameter] ⇒ [Built-in Ethernet Port Setting]

- **1.** Select Binary or ASCII code as the communication data code used for MC protocol.
- 2. Select the "Enable online change (FTP, MC Protocol)" checkbox to enable data to be written to the CPU module even in the RUN state.

#### **3.** Set connections used for MC protocol communication.

C Project window ⇔ [Parameter] ⇔ [PLC Parameter] ⇔ [Built-in Ethernet Port Setting] ⇔ [Ethernet Conf.] or [Open Setting] button

| _                    |      | Detect Now                                                |                    | Ethernet Selection   Find Module   My F |                          |              |          |               |                                                           |
|----------------------|------|-----------------------------------------------------------|--------------------|-----------------------------------------|--------------------------|--------------|----------|---------------|-----------------------------------------------------------|
|                      |      |                                                           | Communication      |                                         | Fixed Buffer             | PLC          |          | Sensor/Device | 21 st   1 1 2 2 1 1 1 1 1 1 1 1 1 1 1 1 1 1 1             |
| 1                    | N    | . Model Name                                              | Method             | Protocol                                | Send/Receiv<br>e Setting | IP Address   | Port No. | MAC Address   | Ethernet Device (General)     MELSOFT Connection Module - |
| 1                    |      | Host Station                                              |                    |                                         |                          | 192.168.3.39 |          |               | SLMP Connection Module -                                  |
|                      |      | MELSOFT Connection Module                                 |                    | UDP                                     |                          | 192.168.3.39 |          |               | UDP Connection Module -                                   |
|                      |      | SLMP Connection Module                                    |                    | TCP                                     |                          | 192.168.3.39 | 1025     |               | Active Connection Module -                                |
| 2                    |      | SLMP Connection Module                                    |                    | UDP                                     |                          | 192.168.3.39 | 1026     |               | EP Fulpassive Connection Module -                         |
| Host Stat<br>Connect | tion | MEL SLMP                                                  | Connection<br>No.3 |                                         |                          |              | _        |               |                                                           |
| Dutput               | _    | MELSOFTC SLMP Conn<br>onnection M ection Modu<br>odule le |                    |                                         |                          |              |          | •             |                                                           |

|             | Prote             | col           | Open System T                                          |              | TCP Connection                      | Host Station<br>Port No. | Destination<br>IP Address | Destination<br>Port No. | Start Device to Store<br>Predefined Protocol Operation St |
|-------------|-------------------|---------------|--------------------------------------------------------|--------------|-------------------------------------|--------------------------|---------------------------|-------------------------|-----------------------------------------------------------|
| 1           | UDP               | Ŧ             | MELSOFT Connection                                     | Ŧ            | -                                   |                          |                           |                         |                                                           |
| 2           | TCP               |               | MC Protocol                                            | Ŧ            | *                                   | 1025                     |                           |                         |                                                           |
| 3           | UDP               | -             | MC Protocol                                            | -            | *                                   | 1026                     |                           |                         |                                                           |
| 4           |                   | Ŧ             |                                                        | ٠            | *                                   |                          |                           |                         |                                                           |
| 5           |                   | ٣             |                                                        | Ŧ            | -                                   |                          |                           |                         |                                                           |
| 6           |                   | -             |                                                        | -            | -                                   |                          |                           |                         |                                                           |
| 7           | _                 | Ŧ             |                                                        | *            |                                     |                          |                           |                         |                                                           |
| 8           | _                 | ٣             |                                                        | ٣            | *                                   |                          |                           |                         |                                                           |
| 9           | _                 | •             |                                                        | •            | -                                   |                          |                           |                         |                                                           |
| 10          | -                 | ٣             |                                                        | •            | -                                   |                          |                           |                         |                                                           |
| 11          | -                 | *             |                                                        | ¥            | *                                   |                          |                           |                         |                                                           |
| 12          | -                 | *             |                                                        | *            | •<br>•                              |                          |                           |                         |                                                           |
| 13          | -                 | *             |                                                        | ÷            | •<br>•                              |                          |                           |                         |                                                           |
| 14          | -                 | +             |                                                        | ÷            | *                                   |                          |                           |                         |                                                           |
| 15          | -                 | +             |                                                        | +            |                                     |                          |                           |                         |                                                           |
| (*)<br>Plea | IP Add<br>ise ent | ress<br>ær ti | and Port No. will be disp<br>ne value according to the | olay<br>e se | ed by the selecte<br>lected number. |                          | Cancel                    |                         |                                                           |

- For "Ethernet Conf.", drag and drop "SLMP Connection Module" from "Module List" to the left side on the window. Select a protocol from "Protocol" depending on the target device. Set the port number of the host station in "Port No.". (Setting range: 1025 to 4999, 5010 to 65534) Do not specify 5000 to 5009 because these ports are used by the system. (SP Page 226, Appendix 2)
- For the "Open Setting"

| Item                                                       | Description                                                                                                    |  |  |  |
|------------------------------------------------------------|----------------------------------------------------------------------------------------------------|--|--|--|
| Protocol Select TCP or UDP depending on the target device. |                                                                                                    |  |  |  |
| Open System                                                | Select "MC Protocol".                                                                                                    |  |  |  |
| Host Station Port No.                                      | Set the port number of the host station. (Setting range: $0401_{H}$ to $1387_{H}$ , $1392_{H}$ to FFFE <sub>H</sub> (1025 to |  |  |  |
| Host Station Port No.                                      | 4999, 5010 to 65534)) <sup>*1</sup>                                                                                          |  |  |  |

\*1 Do not specify  $1388_{\text{H}}$  to  $1391_{\text{H}}$  (5000 to 5009) because these ports are used by the system. ( $\square$  Page 226, Appendix 2)

#### Point P

When the "Enable online change (FTP, MC protocol)" setting is disabled, if the CPU module in the RUN state receives a data write request from the target device, data will not be written and a NAK message will be returned.

#### (1) Command list

The following commands are executable for MC protocol communication of the CPU module.

|                  |                                |                      |                          |                                                                                           |                                              |      | O: Availa        | able, ×: N/A      |
|------------------|--------------------------------|----------------------|--------------------------|-------------------------------------------------------------------------------------------|----------------------------------------------|------|------------------|-------------------|
|                  |                                |                      | Command                  |                                                                                           | Number                                       | CP   | U module :       | status            |
|                  | Function                       |                      | (Subcommand) Description |                                                                                           | Number of processed                          |      | RUN              |                   |
|                  |                                |                      | *1                       | ,                                                                                         |                                              | STOP | Write<br>enabled | Write<br>disabled |
|                  |                                | In units<br>of bits  | 0401<br>(0001)           | Reads bit devices in units of one point.                                                  | ASCII: 3584<br>points<br>BIN: 7168<br>points |      |                  |                   |
|                  | Batch read                     | In units<br>of words | 0401<br>(0000)           | Reads bit devices in units of 16 points.                                                  | 960 words<br>(15360<br>points)               | 0    | 0                | 0                 |
|                  |                                |                      |                          | Reads word devices in units of one point.                                                 | 960 points                                   |      |                  |                   |
|                  |                                | In units<br>of bits  | 1401<br>(0001)           | Writes bit devices in units of one point.                                                 | ASCII: 3584<br>points<br>BIN: 7168<br>points |      |                  |                   |
|                  | Batch write                    | In units<br>of words |                          | 960 words<br>(15360<br>points)                                                            | 0                                            | 0    | ×                |                   |
|                  |                                |                      |                          | Writes word devices in units of one point.                                                | 960 points                                   |      |                  |                   |
| Device<br>memory | Random<br>read <sup>*2*3</sup> | In units             | 0403                     | Reads bit devices in units of 16 or 32 points by randomly specifying the target.          | 192 points                                   | 0    | 0                | 0                 |
|                  |                                | of words             | (0000)                   | Reads word devices in units of one or two points by randomly specifying the target.       | 102 pointo                                   | 0    |                  | )                 |
|                  |                                | In units of bits     | 1402<br>(0001)           | Sets or resets bit devices in units of one point by randomly specifying the target.       | 188 points                                   |      |                  |                   |
|                  | Test<br>(Random<br>write)      | In units<br>of       | 1402                     | Sets or resets bit devices in units of 16 or 32 points by randomly specifying the target. | *5                                           | 0    | 0                | ×                 |
|                  |                                | words <sup>*2</sup>  | (0000)                   | Writes word devices in units of one or two points by randomly specifying the target.      |                                              |      |                  |                   |
|                  | Monitor registration           | In units             | 0801                     | Registers bit devices to be monitored in units of 16 or 32 points.                        | 192 points                                   | 0    | 0                | 0                 |
|                  | *2*3*4                         | of words             | (0000)                   | Registers word devices to be monitored in units of one or two points.                     | 192 001113                                   |      | 0                | 0                 |
|                  | Monitor                        | In units<br>of words | 0802<br>(0000)           | Monitors the devices registered.                                                          | Number of<br>registered<br>points            | 0    | 0                | 0                 |
| Remote           | Unlock                         |                      | 1630<br>(0000)           | Specifies a remote password to unlock the locked state.                                   | _                                            | 0    | 0                | 0                 |
| password         | Lock                           |                      | 1631<br>(0000)           | Specifies a remote password to lock the unlocked state.                                   | _                                            | 0    | 0                | 0                 |

\*1 These commands are for QnA-compatible 3E frames.

\*2 Devices, TS, TC, SS, SC, CS, and CC cannot be specified in units of words. Specifying any of these for monitor registration will cause an error (4032<sub>H</sub>) at the time of monitoring execution.

\*3 The monitor condition specification cannot be used for these commands.

\*4 Do not execute monitor registration from multiple devices. If executed, the last monitor registration takes effect.

\*5 Set the number of processed points so that the following condition is satisfied.

(Number of word access points) × 12 + (Number of double-word access points) × 14 ≤ 1920 For bit devices, one point is regarded as 16 bits in word access and 32 bits in double-word access. For word devices, one point is regarded as one word in word access, and two words in double-word access.

#### (2) Applicable devices

The following table lists the devices applicable in the commands used for MC protocol communication.

| Classification         |                            | evice              | Device | e code <sup>*1</sup> |                                                                                                    |             |
|------------------------|----------------------------|--------------------|--------|----------------------|----------------------------------------------------------------------------------------------------|-------------|
| Classification         |                            | evice              | ASCII  | Binary               | _ Device number range                                                                                                    |             |
|                        | Input                      |                    | X*     | 9C <sub>H</sub>      | The number range of a device in a CPU module,                                                                                                    | Hexadecimal |
|                        | Output                     | Output             |        | 9D <sub>H</sub>      | which is accessed to, can be specified.                                                                                                    | Hexadecimal |
|                        | Internal relay             |                    | M*     | 90 <sub>H</sub>      |                                                                                                    | Decimal     |
|                        | Latch relay                |                    | L*     | 92 <sub>H</sub>      | 7                                                                                                    | Decimal     |
|                        | Annunciator                |                    | F*     | 93 <sub>H</sub>      |                                                                                                    | Decimal     |
|                        | Edge relay                 |                    | V*     | 94 <sub>H</sub>      |                                                                                                    | Decimal     |
|                        | Link relay                 |                    | В*     | A0 <sub>H</sub>      |                                                                                                    | Hexadecimal |
|                        | Data register              |                    | D*     | A8 <sub>H</sub>      |                                                                                                    | Decimal     |
|                        | Link register              |                    | W*     | B4 <sub>H</sub>      | 1                                                                                                    | Hexadecimal |
|                        |                            | Contact            | TS     | C1 <sub>H</sub>      | 1                                                                                                    |             |
|                        | Timer                      | Coil               | тс     | C0 <sub>H</sub>      | The number range of a device in a CPU module,                                                                                                    | Decimal     |
| Internal user device   |                            | Current value      | TN     | C2 <sub>H</sub>      | which is accessed to, can be specified. Note that the                                                                                               |             |
|                        | Retentive<br>timer         | Contact            | SS     | C7 <sub>H</sub>      | access to a local device is not possible.                                                                                                    |             |
|                        |                            | Coil               | SC     | C6 <sub>H</sub>      |                                                                                                    | Decimal     |
|                        | umer                       | Current value      | SN     | C8 <sub>H</sub>      |                                                                                                    |             |
|                        |                            | Contact            | CS     | C4 <sub>H</sub>      |                                                                                                    |             |
|                        | Counter                    | Coil               | СС     | C3 <sub>H</sub>      |                                                                                                    | Decimal     |
|                        |                            | Current value      | CN     | C5 <sub>H</sub>      |                                                                                                    |             |
|                        | Link special r             | Link special relay |        | A1 <sub>H</sub>      | 1                                                                                                    | Hexadecimal |
|                        | Link special r             | egister            | SW     | B5 <sub>H</sub>      | 1                                                                                                    | Hexadecimal |
|                        | Step relay                 |                    | S*     | 98 <sub>H</sub>      |                                                                                                    | Decimal     |
|                        | Direct input <sup>*2</sup> |                    | DX     | A2 <sub>H</sub>      | The number range of a device in a CPU module,                                                                                                    | Hexadecimal |
|                        |                            |                    | DY     | A3 <sub>H</sub>      | which is accessed to, can be specified.                                                                                                    | Hexadecimal |
|                        | Function inpu              | ıt                 | _      | _                    |                                                                                                    | Hexadecimal |
|                        | Function outp              | out                | -      | -                    | Cannot be accessed.                                                                                                    | Hexadecimal |
| Internal system device | Function regi              | ster               | _      | _                    |                                                                                                    | Decimal     |
|                        | Special relay              |                    | SM     | 91 <sub>H</sub>      | The number range of a device in a CPU module,                                                                                                    | Decimal     |
|                        | Special regist             | ter                | SD     | A9 <sub>H</sub>      | which is accessed to, can be specified.                                                                                                    | Decimal     |
| Index register         |                            |                    | Z*     | CC <sub>H</sub>      | The number range of a device in a CPU module,<br>which is accessed to, can be specified. Note that the<br>access to a local device is not possible. | Decimal     |
| File es sister         |                            |                    | R*     | AF <sub>H</sub>      |                                                                                                    | Decimal     |
| File register          |                            |                    | ZR     | B0 <sub>H</sub>      | The number range of a device in a CPU module,                                                                                                    | Decimal     |
| Extended data register |                            |                    | D*     | A8 <sub>H</sub>      | which is accessed to, can be specified.                                                                                                    | Decimal     |
| Extended link register |                            |                    | W*     | B4 <sub>H</sub>      | 1                                                                                                    | Hexadecimal |

\*1 This is a code specified in MC protocol messages. When communicating data in ASCII code, specify the code in two characters. If the code consists of only one character, add "\*" (ASCII code: 2A<sub>H</sub>) or a space (ASCII code: 20<sub>H</sub>) after the character.

\*2 For the L02CPU and L02CPU-P, devices of DX/DY400 or later number cannot be used. Use X/Y devices to access devices of X/Y400 or later. For the L06CPU, L06CPU-P, L26CPU-P, L26CPU-BT, and L26CPU-PBT, devices of DX/DY1000 or later number cannot be used. Use X/Y devices to access devices of X/Y1000 or later.

## 5.1.3 Precautions

#### (1) Number of devices

Only the external devices set in "Ethernet Conf." or "Open Setting" can be connected concurrently using MC protocol.

♥ Project window ⇒ [Parameter] ⇒ [PLC Parameter] ⇒ [Built-in Ethernet Port Setting] ⇒ [Ethernet Conf.] or [Open Setting] button

#### (2) Data communication frame

The QnA-compatible 3E frames only are applicable to CPU modules.

#### (3) Access range

- Only the connected CPU module can be accessed. Accessing another module will cause an error.
- · Accessing another station on a network such as CC-Link is not allowed via the connected CPU module.

#### (4) When UDP is selected for Protocol

- If a new request message is sent to a UDP port after the previous request message is sent to the same port and before no response is returned, the new request message will be discarded.
- Setting the same host station port number for multiple UDP connections is regarded as one setting. For communication with multiple devices using the same host station port number, select TCP.

#### (5) File access during MC communication

The CPU module will perform file access processing prior to Ethernet communication processing. Because of this, processing of the MC protocol function may be delayed if a file is accessed by FTP or a programming tool during use of the MC protocol function.

When accessing a file while response time monitoring is performed on the connected device with the MC protocol function, add the time required for file access to the monitoring time.

#### (6) Receiving a response message

The following shows an example of receive processing on the other device side.

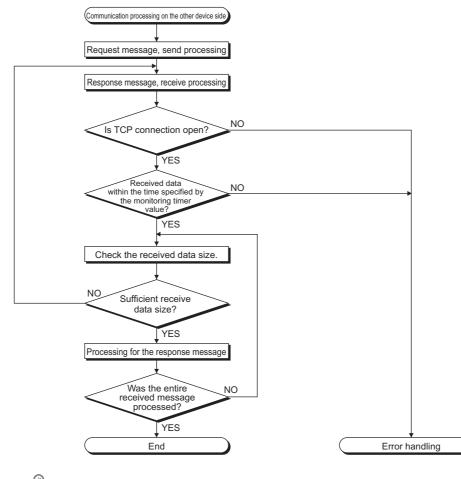

#### Point P

For Ethernet communication, TCP socket functions are used inside personal computers.

The functions do not have boundary concept. Therefore, if the sender sent data by calling the "send" function once, the receiver needs to call the "recv" function once or more times to read out the data. ("send" does not correspond to "recv" on the one-to-one basis.)

For this reason, the processing shown above is always required on the program of the receiving device. Note that, if the "recv" function is used in blocking mode, data may be read by calling the function once.

5

## **5.1.4** Error Codes for MC Protocol Communication

When an error occurs during MC protocol communication, an error code is sent from the CPU module to the external device. The following table lists error codes, error descriptions, and actions to be taken.

| Error code<br>(Hexadecimal)            | Description                                                                                                    | Action                                                                                                    |  |  |
|----------------------------------------|----------------------------------------------------------------------------------------------------|----------------------------------------------------------------------------------------------------|--|--|
| 4000 <sub>H</sub> to 4FFF <sub>H</sub> | Errors detected by the CPU module<br>(Errors occurred in other than MC protocol communication)                                                                                                    | Refer to the following.<br>CMELSEC-L CPU Module User's Manual (Hardware Design,<br>Maintenance and Inspection)                                                                                        |  |  |
| 0055 <sub>H</sub>                      | Although online change is disabled, the connected device requested the RUN-state CPU module for data writing.                                                                                                    | <ul> <li>Before enabling online change, write the data.</li> <li>Change the operating status of the CPU module to STOP and write the data.</li> </ul>                                                 |  |  |
| C050 <sub>H</sub>                      | When "Communication Data Code" is set to ASCII Code, ASCII code data that cannot be converted to binary were received.                                                                                                    | <ul> <li>Select Binary Code for "Communication Data Code", and restart<br/>the CPU module.</li> <li>Correct the send data of the connected device and resend the<br/>data.</li> </ul>                 |  |  |
| $C051_{H}$ to $C054_{H}$               | The number of read or write points is outside the allowable range.                                                                                                    | Correct the number of read or write points, and resend the data to the CPU module.                                                                                                    |  |  |
| C056 <sub>H</sub>                      | The read or write request exceeds the maximum address.                                                                                                    | Correct the start address or the number of read or write points, and resend the data to the CPU module. (The maximum address must not be exceeded.)                                                   |  |  |
| C058 <sub>H</sub>                      | The request data length after ASCII-to-binary conversion does not match the data size of the character area (a part of text data).                                                                                                    | Check and correct the text data or the request data length of the header, and resend the data to the CPU module.                                                                                      |  |  |
| C059 <sub>H</sub>                      | <ul> <li>The command and/or subcommand are specified incorrectly.</li> <li>The CPU module does not support the command and/or subcommand.</li> </ul>                                                                                                    | Check the request.     Use commands and/or subcommands supported by the CPU module.                                                                                                    |  |  |
| C05B <sub>H</sub>                      | The CPU module cannot read data from or write data to the specified device.                                                                                                    | Check the device to be read or written.                                                                                                    |  |  |
| C05C <sub>H</sub>                      | The request data is incorrect. (e.g. reading or writing data in units of bits from or to a word device)                                                                                                    | Correct the request data and resend it to the CPU module. (e.g. subcommand correction)                                                                                                    |  |  |
| C05D <sub>H</sub>                      | No monitor registration                                                                                                    | Perform monitor registration before monitoring.                                                                                                    |  |  |
| C05F <sub>H</sub>                      | The request cannot be executed to the CPU module.                                                                                                    | <ul> <li>Correct the network number, PC number, request destination<br/>module I/O number, or request destination module station<br/>number.</li> <li>Correct the read/write request data.</li> </ul> |  |  |
| C060 <sub>H</sub>                      | The request data is incorrect. (ex. incorrect specification of data for bit devices)                                                                                                    | Correct the request data and resend it to the CPU module.                                                                                                    |  |  |
| C061 <sub>H</sub>                      | The request data length does not match the number of data in the character area (a part of text data).                                                                                                    | Check and correct the text data or the request data length of the header, and resend the data to the CPU module.                                                                                      |  |  |
| C06F <sub>H</sub>                      | The CPU module received a request message in ASCII format when<br>"Communication Data Code" is set to Binary Code, or received it in<br>binary format when the setting is set to ASCII Code. (This error code<br>is only registered to the error history, and no abnormal response is<br>returned.) | <ul> <li>Send a request message that matches the "Communication Data Code" setting.</li> <li>Change the "Communication Data Code" setting so that it will match the request message.</li> </ul>       |  |  |
| C070 <sub>H</sub>                      | The device memory extension cannot be specified for the target station.                                                                                                    | Read data from or write data to the device memory without specifying the extension.                                                                                                    |  |  |
| C0B5 <sub>H</sub>                      | The CPU module cannot handle the data specified.                                                                                                    | Correct the request data.     Stop the current request.                                                                                                    |  |  |
| C200 <sub>H</sub>                      | The remote password is incorrect.                                                                                                    | Correct the remote password, and unlock and lock the remote password function again.                                                                                                    |  |  |
| C201 <sub>H</sub>                      | The port used for communication is locked with the remote password. Or, because of the remote password lock status with "Communication Data Code" set to ASCII Code, the subcommand and later part cannot be converted to a binary code.                                                            | Unlock the remote password before communication.                                                                                                    |  |  |
| C204 <sub>H</sub>                      | The connected device is different from the one that requested for<br>unlock processing of the remote password.                                                                                                    | From the device that requested the unlock processing, request for lock processing of the remote password.                                                                                             |  |  |
|                                        | •                                                                                                    |                                                                                                    |  |  |

## 5.2 Sending a Command from the CPU Module to an External Device

MC protocol messages (QnA-compatible 3E frame) can be sent from the CPU module to external devices on the Ethernet network.

To send the messages, use the SLMP frame send instruction.

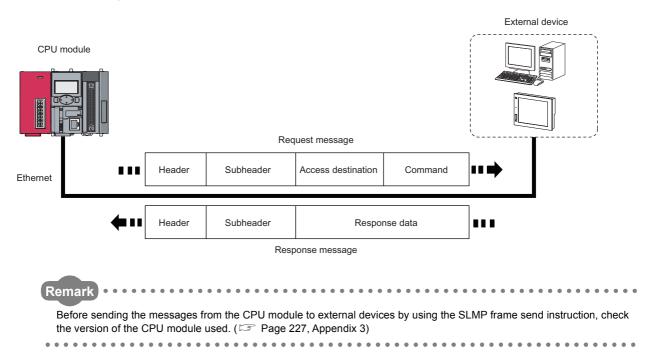

5

| SP.SLMPSND Command SP.SLMPSND "U0" S1 S2 D1 D2 |              |                 |      |       |     |      |   |     |          |        |
|------------------------------------------------|--------------|-----------------|------|-------|-----|------|---|-----|----------|--------|
|                                                | Setting data | Internal de     |      | R, ZR | JĽ  | ס/נ  |   | Zn  | Constant | Others |
|                                                | Setting data | Bit             | Word | Ν, ΖΝ | Bit | Word |   | 211 | К, Н     | Others |
|                                                | S1)          | -               | O*1  | 0     |     |      | _ |     | _        | _      |
|                                                | \$2          |                 | 0    | 0     |     |      | _ |     | _        | _      |
|                                                | Ø            | _               | O*1  | 0     |     |      | _ |     | _        | _      |
|                                                | D2           | O <sup>*1</sup> | _    | 0     |     |      | — |     | _        | _      |

\*1 Local devices cannot be used.

#### (1) Setting data

| Setting data | Description                                                                                                    | Set by <sup>*1</sup> | Data type        |
|--------------|----------------------------------------------------------------------------------------------------|----------------------|------------------|
| U0           | Dummy                                                                                                    | _                    | Character string |
| S1           | Start number of the device from which control data are stored                                                                                                    | User, system         | Device name      |
| \$2          | Start number of the device from which a request frame is stored                                                                                                    | User                 | Device name      |
| DI           | Start number of the device from which a response frame is stored                                                                                                    | System               | Device name      |
| 02           | Start number of the device which turns on for one scan upon completion of the instruction <sup>(D2)</sup> +1 also turns on when the instruction is completed with an error. | System               | Bit              |

\*1 The "Set by" column indicates the following.

User: The data must be set before the SP.SLMPSND instruction is executed.

System: The CPU module stores the execution result of the SP.SLMPSND instruction.

| (2) | Control | data |
|-----|---------|------|
|-----|---------|------|

| Device | ltem                                                             | Description                                                                                                    | Setting range                                                                                             | Set by <sup>*1</sup> |
|--------|------------------------------------------------------------------|----------------------------------------------------------------------------------------------------|----------------------------------------------------------------------------------------------------|----------------------|
| গ্রি+0 | Execution/error completion type                                  | b15       b7       b0         1       0       [2]       0       [1]         [1] Execution type       0: Without arrival check (The instruction is regarded as completed when a request message is sent from the host station.)*2       1: With arrival check (The instruction is regarded as completed when a response message is received from the external device.)         [2] Error completion type         Specify whether to set data at completion with an error.         0: Do not set data in <sup>(S1)</sup> +13 and later at completion with an error.         (Clear <sup>(S1)</sup> +13 or later.)         1: Set data in <sup>(S1)</sup> +13 or later at completion with an error. |                                                                                                    | User                 |
| §]+1   | Completion<br>status                                             | The completion status is stored.<br>0000 <sub>H</sub> : Completed normally<br>Other than 0000 <sub>H</sub> : Completed with an error (error code)                                                                                                    | _                                                                                                    | System               |
| ®1+2   | Host station channel No.                                         | Fixed to 1                                                                                                    | 1                                                                                                    | User                 |
| §]+3   | IP address of<br>external device<br>(third and fourth<br>octets) | Specify the IP address (third and fourth octets) of external device.<br>b15 b8 b7 b0<br>3 4<br>3, 4: Indicates the octets of the IP address.                                                                                                    | 00000001 <sub>H</sub> to<br>FFFFFFE <sub>H</sub><br>(both <sup>©</sup> )+3 and                            | User                 |
| §ী+4   | IP address of<br>external device<br>(first and second<br>octets) | Specify the IP address (first and second octets) of external device.          b15       b8 b7       b0         1       2         1, 2: Indicates the octets of the IP address.                                                                                                    | <sup>(3)</sup> +4 together)<br>(1 to<br>4294967294)                                                       | User                 |
| \$1+5  | Target device port number                                        | Specify the port number of the target device.                                                                                                    | 1 to 65534<br>(1 to FFFE <sub>H</sub> )                                                                   | User                 |
| §1+6   | Request<br>destination<br>network number                         | Fixed to 0000 <sub>H</sub>                                                                                                    | 0000 <sub>H</sub>                                                                                         | User                 |
| \$1+7  | Request<br>destination<br>station number                         | Fixed to 00FF <sub>H</sub>                                                                                                    | 00FF <sub>H</sub>                                                                                         | User                 |
| §্য+8  | Request<br>destination<br>module I/O<br>number                   | $\begin{array}{l} \mbox{Specify an access target module.} \\ \bullet 03FF_{H}: \mbox{Host station/control CPU} \\ \bullet 03E0_{H}: \mbox{Multiple CPU No.1} \\ \bullet 03E1_{H}: \mbox{Multiple CPU No.2} \\ \bullet 03E2_{H}: \mbox{Multiple CPU No.3} \\ \bullet 03E3_{H}: \mbox{Multiple CPU No.4} \\ \bullet 03D0_{H}: \mbox{Control system CPU} \\ \bullet 03D1_{H}: \mbox{Standby system CPU} \\ \bullet 03D2_{H}: \mbox{System A CPU} \\ \bullet 03D3_{H}: \mbox{System B CPU} \end{array}$                                                                                                    | 03FF <sub>H</sub> , 03E0 <sub>H</sub> to<br>03E3 <sub>H</sub> , 03D0 <sub>H</sub> to<br>03D3 <sub>H</sub> | User                 |

5

| Device            | Item                                                                                      | Description                                                                                                    | Setting range     | Set by <sup>*1</sup> |
|-------------------|-------------------------------------------------------------------------------------------|----------------------------------------------------------------------------------------------------|-------------------|----------------------|
| §1+9              | Request<br>destination<br>multidrop station<br>number                                     | Fixed to 0000 <sub>H</sub>                                                                                                    | 0000 <sub>H</sub> | User                 |
| জ্ঞী+10           | Number of<br>resends                                                                      | The device becomes effective when the execution type specified by<br>(1)+0 is "1: With arrival check".<br>Before instruction execution<br>Specify the number of resends to be performed if the instruction is<br>not completed within the monitoring time specified by (1)+11.<br>• Setting range: 0 to 15<br>At completion of instruction<br>The number of resends performed (result) is stored.<br>• Setting range: 0 to 15 | 0 to 15           | User/system          |
| §1+11             | Arrival monitoring<br>time                                                                | Specify the monitoring time until completion of processing. If<br>processing is not completed within the monitoring time, the request<br>is resent for the number of resends specified in <sup>(ST)</sup> +10.<br>0: 10 seconds<br>1 to 32767: 1 to 32767 seconds                                                                                                    | 0 to 32767        | User                 |
| জি+12             | Clock setting flag                                                                        | The validity status (valid or invalid) of the data in <sup>(S1)</sup> +13 and later is stored. The data in <sup>(S1)</sup> +13 and later is cleared when the instruction is completed successfully.<br>0: Invalid<br>1: Valid                                                                                                    | _                 | System               |
| §1+13<br>§1+14    | -                                                                                         | Upper 8 bits: Month $(01_{\rm H}$ to $12_{\rm H})$<br>Lower 8 bits: Last two digits of the year $(00_{\rm H}$ to $99_{\rm H})$<br>Upper 8 bits: Hour $(00_{\rm H}$ to $23_{\rm H})$                                                                                                    |                   |                      |
| §1+15             | Clock data                                                                                | Lower 8 bits: Day $(01_{H} \text{ to } 31_{H})$<br>Upper 8 bits: Second $(00_{H} \text{ to } 59_{H})$<br>Lower 8 bits: Minute $(00_{H} \text{ to } 59_{H})$                                                                                                    | _                 | System               |
| <sup>©1</sup> +16 |                                                                                           | Upper 8 bits: First two digits of the year $(00_{\rm H}$ to $99_{\rm H})$<br>Lower 8 bits: Day of the week $(00_{\rm H}$ (Sun) to $06_{\rm H}$ (Sat))                                                                                                    |                   |                      |
| §1)+17            | IP address of<br>error detected<br>device (third and<br>fourth octets)                    | The IP address (third and fourth octets) of the device where an error was detected is stored.          b15       b8 b7       b0         3       4         3, 4: Indicates the octets of the IP address.                                                                                                    |                   | Suptor               |
| §ী+18             | IP address of<br>error detected<br>device (first and<br>second octets)<br>*1 The "Set by" | The IP address (first and second octets) of the device where an error was detected is stored.         b15       b8 b7       b0         1       2         1, 2: Indicates the octets of the IP address.         column indicates the following.                                                                                                    |                   | System               |

User: The data must be set before the SP.SLMPSND instruction is executed.

System: The CPU module stores the execution result of the SP.SLMPSND instruction.

If (1+0) is set to "0: Without arrival check", receive data is not set. Set 0 in (1+0) in the following cases:

 $\cdot$  When a command that does not return a response message is used

· When a response message is not referred to

\*2

| Device            | ltem                   | Description                                                                                                    | Setting range | Set by <sup>*1</sup> |
|-------------------|------------------------|----------------------------------------------------------------------------------------------------|---------------|----------------------|
| \$2+0             | Request data<br>length | Specify the data length from the monitoring timer to the request data. (In units of bytes)                                                                                                    | 1 to 2000     | User                 |
| ®+1               | Monitoring timer       | This timer sets the waiting time for the external device that received<br>a request message to wait for the response after it issued a<br>processing request to the access destination. (Unit: Increments of<br>250ms)<br>0: Infinite wait<br>1 to 65535: 1 to 65535 × 250ms | 0 to 65535    | User                 |
| \$2+2 to<br>\$2+n | Request data           | The request data of the MC protocol message is stored.                                                                                                    | _             | User                 |

#### (3) Request frame

\*1 The "Set by" column indicates the following.

User: The data must be set before the SP.SLMPSND instruction is executed.

#### (4) Response frame

| Device          | Item                    | Description                                                                                                    | Setting range | Set by <sup>*1</sup> |
|-----------------|-------------------------|----------------------------------------------------------------------------------------------------|---------------|----------------------|
| ©1+0            | Response data<br>length | The data length from the end code to the response data is stored. (In units of bytes)                                                              | 2 to 2000     | System               |
| D+1             | End code                | The result of command processing is stored.<br>In normal end, 0 is stored. In abnormal end, an error code set by the<br>external device is stored. | _             | System               |
| ©1+2 to<br>©1+n | Response data           | Execution results for the request data are set.<br>(Some commands do not return response data.)                                                    | _             | System               |

\*1 The "Set by" column indicates the following.

System: The CPU module stores the execution result of the SP.SLMPSND instruction.

5

#### (5) Function

• This instruction sends the request frame in the device specified by <sup>(2)</sup> and later to the external device specified by the external device IP address in the control data. When a response message is received from

the external device, it is stored in the device specified by D.

The following figures show the request data and the response data in normal/abnormal end.

#### Request data

| Header        | Subheader | destination    | Request<br>destination<br>station No. | Request<br>destination<br>module I/O No. | Request<br>destination<br>multidrop<br>station No. | length        | Monitoring timer | Request data   | Footer |
|---------------|-----------|----------------|---------------------------------------|------------------------------------------|----------------------------------------------------|---------------|------------------|----------------|--------|
| (S1)+3 to (S1 | )+5       | <u>(S1)</u> +6 | S1)+7                                 | <u>§1</u> +8                             | <u>(S1</u> )+9                                     | <u>\$2</u> +0 | §2)+1            | \$2+2 to \$2+n |        |

Specified by (S1) (except some devices)

Specified by (\$2)

#### Response data

When completed normally

| Header | Cubilicado | destination | destination | Request<br>destination<br>multidrop<br>station No. | Response data<br>length | End code | Response data      | Footer |
|--------|------------|-------------|-------------|----------------------------------------------------|-------------------------|----------|--------------------|--------|
|        |            |             |             |                                                    | D1+0                    | D1+1     | (D1) +2 to (D1) +n |        |

Stored in 1

#### When completed with an error

D1+0

D1+1

| Header | Subheade | destination             | Request<br>destination<br>station No. |     | n<br>N N I S | Request<br>destination<br>multidrop<br>station No. |      |             |                                                    |         |            |        |
|--------|----------|-------------------------|---------------------------------------|-----|--------------|----------------------------------------------------|------|-------------|----------------------------------------------------|---------|------------|--------|
|        |          | Response data<br>length | End co                                | ode |              | No. Station I<br>ling (respond<br>station)         | ding | destination | Request<br>destination<br>multidrop<br>station No. | Command | Subcommand | Footer |

Error information

- The SP.SLMPSND instruction communicates using UDP. Set the external device to use UDP.
- The SP.SLMPSND instruction communicates in binary code. Match the setting of the external device also with the binary code.

Stored in D1

• When the setting is configured in "Simple PLC Communication Setting" of the PLC parameter, the SP.SLMPSND instruction cannot be executed.

• The result of the SP.SLMPSND instruction can be checked with the completion device,  $\textcircled{0}{2}+0$  and  $\textcircled{0}{2}+1$ .

#### Completion device 2+0

This device turns on at the END processing of the scan in which the SP.SLMPSND instruction is completed and turns off at the next END processing.

Completion device 2+1

This device turns on or off according to the result of the SP.SLMPSND instruction.

| State                   | Description                                                                                                    |
|-------------------------|----------------------------------------------------------------------------------------------------|
| When completed normally | Remains off.                                                                                                    |
| When completed          | Turns on at the END processing of scan in which the SP.SLMPSND instruction is completed and turns off at the next END processing. |
| with an error           | When the instruction is completed with an error, an error code is stored in the completion status of $(s)$ +1.                    |

Ex. Sending "Batch read in word units (command: 0401<sub>H</sub>)" which reads the value in D100 to D102
 ■ Request data

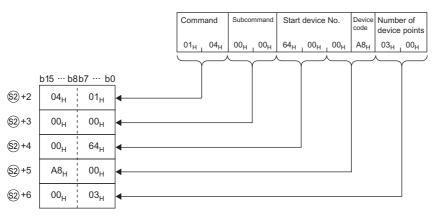

Response data

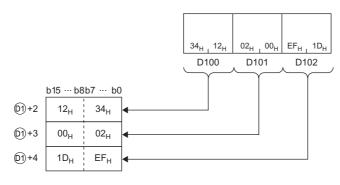

5

#### (6) Error

Each of the following events results in an operation error, and the error flag (SM0) turns on and an error code is stored in SD0.

• An instruction is used in a CPU module with a serial number (first five digits) of "18111" or earlier.

(Error code: 4002)

• The value specified by <sup>(5)</sup>+2 as the host station channel number is outside the specified range.

(Error code: 4101)

• The value specified by  $^{\textcircled{2}}$ +0 as the request data length is out of the range of 1 to 2000.

(Error code: 4100)

- The device specified by (5), (2), (0), or (0) exceeds the range of the number of device points.
- (Error code: 4101)
- A device which cannot be specified is specified.

(Error code: 4004)

• An instruction has been executed when the simple PLC communication is set in the PLC parameter.

(Error code: 4161)

When the instruction completes with an error, the completion status indication device  $\textcircled{0}^{2}+1$  turns on and an error code is stored in the completion status 1+1. For the error code stored in the completion status 1+1, refer to the following.

MELSEC-L CPU Module User's Manual (Hardware Design, Maintenance and Inspection)

#### (7) Precautions

- Do not execute multiple SP.SLMPSND instructions concurrently. Multiple SP.SLMPSND instructions specifying the same channel cannot be used concurrently.
- Specify the arrival monitoring time ((S)+11) of the control data and monitoring timer (S)+1) of the request frame so that the arrival monitoring time ≥ monitoring timer.

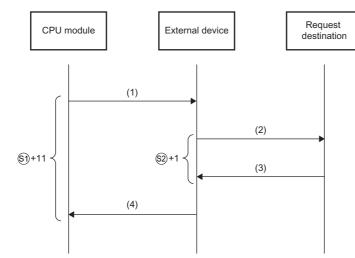

(1)Request message

(2)Processing request from external device to request destination (3)Processing response from request destination to external device

(4)Response message

Point P

The SP.SLMPSND instruction is successfully completed even if the external device returns an abnormal response. When the SP.SLMPSND instruction is completed successfully, whether the response is normal or abnormal can be identified by the end code of the response frame. When an abnormal response is returned, check the manual of the external device being used and take corrective action.

 An available port number F000<sub>H</sub> to FFFE<sub>H</sub> is used for the SP.SLMPSND instruction as a host station port number. Therefore, during the execution of the SP.SLMPSND instruction, do not specify F000<sub>H</sub> to FFFE<sub>H</sub> as a host station port number for other functions such as the SP.SOCOPEN instruction and the iQ Sensor Solution function of the built-in Ethernet port. If these numbers are set, the function may not be completed properly.

#### (8) Program example

When M4000 is turned on, this sample program sends "Batch read in word units (command:  $0401_{\text{H}}$ )" to the CPU module on another station for which the IP address has been set to 192.168.20.4, and reads the values in D100 to D101 (two words).

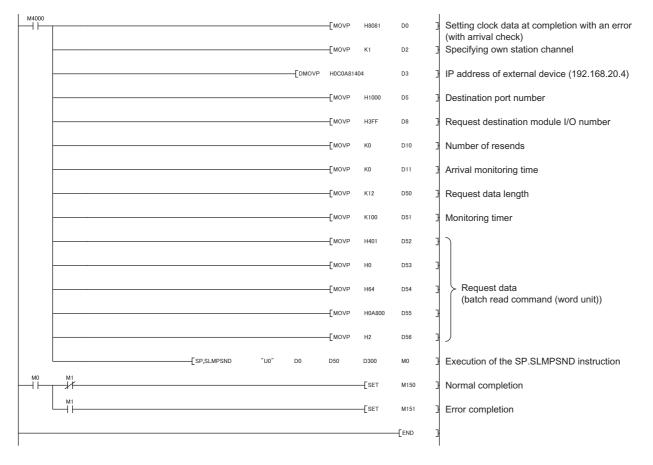

# **CHAPTER 6** DATA COMMUNICATIONS USING THE PREDEFINED PROTOCOL

The predefined protocol function sends and receives packets predefined by using GX Works2, enabling easy communications with external devices (such as measuring instruments and bar code readers). Protocols can be either selected from the prepared predefined protocol library, or created and edited by users.

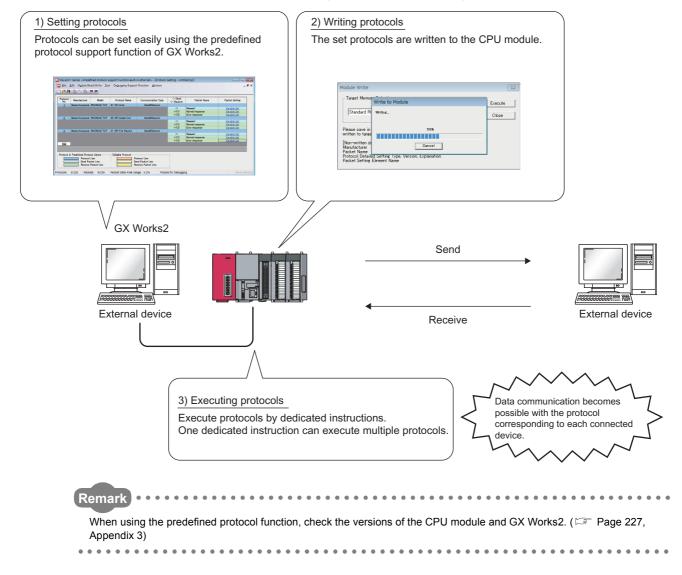

## 6.1 Specifications

|                            | Description                         |                          |  |  |
|----------------------------|-------------------------------------|--------------------------|--|--|
|                            | Number of protocols <sup>*1</sup>   | Up to 128                |  |  |
| Protocol setting data      | Number of packets <sup>*2</sup>     | Up to 256                |  |  |
|                            | Packet area data size <sup>*3</sup> | Up to 12288 bytes        |  |  |
| Available connection       |                                     | Connection No.1 to No.16 |  |  |
| Protocol execution method  | 1                                   | SP.ECPRTCL instruction   |  |  |
| Communication data code    |                                     | Binary code              |  |  |
| Length of data that can be | sent or received at a time          | Up to 2046 bytes         |  |  |

\*1 Number of protocols specified as the protocol setting data

\*2 Total number of packets set to each protocol

\*3 Size as a sum of all packets

## 6.2 Setting Method

Model

- MODBUS/TOP

The setting required for using the predefined protocol function is described below.

- **1.** Open the "Predefined Protocol Support Function" window.
  - ℃ [Tool] ⇔ [Predefined Protocol Support Function] ⇔ [Built-in Ethernet]
- 2. Create a new file.

🏷 [File] ⇔ [New] ⇔ "Add"

**3.** In the "Add Protocol" window, select "Predefined Protocol Library" or "Add New".

When "Predefined Protocol Library" is selected, select a desired protocol from the library registered in GX Works2.

### Point P

Manufacture

General-purpose protocol

Protocol to Ade Protocol No.

Select "User Protocol Library" in the "Add Protocol" window to read the protocol stored by the user. For details on the user protocol library, refer to the following.

GX Works2 Version 1 Operating Manual (Intelligent Function Module)

Cance

Protocol Name

03: RD Holding Registers

ОК

| ocol Detailed Setting                              |        |                           |                                                     |                      |  |  |  |
|----------------------------------------------------|--------|---------------------------|-----------------------------------------------------|----------------------|--|--|--|
| onnected Device Infom                              | nation |                           |                                                     |                      |  |  |  |
| lanufacturer                                       |        |                           |                                                     |                      |  |  |  |
| ype                                                |        |                           |                                                     | _                    |  |  |  |
| fodel                                              |        |                           |                                                     |                      |  |  |  |
| fersion                                            | 0000   |                           |                                                     | (0000 to FFFF)       |  |  |  |
| xplanation                                         |        |                           |                                                     |                      |  |  |  |
| rotocol Setting Informati                          | ion .  |                           |                                                     |                      |  |  |  |
| rotocol No.                                        | 1      |                           |                                                     |                      |  |  |  |
| rotocol Name                                       |        |                           |                                                     |                      |  |  |  |
| Communication Type                                 | Send&R | Send&Receive 💌            |                                                     |                      |  |  |  |
| eceive Setting<br>Ilear OS area (receive c         |        |                           | ution C Enable C                                    |                      |  |  |  |
| leceive Walt Time                                  | 0      | x 100ms                   | [Setting Range] 0 to 300                            | 00 (0: Infinite Wait |  |  |  |
| leceive Wait Time<br>and Setting                   | 0      | × 100ms                   | [Setting Range] 0 to 300                            | 00 (0: Infinite Wait |  |  |  |
| and Setting                                        | 0      | x 100ms                   | [Setting Range] 0 to 300                            | 00 (0: Infinite Wait |  |  |  |
|                                                    |        | _                         |                                                     |                      |  |  |  |
| and Setting                                        |        | Times                     | [Setting Range] 0 to 10                             |                      |  |  |  |
| and Setting<br>lumber of Retries<br>letry Interval |        | Times<br>× 10ms<br>× 10ms | (Setting Range) 0 to 10<br>(Setting Range) 0 to 300 | 00                   |  |  |  |

**4.** Set the items required for data communications. In the "Protocol Detailed Setting" window, set the

communication parameters for the protocol.

♥ "Protocol Setting" window ⇒ Select protocol ⇒ [Edit] ⇒ [Protocol Detailed Setting]

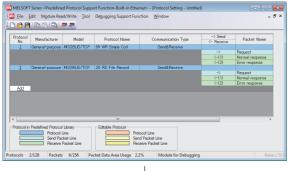

| Herter Carl Library     Protocol Library     Protocol Libra     Protocol Libra     Send Packet Line     Receive Packet Line     Receive Packet Line |            |
|----------------------------------------------------------------------------------------------------|------------|
| 8 Packets 6/256 Packet Data Area Usage 2.2% Module for Debugging                                                                                    | Kana c SGI |
| Ļ                                                                                                    |            |
|                                                                                                    |            |
| Protocol Name                                                                                                    |            |
| Packet Packet Name                                                                                                    |            |
|                                                                                                    |            |
| t Type Element Name Element Setting                                                                                                    |            |
|                                                                                                    |            |

⊂ C Cgrwersion Variable C <u>C</u>heck Code

•

•

•

Cance

#### 5. Set the packet configuration.

In the "Packet Setting" window, set the configuration of packets to be sent or received.

| Eile Er        |                            | De <u>b</u> ugging Support Fu | nction <u>W</u> indow |                       | -               |
|----------------|----------------------------|-------------------------------|-----------------------|-----------------------|-----------------|
| rotocol<br>No. | M Module Verification      | Protocol Name                 | Communication Type    | -> Send<br><- Receive | Packet Name     |
| 1              | General-purpose MODBUS/TCP | 05: WR Single Coil            | Send&Receive          |                       |                 |
|                |                            |                               |                       | ->                    | Request         |
|                |                            |                               |                       | <-(1)                 | Normal response |
|                |                            |                               |                       | <-(2)                 | Error response  |
| 2              | General-purpose MODBUS/TCP | 20: RD File Record            | Send&Receive          |                       |                 |
|                |                            |                               |                       | ->                    | Request         |
|                |                            |                               |                       | <-(1)                 | Normal response |
| Add            |                            |                               |                       | <-(2)                 | Error response  |
|                |                            |                               |                       |                       |                 |
|                |                            |                               |                       |                       |                 |

ASCII He

6. Write the protocol setting data to the CPU module. In the "Writing Protocol Setting" window, specify the write-target drive in the CPU module and write the protocol setting data.<sup>\*1</sup>

(Module Read/Write] ⇒ [Write to Module]

\*1 The written protocol setting data will be enabled when

- the CPU module is powered on or is reset, or
- SM1355 (Predefined protocol setting check request) is turned on.

Close

Point P

• To enable the written protocol setting data without powering off or resetting the CPU module, turn on SM1355 (Predefined protocol setting check request). Before enabling the protocol setting data, stop the CPU module and check that no instruction is being executed. Depending on the on-timing of SM1355 (Predefined protocol setting check request), the instruction being executed may end abnormally.

lement List Element No.

Add New

Element Setti Element <u>N</u>ame Code <u>T</u>ype

Data Length

Data Fl<u>o</u>w

Calculating Range (Start Calculating Range (End)

|    | Proto | col | Open System                                          |   | TCP Connection | Host Station<br>Port No. | Destination<br>IP Address | Destination<br>Port No. | Start Device to Store<br>Predefined Protocol Operation Status |
|----|-------|-----|------------------------------------------------------|---|----------------|--------------------------|---------------------------|-------------------------|---------------------------------------------------------------|
| 1  | TCP   | -   | Predefined Protocol                                  | - | Active 🔻       | 1 or critor              | No Setting                |                         | D50                                                           |
| 2  | TCP   | -   | MELSOFT Connection                                   | * |                |                          |                           |                         |                                                               |
| 3  | TCP   | -   | MELSOFT Connection                                   | - | -              |                          |                           |                         |                                                               |
| 4  | TCP   | -   | MELSOFT Connection                                   | - | -              |                          |                           |                         |                                                               |
| 5  | TCP   | Ŧ   | MELSOFT Connection                                   | Ŧ | -              |                          |                           |                         |                                                               |
| 6  | TCP   | -   | MELSOFT Connection                                   | - | -              |                          |                           |                         |                                                               |
| 7  | TCP   | Ŧ   | MELSOFT Connection                                   | Ŧ | <b>.</b>       |                          |                           |                         |                                                               |
| 8  | TCP   | -   | MELSOFT Connection                                   | * | <b>.</b>       |                          |                           |                         |                                                               |
| 9  | TCP   | -   | MELSOFT Connection                                   | Ŧ |                |                          |                           |                         |                                                               |
| 10 | TCP   | Ŧ   | MELSOFT Connection                                   | Ŧ |                |                          |                           |                         |                                                               |
| 11 | TCP   | -   | MELSOFT Connection                                   | - |                |                          |                           |                         |                                                               |
| 12 | TCP   | -   | MELSOFT Connection                                   | Ŧ | <b>.</b>       |                          |                           |                         |                                                               |
| 13 | TCP   | Ŧ   | MELSOFT Connection                                   | Ŧ |                |                          |                           |                         |                                                               |
| 14 | TCP   | -   | MELSOFT Connection                                   | Ŧ |                |                          |                           |                         |                                                               |
| 15 | TCP   | Ŧ   | MELSOFT Connection                                   | Ŧ |                |                          |                           |                         |                                                               |
| 16 | TCP   | -   | MELSOFT Connection                                   | Ŧ | -              |                          |                           |                         |                                                               |
|    |       |     | and Port No. will be dis<br>he value according to th |   |                |                          | Cancel                    |                         |                                                               |

- **7.** Set the connection for connecting the predefined protocol.
  - ♥ [PLC Parameter] ⇒ [Built-in Ethernet Port Setting]
     ⇒ [Open Setting]

| Item                                         | Description                                                                                                    |
|----------------------------------------------|----------------------------------------------------------------------------------------------------|
| Protocol                                     | Select "TCP" or "UDP".                                                                                                    |
| Open System                                  | Select "Predefined Protocol".                                                                                                    |
| TCP Connection                               | When "Protocol" is "TCP", select the connection method. ( Page 66, Section 7.1)                                                                                                    |
| List Otation                                 | Set the port number of the CPU module.                                                                                                    |
| Host Station                                 | Setting range: $0001_{\text{H}}$ to $1387_{\text{H}}$ , $1392_{\text{H}}$ to FFFE <sub>H</sub> (1 to 4999, 5010 to 65534) <sup>*1</sup>                                                                                                    |
| Destination IP Address                       | Set the IP address of the external device.<br>Setting range: 0.0.0.1 to 223.255.255.254                                                                                                    |
| Destination Port No.                         | Set the port number of the external device.<br>• Setting range: 0001 <sub>H</sub> to FFFE <sub>H</sub> (1 to 65534) (for TCP)<br>• Setting range: 0001 <sub>H</sub> to FFFE <sub>H</sub> /FFFF <sub>H</sub> (1 to 65534/65535) (for UDP)                                                                       |
| Start Device to Store<br>Predefined Protocol | Set the start device number for storing the protocol execution status, received data verification result, number of protocol executions, and protocol cancellation status. (SP Page 59, Section 6.2 (1))<br>The area of 19 words starting from the specified device is used.<br>Available devices: D, W, R, ZR |

To not specify 1388<sub>H</sub> to 1391<sub>H</sub> (5000 to 5009) because these ports are used by the system. (SP Page 226, Appendix 2)

#### Point P

When using the predefined protocol function, open setting in the Ethernet configuration window is not available. Do not select the "Set Open Setting in Ethernet Configuration Window" checkbox in "Built-in Ethernet Port Setting" tab.

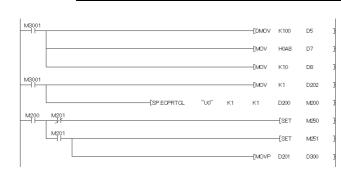

**8.** Create a program for starting data communications.

In the case of Active open, create the program in which SP.SOCOPEN instruction is used to establish a connection. (SP Page 86, Section 7.4.1) To activate the predefined protocol, the SP.ECPRTCL instruction is used. (SP Page 61, Section 6.4.1)

| onnection Channel List |                                 |                   |          |            |                     |                       |              |
|------------------------|---------------------------------|-------------------|----------|------------|---------------------|-----------------------|--------------|
| Simulation             |                                 |                   |          |            |                     |                       | System Image |
| <b></b>                | C Read · Write                  | C Ver             | fy       | 0          | Velete              |                       |              |
| PLC Module             | Intelligent Function Module     | Execution Ta      | rget Dat | a( No      | / Yes )             |                       |              |
| Title                  |                                 |                   |          |            |                     |                       |              |
| Edit Data              | Parameter+Program               | Select All        | Can      | cel All Se | elections           |                       |              |
|                        | lame/Data Name                  | Title             | Target   | Detail     | Last Change         | Target Memory Setting | Size         |
| - 🔃 (Untitled Project) |                                 |                   |          |            |                     |                       |              |
| PLC Data               | 51.)                            |                   | <b>M</b> |            |                     | Program Memory/De     |              |
| - Program(Progra       | m Hie)                          |                   | M        | Detail     | 2018/06/27 12:54:49 |                       |              |
| - DI Parameter         |                                 | 1                 | ×        |            | 2010/00/27 12:04:43 |                       |              |
|                        | k/Remote Password/Switch Setti. | -                 | M        |            | 2018/06/27 12:54:49 |                       |              |
| - Global Device        |                                 |                   |          | 1          |                     |                       |              |
| COMMENT                |                                 |                   |          | Detail     | 2018/06/27 12:54:49 |                       |              |
| - B Device Memory      | r                               |                   |          | Detail     |                     |                       |              |
| a MAIN                 |                                 |                   |          |            | 2018/06/27 12:54:50 |                       |              |
|                        |                                 |                   |          |            |                     |                       |              |
|                        |                                 |                   |          |            |                     |                       |              |
|                        |                                 | 0                 |          |            |                     |                       |              |
| Necessary Setting(     | No Setting / Already Set )      | Set if it is need | ed( No   | Setting a  | Aready Set )        |                       |              |
|                        |                                 |                   |          |            |                     |                       | Refresh      |
|                        |                                 |                   |          |            |                     | _                     | Kerresn      |
|                        |                                 |                   |          |            |                     |                       |              |
| elated Functions <<    |                                 |                   |          |            |                     | Exec                  | ute Close    |
|                        |                                 | 20 Miles          | _        | _          |                     |                       |              |
| រ្វា 🕻                 |                                 | 2                 |          |            |                     |                       |              |
| note Operation Write   | Title Format PLC Clea<br>Memory | r PLC Memory      | Arrang   |            |                     |                       |              |

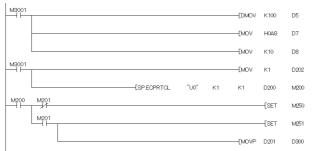

For the protocol setting method, refer to the following.

GX Works2 Version 1 Operating Manual (Intelligent Function Module)

**9.** Write the program to the CPU module.

<sup>™</sup> [Online] ⇒ [Write to PLC]

**10.** Execute the program written to the CPU module by using the SP.ECPRTCL instruction.

#### (1) Start device to store the predefined protocol operation status

In the open setting, set the start device where the predefined protocol operation status is to be stored. The following information is stored in the area of 19 words starting from the selected device.

| Start Device to Store<br>Predefined Protocol<br>(offset) | Name                                                                    | Description <sup>*1</sup>                                                                                                    |
|----------------------------------------------------------|-------------------------------------------------------------------------|----------------------------------------------------------------------------------------------------|
| +0                                                       | Protocol execution status                                               | <ul> <li>The execution status of the predefined protocol function is stored. (Default: 0)</li> <li>0: Not executed</li> <li>1: Waiting for data to be sent</li> <li>2: Data being sent</li> <li>3: Waiting for data to be received</li> <li>5: Execution completed</li> </ul> |
| +1                                                       | Received data<br>verification result<br>(received packet No.1)          | <ul> <li>The verification result of received packet No.1 is stored. (Default: 0) (F Page 59, Section 6.2 (1) (a))</li> <li>b0 to b7: Element No. where the verification result did not match</li> <li>b8 to b15: The cause of mismatch (verification result code)</li> </ul>  |
| +2 to 16                                                 | Received data<br>verification result<br>(received packet No.2<br>to 16) | The bit configuration is the same as the received packet No.1.                                                                                                    |
| +17                                                      | Number of protocol executions                                           | <ul> <li>The number of protocol executions is stored. (Default: 0)</li> <li>0: No execution</li> <li>1 to 65535: Number of executions (The value remains the same after 65535.)</li> </ul>                                                                                    |
| +18                                                      | Protocol cancellation specification                                     | <ul> <li>The protocol cancellation request status is stored. (Default: 0)</li> <li>0: No cancellation requested</li> <li>1: Cancellation requested (set by users)</li> <li>2: Cancellation completed (set by the system)</li> </ul>                                           |

\*1 Even after data communications by the predefined protocol function (executed by the SP.ECPRTCL instruction) is completed, the stored values are held.

#### (a) Received data verification result

The following information is stored in the Received data verification result.

• Element No. where the verification result did not match (b0 to b7)

| Stored value    | Description                                             |
|-----------------|---------------------------------------------------------|
| 0               | Verification matched                                    |
| 1 to 32         | Element No. where the verification result did not match |
| FF <sub>H</sub> | Verification not performed                              |

• The cause of mismatch (verification result code) (b8 to b15)

| Stored value    | Description                      | Cause                                                                                                 |
|-----------------|----------------------------------|----------------------------------------------------------------------------------------------------|
| 00 <sub>H</sub> | Normal                           | _                                                                                                    |
| 01 <sub>H</sub> | Insufficient receive data        | The total packet size of receive data is smaller than that set in protocol data.                      |
| 10 <sub>H</sub> | Data not matched                 | The receive data do not match the value set in protocol data.                                         |
| 11 <sub>H</sub> | ASCII-Binary conversion<br>error | When "ASCII Hexadecimal" is set in Code Type, data not in ASCII code are received.                    |
| 12 <sub>H</sub> | Data length error                | The received Length value exceeds 2046 bytes.                                                         |
| 30 <sub>H</sub> | Data length size error           | The Length value received from the external device does not match the actual length of received data. |
| FF <sub>H</sub> | Verification not performed       | _                                                                                                    |

## 6.3.1 Communication type

There are three protocol communication types: "Send Only", "Receive Only", and "Send & Receive".

For details on the protocol communication types, refer to the following.

### 6.3.2 Packet elements set for "Packet Setting"

The packet elements include "Length", "Static data", "Non-conversion Variable", and "Non-verified Reception". Up to 32 elements can be set in a single packet.

The protocol setting method and packet elements are the same as those of the Ethernet interface module, except for some differences.

MELSEC-L Ethernet Interface Module User's Manual (Basic)

The following are the differences.

- Read the E71 (Ethernet interface module) as the CPU module in the manual.
- Buffer memory cannot be set as a data storage area for non-conversion variable.

## 6.4 Predefined Protocol Function Instructions

The predefined protocol function instructions are provided for the CPU module to use the predefined protocol function. This section describes the predefined protocol function instructions.

| Instruction | Description                                                                                                    | Reference                                      |
|-------------|----------------------------------------------------------------------------------------------------|------------------------------------------------|
| SP.SOCOPEN  | Establishes a connection with the external device.<br>If an Active open is performed by the CPU module, the<br>SP.SOCOPEN instruction is used to establish a connection with<br>the external device. | Page 66, Section 7.1<br>Page 86, Section 7.4.1 |
| SP.SOCCLOSE | Closes a connection with the external device.                                                                                                    | Page 92, Section 7.4.2                         |
| SP.SOCCINF  | Reads out connection information.                                                                                                    | Page 106, Section 7.4.6                        |
| SP.SOCCSET  | Changes the target of the connection for UDP/IP communications.                                                                                                    | Page 109, Section 7.4.7                        |
| SP.ECPRTCL  | Executes the configured predefined protocol.                                                                                                    | Page 61, Section 6.4.1                         |

#### Point P

If the instruction has a completion device, do not change any data (such as control data and request data) specified for the instruction until the execution is completed.

## **6.4.1** Executing the predefined protocol (SP.ECPRTCL)

This instruction sends and receives packets set by the predefined protocol support function of GX Works2. Usage of the SP.ECPRTCL instruction is the same as that of the GP.ECPRTCL instruction for the Ethernet interface module, except for some differences. For the GP.ECPRTCL instruction, refer to the following.

The following are the differences.

| ltem                               | Differences                                                                                                    |
|------------------------------------|----------------------------------------------------------------------------------------------------|
| Setting data Un                    | U0 (dummy) needs to be specified.<br>Since this is a dummy, no change is required when replacing from the<br>GP.ECPRTCL instruction of the Ethernet interface module.                                             |
| Setting data n1                    | The connection No. set in the "Open Setting" of the "Built-in Ethernet Port Setting" tab need to be specified.                                                                                                    |
| Protocol execution status          | The protocol execution status can be checked by "Start Device to Store Predefined Protocol" in the "Open Setting" of the "Built-in Ethernet Port Setting" tab.                                                    |
| Pairing open                       | The pairing open setting is not available in the CPU module. The CPU module sends and receives data using one connection.                                                                                         |
| Cancellation of protocol execution | Protocol execution can be cancelled by "Start Device to Store Predefined Protocol" (offset+18) set in the "Open Setting" of the "Built-in Ethernet Port Setting" tab. ( Improved the Setting 59, Section 6.2 (1)) |

## 6.5 Execution Conditions of Predefined Protocol Function

The predefined protocol function can be executed when the protocol setting data is enabled and SM1354 (Predefined protocol ready) is on. The written protocol setting data will be enabled when

- · the CPU module is powered on or is reset, or
- SM1355 (Predefined protocol setting check request) is turned on.

SM1354 is used as an interlock signal to execute the protocol.

#### (1) Operation of SM1354

SM1354 (Predefined protocol ready) is turned on when the protocol setting data is normal, and remains off when the protocol setting data is abnormal or not written.

If the protocol setting data is abnormal, the following occurs.

- The error details are stored in SD1359 to SD1362 (Predefined protocol setting data error information).
- The error code is stored in SD1381 (Predefined protocol function error code).

Registration of the protocol setting data can be checked in the following special register areas.

- SD1363 (Number of protocols registered)
- SD1365 to SD1372 (Protocol registration status)

## (2) Changing the protocol setting data without powering off or resetting the CPU module

The protocol setting data can be changed by turning on SM1355 (Predefined protocol setting check request). After SM1355 turns on, the following occurs.

- SM1354 (Predefined protocol ready) turns off.
- If the protocol setting data is normal, SM1354 turns on, and SM1355 turns off.
- If the protocol setting data is abnormal, SM1354 does not turn on, and SM1355 turns off. The error information is stored in SD1359 to SD1362 (Predefined protocol setting data error information) and SD1381 (Predefined protocol function error code).

## 6.6 Operation Image and Data Structure of the Predefined Protocol Function

For operation image and data structure of the predefined protocol function, refer to the following. (Read the E71 (Ethernet interface module) as the CPU module.)

MELSEC-L Ethernet Interface Module User's Manual (Basic)

## 6.7 Precautions

#### (1) Send/receive packet

- When a message larger than 1460 bytes is sent from the external device using TCP, a packet may be divided. As a result, data may not be received as one message with the predefined protocol function. Keep the message less than 1460 bytes or use UDP.
- When data is received using TCP, separate data blocks that are sent successively may be combined at the receiving side. Therefore, handshaking is required prior to communications.

#### (2) Predefined protocol setting

#### (a) To use two predefined protocol functions simultaneously (Ethernet or RS-232/422/485)

Store the predefined protocol setting files in the same drive. If the setting files are stored separately in the SD memory card and the standard ROM, the setting stored in the SD memory card is enabled while the setting stored in the standard ROM is disabled.

To enable the predefined protocol setting stored in the standard ROM, format the SD memory card or delete the predefined protocol setting stored in the SD memory card. Then, enable the setting.

The predefined protocol setting can be checked and deleted by operating the PLC user data.

(Online) ⇒ [PLC User Data] ⇒ [Read] or [Delete]

#### (b) After writing the predefined protocol setting

Power on or reset the CPU module, or turn on SM1355 (Predefined protocol setting check request) to enable the written protocol setting data. If the written data are not enabled, the data may be changed unintentionally when the CPU module is powered on or is reset.

#### (3) Device data

Data set by the predefined protocol function are communicated during the service processing. Therefore, if COM instruction is executed while b15 of SD778 (Refresh processing selection when the COM/CCOM instruction is executed) is on, data communications are also performed at the execution of the COM instruction.

#### (4) Connection with different open systems

Even the connection for which the open system is set to "Socket Communication" in parameter can be reopened as the predefined protocol after the connection is closed. Similarly, the connection for which the open system is set to "Predefined Protocol" in parameter can be reopened as the socket communication after the connection is closed.

However, if the connection for which the open system is set to "Socket Communication" in parameter is reopened as the predefined protocol after completion of closing, the status storage and protocol cancellation are not possible since the start device to store the predefined protocol operation status cannot be specified.

# CHAPTER 7 SOCKET COMMUNICATION FUNCTION

The socket communication function allows data communications with the devices on Ethernet by TCP or UDP using various dedicated instructions.

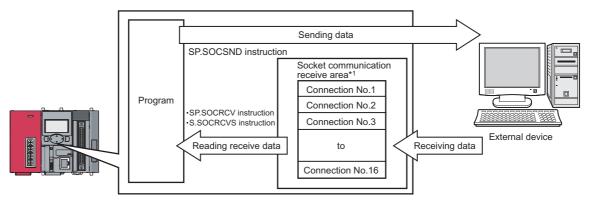

\*1 The area is used for storing data received from the connected open devices.

Remark

- For dedicated instructions used for the socket communication function, refer to Page 85, Section 7.4.
- Access through routers is also available (except for simultaneous broadcast). When configuring the settings for it, set the subnet mask pattern and default router IP address. (
  Page 28, Section 3.4)

.

#### (1) Port numbers

In socket communication, port numbers are used to identify respective communications and thereby multiple communications are available both on TCP and UDP.

- For sending: Specify the port number of the CPU module from which data are sent, and the port number of the destination device.
- For receiving: Specify the port number of the CPU module, and read out the data sent to the port.

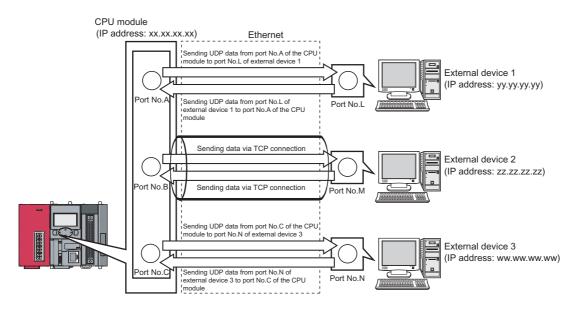

## 7.1 Communication Using TCP

TCP (Transmission Control Protocol) establishes a connection to a device with a port number, and performs reliable data communications.

To perform socket communication using TCP, confirm the following in advance.

- IP address and port number of the target device
- IP address and port number of the CPU module
- Which side will open a connection, the target device or CPU module? (Active open or Passive open)

#### (1) TCP connection

There are two types of open operation for TCP connection: Active open and Passive open.

Firstly, the device waiting for a TCP connection performs a Passive open at the specified port.

The other device performs an Active open by specifying the port number of the device which is waiting in Passive open state.

Through the above process, a TCP connection is established and communication is available.

#### (a) Active open

Active open is a TCP connection method, which actively opens a connection to the device that is passively waiting for a TCP connection.

#### (b) Passive open

The following two types of Passive open methods are available for TCP connection.

| TCP connection<br>method | Description                                                                                                    |
|--------------------------|----------------------------------------------------------------------------------------------------|
| Unpassive                | Allows a connection regardless of the IP address and port number of the connected device. (The IP address and port number of the device connected can be acquired using the SP.SOCCINF instruction.)                                              |
| Fullpassive              | Allows a connection to the device only when the specified IP address and port number are met. A connection made by another device that does not have the specified IP address and port number is automatically disconnected before communication. |

. . . . . . . . . . . .

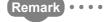

The expressions of Active and Passive opens may vary according to the device.

· Active open: TCP connection initiating device, client, connecting side, and others

• Passive open: TCP connection waiting device, server, listening side, and others

#### (2) Program example for Active open

The following shows a communication flow of an Active open.

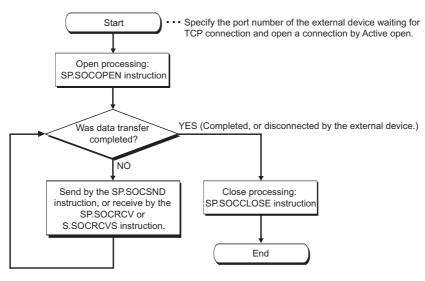

#### (a) Parameter setting

The following parameters are set for the sample program.

Conf.] or [Open Setting] button
Project window ⇒ [Parameter] ⇒ [PLC Parameter] ⇒ [Built-in Ethernet Port Setting] ⇒ [Ethernet Conf.] or [Open Setting] button

|     |      |              | Detect Now                 |          |                          |              |          |             |           |              |          | Module List                                                                                                |
|-----|------|--------------|----------------------------|----------|--------------------------|--------------|----------|-------------|-----------|--------------|----------|----------------------------------------------------------------------------------------------------|
|     |      |              |                            |          |                          |              |          |             |           |              |          | Ethernet Selection   Find Module   My 4                                                                    |
|     |      |              |                            |          | Fixed Buffer             | PLC          |          |             | Sensor    | Device       |          | 21월 · 隆隆 소 변 ×                                                                                             |
| L   |      | No.          | Model Name                 | Protocol | Send/Receiv<br>e Setting | IP Address   | Port No. | MAC Address | Host Name | IP Address   | Port No. | Ethernet Device (General)     MELSOFT Connection Module -                                                  |
| 1   |      |              | Host Station               |          |                          | 192.168.3.39 |          |             |           |              |          | SLMP Connection Module -                                                                                   |
|     | 4    | 1            | Active Connection Module   | TCP      |                          | 192.168.3.39 | 4096     |             |           | 192.168.3.40 | 4096     | UDP Connection Module -                                                                                    |
|     | 4    |              |                            |          |                          |              |          |             |           |              |          | Ethernet Device (Mitsubishi Electri<br>GOT2000Series     Ethernet Device (COGNEX)     COGNEX Vision System |
| _   |      |              | -                          |          |                          |              |          |             |           |              |          |                                                                                                    |
|     |      |              | Connection<br>No.1         |          |                          |              |          |             |           |              |          |                                                                                                    |
|     | Sati |              |                            |          |                          |              |          |             |           |              |          | 1                                                                                                    |
|     |      | an<br>d Cour |                            |          |                          |              |          |             |           |              |          |                                                                                                    |
|     |      |              | A N                        |          |                          |              |          |             |           |              |          |                                                                                                    |
|     |      |              |                            |          |                          |              |          |             |           |              |          | ·                                                                                                    |
|     |      |              | Active Conn<br>ection Modu |          |                          |              |          |             |           |              |          |                                                                                                    |
|     |      |              | le                         |          |                          |              |          |             |           |              |          |                                                                                                    |
|     |      |              | •                          |          |                          |              |          |             |           |              | ,        | J                                                                                                    |
| utp | ut   | _            |                            | _        | _                        | _            | _        | _           | _         | _            | _        |                                                                                                    |
|     |      |              |                            |          |                          |              |          |             |           |              |          |                                                                                                    |
|     |      |              |                            |          |                          |              |          |             |           |              |          |                                                                                                    |
|     |      |              |                            |          |                          |              |          |             |           |              |          |                                                                                                    |

| 1         TC2         ×         Sodet Communication         Active         •         4095         102,188,3,40         4096           3         0         ×         ×         ×             4095           3         0         ×         ×         ×                                                                                                    |    | Protoco | Open System                              |     | TCP Connect | tion | Host Station<br>Port No. | Destination<br>IP Address | Destination<br>Port No. | Start Device to Store<br>Predefined Protocol Operation Sta |
|----------------------------------------------------------------------------------------------------|----|---------|------------------------------------------|-----|-------------|------|--------------------------|---------------------------|-------------------------|------------------------------------------------------------|
| 3     •     •     •     •       4     •     •     •     •       5     •     •     •     •       6     •     •     •     •       7     •     •     •     •       8     •     •     •     •       9     •     •     •     •       10     •     •     •       11     •     •     •                                                                                                    | 1  | TCP ·   | <ul> <li>Socket Communication</li> </ul> | n 🔻 | Active      | -    |                          |                           |                         | Treachine Treactor operation of                            |
| a     v     v     v       5     v     v     v       6     v     v     v       7     v     v     v       8     v     v     v       9     v     v     v       10     v     v     v       11     v     v     v                                                                                                    | 2  |         | -                                        | -   |             | Ŧ    |                          |                           |                         |                                                            |
| 5     •     •     •     •       7     •     •     •       8     •     •     •       9     •     •     •       10     •     •     •       11     •     •     •                                                                                                    | 3  |         | •                                        | -   |             | •    |                          |                           |                         |                                                            |
| 6         9         9         9         9         9         9         9         9         9         9         9         9         9         9         9         9         9         9         9         9         9         9         9         9         9         9         9         9         9         9         9         9         9         9         9         9         9         9         9         9         9         9         9         9         9         9         9         9         10         10         10         10         10         10         10         10         10         10         10         10         10         10         10         10         10         10         10         10         10         10         10         10         10         10         10         10         10         10         10         10         10         10         10         10         10         10         10         10         10         10         10         10         10         10         10         10         10         10         10         10         10         10         10 | 4  |         | -                                        | Ŧ   |             | Ŧ    |                          |                           |                         |                                                            |
| 7         *         *         *         *         *         *         *         *         *         *         *         *         *         *         *         *         *         *         *         *         *         *         *         *         *         *         *         *         *         *         *         *         *         *         *         *         *         *         *         *         *         *         *         *         *         *         *         *         *         *         *         *         *         *         *         *         *         *         *         *         *         *         *         *         *         *         *         *         *         *         *         *         *         *         *         *         *         *         *         *         *         *         *         *         *         *         *         *         *         *         *         *         *         *         *         *         *         *         *         *         *         *         *         *         *         *                          | 5  |         |                                          | Ŧ   |             | Ŧ    |                          |                           |                         |                                                            |
| 8         9         9         9         9         9         9         9         9         9         9         9         9         9         9         9         9         9         9         9         9         9         9         9         9         9         9         9         9         9         9         9         9         9         9         9         9         9         9         9         9         9         9         9         9         9         9         9         9         9         9         9         9         9         9         9         9         9         9         9         9         9         9         9         9         9         9         9         9         9         9         9         9         9         9         9         9         9         9         9         9         9         9         9         9         9         9         9         9         9         9         9         9         9         9         9         9         9         9         9         9         9         9         9         9         9         9                          |    |         |                                          |     |             |      |                          |                           |                         |                                                            |
| 9 v v v v<br>10 v v v v<br>11 v v v v v<br>12 v v v v v v v v v v v v v v v v v v v                                                                                                    | 7  |         |                                          | Ŧ   |             |      |                          |                           |                         |                                                            |
| 10         v         v         o           11         v         v         v         o           12         v         v         v         o                                                                                                    |    |         |                                          | Ŧ   |             | *    |                          |                           |                         |                                                            |
| 11 v v v v<br>12 v v v                                                                                                    |    |         |                                          |     |             |      |                          |                           |                         |                                                            |
| 12 • • • •                                                                                                    |    |         |                                          |     |             |      |                          |                           |                         |                                                            |
|                                                                                                    |    |         |                                          |     |             |      |                          |                           |                         |                                                            |
|                                                                                                    |    |         |                                          |     |             |      |                          |                           |                         |                                                            |
|                                                                                                    | 13 |         |                                          | •   |             | -    |                          |                           |                         |                                                            |
| 14 • • •                                                                                                    |    |         |                                          |     |             |      |                          |                           |                         |                                                            |
| 15 <b>v v v</b>                                                                                                    |    |         |                                          |     |             |      |                          |                           |                         |                                                            |
| 16 • • • •                                                                                                    | 15 |         |                                          | Ŧ   |             | Ŧ    |                          |                           |                         |                                                            |

• For "Ethernet Conf.", drag and drop "Active Connection Module" from "Module List" to the left side on the window. Set the port numbers and IP address as mentioned below.

|               | Item       | Description                                                                                                    |
|---------------|------------|----------------------------------------------------------------------------------------------------|
| PLC           | Port No.   | 4096 (Setting range: 1 to 4999, 5010 to 65534)<br>Do not specify 5000 to 5009 because these ports are used by the<br>system. (EP Page 226, Appendix 2) |
| Sensor/device | IP Address | 192.168.3.40 (Setting range: 0.0.0.1 to 223.255.255.254)                                                                                               |
| Sensondevice  | Port No.   | 4096 (Setting range: 1 to 65534)                                                                                                    |

#### • For the "Open Setting"

| Item                   | Description                                                                                                    |
|------------------------|----------------------------------------------------------------------------------------------------|
| Protocol               | ТСР                                                                                                    |
| Open System            | Socket Communication                                                                                                    |
| TCP Connection         | Active                                                                                                    |
| Host Station Port No.  | $1000_{\rm H}$ (Setting range: 0001_{\rm H} to 1387_{\rm H}, 1392_{\rm H} to FFFE_{\rm H} (1 to 4999, 5010 to 65534)) $^{*1}$ |
| Destination IP Address | 192.168.3.40 (Setting range: 0.0.0.1 to 223.255.255.254)                                                                      |
| Destination Port No.   | 1000 <sub>H</sub> (Setting range: 0001 <sub>H</sub> to FFFE <sub>H</sub> (1 to 65534))                                        |

\*1 Do not specify  $1388_{H}$  to  $1391_{H}$  (5000 to 5009) because these ports are used by the system. ( $\square$  Page 226, Appendix 2)

#### (b) Devices used in programs

The following table lists the device numbers and applications used in the sample program.

| Device number   | Application                                                                                          |
|-----------------|----------------------------------------------------------------------------------------------------|
| M1000           | Open direction                                                                                       |
| D100 to D109    | SP.SOCOPEN instruction control data                                                                  |
| M100 and M101   | SP.SOCOPEN instruction completion device                                                             |
| M1002           | Normal open indication                                                                               |
| M1003           | Open error indication                                                                                |
| M3000           | Send direction                                                                                       |
| D3000 and D3001 | SP.SOCSND instruction control data                                                                   |
| M300 and M301   | SP.SOCSND instruction completion device                                                              |
| D300 to D303    | Send data length and send data (6 bytes of $12_H$ , $34_H$ , $56_H$ , $78_H$ , $9A_H$ , and $BC_H$ ) |
| M3002           | Normal send indication                                                                               |
| M3003           | Send error indication                                                                                |
| M4000           | Close direction                                                                                      |
| M4001           | Disconnection by the other device                                                                    |
| SD1282          | Open completion signal                                                                               |
| SD1284          | Open request signal                                                                                  |
| SD1286          | Receive state signal                                                                                 |
| SD1288          | Connection state signal                                                                              |
| D200 and D201   | SP.SOCCLOSE instruction control data                                                                 |
| M200 and M201   | SP.SOCCLOSE instruction completion device                                                            |
| M4002           | Normal close indication                                                                              |
| M4003           | Close error indication                                                                               |
| M4004           | Closing flag                                                                                         |
| D400 to D403    | SP.SOCRMODE instruction control data                                                                 |
| D5000 and D5001 | SP.SOCRCV instruction control data                                                                   |
| M500 and M501   | SP.SOCRCV instruction completion device                                                              |
| D500 and higher | Receive data length and receive data                                                                 |
| M5002           | Normal receive indication                                                                            |
| M5003           | Receive error indication                                                                             |

#### (c) Sample program

| < <fixed length="" mode="" setting="">&gt;</fixed>                            |        |        |       | - *1<br>                                      |
|-------------------------------------------------------------------------------|--------|--------|-------|-----------------------------------------------|
| SM402                                                                         | [моv   | K1     | D402  | Setting TCP receive mode to 1                 |
|                                                                               | —[моv  | K6     | D403  | I<br>I Setting receive data size to 6         |
|                                                                               | ″U0″   | К1     | D400  | Changing TCP receive mode of                  |
| < <connection (active)="" no.1="" open="" processing="">&gt;</connection>     |        |        |       | Connection No.1                               |
| M1000 SD1282.0 SD1284.0 SD1284.0<br>HI JF JF JF JF JF JF JF JF JF JF JF JF JF | —[моур | H0     | D100  | Setting Execution/completion<br>type to 0     |
| [SP.SOCOPEN "U0"                                                              | K1     | D100   | M100  | Connection No.1 open                          |
|                                                                               |        | [SET   | M1002 | Normal completion                             |
|                                                                               |        | [SET   | M1003 | Error completion                              |
| < <data sending="">&gt;<br/>  M3000 SD1282.0</data>                           |        |        |       |                                               |
| M3000 SD1282.0                                                                | [MOVP  | K6     | D300  | } Setting send data length                    |
|                                                                               | —[моур | H3412  | D301  |                                               |
|                                                                               | —[моур | H7856  | D302  | } > Setting send data                         |
|                                                                               | —[моур | H0BC9A | D303  |                                               |
| [SP.SOCSND "U0" K1                                                            | D3000  | D300   | M300  | Sending data to Connection No.1               |
| M300 M301                                                                     |        | [SET   | M3002 | } Normal completion                           |
| M301                                                                          |        | —[SET  | M3003 | ] Error completion                            |
| <>Data receiving>>                                                            |        |        |       |                                               |
| SD1282.0 SD1286.0 M500<br>[SP.SOCRCV ″U0″ К1                                  | D5000  | D500   | M500  | ] Receiving data                              |
| M500 M501                                                                     |        | -[SET  | M5002 | ] Normal completion                           |
| M501                                                                          |        | [SET   | M5003 | 3 Error completion                            |
| < <connection close="" no.1="" processing="">&gt;</connection>                |        |        |       |                                               |
| SD1282.0 SD1284.0                                                             |        | -[PLS  | M4001 | Processing for disconnection<br>by the target |
| M4000 SD1282.0 M4004<br>[SP.SOCCLOSE "U0"                                     | K1     | D200   | M200  | Connection No.1 close                         |
|                                                                               |        | -[SET  | M4004 | J Setting closing flag                        |
| M200 M201                                                                     |        | -ESET  | M4002 | ] Normal completion                           |
| M201                                                                          |        | [set   | M4003 | J Error completion                            |
|                                                                               |        | [rst   | M4004 | , Resetting closing flag                      |
|                                                                               |        | LIGT   |       |                                               |
|                                                                               |        |        | -[END | 비                                             |

\*1 There are two kinds of TCP receive modes: TCP standard receive mode and TCP fixed-length receive mode.
 For fixing the data size, run the program enclosed by a dotted line.
 (It can be omitted when the data size is not fixed.)

For the TCP receive mode, refer to the section for the SP.SOCRMODE instruction. (SP Page 111, Section 7.4.8)

#### (d) Precautions for Active open communication

Configure an interlock circuit using the Open completion signal (SD1282) and Open request signal (SD1284) in the program.

The following chart shows on/off timings of the Open completion signal and Open request signal.

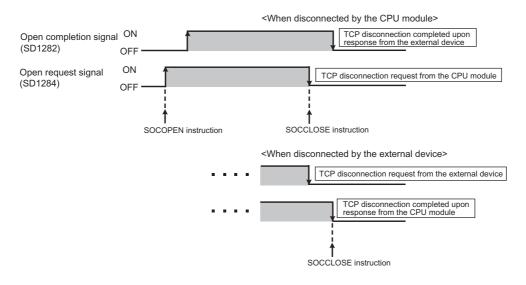

#### (3) Program example for Passive open

The following shows a communication flow of a Passive open.

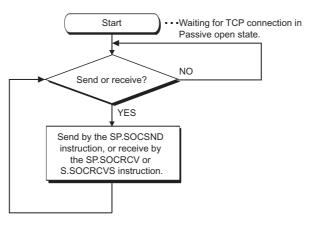

#### (a) Parameter setting

The following parameters are set for the sample program.

C Project window ⇔ [Parameter] ⇔ [PLC Parameter] ⇔ [Built-in Ethernet Port Setting] ⇔ [Ethernet Conf.] or [Open Setting] button

| ₿.e          | hernel   | t Config       | guration (Built-in Ethernet Por         | t)                      |             |                          |                      |          |               |                                                   |
|--------------|----------|----------------|-----------------------------------------|-------------------------|-------------|--------------------------|----------------------|----------|---------------|---------------------------------------------------|
| ÷ Eti        | nernet   | Config         | uration <u>E</u> dit <u>V</u> iew Close | with Discarding         | the Setting | Close with Re            | flecting the Setting |          |               |                                                   |
|              |          |                | Detect Now                              |                         |             |                          |                      |          |               | Module List ×                                     |
|              | -        |                | Detect Now                              |                         |             |                          |                      |          |               | Ethernet Selection   Find Module   My I 4 +       |
|              |          |                |                                         |                         |             | Fixed Buffer             | PLC                  |          | Sensor/Device | 22 男  22 2年  小 125 ×                              |
| 1.1          |          | No.            | Model Name                              | Communication<br>Method | Protocol    | Send/Receiv<br>e Setting | IP Address           | Port No. | MAC Address   | Ethernet Device (General)                         |
|              |          |                | Host Station                            |                         |             | elsetung                 | 192, 168, 3, 39      |          |               | MELSOFT Connection Module -                       |
| $\mathbf{T}$ |          | 1              | Unpassive Connection Module             |                         | TOP         |                          | 192.168.3.39         | 4096     |               | UDP Connection Module -                           |
| -            |          |                |                                         |                         |             |                          |                      |          |               | Active Connection Module -                        |
|              |          |                |                                         |                         |             |                          |                      |          |               | EP Fulpassive Connection Module -                 |
|              |          |                |                                         |                         |             |                          |                      |          |               | Ethernet Device (Mitsubishi Electric C            |
|              |          |                |                                         |                         |             |                          |                      |          |               | GOT2000Series                                     |
|              |          |                |                                         |                         |             |                          |                      |          |               | Ethernet Device (COGNEX)     COGNEX Vision System |
|              |          |                |                                         |                         |             |                          |                      |          |               | COUNEX VISION System                              |
|              | 1        |                | m                                       |                         |             |                          |                      |          | •             |                                                   |
|              |          |                | Connection<br>No.1                      |                         |             |                          |                      |          |               |                                                   |
|              |          |                | 10.1                                    |                         |             |                          |                      |          |               |                                                   |
|              | st Stati | ion<br>d Count |                                         |                         |             |                          |                      |          |               |                                                   |
| - 1          |          |                | 2-UP                                    |                         |             |                          |                      |          |               |                                                   |
|              |          |                | 000                                     |                         |             |                          |                      |          |               |                                                   |
|              |          |                |                                         |                         |             |                          |                      |          |               | · · · · · · · · · · · · · · · · · · ·             |
|              |          |                | Unpassive C<br>onnection M              |                         |             |                          |                      |          |               |                                                   |
|              |          |                | odule                                   |                         |             |                          |                      |          |               |                                                   |
|              |          |                | <                                       |                         |             |                          |                      |          | •             | J                                                 |
| Ou           | tput     |                |                                         |                         |             |                          |                      |          |               | ×                                                 |
|              |          |                |                                         |                         |             |                          |                      |          |               |                                                   |
|              |          |                |                                         |                         |             |                          |                      |          |               |                                                   |
|              |          |                |                                         |                         |             |                          |                      |          |               |                                                   |
|              |          |                |                                         |                         |             |                          |                      |          |               |                                                   |
|              |          |                |                                         |                         |             |                          |                      |          |               |                                                   |
|              |          |                |                                         |                         |             |                          |                      |          |               |                                                   |

|    | ГСР |   |                      |   |             | Port No. | IP Address | Port No. | Predefined Protocol Operation Stat |
|----|-----|---|----------------------|---|-------------|----------|------------|----------|------------------------------------|
|    |     | • | Socket Communication | Ŧ | Unpassive 👻 | 4096     |            |          |                                    |
| 2  |     | Ŧ |                      | ۳ |             |          |            |          |                                    |
| 3  |     | - |                      | Ŧ |             |          |            |          |                                    |
| 4  |     | Ŧ |                      | - | -           |          |            |          |                                    |
| 5  |     | + |                      | * |             |          |            |          |                                    |
| 6  |     | + |                      | Ŧ |             |          |            |          |                                    |
| 7  |     | Ŧ |                      | - | -           |          |            |          |                                    |
| 8  |     | - |                      | - | -           |          |            |          |                                    |
| 9  |     | + |                      | Ŧ |             |          |            |          |                                    |
| 10 |     | - |                      | Ŧ | -           |          |            |          |                                    |
| 11 |     | - |                      | - | -           |          |            |          |                                    |
| 12 |     | + |                      | ٠ |             |          |            |          |                                    |
| 13 |     | - |                      | Ŧ | -           |          |            |          |                                    |
| 14 |     | - |                      | - | -           |          |            |          |                                    |
| 15 |     | - |                      | ٣ | -           |          |            |          |                                    |
| 16 |     | - |                      | Ŧ | · ·         |          |            |          |                                    |

• For "Ethernet Conf.", drag and drop "Unpassive Connection Module" or "Fullpassive Connection Module" from "Module List" to the left side on the window. Set the port numbers and IP address as mentioned below.

|               | Item       | Description                                                                                                    |
|---------------|------------|----------------------------------------------------------------------------------------------------|
| PLC           | Port No.   | 4096 (Setting range: 1 to 4999, 5010 to 65534)<br>Do not specify 5000 to 5009 because these ports are used by the<br>system. ( $\searrow$ Page 226, Appendix 2) |
| Sensor/device | IP Address | Blank<br>When "Fullpassive Connection Module" is selected, a value must be<br>set. (Setting range: 0.0.0.1 to 223.255.255.254)                                  |
| Sensol/device | Port No.   | Blank<br>When "Fullpassive Connection Module" is selected, a value must be<br>set. (Setting range: 1 to 65534)                                                  |

#### • For the "Open Setting"

| Item                   | Description                                                                                                    |
|------------------------|----------------------------------------------------------------------------------------------------|
| Protocol               | ТСР                                                                                                    |
| Open System            | Socket Communication                                                                                                    |
| TCP Connection         | Unpassive                                                                                                    |
| Host Station Port No.  | $1000_{\rm H}$ (Setting range: 0001_{\rm H} to 1387_{\rm H}, 1392_{\rm H} to FFFE_{\rm H} (1 to 4999, 5010 to 65534)) <sup>*1</sup>                      |
| Destination IP Address | Blank.<br>When "Fullpassive" is selected for "TCP Connection", a value must be set. (Setting range: 0.0.0.1 to 223.255.255.254)                          |
| Destination Port No.   | Blank.<br>When "Fullpassive" is selected for "TCP Connection", a value must be set. (Setting range: 0001 <sub>H</sub> to FFFE <sub>H</sub> (1 to 65534)) |

\*1 Do not specify  $1388_{\text{H}}$  to  $1391_{\text{H}}$  (5000 to 5009) because these ports are used by the system. ( $\square$  Page 226, Appendix 2)

## (b) Devices used in programs

The following table lists the device numbers and applications used in the sample program.

| Device number   | Application                                                                                          |
|-----------------|----------------------------------------------------------------------------------------------------|
| M3000           | Send direction                                                                                       |
| D3000 and D3001 | SP.SOCSND instruction control data                                                                   |
| M300 and M301   | SP.SOCSND instruction completion device                                                              |
| D300 to D303    | Send data length and send data (6 bytes of $12_H$ , $34_H$ , $56_H$ , $78_H$ , $9A_H$ , and $BC_H$ ) |
| M3002           | Normal send indication                                                                               |
| M3003           | Send error indication                                                                                |
| D400 to D403    | SP.SOCRMODE instruction control data                                                                 |
| SD1282          | Open completion signal                                                                               |
| SD1286          | Receive state signal                                                                                 |
| D5000 and D5001 | SP.SOCRCV instruction control data                                                                   |
| M500 and M501   | SP.SOCRCV instruction completion device                                                              |
| D500 and higher | Receive data length and receive data                                                                 |
| M5002           | Normal receive indication                                                                            |
| M5003           | Receive error indication                                                                             |
| D6000 and D6001 | SP.SOCCINF instruction control data                                                                  |
| D6010 to D6014  | SP.SOCCINF instruction connection information                                                        |

#### (c) Sample program

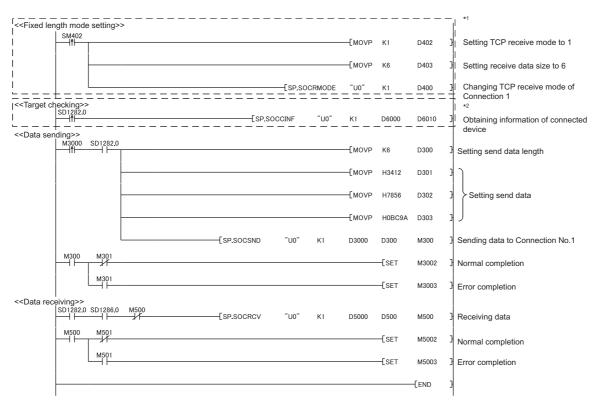

- \*1 There are two kinds of TCP receive modes: TCP standard receive mode and TCP fixed-length receive mode.
  For fixing the data size, run the program enclosed by a dotted line.
  (It can be omitted when the data size is not fixed.)
  For the TCP receive mode, refer to the section for the SP.SOCRMODE instruction. (IPP Page 111, Section 7.4.8)
- \*2 For acquiring information of the device connected on TCP, run the program enclosed by a dotted line. (It can be omitted when the information acquisition is not needed.)

7

#### (d) Precautions for Passive open communication

 Configure an interlock circuit using the Open completion signal (SD1282) and Open request signal (SD1284) in the program. The following chart shows on/off timings of the Open completion signal and Open request signal.

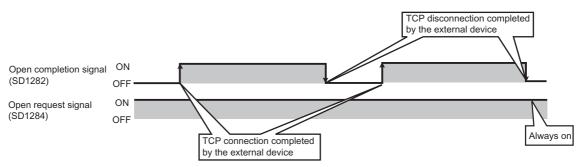

- When a device establishes a connection by Passive open, the IP address and port number of the connected device can be acquired using the SP.SOCCINF instruction. For the SP.SOCCINF instruction, refer to Page 106, Section 7.4.6.
- On TCP, one connection is established with one target device. To communicate with multiple devices from one port number, prepare the same number of connections as that of the target devices. A connection that exceeds the preset number of connections will be disconnected immediately.
- Do not accept a connection from a device until the CPU module is placed in the wait-for-open state. If a TCP connection request is received before entering the wait-for-open state after completion of CPU startup, the request will be recognized as an error, and a forced close message for the connection will be returned to the interfacing device. In this case, wait until the CPU state is changed to the wait-for-open state and then retry the connection from the device.
- Do not execute the SP.SOCCLOSE instruction in a program. Doing so will disable data transfer since the Open completion signal and Open request signal of the corresponding connection turn off for close processing. To reopen a closed connection, execute the SP.SOCOPEN instruction. For the SP.SOCOPEN instruction, refer to Page 86, Section 7.4.1.

# 7.2 Communication Using UDP

UDP (User Datagram Protocol) is a simple protocol that does not perform data sequencing and retransmission.

To perform socket communication using UDP, confirm the following in advance.

- IP address and port number of the target device
- · IP address and port number of the CPU module

#### (1) Program example

This section provides a program example for communication using UDP.

#### (a) Parameter setting

The following parameters are set for the sample program.

Conf.] or [Open Setting] button
Volume 1 → [PLC Parameter] → [Built-in Ethernet Port Setting] → [Ethernet Conf.] or [Open Setting] button

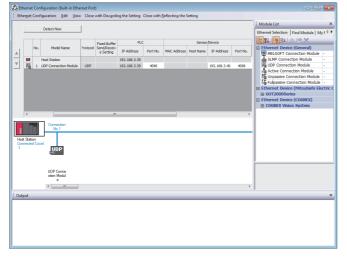

|                                                                                                    | Proto | col | Open System          |   | TCP Connection | Host Station<br>Port No. | Destination<br>IP Address | Destination<br>Port No. | Start Device to Store<br>Predefined Protocol Operation St |
|----------------------------------------------------------------------------------------------------|-------|-----|----------------------|---|----------------|--------------------------|---------------------------|-------------------------|-----------------------------------------------------------|
| 1                                                                                                    | UDP   | Ŧ   | Socket Communication | * | -              | 4096                     |                           | 4096                    | Predenined Protocol Operation 34                          |
| 2                                                                                                    |       | *   |                      | Ŧ | *              |                          |                           |                         |                                                           |
| 3                                                                                                    |       | *   |                      | + | -              |                          |                           |                         |                                                           |
| 4                                                                                                    |       | Ŧ   |                      | Ŧ |                |                          |                           |                         |                                                           |
| 5                                                                                                    |       | ¥   |                      | Ŧ |                |                          |                           |                         |                                                           |
| 6                                                                                                    |       | Ŧ   |                      | - |                |                          |                           |                         |                                                           |
| 7                                                                                                    |       | ٣   |                      | ٠ | *              |                          |                           |                         |                                                           |
| 8                                                                                                    |       | ¥   |                      | Ŧ | -              |                          |                           |                         |                                                           |
| 9                                                                                                    |       | Ŧ   |                      | Ŧ | *              |                          |                           |                         |                                                           |
| 10                                                                                                    |       | Ŧ   |                      | Ŧ | *              |                          |                           |                         |                                                           |
| 11                                                                                                    |       | Ŧ   |                      | Ŧ | *              |                          |                           |                         |                                                           |
| 12                                                                                                    |       | Ŧ   |                      | • | -              |                          |                           |                         |                                                           |
| 13                                                                                                    |       | Ŧ   |                      | ٠ | *              |                          |                           |                         |                                                           |
| 14                                                                                                    |       | ٣   |                      | ٣ | *              |                          |                           |                         |                                                           |
| 15                                                                                                    |       | Ŧ   |                      | • | -              |                          |                           |                         |                                                           |
| 16                                                                                                    |       | ٣   |                      | ٣ | *              |                          |                           |                         |                                                           |
| 16     P Address and Port No. will be displayed by the selected format.  Please enter the value according to the selected number.  End Cancel |       |     |                      |   |                |                          |                           |                         |                                                           |

• For "Ethernet Conf.", drag and drop "UDP Connection Module" from "Module List" to the left side on the window. Set the port numbers and IP address as mentioned below.

| lt            | em         | Description                                                                                                    |  |  |  |
|---------------|------------|----------------------------------------------------------------------------------------------------|--|--|--|
| PLC           | Port No.   | 4096 (Setting range: 1 to 4999, 5010 to 65534)<br>Do not specify 5000 to 5009 because these ports are used by the system. (Page 226, Appendix 2) |  |  |  |
| Sensor/device | IP Address | 192.168.3.40 (Setting range: 0.0.0.1 to 223.255.255.254/255.255.255.255)                                                                         |  |  |  |
| Sensonaevice  | Port No.   | 4096 (Setting range: 1 to 65534/ 65535)                                                                                                    |  |  |  |

· For the "Open Setting"

| Item                   | Description                                                                                                    |
|------------------------|----------------------------------------------------------------------------------------------------|
| Protocol               | UDP                                                                                                    |
| Open System            | Socket Communication                                                                                                    |
| TCP Connection         | Blank                                                                                                    |
| Host Station Port No.  | 1000 <sub>H</sub> (Setting range: 0001 <sub>H</sub> to 1387 <sub>H</sub> , 1392 <sub>H</sub> to FFFE <sub>H</sub> (1 to 4999, 5010 to 65534)) $^{*1}$ |
| Destination IP Address | 192.168.3.40 (Setting range: 0.0.0.1 to 223.255.255.254/255.255.255.255)                                                                              |
| Destination Port No.   | 1000 <sub>H</sub> (Setting range: 0001 <sub>H</sub> to FFFE <sub>H</sub> /FFFF <sub>H</sub> (1 to 65534/65535))                                       |

\*1 Do not specify  $1388_{\text{H}}$  to  $1391_{\text{H}}$  (5000 to 5009) because these ports are used by the system. ( $\square$  Page 226, Appendix 2)

# (b) Devices used in programs

The following table lists the device numbers and applications used in the sample program.

| Device number   | Application                                                                                          |
|-----------------|----------------------------------------------------------------------------------------------------|
| M3000           | Send direction                                                                                       |
| D3000 and D3001 | SP.SOCSND instruction control data                                                                   |
| M300 and M301   | SP.SOCSND instruction completion device                                                              |
| D300 to D303    | Send data length and send data (6 bytes of $12_H$ , $34_H$ , $56_H$ , $78_H$ , $9A_H$ , and $BC_H$ ) |
| M3002           | Normal send indication                                                                               |
| M3003           | Send error indication                                                                                |
| D5000 and D5001 | SP.SOCRCV instruction control data                                                                   |
| M500 and M501   | SP.SOCRCV instruction completion device                                                              |
| SD1282          | Open completion signal                                                                               |
| SD1286          | Receive state signal                                                                                 |
| SD1288          | Connection state signal                                                                              |
| M3001           | Target change direction                                                                              |
| D500 and higher | Receive data length and receive data                                                                 |
| M5002           | Normal receive indication                                                                            |
| M5003           | Receive error indication                                                                             |
| D400 to D404    | SP.SOCCSET instruction control data                                                                  |
| D450 and D451   | SP.SOCCINF instruction control data                                                                  |
| D460 to D464    | SP.SOCCINF instruction connection information                                                        |

#### (c) Sample program

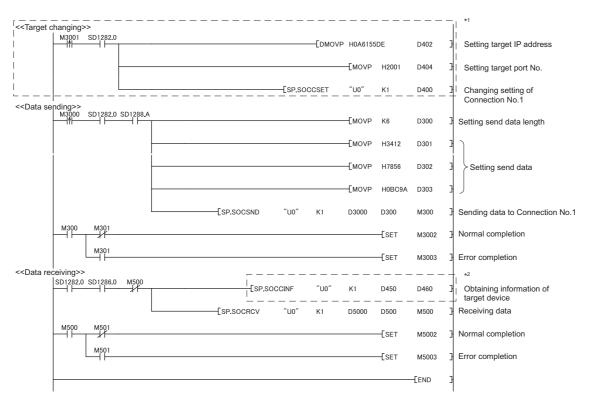

- \*1 For changing the target device, run the program enclosed by a dotted line. (It can be omitted when the communication target is not changed.) For details, refer to the section of the SP.SOCCSET instruction. (SP Page 109, Section 7.4.7)
- \*2 For acquiring information of the target device connected on UDP, run the program enclosed by a dotted line. (It can be omitted when the information acquisition is not needed.)

7

## (2) Simultaneous broadcast

For simultaneous broadcast using UDP, set the parameters as follows.

- Destination IP Address: FF.FF.FF.FF<sub>H</sub>
- Destination Port No.: FFFF<sub>H</sub>

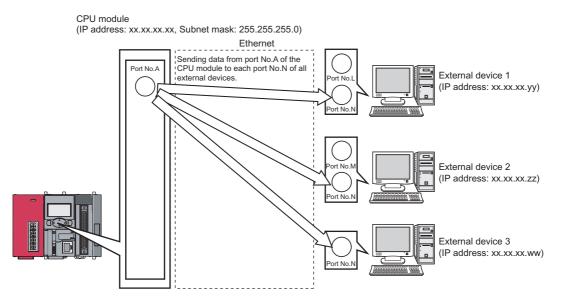

| Destination IP<br>Address           | Destination Port<br>No.      | Receiving                                                                                                    | Sending                                                                                     |
|-------------------------------------|------------------------------|----------------------------------------------------------------------------------------------------|---------------------------------------------------------------------------------------------|
| Other than FF.FF.FF.FF <sub>H</sub> | Other than FFFF <sub>H</sub> | Receives only the data sent from the specified IP<br>address and port No. among the entire data sent to<br>the host station port No.     | Sends data from the host<br>station port No. to the<br>specified IP address and<br>port No. |
| Other than FF.FF.FF.FF <sub>H</sub> | FFFF <sub>H</sub>            | Receives the data sent from all ports of the specified<br>IP address among the entire data sent to the host<br>station port No.          | N/A                                                                                         |
| FF.FF.FF.FF <sub>H</sub>            | Other than FFFF <sub>H</sub> | Receives the data sent from the specified port No. of<br>all the IP addresses among the entire data sent to<br>the host station port No. | Sends data to the port No.<br>specified in the settings for<br>simultaneous broadcast.      |
| FF.FF.FF.FF <sub>H</sub>            | FFFF <sub>H</sub>            | Receives all data that have sent to the host station port No.                                                                            | N/A                                                                                         |

# (3) Precautions

#### (a) Use of UDP

Data may be lost, or may arrive out of order. Consider the application of TCP if any problem is expected.

#### (b) Sending and receiving data

Data sending process may be terminated even if the communication line between the CPU module and target device is not connected due to a reason such as cable disconnection. To avoid this, it is recommended to provide communication procedures at the user's discretion.

#### (c) Changing the target

Use the SP.SOCCSET instruction to change the target device. For the SP.SOCCSET instruction, refer to Page 109, Section 7.4.7.

#### (d) Open completion signal and Open request signal

Once UDP is selected for a connection, the Open completion signal and Open request signal of the connection are always on.

#### (e) SP.SOCCLOSE instruction

Do not execute the SP.SOCCLOSE instruction in a program. Doing so will disable data transfer since the Open completion signal and Open request signal of the corresponding connection turn off for close processing. To reopen a closed connection, execute the SP.SOCOPEN instruction. For the SP.SOCOPEN instruction, refer to Page 86, Section 7.4.1.

#### (f) Simultaneous broadcast targets

With simultaneous broadcast, data can be sent to the devices which are connected to the same hub of the CPU module, and to those connected to the cascaded hub(s). Data cannot be received from the devices connected through routers.

#### (g) Receiving data using simultaneous broadcast

When data are received through a connection of simultaneous broadcast, the IP address and port number of the sender can be acquired by the SP.SOCCINF instruction. For the SP.SOCCINF instruction, refer to Page 106, Section 7.4.6.

#### (h) Connection of simultaneous broadcast

Data cannot be sent when  $FFF_H$  is specified for the port number of the transmission target. To send data, specify a value other than  $FFF_H$ .

#### (i) Destination IP address of the message transferred by simultaneous broadcast

Use a CPU module IP address of which all the bits corresponding to the host address are on. When the subnet musk pattern is specified, apply the pattern before using the above mentioned IP address.

| [Example] | CPU module IP address                | : | 64.  | 168. | 3.   | 39  |
|-----------|--------------------------------------|---|------|------|------|-----|
|           | Subnet mask pattern                  | : | None |      |      |     |
|           | IP address of simultaneous broadcast | : | 64.  | 255. | 255. | 255 |
| [Example] | CPU module IP address                | : | 64.  | 168. | 3.   | 39  |
|           | Subnet mask pattern                  | : | 255. | 255. | 255. | 0   |
|           | IP address of simultaneous broadcast | : | 64.  | 168. | 3.   | 255 |

# **7.3** Precautions for the Socket Communication Function

This section provides other precautions for the socket communication function.

## (1) Port number

Host station port number,  $0001_{H}$  to  $03FF_{H}$ , are assigned for reserved port numbers (WELL KNOWN PORT NUMBERS) and  $F000_{H}$  to  $FFFE_{H}$  are for other communication functions. Therefore, using  $0400_{H}$  to  $1387_{H}$  and  $1392_{H}$  to  $EFFF_{H}$  is recommended.

Do not specify  $1388_{\text{H}}$  to  $1391_{\text{H}}$  because these ports are used by the system. ( $\square$  Page 226, Appendix 2) Do not specify  $0014_{\text{H}}$  and  $0015_{\text{H}}$  for the socket communications function when using the file transfer function (FTP server).

Do not specify  $007B_H$  for the socket communication function when using the time setting function (SNTP). Do not specify  $F000_H$  to  $FFFE_H$  for the socket communication function when using the data logging file transfer function.

Do not specify  $B0B5_H$  and  $F000_H$  to  $FFFE_H$  for the socket communication function when using the iQ Sensor Solution function.

#### (2) Reading out received data

Read out received data when the Receive state signal (SD1286) has turned on.

Communication via the built-in Ethernet port may be affected if a considerable amount of received data have not been read out for a long time.

# (3) Conditions for closing

In TCP communications, even if no close request is sent from the connected device, the Open completion signal will turn off to close the connection in the following cases.

- Alive check is timed out.
- · Forced close is received from the connected device.

#### (4) Elements for TCP connection

The following four elements control TCP connections, and only one connection can be established with a unique setting for these elements. To use multiple TCP connections at the same time, at least one of the four elements must be different.

- · IP address of the CPU module
- · Port number of the CPU module
- · IP address of the target device
- · Port number of the target device

#### (5) Reestablishment of the same connection

In TCP communications, allow eight seconds or more before reestablishing a connection of the same target IP address, the same host station port number, and the same target port number after closing it.

If the reestablishment is time-critical, it is recommended to change the host station port number on the Active open side.

#### (6) Precautions for file access during communication

The CPU module will perform file access processing prior to Ethernet communication processing. Because of this, processing of the socket communication function may be delayed if a file is accessed by FTP or a programming tool during the processing.

When accessing a file while response time monitoring is performed on the connected device with the socket communication function, add the time required for file access to the monitoring time.

#### (7) Checking receive data length

Since no delimiter is provided for TCP communication data, on the receiving end, separate data blocks that are sent continuously may be combined, or data sent all at once may be segmented. The receive data length must be confirmed on the receiving side as necessary.

When data are received on the CPU module side and the data length is determined, the fixed-length mode is recommended.

When receiving data on the target device side, confirm the receive data length as shown below.

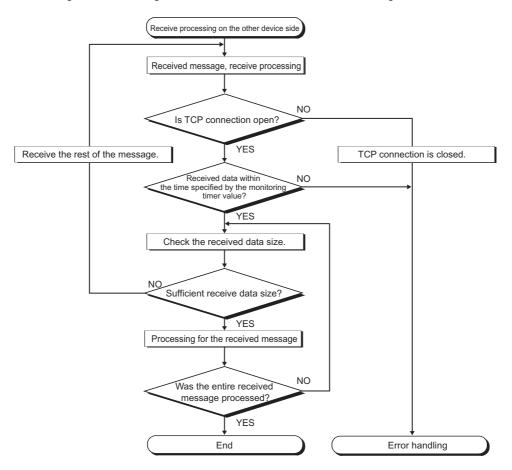

#### (8) If an error (error code: 41A0<sub>H</sub>) has occurred

In TCP communications, if an error (error code:  $41A0_{H}$ ) occurs at the sender, part of send data may have been sent. Therefore, if the data are sent again after the error (error code:  $41A0_{H}$ ), close the connection to discard the data. Then open a connection again, and send the data again.

# 7.4 Socket Communication Function Instructions

The socket communication function instructions are provided for the CPU module to use the socket communication function.

This section describes the socket communication function instructions.

The following is a list of the instructions.

| Instruction   | Description                                                     | Reference               |
|---------------|-----------------------------------------------------------------|-------------------------|
| SP.SOCOPEN    | Establishes a connection.                                       | Page 86, Section 7.4.1  |
| SP.SOCCLOSE   | Closes a connection.                                            | Page 92, Section 7.4.2  |
| SP.SOCRCV     | Reads out received data (in END processing).                    | Page 95, Section 7.4.3  |
| S.SOCRCVS     | Reads out received data (upon instruction execution).           | Page 99, Section 7.4.4  |
| SP.SOCSND     | Sends data.                                                     | Page 102, Section 7.4.5 |
| SP.SOCCINF    | Reads out connection information.                               | Page 106, Section 7.4.6 |
| SP.SOCCSET    | Changes the target of the connection for UDP/IP communication.  | Page 109, Section 7.4.7 |
| SP.SOCRMODE   | Changes receive mode of the connection.                         | Page 111, Section 7.4.8 |
| S(P).SOCRDATA | Reads out data from the socket communication receive data area. | Page 114, Section 7.4.9 |

Point P

- For configuration of data communication using the socket communication function, refer to Page 77, Section 7.2, Page 77, Section 7.2.
- If the instruction has a completion device, do not change any data, such as control data and request data, that are specified for the instruction until the execution of the instruction is completed.
- Do not execute any socket communication function instruction in an interrupt program.
- For error codes, refer to the following.

# **7.4.1** Establishing a connection (SP.SOCOPEN)

| SP. | SOCOPEN      |                 | C                                | ommand<br>      | - SP.SC | DCOPEN | "U0" (S1) | 6 (52) | D        |        |
|-----|--------------|-----------------|----------------------------------|-----------------|---------|--------|-----------|--------|----------|--------|
|     | Setting data | Interna         | l device                         | R, ZR           | JĽ      | ם/נ    |           | Zn     | Constant | Others |
|     | Setting data | Bit             | Word                             | π, Ζπ           | Bit     | Word   |           | 211    | К, Н     | Others |
|     | S1           | —               | 0                                | 0               |         |        | _         |        | 0        | -      |
|     | \$2          | _               | O*1                              | O <sup>*1</sup> |         |        | _         |        | _        | _      |
|     | D            | O <sup>*1</sup> | O<br>(Except<br>for T, ST,<br>C) | O <sup>*1</sup> |         |        | _         |        | _        | _      |

\*1 Local devices cannot be used.

# (1) Setting data

| Setting data | Description                                                                                                    | Set by <sup>*1</sup> | Data type        |
|--------------|----------------------------------------------------------------------------------------------------|----------------------|------------------|
| U0           | Dummy                                                                                                    | _                    | Character string |
| <b>S</b> 1   | Connection number (Setting range: 1 to 16)                                                                                     | User                 | BIN 16-bit       |
| \$2          | Start number of the device from which control data are stored                                                                  | User, system         | Device name      |
| D            | Start number of the device which turns on for one scan upon completion of the instruction.<br>(D)+1 also turns on when failed. | System               | Bit              |

\*1 The "Set by" column indicates the following.

User: The data must be set before executing the SP.SOCOPEN instruction. System: The CPU module stores the execution result of the SP.SOCOPEN instruction.

# (2) Control data

| Device                                    | ltem                                       | Description                                                                                                    | Setting range                                                                                       | Set by <sup>*1</sup> |
|-------------------------------------------|--------------------------------------------|----------------------------------------------------------------------------------------------------|----------------------------------------------------------------------------------------------------|----------------------|
| <sup>©2</sup> +0                          | Execution/completion<br>type               | Specify which settings are used to open a<br>connection, parameter settings configured by a<br>programming tool or control data settings <sup>(2)</sup> +2 to<br><sup>(2)</sup> +9.<br>0000 <sub>H</sub> : Connection is opened according to the<br>settings set in "Ethernet Conf." or "Open Setting" of<br>PLC parameter. The control data <sup>(2)</sup> +2 to <sup>(2)</sup> +9 do<br>not need to be set.                                                                                                    | 0000 <sub>H</sub><br>8000 <sub>H</sub>                                                              | User                 |
|                                           |                                            | $8000_{\text{H}}$ : Connection is opened according to the values specified for control data $^{\text{S2}}$ +2 to $^{\text{S2}}$ +9.                                                                                                    |                                                                                                    |                      |
| <sup>\$2</sup> +1                         | Completion status                          | Completion status is stored<br>0000 <sub>H</sub> : Completed normally<br>Other than 0000 <sub>H</sub> : Failed (Error code)                                                                                                    | _                                                                                                   | System               |
| <sup>©</sup> +2                           | Application setting<br>area                | b15b14b13 to b11b10 b9 b8 b7       to       b0         (a)       (a)       (a)       (a)       (a)         [1] Communication method (protocol)       0       (b)       (c)       (c)         (a)       (c)       (c)       (c)       (c)       (c)       (c)         (c)       CCP/IP       (c)       (c)       (c)       (c)       (c)       (c)         (c)       CCP/IP       (c)       (c)       (c)       (c)       (c)       (c)         (c)       CCP/IP       (c)       (c)       (c)       (c)       (c)       (c)         (c)       CCP/IP       (c)       (c)       (c)       (c)       (c)       (c)         (c)       CCP/IP       (c)       (c)       (c)       (c)       (c)       (c)       (c)         (c)       Socket communication and predefined protocol setting       (c)       (c)       (c)       (c)       (c)       (c)       (c)       (c)       (c)       (c)       (c)       (c)       (c)       (c)       (c)       (c)       (c)       (c)       (c)       (c)       (c)       (c)       (c)       (c)       (c)       (c)       (c)       (c) <t< td=""><td>Refer to the left column.</td><td>User</td></t<> | Refer to the left column.                                                                           | User                 |
| §2+3                                      | Host station port<br>number                | Specify the port number of the host station.                                                                                                    | 1 <sub>H</sub> to 1387 <sub>H</sub><br>1392 <sub>H</sub> to<br>FFFE <sub>H</sub> <sup>*3</sup>      |                      |
| \$2+4<br>\$2+5                            | Target device IP<br>address <sup>*2</sup>  | Specify the IP address of the target device.                                                                                                    | 1 <sub>H</sub> to<br>FFFFFFFF <sub>H</sub><br>(FFFFFFF <sub>H</sub> :<br>Simultaneous<br>broadcast) |                      |
| <sup>\$2</sup> +6                         | Target device port<br>number <sup>*2</sup> | Specify the port number of the target device.                                                                                                    | 1 <sub>H</sub> to FFFF <sub>H</sub><br>(FFFF <sub>H</sub> :<br>Simultaneous<br>broadcast)           |                      |
| <sup>\$2</sup> +7 to<br><sup>\$2</sup> +9 |                                            | Use prohibited                                                                                                    | _                                                                                                   | System               |

- \*1 The "Set by" column indicates the following. User: The data must be set before executing the SP.SOCOPEN instruction. System: The CPU module stores the execution result of the SP.SOCOPEN instruction.
- \*2 For the Unpassive open, the IP address and port number of the target device are ignored.
- \*3 Because host station port numbers,  $000_{H}$  to  $03FF_{H}$ , are assigned for generally reserved port numbers (WELL KNOWN PORT NUMBERS) and  $F000_{H}$  to  $FFFE_{H}$  are used for other communication functions, using  $0400_{H}$  to  $1387_{H}$  and  $1392_{H}$ to  $EFFF_{H}$  is recommended. Do not specify  $1388_{H}$  to  $1391_{H}$  because these ports are used by the system. ( $\square$  Page 226, Appendix 2)

# (3) Function

This instruction opens a connection specified in  $\mathfrak{S}$ .

The set values used for the open processing is selected in \$2+0.

The result of the SP.SOCOPEN instruction can be checked with the completion device, D+0 and D+1.

Completion device D+0

This device turns on during END processing of the scan where the SP.SOCOPEN instruction completes, and turns off during the next END processing.

Completion device D+1

This device turns on or off according to the result of the SP.SOCOPEN instruction.

| State                   | Description                                                                                                    |
|-------------------------|----------------------------------------------------------------------------------------------------|
| When completed normally | Remains off.                                                                                                    |
| When failed             | Turns on during END processing of the scan where the SP.SOCOPEN instruction completes, and turns off during the next END processing. |

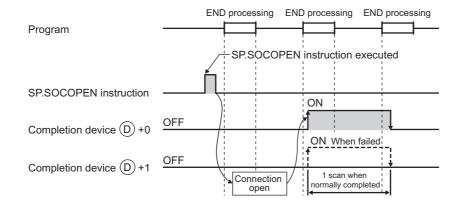

 A connection with no parameters (no protocol is specified) can be opened. In this case, specify 8000<sub>H</sub> for \$\varnothin\$+0 and configure open settings in \$\varnothin\$+2 to \$\varnothin\$+9.

# (4) Error

A detection of an operation error turns on the Error flag (SM0) and a corresponding error code is stored in SD0 when:

- The connection number specified for <sup>(S)</sup> is other than 1 to 16.
- The device numbers specified for <sup>(2)</sup> and <sup>(1)</sup> exceed the device point range.
- (Error code: 4101)

(Error code: 4101)

• An invalid device is specified.

# (5) Program examples

#### (a) Opening a connection using parameter settings

When M1000 is turned on, connection No.1 is opened using the parameters set in "Ethernet Conf." or "Open Setting" of PLC parameter.

#### Devices used

| Device number | Application                              |
|---------------|------------------------------------------|
| SD1282        | Open completion signal                   |
| SD1284        | Open request signal                      |
| SD1288        | Connection state signal                  |
| D100          | SP.SOCOPEN instruction control data      |
| M100          | SP.SOCOPEN instruction completion device |

#### Program

| M1000 SD1282.0 SD1284.0 SD1288.A | A |          | —[моур | H0    | D100 | 3 | Setting Execution/<br>completion type to 0H |
|----------------------------------|---|----------|--------|-------|------|---|---------------------------------------------|
|                                  |   | <br>″U0″ | K1     | D100  | M100 | 3 | Connection No.1 open                        |
| M100 M101                        |   | <br>     |        | -[SET | M150 | 3 | Normal completion                           |
| M101                             |   |          |        | [set  | M151 | 3 | Error completion                            |
|                                  |   | <br>     |        |       | -END | 3 |                                             |

#### (b) Opening a connection using control data settings

When M1000 is turned on, connection No.1 is opened using control data.

Devices used

| Device number | Application                              |
|---------------|------------------------------------------|
| SD1282        | Open completion signal                   |
| SD1284        | Open request signal                      |
| SD1288        | Connection state signal                  |
| D100          | SP.SOCOPEN instruction control data      |
| M100          | SP.SOCOPEN instruction completion device |

#### Program

| M1000 SD1282.0 SD1284.0 SD1288.A |              |        | -Емоур  | H8000 | D100 | 3 | Setting Execution/<br>completion type to 8000н                           |
|----------------------------------|--------------|--------|---------|-------|------|---|--------------------------------------------------------------------------|
|                                  |              |        | -[моур  | H200  | D102 | 3 | Setting Application area<br>to 200 <sub>H</sub><br>(TCP/IP, Active open) |
|                                  |              |        | -[моур  | H1000 | D103 | 3 | Setting port No. of host station to 4096                                 |
|                                  |              | [DMOVP | H0A614F | 0E    | D104 | 3 | Setting target IP address to 10.97.79.14                                 |
|                                  |              |        | -[MOVP  | H1000 | D106 | 3 | Setting port No. of target device to 4096                                |
|                                  | -[SP.SOCOPEN | ″U0″   | K1      | D100  | M100 | 3 | Connection No.1 open                                                     |
| M100 M101                        |              |        |         | [set  | M150 | 3 | Normal completion                                                        |
| M101                             |              |        |         | -[set | M151 | Э | Error completion                                                         |
|                                  |              |        |         |       | -END | 3 |                                                                          |

# **7.4.2** Disconnecting a connection (SP.SOCCLOSE)

| SP. | SOCCLOSE     | =               | Comn                       |                 | SP.SOCC | LOSE   "U | 0" 61 | <u>(</u> |          |        |
|-----|--------------|-----------------|----------------------------|-----------------|---------|-----------|-------|----------|----------|--------|
|     | Setting data | Intern          | al device                  | R, ZR           | JE      | ם/ם       |       | Zn       | Constant | Others |
|     | octang data  | Bit             | Word                       | Ν, ΕΝ           | Bit     | Word      |       |          | К, Н     | oulors |
|     | S1           | —               | 0                          | 0               |         |           | _     |          | 0        | —      |
|     | \$2          | _               | O <sup>*1</sup>            | O <sup>*1</sup> |         |           |       |          | —        | _      |
|     | D            | O <sup>*1</sup> | ○ (Except<br>for T, ST, C) | ○*1             |         |           | _     |          | _        | _      |

\*1 Local devices cannot be used.

# (1) Setting data

| Setting data | Description                                                                                                    | Set by <sup>*1</sup> | Data type        |
|--------------|----------------------------------------------------------------------------------------------------|----------------------|------------------|
| UO           | Dummy                                                                                                    | —                    | Character string |
| SI           | Connection number (Setting range: 1 to 16)                                                                                     | User                 | BIN 16-bit       |
| \$2          | Start number of the device from which control data are stored                                                                  |                      | Device name      |
| D            | Start number of the device which turns on for one scan upon completion of the instruction.<br>(D)+1 also turns on when failed. | System               | Bit              |

\*1 The "Set by" column indicates the following.
 User: The data must be set before executing the SP.SOCCLOSE instruction.
 System: The CPU module stores the execution result of the SP.SOCCLOSE instruction.

# (2) Control data

| Device | Item                 | Description                                                                                                    | Setting range | Set by <sup>*1</sup> |
|--------|----------------------|----------------------------------------------------------------------------------------------------|---------------|----------------------|
| §2)+0  | System area          | _                                                                                                    | —             | —                    |
| \$2)+1 | Completion<br>status | Completion status is stored<br>0000 <sub>H</sub> : Completed normally<br>Other than 0000 <sub>H</sub> : Failed (Error code) | _             | System               |

\*1 The "Set by" column indicates the following.

System: The CPU module stores the execution result of the SP.SOCCLOSE instruction.

## (3) Function

This instruction closes a connection specified in (9). (Disconnection of a connection)

The result of the SP.SOCCLOSE instruction can be checked with the completion device, D+0 and D+1.

Completion device D+0

This device turns on during END processing of the scan where the SP.SOCCLOSE instruction completes, and turns off during the next END processing.

Completion device D+1

This device turns on or off according to the result of the SP.SOCCLOSE instruction.

| State                         | Description                                                                                                    |
|-------------------------------|----------------------------------------------------------------------------------------------------|
| When<br>completed<br>normally | Remains off.                                                                                                    |
| When failed                   | Turns on during END processing of the scan where the SP.SOCCLOSE instruction completes, and turns off during the next END processing. |

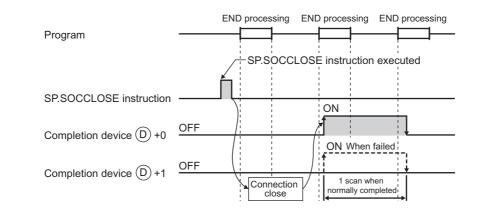

#### (4) Error

A detection of an operation error turns on the Error flag (SM0) and a corresponding error code is stored in SD0 when:

- The connection number specified for <sup>(51)</sup> is other than 1 to 16.
- The device numbers specified for 0 and 0 exceed the device point range.
- An invalid device is specified.
   (Error code: 4004)

| Remark ••••••                                                                                                    |
|----------------------------------------------------------------------------------------------------|
| Do not use Passive open for execution of the SP.SOCCLOSE instruction. Doing so will turn off the Open completion signal and Open request signal of the connection and cause close processing, which disables data transfer. |
|                                                                                                    |

(Error code: 4101)

(Error code: 4101)

# (5) Program example

When M2000 is turned on, connection No.1 is opened using the parameters set in "Ethernet Conf." or "Open Setting" of PLC parameter.

Devices used

| Device number | Application                               |
|---------------|-------------------------------------------|
| SD1282        | Open completion signal                    |
| SD1284        | Open request signal                       |
| D200          | SP.SOCCLOSE instruction control data      |
| M200          | SP.SOCCLOSE instruction completion device |

Program

| SD1282.0 | SD1284.0 |      |              |      |    | [PLS | M161 | 3 | Processing for disconnection of<br>Connection No.1 by the target |
|----------|----------|------|--------------|------|----|------|------|---|------------------------------------------------------------------|
| M2000    | SD1282.0 | M210 | [SP.SOCCLOSE | ″U0″ | K1 | D200 | M200 | 3 | Connection No.1 close                                            |
| M161     |          |      |              |      |    | [SET | M210 | 3 | Setting SP.SOCCLOSE executing flag                               |
| M200     | M201     |      |              |      |    | [SET | M202 | 3 | Normal completion                                                |
|          | M201     |      |              |      |    | [SET | M203 | 3 | Error completion                                                 |
|          |          |      |              |      |    | [RST | M210 | 3 | Resetting SP.SOCCLOSE executing flag                             |
|          |          |      |              |      |    |      | -END | 3 |                                                                  |

# 7.4.3 Reading out received data in the END processing (SP.SOCRCV)

| SP | SP.SOCRCV Command SP.SOCRCV "U0" S1 S2 D1 D2 |                 |                            |                 |     |      |   |     |          |        |  |
|----|----------------------------------------------|-----------------|----------------------------|-----------------|-----|------|---|-----|----------|--------|--|
|    | Setting data                                 | Intern          | al device                  | R, ZR           | JĽ  |      |   | Zn  | Constant | Others |  |
|    | Setting data                                 | Bit             | Word                       | Ν, ΖΙΥ          | Bit | Word |   | 211 | К, Н     | Others |  |
|    | S1                                           | —               | 0                          | 0               |     |      | _ |     | 0        |        |  |
|    | \$2                                          | _               | O <sup>*1</sup>            | O <sup>*1</sup> | _   |      |   |     | —        | —      |  |
|    | D                                            | —               | O <sup>*1</sup>            | O <sup>*1</sup> | —   |      |   | —   |          |        |  |
|    | 02                                           | O <sup>*1</sup> | ○ (Except<br>for T, ST, C) | O <sup>*1</sup> | _   |      |   | _   | _        |        |  |

\*1 Local devices cannot be used.

# (1) Setting data

| Setting data | Description                                                                                                    | Set by <sup>*1</sup> | Data type        |  |
|--------------|----------------------------------------------------------------------------------------------------|----------------------|------------------|--|
| U0           | Dummy                                                                                                    | —                    | Character string |  |
| S1           | Connection number (Setting range: 1 to 16)                                                                                                    | User                 | BIN 16-bit       |  |
| \$2)         | Start number of the device from which control data are specified                                                                                                    |                      | Device name      |  |
| 01           | Start number of the device from which receive data are stored                                                                                                    |                      |                  |  |
| 62           | Start number of the device which turns on for one scan upon completion of the instruction.<br><sup>(1)</sup><br><sup>(1)</sup> +1 also turns on when the instruction is completed with an error. | System               | Bit              |  |

\*1 The "Set by" column indicates the following. User: The data must be set before executing the SP.SOCRCV instruction.

System: The CPU module stores the execution result of the SP.SOCRCV instruction.

# (2) Control data

| Device            | Item                   | Description                                                                                                    | Setting range | Set by <sup>*1</sup> |
|-------------------|------------------------|----------------------------------------------------------------------------------------------------|---------------|----------------------|
| §2+0              | System area            | _                                                                                                    | —             | _                    |
| \$2+1             | Completion<br>status   | Completion status is stored<br>0000 <sub>H</sub> : Completed normally<br>Other than 0000 <sub>H</sub> : Failed (Error code)   | _             |                      |
| D)+0              | Receive data<br>length | The length of the data which were read out from<br>the Socket communication receive data area is<br>stored. (Number of bytes) | 0 to 2046     | System               |
| ©1)+1 to<br>©1)+n | Receive data           | The data which were read out from the Socket communication receive data area are stored in order.                             | _             |                      |

\*1 The "Set by" column indicates the following.

System: The CPU module stores the execution result of the SP.SOCRCV instruction.

# Point P

- When the SP.SOCRCV instruction is executed, data are read from Socket communication receive data area at END processing. Therefore, executing the SP.SOCRCV instruction will increase the scan time.
- If the CPU module receives odd-byte data, invalid data is stored to the high byte of the device where the last received data is stored.

## (3) Function

This instruction reads out received data of the connection specified in <sup>(S)</sup> from the Socket communication receive data area in the END processing after execution of the SP.SOCRCV instruction.

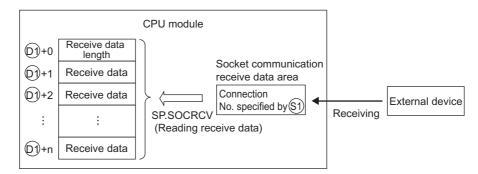

The result of the SP.SOCRCV instruction can be checked with the completion device 0+0 and 0+1.

Completion device 
 <sup>1</sup>
 <sup>2</sup>+0

This device turns on during END processing of the scan where the SP.SOCRCV instruction completes, and turns off during the next END processing.

Completion device 2+1

This device turns on or off according to the result of the SP.SOCRCV instruction.

| State                   | Description                                                                                                    |
|-------------------------|----------------------------------------------------------------------------------------------------|
| When completed normally | Remains off.                                                                                                    |
| When failed             | Turns on during END processing of the scan where the SP.SOCRCV instruction completes, and turns off during the next END processing. |

#### The following figure shows the timing of reception processing with the SP.SOCRCV instruction.

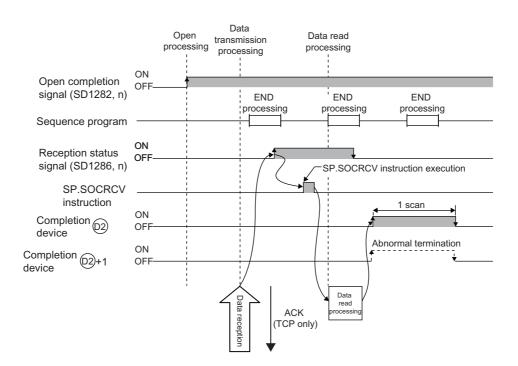

#### (4) Error

A detection of an operation error turns on the Error flag (SM0) and a corresponding error code is stored in SD0 when:

| <ul> <li>The connection number specified for <sup>(S)</sup> is other than 1 to 16.</li> </ul>                                                  |                    |
|----------------------------------------------------------------------------------------------------|--------------------|
|                                                                                                    | (Error code: 4101) |
| <ul> <li>The received data size exceeds the size of the receive data storage device.</li> </ul>                                                |                    |
|                                                                                                    | (Error code: 4101) |
| • The device numbers specified for ${}^{\textcircled{0}}$ , ${}^{\textcircled{0}}$ , and ${}^{\textcircled{0}}$ exceed the device point range. |                    |
|                                                                                                    | (Error code: 4101) |
| An invalid device is specified.                                                                                                    |                    |
|                                                                                                    | (Error code: 4004) |

## (5) Program example

When M5000 is turned on, data received from the connected device are read out.

Devices used

| Device number | Application                                           |
|---------------|-------------------------------------------------------|
| SD1282        | Open completion signal                                |
| SD1286        | Receive state signal                                  |
| D5000         | SP.SOCRCV instruction control data                    |
| D500          | Receive data length and receive data storage location |
| M500          | SP.SOCRCV instruction completion device               |

#### Program

| M5000 | SD1282.0 SD128 | 6.0 M500 | [SP.SOCRCV | ″U0″ | K1 | D5000 | D500  | M500 | ] | Reading receive<br>data of Connection<br>No.1 |
|-------|----------------|----------|------------|------|----|-------|-------|------|---|-----------------------------------------------|
| M500  | M501           |          |            |      |    |       | [SET  | M502 | ] | Normal completion                             |
|       | M501           |          |            |      |    |       | -ESET | M503 | ] | Error completion                              |
|       |                |          |            |      |    |       |       | [END | ] |                                               |

# Point P

- To avoid receiving large amounts of data, the volume of received data can be limited by setting the receive data size using the SP.SOCRMODE instruction.
- Consecutively sent data can be consecutively read out by connecting the completion device of the SP.SOCRCV instruction to the execution command at the normally closed contact.

# 7.4.4 Reading out received data during instruction execution (S.SOCRCVS)

| S.S | S.SOCRCVS Command S.SOCRCVSU0" (\$ D |                 |      |       |     |      |   |    |          |        |  |
|-----|--------------------------------------|-----------------|------|-------|-----|------|---|----|----------|--------|--|
|     | Setting data                         | Internal device |      | R, ZR |     |      |   | Zn | Constant | Others |  |
|     |                                      | Bit             | Word |       | Bit | Word |   |    | К, Н     |        |  |
|     | S                                    | —               | 0    | 0     |     |      | — |    | 0        | —      |  |
|     | D                                    | _               | 0    | 0     |     |      | — |    | —        | —      |  |

# (1) Setting data

| Setting data | Description                                                   | Set by <sup>*1</sup> | Data type        |
|--------------|---------------------------------------------------------------|----------------------|------------------|
| UO           | Dummy                                                         | —                    | Character string |
| S            | Connection number (Setting range: 1 to 16)                    | User                 | BIN 16-bit       |
| D            | Start number of the device from which receive data are stored | System               | Device name      |

\*1 The "Set by" column indicates the following. User: The data must be set before executing the S.SOCRCVS instruction. System: The CPU module stores the execution result of the S.SOCRCVS instruction.

# (2) Control data

| Device        | ltem                   | Description                                                                                                    | Setting range | Set by <sup>*1</sup> |
|---------------|------------------------|----------------------------------------------------------------------------------------------------|---------------|----------------------|
| (D)+0         | Receive data<br>length | The length of the data which were read out from<br>the Socket communication receive data area is<br>stored. (Number of bytes) | 0 to 2046     | System               |
| D+1 to<br>D+n | Receive data           | The data which were read out from the Socket communication receive data area are stored in ascending order of addresses.      | _             | System               |

\*1 The "Set by" column indicates the following.

System: The CPU module stores the execution result of the S.SOCRCVS instruction.

Point P

If the CPU module receives odd-byte data, invalid data is stored to the high byte of the device where the last received data is stored.

# (3) Function

This instruction reads out received data of the connection specified in (s) from the Socket communication receive data area.

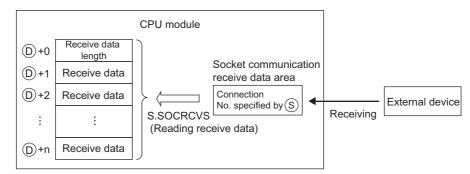

The following figure shows the timing of reception processing with the S.SOCRCVS instruction.

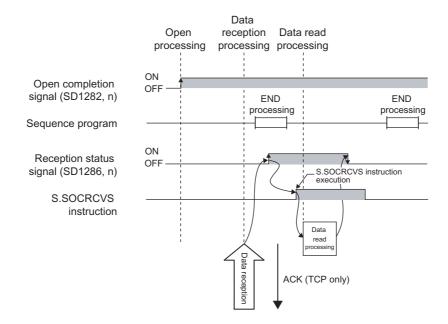

#### (4) Error

A detection of an operation error turns on the Error flag (SM0) and a corresponding error code is stored in SD0 when:

| • | The connection number specified for $\circledast$ is other than 1 to 16.          |                    |
|---|-----------------------------------------------------------------------------------|--------------------|
|   |                                                                                   | (Error code: 4101) |
| • | The received data size exceeds the size of the receive data storage device.       |                    |
|   |                                                                                   | (Error code: 4101) |
| • | The device number specified for $\textcircled{D}$ exceeds the device point range. |                    |
|   |                                                                                   | (Error code: 4101) |
| • | An invalid device is specified.                                                   |                    |
|   |                                                                                   | (Error code: 4004) |

#### (5) Precautions

Do not use both this and SP.SOCRCV instructions when reading out receive data of the same connection.

## (6) Program example

When M5000 is turned on, data received from the connected device are read out.

· Devices used

| Device number | Application                                           |
|---------------|-------------------------------------------------------|
| SD1282        | Open completion signal                                |
| SD1286        | Receive state signal                                  |
| D5000         | Receive data length and receive data storage location |

Program

| M5000 SD1282.0 SD1286.0 | [S.SOCRCVS | ″U0″ | K1 | D5000 | 3 | Reading receive<br>data of Connection<br>No.1 |
|-------------------------|------------|------|----|-------|---|-----------------------------------------------|
|                         |            |      |    | END   | 3 |                                               |

# Point P

- To avoid receiving large amounts of data, the volume of received data can be limited by setting the receive data size using the SP.SOCRMODE instruction.
- Data reception can be speeded up by placing a receive processing program at the beginning of multiple programs.

7

| SP | SP.SOCSND Command SP.SOCSND "U0" (5) (53 (D) |                 |                            |                 |     |      |   |     |          |        |
|----|----------------------------------------------|-----------------|----------------------------|-----------------|-----|------|---|-----|----------|--------|
|    | Setting data                                 | Intern          | al device                  | R, ZR           | ٦D  | ם/ו  |   | Zn  | Constant | Others |
|    | betting data                                 | Bit             | Word                       | Ν, ΖΙΧ          | Bit | Word |   | 211 | К, Н     | others |
|    | S1                                           |                 | 0                          | 0               |     |      | _ |     | 0        | _      |
|    | \$2                                          | _               | O <sup>*1</sup>            | O <sup>*1</sup> |     |      | _ |     | _        | _      |
|    | \$3                                          |                 | 0                          | 0               |     |      | _ |     | _        | _      |
|    | D                                            | O <sup>*1</sup> | ○ (Except<br>for T, ST, C) | O <sup>*1</sup> |     |      | _ |     | _        | _      |

\*1 Local devices cannot be used.

# (1) Setting data

| Setting data | Description                                                                                                    | Set by <sup>*1</sup> | Data type        |  |
|--------------|----------------------------------------------------------------------------------------------------|----------------------|------------------|--|
| U0           | Dummy                                                                                                    | _                    | Character string |  |
| SI           | Connection number (Setting range: 1 to 16)                                                                                     | User                 | BIN 16-bit       |  |
| \$2          | Start number of the device from which control data are specified                                                               | System               | Device name      |  |
| \$3          | Start number of the device from which send data are stored                                                                     | User                 |                  |  |
| D            | Start number of the device which turns on for one scan upon completion of the instruction.<br>(D)+1 also turns on when failed. | System               | Bit              |  |

\*1 The "Set by" column indicates the following.

User: The data must be set before executing the SP.SOCSND instruction.

System: The CPU module stores the execution result of the SP.SOCSND instruction.

# (2) Control data

| Device            | ltem                                                                                                    | Description                                      | Setting range | Set by <sup>*1</sup> |
|-------------------|----------------------------------------------------------------------------------------------------|--------------------------------------------------|---------------|----------------------|
| §2)+0             | System area                                                                                                    | _                                                | —             | _                    |
| §2)+1             | Completion<br>status         Completion status is stored<br>0000 <sub>H</sub> : Completed normally<br>Other than 0000 <sub>H</sub> : Failed (Error code) |                                                  | _             | System               |
| \$3+0             | Send data length                                                                                                    | The length of send data is specified (in bytes). | 1 to 2046     |                      |
| \$3+1 to<br>\$3+n | Send data                                                                                                    | Send data are specified.                         | _             | User                 |

\*1 The "Set by" column indicates the following.

User: The data must be set before executing the SP.SOCSND instruction.

System: The CPU module stores the execution result of the SP.SOCSND instruction.

# Point P

For TCP, set the send data length within the maximum window size of the target device (receive buffer of TCP). Data whose size exceeds the maximum window size cannot be sent.

# (3) Function

This instruction sends data set in <sup>(3)</sup> to the external device of the connection specified by <sup>(5)</sup>.

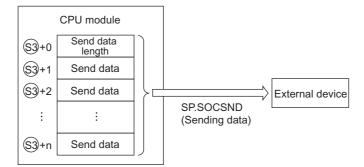

The result of the SP.SOCSND instruction can be checked with the completion device, D+0 and D+1.

Completion device D+0

This device turns on during END processing of the scan where the SP.SOCSND instruction completes, and turns off during the next END processing.

• Completion device D+1

This device turns on or off according to the result of the SP.SOCSND instruction.

| State                         | Description                                                                                                    |
|-------------------------------|----------------------------------------------------------------------------------------------------|
| When<br>completed<br>normally | Remains off.                                                                                                    |
| When failed                   | Turns on during END processing of the scan where the SP.SOCSND instruction completes, and turns off during the next END processing. |

The following figure shows the timing of reception processing with the SP.SOCSND instruction.

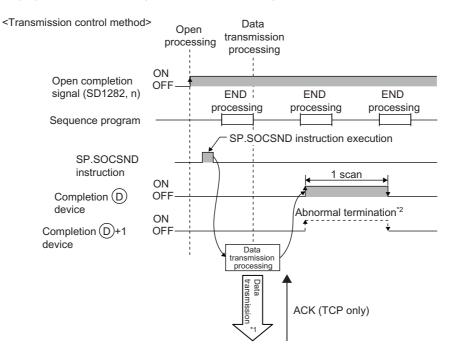

- \*1 Even after the completion device turns on, data transmission may continue.
- \*2 When data are transmitted using TCP and no ACK response is received from the destination device for 30 seconds, the transmission completes with an error.

#### (4) Error

A detection of an operation error turns on the Error flag (SM0) and a corresponding error code is stored in SD0 when:

| • | The connection number specified for $^{(5)}$ is other than 1 to 16.                                                           |                    |
|---|----------------------------------------------------------------------------------------------------|--------------------|
|   |                                                                                                    | (Error code: 4101) |
| • | The device numbers specified for $\textcircled{3}$ , $\textcircled{3}$ , and $\textcircled{D}$ exceed the device point range. |                    |
|   |                                                                                                    | (Error code: 4101) |
| • | An invalid device is specified.                                                                                               |                    |

(Error code: 4004)

# (5) Program example

When M3000 is turned on, data (1234, 5678, and 8901) are sent to the target device using the socket communication function.

Devices used

| Device number | Application                                     |
|---------------|-------------------------------------------------|
| SD1282        | Open completion signal                          |
| D3000         | SP.SOCSND instruction control data              |
| D300          | Send data length and send data storage location |
| M300          | SP.SOCSND instruction completion device         |

Program

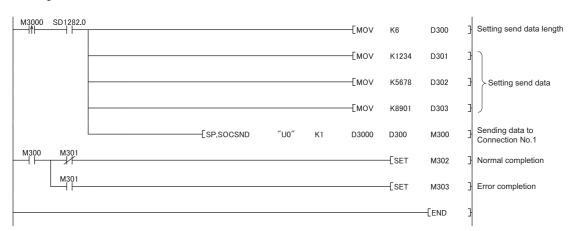

# **7.4.6** Reading out connection information (SP.SOCCINF)

| SP. | SOCCINF                            |   | Command<br>SP.SOCCINF "U0" SI S2 D |             |       |    |                  |        |   |   |
|-----|------------------------------------|---|------------------------------------|-------------|-------|----|------------------|--------|---|---|
|     | Setting data Internal device R, ZR |   | JE<br>Bit                          | ]\□<br>Word | UD\GD | Zn | Constant<br>K, H | Others |   |   |
|     | <u>(</u> )                         | _ | 0                                  | 0           |       |    | _                |        | 0 | _ |
|     | \$2                                |   | 0                                  | 0           |       |    | _                |        | — | _ |
|     | D                                  | — | 0                                  | 0           |       |    | _                |        | — | _ |

# (1) Setting data

| Setting data | Description                                                            | Set by <sup>*1</sup> | Data type        |
|--------------|------------------------------------------------------------------------|----------------------|------------------|
| UO           | Dummy                                                                  | _                    | Character string |
| S1           | Connection number (Setting range: 1 to 16)                             | User                 | BIN 16-bit       |
| \$2          | Start number of the device from which control data are stored          |                      |                  |
| D            | Start number of the device from which connection information is stored | System               | Device name      |

\*1 The "Set by" column indicates the following.

User: The data must be set before executing the SP.SOCCINF instruction.

System: The CPU module stores the execution result of the SP.SOCCINF instruction.

| Device        | ltem                         | Description                                                                                                    | Setting range                                                                                    | Set by <sup>*1</sup> |
|---------------|------------------------------|----------------------------------------------------------------------------------------------------|--------------------------------------------------------------------------------------------------|----------------------|
| §2)+0         | System area                  | _                                                                                                    | —                                                                                                | —                    |
| <u>\$2</u> +1 | Completion<br>status         | Completion status is stored<br>0000 <sub>H</sub> : Completed normally<br>Other than 0000 <sub>H</sub> : Failed (Error code)                                                                                                    | _                                                                                                |                      |
| ©+0<br>©+1    | Target device IP<br>address  | IP address of the target device is stored.                                                                                                    | 1 <sub>H</sub> to<br>FFFFFFF <sub>H</sub> * <sup>3*4</sup>                                       |                      |
| D+2           | Target device<br>port number | Port number of the target device is stored.                                                                                                    | 1 <sub>H</sub> to FFFF <sub>H</sub> <sup>*3*5</sup>                                              |                      |
| (D)+3         | Host station port<br>number  | Port number of the host station is stored.                                                                                                    | 1 <sub>H</sub> to 1387 <sub>H</sub><br>1392 <sub>H</sub> to<br>FFFE <sub>H</sub> <sup>*2*3</sup> |                      |
| D+4           | Application setting area     | b15b14b13 to b11b10 b9 b8 b7       to       b0         (D)+4       [3]       0       [4][2][1]       0         [1] Communication method (protocol)       0       [1]       Communication method (protocol)         0: TCP/IP       1       UDP/IP       [2]       Socket communication procedure         1: Nonprocedural (fixed)       [3] Open system       00: Active open or UDP/IP       10: Unpassive open         11: Fullpassive open       11: Fullpassive open       11: Fullpassive open         [4] Predefined protocol support function is not used. (Socket communication function is used.)       1: Predefined protocol support function is used.) | *3                                                                                               | System               |

# (2) Control data

\*1 The "Set by" column indicates the following.

System: The CPU module stores the execution result of the SP.SOCCINF instruction.

\*2 Because host station port numbers,  $000_{H}$  to  $03FF_{H}$ , are assigned for generally reserved port numbers (WELL KNOWN PORT NUMBERS) and  $F000_{H}$  to  $FFFE_{H}$  are used for other communication functions, using  $0400_{H}$  to  $1387_{H}$  and  $1392_{H}$  to  $EFFF_{H}$  is recommended. Do not specify  $1388_{H}$  to  $1391_{H}$  because these ports are used by the system. ( $\Box$  Page 226, Appendix 2)

\*3 When the item is performed by the unopened connection,  $0_H$  is returned.

\*4 When the instruction is performed to the connection set the target device IP address to FF.FF.FF.FF<sub>H</sub> (simultaneous broadcast), the source IP address of the received data is returned. In this case, perform the instruction when Receive state signal (SD1286) is on. When the instruction is performed before the data are received, FFFFFFF<sub>H</sub> is returned.

\*5 When the instruction is performed to the connection set the target device port number to FFFF<sub>H</sub> (simultaneous broadcast), the source port number of the received data is returned. In this case, perform the instruction when Receive state signal (SD1286) is on. When the instruction is performed before the data are received, FFFF<sub>H</sub> is returned.

## (3) Function

This instruction reads out connection information specified in  $\mathfrak{S}$ .

#### (4) Error

A detection of an operation error turns on the Error flag (SM0) and a corresponding error code is stored in SD0 when:

| • The connection number specified for $^{(s)}$ is other than 1 to 16.                                               |                    |
|----------------------------------------------------------------------------------------------------|--------------------|
|                                                                                                    | (Error code: 4101) |
| • The device numbers specified for ${}^{\textcircled{0}}$ and ${}^{\textcircled{0}}$ exceed the device point range. |                    |
|                                                                                                    | (Error code: 4101) |
| An invalid device is specified.                                                                                     |                    |
|                                                                                                    | (Error code: 4004) |

## (5) Program example

When M5000 is turned on, connection information of connection No.1 is read out.

Devices used

| Device number | Application                                |  |  |
|---------------|--------------------------------------------|--|--|
| D500          | SP.SOCSND instruction control data         |  |  |
| D5000         | Storage location of connection information |  |  |

Program

| M5000 | [SP.SO | CCINF | ″U0″ | K1 | D500 | D5000 | Reading connection<br>information of<br>Connection No.1 |
|-------|--------|-------|------|----|------|-------|---------------------------------------------------------|
|       |        |       |      |    |      | END   |                                                         |

# **7.4.7** Changing the target of a connection (UDP/IP) (SP.SOCCSET)

| SP. | P.SOCCSET Command SP.SOCCSETU0" S1 S2 |                 |                |       |           |            |       |    |                  |        |
|-----|---------------------------------------|-----------------|----------------|-------|-----------|------------|-------|----|------------------|--------|
|     | Setting data                          | Internal<br>Bit | device<br>Word | R, ZR | J⊏<br>Bit | N⊡<br>Word | UD\GD | Zn | Constant<br>K, H | Others |
|     | S1                                    |                 | 0              | 0     |           | •          | _     |    | 0                |        |
|     | \$2                                   | _               | 0              | 0     |           |            | —     | _  |                  |        |

## (1) Setting data

| Setting data | Description                                                   | Set by <sup>*1</sup> | Data type        |
|--------------|---------------------------------------------------------------|----------------------|------------------|
| U0           | Dummy                                                         | _                    | Character string |
| \$1          | Connection number (Setting range: 1 to 16)                    | User                 | BIN 16-bit       |
| \$2          | Start number of the device from which control data are stored | User, system         | Device name      |

\*1 The "Set by" column indicates the following. User: The data must be set before executing the SP.SOCCSET instruction. System: The CPU module stores the execution result of the SP.SOCCSET instruction.

## (2) Control data

| Device         | ltem                         | Description                                                                                                    | Setting range                                                                             | Set by <sup>*1</sup> |
|----------------|------------------------------|----------------------------------------------------------------------------------------------------|-------------------------------------------------------------------------------------------|----------------------|
| \$2 <b>+0</b>  | System area                  | _                                                                                                    | —                                                                                         | —                    |
| §2)+1          | Completion<br>status         | Completion status is stored<br>0000 <sub>H</sub> : Completed normally<br>Other than 0000 <sub>H</sub> : Failed (Error code) | _                                                                                         | System               |
| \$2+2<br>\$2+3 | Target device IP<br>address  | Specify the IP address of the target device.                                                                                |                                                                                           | User                 |
| \$2+4          | Target device<br>port number | Specify the port number of the target device.                                                                               | 1 <sub>H</sub> to FFFF <sub>H</sub><br>(FFFF <sub>H</sub> :<br>Simultaneous<br>broadcast) |                      |

\*1 The "Set by" column indicates the following.

User: The data must be set before executing the SP.SOCCSET instruction.

System: The CPU module stores the execution result of the SP.SOCCSET instruction.

#### (3) Function

This instruction changes the IP address and port number of the target device of which connection is specified in

3. (Note that this instruction is available only for UDP/IP communications.)

# Point *P*

- The target device can be changed without closing the connection by using the SP.SOCCSET instruction.
- After the SP.SOCCSET instruction is executed, data communications can be performed with the changed target device.

#### (4) Error

A detection of an operation error turns on the Error flag (SM0) and a corresponding error code is stored in SD0 when:

| <ul> <li>The connection number specified for <sup>(S)</sup> is other than 1 to 16.</li> </ul> |                    |
|-----------------------------------------------------------------------------------------------|--------------------|
|                                                                                               | (Error code: 4101) |
| • The device number specified for $^{(2)}$ exceeds the device point range.                    |                    |
|                                                                                               | (Error code: 4101) |
| An invalid device is specified.                                                               |                    |
|                                                                                               | (Error code: 4004) |

#### (5) Precautions

Do not change the target device using the SP.SOCCSET instruction during execution of the SP.SOCSND instruction.

#### (6) Program example

When M4000 is turned on, the connection destination (IP address and port number of the target device) of connection No.1, which is open, is changed.

· Devices used

| Device number | Application                         |  |  |
|---------------|-------------------------------------|--|--|
| SD1282        | Open completion signal              |  |  |
| D400          | SP.SOCCSET instruction control data |  |  |

• Program

| M4000 SD1282.0 | [dmov       | P H0A6155 | DE    | D402 |   | Setting target IP address to 10.97.85.222 |
|----------------|-------------|-----------|-------|------|---|-------------------------------------------|
|                |             | —[моур    | H2001 | D404 | 3 | Setting port No. of target device to 8193 |
|                | [SP.SOCCSET | ″U0″      | K1    | D400 | 3 | Changing setting of<br>Connection No.1    |
|                |             |           |       | [END | 3 |                                           |

# **7.4.8** Changing the receive mode of a connection (SP.SOCRMODE)

| SP. | SP.SOCRMODE Command SP.SOCRMODE SD.SOCRMODE SD.SOCRMODESD.SOCRMODESD.SOCRMODE |                |                  |       |           |             |       |    |                  |        |  |
|-----|----------------------------------------------------------------------------------------------------|----------------|------------------|-------|-----------|-------------|-------|----|------------------|--------|--|
|     | Setting data                                                                                                    | Interna<br>Bit | l device<br>Word | R, ZR | J⊑<br>Bit | ]\□<br>Word | UD\GD | Zn | Constant<br>K, H | Others |  |
|     | §1)                                                                                                    |                | 0                | 0     |           | •           | _     |    | 0                | _      |  |
|     | \$2                                                                                                    | _              | 0                | 0     |           |             | _     |    | —                | —      |  |

# (1) Setting data

| Setting data | Description                                                   | Set by <sup>*1</sup> | Data type        |  |
|--------------|---------------------------------------------------------------|----------------------|------------------|--|
| UO           | Dummy                                                         | _                    | Character string |  |
| <b>S1</b>    | Connection number (Setting range: 1 to 16)                    | User                 | BIN 16-bit       |  |
| \$2          | Start number of the device from which control data are stored | User, system         | Device name      |  |

\*1 The "Set by" column indicates the following. User: The data must be set before executing the SP.SOCRMODE instruction. System: The CPU module stores the execution result of the SP.SOCRMODE instruction.

## (2) Control data

| Device         | ltem                              | Description                                                                                                    | Setting range | Set by <sup>*2</sup> |
|----------------|-----------------------------------|----------------------------------------------------------------------------------------------------|---------------|----------------------|
| \$2) <b>+0</b> | System area                       | _                                                                                                    | —             | —                    |
| §2)+1          | Completion<br>status              | Completion status is stored<br>0000 <sub>H</sub> : Completed normally<br>Other than 0000 <sub>H</sub> : Failed (Error code) | _             | System               |
| §2)+2          | TCP receive<br>mode <sup>*1</sup> | TCP receive mode is stored.<br>0: TCP standard receive mode<br>1: TCP fixed-length receive mode                             | 0, 1          | User                 |
| \$2+3          | Receive data size                 | Receive data size in the socket communication is stored (in bytes).                                                         | 1 to 2046     |                      |

\*1 Invalid for connections in UDP communications.

\*2 The "Set by" column indicates the following.

User: The data must be set before executing the SP.SOCRMODE instruction. System: The CPU module stores the execution result of the SP.SOCRMODE instruction.

## (3) Function

This instruction changes the TCP receive mode and receive data size of the connection specified in  $\mathfrak{S}$ . The mode is changed as specified in  $\mathfrak{S}$ +2. (This instruction is invalid for UDP connections.)

#### (a) TCP standard receive mode

When data are received, they are stored in the Socket communication receive data area, and SD1286 turns on. If data are received exceeding the specified receive data size, the excess data are read out the next time.

Ex. The receive data size is set to 300 bytes, and 500-byte data are received.

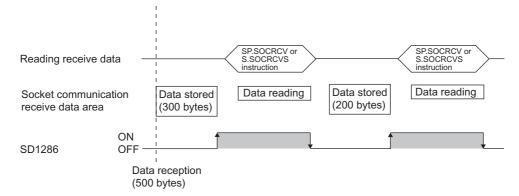

#### (b) TCP fixed-length receive mode

When data are received, they are stored in the Socket communication receive data area, and SD1286 (Receive state signal) turns on.

However, if the size of the data does not reach the specified receive data size, SD1286 does not turn on. Data reception is repeated and once the data size reaches to the specified size, SD1286 turns on.

If data are received exceeding the specified receive data size, the excess data are read out the next time.

Ex. The receive data size is set to 300 bytes, and 200-byte data are consecutively received.

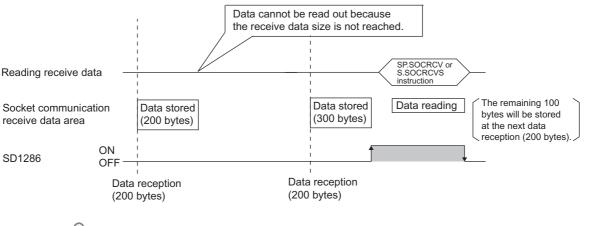

Point P

• Effective use of devices

Devices can be effectively used by setting the receive data size to less than 1024 words while the default size of the receive data storing devices for the SP.SOCRCV and S.SOCRCVS instructions is 1024 words.

- Prevention of receive data fragmentation
   Data from the connected device may be fragmented depending on the line type. To prevent this, the receive data size can be specified in the TCP fixed-length receive mode.
- Prevention of receive data binding Separately sent data may be combined depending on the interfacing device due to a delay in receive processing of the program. To prevent this, the receive data size can be specified in the TCP fixed-length receive mode.

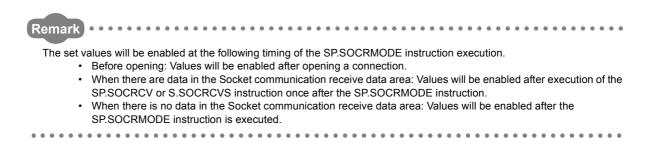

#### (4) Error

A detection of an operation error turns on the Error flag (SM0) and a corresponding error code is stored in SD0 when:

| <ul> <li>The connection number specified for <sup>(S)</sup> is other than 1 to 16.</li> </ul> |                       |
|-----------------------------------------------------------------------------------------------|-----------------------|
|                                                                                               | (Error code: 4101)    |
| • The device number specified for $^{\textcircled{2}2}$ exceeds the device point range.       |                       |
|                                                                                               | (Error code: 4101)    |
| An invalid device is specified.                                                               |                       |
|                                                                                               | (Error code: 4004)    |
|                                                                                               |                       |
| Remark                                                                                        | • • • • • • • • • • • |

Even when the Receive state signal is not on in the TCP fixed-length receive mode, the data received at the point can be read out with the SP.SOCRDATA instruction. This allows you to check whether the data sent from the connected device is adequate in size.

## (5) Program example

. . . . . . . . . . . . . . . .

When M4000 is turned on, connection No.1 is set to the TCP fixed-length receive mode and the receive data size is set to 256 bytes. After execution of the instruction and when the receive data size of connection No.1 reaches 256 bytes, the Receive state signal is turned on.

· Devices used

| Device number | Application                          |  |  |  |
|---------------|--------------------------------------|--|--|--|
| D400          | SP.SOCRMODE instruction control data |  |  |  |
| Program       |                                      |  |  |  |

| M4000 |     |          | {movp | K1   | D402 | Setting TCP receive mode to 1            |
|-------|-----|----------|-------|------|------|------------------------------------------|
|       |     |          | [MOVP | K256 | D403 | Setting receive data size to 256         |
|       | [SP | SOCRMODE | ″U0″  | K1   | D400 | Changing receive mode of Connection No.1 |
|       |     |          |       |      | END  | 3                                        |

. . . . . . . . . . . . . . . . .

# 7.4.9 Socket communication receive data read (S(P).SOCRDATA)

| S.SOCRDATA | Command<br>S.SOCRDATA "U0" S1 S2 D n |  |
|------------|--------------------------------------|--|
|            | SP.SOCRDATA "U0" S1 S2 D n           |  |

| Setting data | Interna | l device | R, ZR | JĽ  |      |   | Zn  | Constant | Others |
|--------------|---------|----------|-------|-----|------|---|-----|----------|--------|
| Setting data | Bit     | Word     | π, 2π | Bit | Word |   | 211 | К, Н     | Others |
| SI           | _       | 0        | 0     |     |      | _ |     | 0        | _      |
| \$2          | _       | 0        | 0     |     |      | _ |     | —        | _      |
| D            | _       | 0        | 0     |     |      | _ |     | —        | _      |
| n            | 0       | 0        | 0     |     |      | _ |     | 0        | _      |

## (1) Setting data

| Setting data | Description                                                   | Set by <sup>*1</sup> | Data type        |  |
|--------------|---------------------------------------------------------------|----------------------|------------------|--|
| U0           | J0 Dummy                                                      |                      | Character string |  |
| S1           | Connection number (Setting range: 1 to 16)                    |                      | BIN 16-bit       |  |
| \$2          | Start number of the device from which control data are stored | User                 | Device name      |  |
| D            | Start number of the device where read data are stored         |                      | Device name      |  |
| n            | Number of read data (1 to 1024 words)                         |                      | BIN 16-bit       |  |

\*1 The "Set by" column indicates the following. User: The data must be set before executing the S(P).SOCRDATA instruction.

## (2) Control data

| Device | Item                 | Item Description                                                                                                    |   | Set by <sup>*1</sup> |  |
|--------|----------------------|----------------------------------------------------------------------------------------------------|---|----------------------|--|
| §2+0   | 0 System area —      |                                                                                                    |   | —                    |  |
| \$2+1  | Completion<br>status | Completion status is stored<br>0000 <sub>H</sub> : Completed normally<br>Other than 0000 <sub>H</sub> : Failed (Error code) | _ | System               |  |

\*1 The "Set by" column indicates the following. System: The CPU module stores the execution result of the S(P).SOCRDATA instruction.

## (3) Function

This instruction reads out the data of the amount specified for n from the Socket communication receive data area of the connection specified in (a), and stores them in the device specified in (a) or higher. No processing is performed when the number of read data (n) is 0.

# Point P

- Data of the receive data length can be read out by setting the number of read data to one word. This allows change of the device storing receive data, upon execution of the SP.SOCRCV or S.SOCRCVS instruction.
- In the following order, based on the data currently received, the size of the data received the next time can be specified.
   Check the data currently received using the S(P).SOCRDATA instruction.
  - 2. Specify the size of the data to be received the next time using the SP.SOCRMODE instruction.
  - 3. Read out the data currently received using the SP.SOCRCV or S.SOCRCVS instruction.

| Remark ••••• |  | • • • • • • • • • • • • • • • | • • • • • • • • • • • • • • • • • • • • |
|--------------|--|-------------------------------|-----------------------------------------|
|--------------|--|-------------------------------|-----------------------------------------|

- Even if the S(P).SOCRDATA instruction is executed, the next receive data will not be stored in the Socket communication receive data area because the area is not cleared and the Receive state signal does not change.
- To update the receive data, read out the data using the SP.SOCRCV or S.SOCRCVS instruction.

#### (4) Error

A detection of an operation error turns on the Error flag (SM0) and a corresponding error code is stored in SD0 when:

| • The connection number specified for <sup>(3)</sup> is other than 1 to 16.                                        |                    |
|----------------------------------------------------------------------------------------------------|--------------------|
|                                                                                                    | (Error code: 4101) |
| - The device numbers specified for $\textcircled{2}{2}$ , $\textcircled{D}$ , and n exceed the device point range. |                    |
|                                                                                                    | (Error code: 4101) |
| An invalid device is specified.                                                                                    |                    |
|                                                                                                    | (Error code: 4004) |
| <ul> <li>When the value of the device specified by "n" exceeds 1024</li> </ul>                                     |                    |
|                                                                                                    | (Error code: 4100) |

#### (5) Program example

When M4000 is turned on, the receive data length of connection No.1 is read out.

Devices used

| Device number | Application                              |  |  |  |  |
|---------------|------------------------------------------|--|--|--|--|
| SD1282        | Open completion signal                   |  |  |  |  |
| SD1286        | Receive state signal                     |  |  |  |  |
| D400          | S.SOCRDATA instruction control data      |  |  |  |  |
| D4000         | Storage location where data are read out |  |  |  |  |
| К1            | Number of read data (one word)           |  |  |  |  |

• Program

| M4000 S | D1282.0 SD1286.0 | ) | -[S.SOCRDATA | ″U0″ | K1 | D400 | D4000 | K1  | 3 | Reading receive data<br>length of Connection<br>No.1 |
|---------|------------------|---|--------------|------|----|------|-------|-----|---|------------------------------------------------------|
|         |                  |   |              |      |    |      |       | END | 3 |                                                      |

# CHAPTER 8 TIME SETTING FUNCTION (SNTP CLIENT)

The CPU module collects time information from a time information server (SNTP server) on LAN, and automatically sets its own time. With this time setting function, the CPU module queries the server for time information at the specified timing, and can set the time information sent from the server as its own clock data.

The time setting can performed at the following timing.

- · When the programmable controller is powered off and on, or the CPU module is reset
- · At the specified time intervals (Execution interval)
- · At the specified clock time (Execution time)
- According to the special relay state<sup>\*1</sup>
- \*1 Time is set when SM1270 is turned on for one scan.

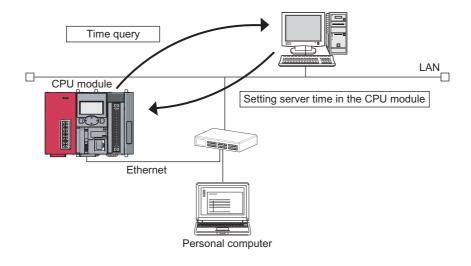

# Point P

- Confirm the connection of the hub or the interfacing device in advance when setting time at the timing of CPU module power-on or reset.
- The time setting results can be checked with the special register (SD1270 to SD1275).
- During execution of the time setting function, other time setting operations are ignored.

Access through routers is also available. When configuring the settings for it, set the subnet mask pattern and default router IP address. ( Page 28, Section 3.4)

# 8.1 Setting Method

Configure the time settings in the "Built-in Ethernet port" tab of PLC parameter.

| $\mathcal{O}$ |
|---------------|
|               |

Project window ⇔ [Parameter] ⇔ [PLC Parameter] ⇔ [Built-in Ethernet Port Setting] ⇔ [Time Setting] button

| Built-in Ethernet Port Time Setting   |
|---------------------------------------|
| Time Setting                          |
| SNTP Function Setting Used            |
| SNTP Server IP Address 192 168 0 200  |
| Input Format DEC.                     |
| Time Zone (GMT+9:00)                  |
| Execute time setting at turn ON/reset |
| At Error Occurrence Stop              |
| C Execution Interval Minute (11440)   |
| ● Execution Time 12 	 : 00            |
| Default Check End Cancel              |

| Item                                  | Description                                                                                                    | Setting range                 |
|---------------------------------------|----------------------------------------------------------------------------------------------------|-------------------------------|
| SNTP Function Setting                 | Select whether to use this function or not.                                                                             | Used or Not used              |
| SNTP Server IP Address                | Specify the IP address of the SNTP server.                                                                              | 0.0.0.1 to<br>223.255.255.254 |
| Time Zone                             | Specify a time zone in which the time is to be synchronized. Japan Standard Time "GMT+9:00" is set by default.          | (GMT-12:00 to<br>GMT+13:00)   |
| Execute time setting at turn ON/reset | Select whether to execute the time setting function upon power-on or reset of the CPU module.                           | _                             |
| At Error Occurrence                   | Select whether to stop or continue the time setting when an error is detected upon power-on or reset of the CPU module. | Continue or Stop              |
| Execution Interval <sup>*1</sup>      | Select this when executing the time setting function at fixed time intervals.                                           | 1 to 1440 (min.)              |
| Execution Time <sup>*1</sup>          | Select this when executing the time setting function at a specified time. (in increments of 30 minutes)                 | 00:00 to 23:30                |

\*1 Either of these two options must be selected.

8.1 Setting Method

## (1) Communication timeout

A communication timeout occurs when 20 seconds have elapsed without receiving any response after sending a time query. At the time of a communication timeout, the value in SD1270 is  $FFF_H$ .

#### (2) Delay resulted from the time required for communication

A delay occurs and affects the set time as a result of the time spent for communication with the SNTP server computer. For a high-accuracy time setting, specify an SNTP server computer that is networked as close to the CPU module as possible.

# CHAPTER 9 FILE TRANSFER FUNCTION (FTP SERVER)

The CPU module supports the server function for FTP (File Transfer Protocol) which is a protocol designed for file transfer to or from the connected device.

The device with the FTP client function can directly access any files located in the CPU module.

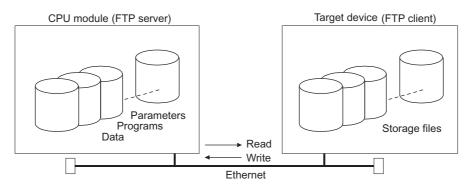

The following operations can be performed between the connected device with the FTP client function and the CPU module.

#### (1) Reading files from the CPU module (download)

The files in the CPU module can be stored in the connected device.

#### (2) Writing files to the CPU module (upload)

The files stored in the connected device can be registered to the CPU module.

#### (3) Browsing the names of the files in the CPU module

The files registered to the CPU module can be checked from the connected device.

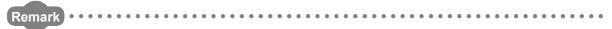

Access via routers is also possible. For the access, set the subnet mask pattern and the default router IP address. (EP Page 28, Section 3.4)

# 9.1 Setting for FTP Communication

## (1) Operation on the CPU module side

♥ Project window ⇒ [Parameter] ⇒ [PLC Parameter] ⇒ [Built-in Ethernet Port Setting]

| Built-in Ethernet Port Setting          | Built-in I/O Function Settin               | פר                 | Adapter Serial Setting                               | , i         |
|-----------------------------------------|--------------------------------------------|--------------------|------------------------------------------------------|-------------|
| IP Address Setting                      | Input Format DEC                           | Ethernet Conf.     | Set Open Setting in<br>Ethernet Configuration window | ,           |
| IP Address                              | 192 168 3 39                               | FTP Setting        | •                                                    |             |
| Subnet Mask Pattern                     |                                            | FTP Client Setting |                                                      |             |
| Default Router IP Address               |                                            | E-mail Setting     |                                                      |             |
|                                         |                                            | DNS Setting        |                                                      |             |
| Communication Data Code     Binary Code |                                            | Time Setting       |                                                      |             |
| C ASCII Code                            |                                            | CC-Link IEF Bas    | ic Setting                                           |             |
| Enable online change (FTP,              | MC Protocol)                               |                    |                                                      |             |
| Disable direct connection to            | MELSOFT                                    |                    |                                                      |             |
| ☐ Do not respond to search f            | or CPU (Built-in Ethernet port) on network |                    |                                                      |             |
|                                         |                                            |                    |                                                      |             |
| Simple PLC Communication Settin         | - ,     · · · · ·                          | setting            |                                                      |             |
|                                         |                                            |                    | Set if it is needed( Default                         | ( Changed ) |
|                                         |                                            |                    | Section in the included of Default                   | / Changeu / |

- **1.** Set the IP address of the CPU module.
- 2. Select "Enable online change (FTP, MC Protocol)" when data need to be written even while the CPU module is in RUN state.
- **3.** Configure the FTP settings.

| FTP                 |           | Use          |
|---------------------|-----------|--------------|
| Login Na            | me        | MELSEC       |
| Passwor             | d Current | ****         |
|                     | New       | skokoskosk   |
| Comman<br>Monitorir |           | 1800 X 500ms |
|                     | -         | (132767)     |
|                     |           |              |

| Item                              | Description                                                                                                    |
|-----------------------------------|----------------------------------------------------------------------------------------------------|
| FTP                               | Select "Use".                                                                                                    |
| Login Name                        | Set a log-in name used for file transfer (login) request from an external device. The default value is "MELSEC".                                                                                                    |
| Password                          | Set an FTP password used for file transfer request from an external device. To change the password, enter both the current password and a new password for confirmation. The default value is "MELSEC".                                                                  |
| Command Input<br>Monitoring Timer | Set a time for monitoring command input performed by the CPU module. When no command is input within the set period of time, the FTP connection is disconnected. (Setting range: 1 to 32767 (× 500ms)) Set a time value larger than the time required for file transfer. |

#### (2) Operation on the connected device (FTP client) side

The following describes the procedure and processing on the connected device side, which is required for using the FTP server function of the CPU module.

Various FTP commands and how to enter each of them are also shown.

(<ret> indicates an input of the CR, Enter, or Return key.)

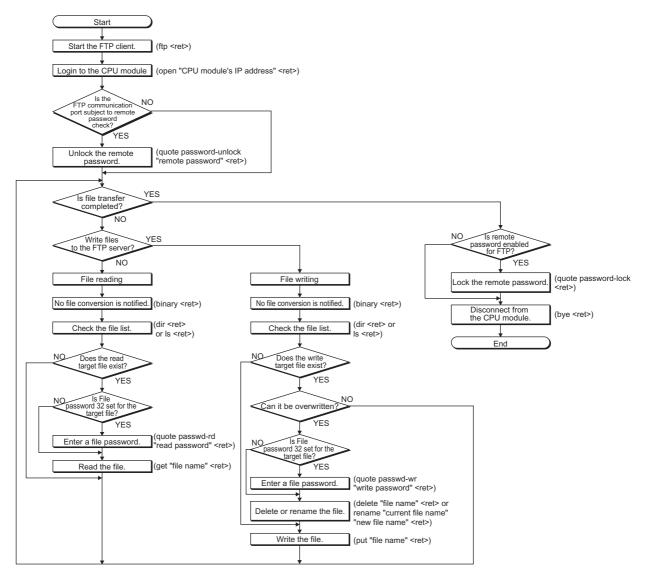

#### (a) Logging in to the CPU module

The following describes the operation flow from starting an FTP session until log-in to the CPU module.

| 🛤 Command Prompt - ftp                                                                          | - 🗆 🤅 |
|-------------------------------------------------------------------------------------------------|-------|
| Microsoft Windows XP [Version 5.1.2600]<br>(C) Copyright 1985–2001 Microsoft Corp.              |       |
| C:\Documents and Settings\ZB03341>ftp                                                           | -     |
| Connected to 192.168.3.39.<br>220 LnCPU FTP server ready.<br>User (192.168.3.39:(none)): MELSEC |       |
| 331 Password required.<br>————————————————————————————————————                                  |       |
| ftp>                                                                                            |       |
|                                                                                                 |       |
|                                                                                                 |       |
|                                                                                                 |       |
|                                                                                                 |       |

Ex. Start up the FTP from the MS-DOS prompt of Microsoft<sup>®</sup> Windows<sup>®</sup>.

- **1.** Start an FTP session. (FTP <ret>)
- 2. Open a connection to the FTP server. (open "IP address of the CPU module" <ret>)
- 3. Specify the login name. (Login name <ret>)
- 4. Specify the password. (Password <ret>)

#### (b) Locking and unlocking a remote password

If the FTP communication port is specified as a remote password check target in the remote password settings, unlock the remote password using the following command. (quote password-unlock "Remote password" <ret>)

When terminating the operation, lock the unlocked remote password using the following command. (quote password-lock <ret>)

Point

If the FTP communication port is specified as a remote password check target, any other commands cannot be used until the remote password is unlocked.

#### (c) Entering file password 32

When file password 32 (write or read password) is set for the target file, the password must be entered with the following command before accessing the file.

- Write password (quote passwd-wr "write password" <ret>)
- Read password (quote passwd-rd "read password" <ret>)

# **9.2** Files That Can Be Transferred Using FTP

The following table lists the files that can be transferred using the file transfer function.

|                                                                                      | _                      |          |                   |                    | ⊖: Available, ×: N/A                  |
|--------------------------------------------------------------------------------------|------------------------|----------|-------------------|--------------------|---------------------------------------|
| <b>-</b> ,                                                                           | Program                | Standard | Standard          | SD memory          | File name and extension               |
| File type                                                                            | memory <sup>*2*3</sup> | RAM      | ROM <sup>*4</sup> | card <sup>*4</sup> | (Any name can be                      |
|                                                                                      | Drive 0                | Drive 3  | Drive 4           | Drive 2            | specified for ***.)                   |
| Parameter                                                                            | 0                      | ×        | ×                 | ×                  | PARAM.QPA                             |
| Intelligent function module<br>parameter                                             | 0                      | ×        | ×                 | ×                  | IPARAM.QPA                            |
| Program <sup>*7</sup>                                                                | 0                      | х        | ×                 | ×                  | ***.QPG                               |
| Device comment                                                                       | 0                      | ×        | ×                 | ×                  | ***.QCD                               |
| Device initial value                                                                 | 0                      | х        | ×                 | ×                  | ***.QDI                               |
| File register                                                                        | ×                      | 0        | ×                 | ×                  | ***.QDR                               |
| Local device                                                                         | ×                      | х        | ×                 | ×                  | ***.QDL                               |
| Sampling trace file                                                                  | ×                      | х        | ×                 | ×                  | ***.QTD                               |
| Programmable controller user data <sup>*1</sup>                                      | ×                      | ×        | 0                 | 0                  | Any file name                         |
| Source information                                                                   | ×                      | ×        | ×                 | ×                  | *5                                    |
| Drive heading                                                                        | ×                      | ×        | ×                 | ×                  | QN.DAT                                |
| Device data storage file                                                             | ×                      | ×        | ×                 | ×                  | DEVSTORE.QST                          |
| Module error log file                                                                | ×                      | х        | ×                 | ×                  | IERRLOG.QIE                           |
| Boot setting file                                                                    | ×                      | ×        | ×                 | ×                  | AUTOEXEC.QBT                          |
| Remote password                                                                      | ×                      | ×        | ×                 | ×                  | 0000000.QTM                           |
| Latch data backup file                                                               | ×                      | ×        | ×                 | ×                  | LCHDAT00.QBK                          |
| Backup data file                                                                     | ×                      | ×        | ×                 | ×                  | MEMBKUP0.QBP                          |
| Data logging setting file                                                            | ×                      | ×        | ×                 | ×                  | LOGCOM.QLG, LOG01.QLG to<br>LOG10.QLG |
| Data logging file                                                                    | ×                      | х        | ×                 | 0                  | ***.CSV                               |
| Menu definition file                                                                 | ×                      | х        | ×                 | ×                  | MENUDEF.QDF                           |
| Predefined protocol setting file                                                     | ×                      | ×        | ×                 | ×                  | ECPRTCL.QPT<br>CPRTCL.QPT             |
| System file for project data batch save/load                                         | ×                      | ×        | ×                 | 0                  | SVLDINF.QSL                           |
| Device data file                                                                     | ×                      | ×        | ×                 | 0                  | DEVDATA.QDT                           |
| Backup file for sampling trace setting                                               | ×                      | ×        | ×                 | ×                  | TRCDAT00.QBK                          |
| Data logging information backup for power failure                                    | ×                      | ×        | ×                 | ×                  | LOGDAT00.QBK                          |
| System file for the iQ Sensor<br>Solution function (data<br>backup/restoration)      | ×                      | ×        | ×                 | 0                  | SSBRINF.QSI                           |
| Backup data file for the iQ Sensor<br>Solution function (data<br>backup/restoration) | ×                      | ×        | ×                 | 0                  | *6                                    |

O: Available, ×: N/A

- \*1 The SP.FWRITE or SP.FREAD instruction in the program will write or read the file.
   For details, refer to the following.
   MELSEC-Q/L Programming Manual (Common Instruction)
- \*2 Files can be written to the program memory only when the CPU module is in the STOP state.
- \*3 Write destination is the program cache memory. The user should back up files using the "pm-write" command as required. (SP Page 127, Section 9.4.1)
- \*4 The following number of files can be stored using FTP. [Maximum number of files storable on the drive - 1]
- \*5 File names are SRCINF1M.C32, SRCINF2M.C32 for Simple projects (with labels), and SRCINF1I.C32, SRCINF2I.C32 for Structured projects.
- \*6 The file name depends on the connection type of the data backup/restoration. (L) iQ Sensor Solution Reference Manual)
- \*7 When the block password for which "Execution Program Protection Setting" is enabled is set, files cannot be transferred by using the command "get", "mget", or "rename".

# 9.3 Files That Can Be Deleted Using FTP

The following table lists the files that can be deleted using the file transfer function.

| File type                                                                            | Program<br>memory <sup>*2*3</sup> | Standard<br>RAM | Standard<br>ROM <sup>*4</sup> | SD memory card <sup>*4</sup> | File name and extension<br>(Any name can be |
|--------------------------------------------------------------------------------------|-----------------------------------|-----------------|-------------------------------|------------------------------|---------------------------------------------|
|                                                                                      | Drive 0                           | Drive 3         | Drive 4                       | Drive 2                      | specified for ***.)                         |
| Parameter                                                                            |                                   | _               | 0                             | 0                            | PARAM.QPA                                   |
| Intelligent function module parameter                                                |                                   | _               | 0                             | 0                            | IPARAM.QPA                                  |
| Program                                                                              |                                   | —               | 0                             | 0                            | ***.QPG                                     |
| Device comment                                                                       | $\bigtriangleup$                  | _               | 0                             | 0                            | ***.QCD                                     |
| Device initial value                                                                 | $\bigtriangleup$                  | _               | 0                             | 0                            | ***.QDI                                     |
| File register                                                                        | —                                 | 0               | —                             | —                            | ***.QDR                                     |
| Local device                                                                         | —                                 | 0               | —                             | —                            | ***.QDL                                     |
| Sampling trace file                                                                  | —                                 | 0               | _                             | _                            | ***.QTD                                     |
| Programmable controller user data <sup>*1</sup>                                      | _                                 | _               | 0                             | 0                            | Any file name                               |
| Source information                                                                   | Δ                                 | _               | 0                             | 0                            | *5                                          |
| Drive heading                                                                        |                                   | _               | 0                             | 0                            | QN.DAT                                      |
| Device data storage file                                                             | —                                 | _               | Δ                             | _                            | DEVSTORE.QST                                |
| Module error log file                                                                | —                                 | ×               | _                             | _                            | IERRLOG.QIE                                 |
| Boot setting file                                                                    |                                   | _               | 0                             | 0                            | AUTOEXEC.QBT                                |
| Remote password                                                                      |                                   | _               | 0                             | 0                            | 0000000.QTM                                 |
| Latch data backup file                                                               | _                                 | _               | 0                             | _                            | LCHDAT00.QBK                                |
| Backup data file                                                                     | _                                 | _               | _                             | 0                            | MEMBKUP0.QBP                                |
| Data logging setting file                                                            | _                                 | _               | 0                             | 0                            | LOGCOM.QLG, LOG01.QLG to<br>LOG10.QLG       |
| Data logging file                                                                    | —                                 | _               | _                             | 0                            | ***.CSV                                     |
| Menu definition file                                                                 | —                                 | _               | 0                             | 0                            | MENUDEF.QDF                                 |
| Predefined protocol setting file                                                     | _                                 |                 | 0                             | 0                            | ECPRTCL.QPT<br>CPRTCL.QPT                   |
| System file for project data batch save/load                                         | _                                 | —               | _                             | 0                            | SVLDINF.QSL                                 |
| Device data file                                                                     | —                                 | _               | _                             | 0                            | DEVDATA.QDT                                 |
| Backup file for sampling trace setting                                               | _                                 | _               | _                             | 0                            | TRCDAT00.QBK                                |
| Data logging information backup for power failure                                    | _                                 | —               | _                             | 0                            | LOGDAT00.QBK                                |
| System file for the iQ Sensor<br>Solution function (data<br>backup/restoration)      | _                                 | _               | _                             | 0                            | SSBRINF.QSI                                 |
| Backup data file for the iQ Sensor<br>Solution function (data<br>backup/restoration) | -                                 | _               | _                             | 0                            | _*6                                         |

 $\bigcirc$ : Deletable,  $\triangle$ : Not deletable in RUN state,  $\times$ : Not deletable, —: Not writable

- \*1 The SP.FWRITE or SP.FREAD instruction in the program will write or read the file.
   For details, refer to the following.
   MELSEC-Q/L Programming Manual (Common Instruction)
- \*2 Files can be written to the program memory only when the CPU module is in the STOP state.
- \*3 Write destination is the program cache memory. The user should back up files using the "pm-write" command as required. (IPP Page 127, Section 9.4.1)
- \*4 The following number of files can be stored using FTP. [Maximum number of files storable on the drive - 1]
- \*5 File names are SRCINF1M.C32, SRCINF2M.C32 for Simple projects (with labels), and SRCINF1I.C32, SRCINF2I.C32 for Structured projects.
- \*6 The file name depends on the connection type of the data backup/restoration. (L1 iQ Sensor Solution Reference Manual)

Point P

When the online change settings is disabled in the "Built-in Ethernet Port Setting" tab of PLC parameter, deleting a file in RUN state will cause an error.

# 9.4 FTP Commands

# 9.4.1 List of FTP commands

|                      |                                                                |      |                       |                        | O: Avail               | able, ×: N/A         |
|----------------------|----------------------------------------------------------------|------|-----------------------|------------------------|------------------------|----------------------|
|                      |                                                                | C    | PU module s           | Remote password        |                        |                      |
| Command              | Frankting                                                      |      | RUN                   |                        |                        |                      |
| Command              | Function                                                       | STOP | Write                 | Write                  | Unlocked <sup>*2</sup> | Locked <sup>*2</sup> |
|                      |                                                                |      | enabled <sup>*1</sup> | disabled <sup>*1</sup> |                        |                      |
| binary <sup>*5</sup> | Notifies that the file will be transferred without conversion. | 0    | 0                     | 0                      | 0                      | ×                    |
| bye                  | Closes and ends the connection with the FTP server.            | 0    | 0                     | 0                      | 0                      | 0                    |
| close                | Closes the connection with the FTP server.                     | 0    | 0                     | 0                      | 0                      | 0                    |
| delete               | Deletes a file in the CPU module.*4                            | 0    | 0                     | ×                      | 0                      | ×                    |
| dir                  | Displays file information of the CPU module.*4                 | 0    | 0                     | 0                      | 0                      | ×                    |
| get                  | Reads a file from the CPU module.*4                            | 0    | 0                     | 0                      | 0                      | ×                    |
| ls                   | Displays the names of the files stored in the CPU module.*4    | 0    | 0                     | 0                      | 0                      | ×                    |
| mdelete              | Deletes a file in the CPU module.*4                            | 0    | 0                     | ×                      | 0                      | ×                    |
| mdir                 | Stores the CPU module file information in the file.*4          | 0    | 0                     | 0                      | 0                      | ×                    |
| mget                 | Reads a file from the CPU module.*4                            | 0    | 0                     | 0                      | 0                      | ×                    |
| mls                  | Stores the CPU module file name in the file.*4                 | 0    | 0                     | 0                      | 0                      | ×                    |
| mput                 | Writes a file to the CPU module.                               | 0    | 0                     | ×                      | 0                      | ×                    |
| open                 | Connects to the FTP server.                                    | 0    | 0                     | 0                      | 0                      | 0                    |
| put                  | Writes a file to the CPU module.                               | 0    | 0                     | ×                      | 0                      | ×                    |
| pwd                  | Displays the current directory of the CPU module.              | 0    | 0                     | 0                      | 0                      | ×                    |
| quit                 | Closes and ends the connection with the FTP server.            | 0    | 0                     | 0                      | 0                      | 0                    |
| quote                | Sends an FTP server subcommand.*3                              | 0    | 0                     | 0                      | 0                      | 0                    |
| rename               | Changes a CPU module file name.*4                              | 0    | 0                     | ×                      | 0                      | ×                    |
| user                 | Inputs the user name and password for the CPU module.          | 0    | 0                     | 0                      | 0                      | 0                    |

\*1 Whether the online change settings is enabled or not is indicated in the "Built-in Ethernet Port" tab of PLC parameter.

\*2 These indicate whether the remote password can be used or not when the FTP communication port is specified as a remote password check target in the remote password setting. For details on the remote password, refer to Page 159, CHAPTER 11.

\*3 On the next page, subcommands available with the "quote" command are shown.

\*4 Each of these commands can include a folder name in the file specification.

\*5 This command is set automatically in the CPU module. Therefore, a file transfer is coded in binary regardless of the "Communication Data Code" in the "Built-in Ethernet Port Setting" tab of PLC parameter.

# (1) Subcommands usable with the "quote" command

#### ○: Available, ×: N/A

|                 |                                                                                                |   | PU module s      | Remote password   |          |        |
|-----------------|------------------------------------------------------------------------------------------------|---|------------------|-------------------|----------|--------|
| Subcommand      | Function                                                                                       |   | RUN              |                   | Unlocked | Locked |
| Subcommand      |                                                                                                |   | Write<br>enabled | Write<br>disabled |          |        |
| change          | Displays or changes the attribute of a file stored in the CPU module. $\ensuremath{^{\ast 2}}$ | 0 | 0                | ×                 | 0        | ×      |
| password-lock   | Changes the remote password from the unlock state to the lock state.                           | 0 | 0                | 0                 | 0        | ×*1    |
| password-unlock | Changes the remote password from the lock state to the unlock state.                           | 0 | 0                | 0                 | 0        | 0      |
| status          | Displays the operating status of the CPU module.                                               | 0 | 0                | 0                 | 0        | ×      |
| run             | Sets the CPU module to the RUN state.                                                          | 0 | 0                | 0                 | 0        | ×      |
| stop            | Sets the CPU module to the STOP state.                                                         | 0 | 0                | 0                 | 0        | ×      |
| pm-write        | Writes the program memory.                                                                     | 0 | ×                | ×                 | 0        | ×      |
| passwd-rd       | Sets, displays, or clears the file password 32 (read password).                                | 0 | 0                | 0                 | 0        | ×      |
| passwd-wr       | Sets, displays, or clears the file password 32 (write password).                               | 0 | 0                | 0                 | 0        | ×      |

\*1 Even if the subcommand is executed, the remote password remains locked with no error occurred.

\*2 This command can include a folder name in the file specification.

# 9.4.2 How to specify an FTP command

This section describes how to specify a file with an FTP command on the FTP client (connected device), which is supported by the CPU module.

#### (1) File specification

A file can be specified for an FTP command on the FTP client side as follows:

- For CPU modules, each file is specified using a drive name and a file name.<sup>\*2</sup>
- When specifying a file in the CPU module using the FTP function, specify the target file in the following order.

| Specification format  | Drive name:\Folder name <sup>*1</sup> \File name.Extension |
|-----------------------|------------------------------------------------------------|
| Example               | 3:\MAINSEQ1.QDR (other than drive 2)                       |
|                       | 2:\LOGGING\LOG01\00000001\LOG01_00000001.CSV (drive 2)     |
| Specification details | Refer to (a) and (b) below.                                |

\*1 The file name can be specified only when specifying a file stored in drive 2.

\*2 Use "\" as a delimiter.

#### (a) Drive name (drive No.)

Specify the drive name of the file transfer target memory.

For the memory and drive names of the CPU module, refer to Page 123, Section 9.2.

#### (b) Folder name, file name, and extension

- Specify a folder name and a file name according to the rules described in the MELSEC-L CPU Module User's Manual (Function Explanation/Program Fundamentals).
- Set an extension predetermined by the CPU module. For the extensions of each file, refer to Page 123, Section 9.2.
- For an FTP command which can be used for multiple files, specify the file name and extension using a wild card character (\* or ?).

| * | All files with the arbitrary character string (including none) are targeted from the position specified with "*". |
|---|----------------------------------------------------------------------------------------------------|
| ? | All files with the arbitrary character string (including none) are targeted from the position specified with      |
|   | "?". ("?" can be used multiple times.)                                                                            |

(Depending on the FTP client, there may be additional restrictions to the characters that can be used for the file name.)

# Point /

The section enclosed in square brackets [] in the specification format can be omitted.

This section describes the FTP commands on the FTP client side supported by the CPU module, and the methods of using those commands.

Point P

Note that some FTP commands may not function as described in this manual, depending on the FTP application used on the FTP client side.

Check the functions and operation methods, referring to the manual(s) for the FTP client.

# (1) FTP server support commands

|        | Function             | Notifies the FTP server that the file will be transferred without conversion.                                                                                                    |
|--------|----------------------|----------------------------------------------------------------------------------------------------|
| binary |                      | The return code and kanji codes are also not converted.<br>This command is set automatically in the CPU module.                                                                                                    |
| 22     | Specification format | binary (abbreviation: bin)                                                                                                    |
|        | Function             | Closes the connection with the FTP and quits the FTP.                                                                                                    |
| bye    | Specification format | bye                                                                                                    |
|        | Identical command    | quit                                                                                                    |
|        | Function             | Closes the connection with the FTP server.                                                                                                    |
| close  | Specification format | close                                                                                                    |
|        | Function             | Deletes a file stored in the CPU module.                                                                                                    |
|        | Specification format | delete "file path name"                                                                                                    |
| delete |                      | When deleting a file stored in the SD memory card:<br>delete 2:\MAINSEQ1.USR                                                                                                    |
|        | Similar command      | mdelete                                                                                                    |
|        | Function             | Displays the file name, date of creation, and volume of files stored in the CPU module.                                                                                                    |
|        | Specification format | dir [drive name:\]                                                                                                    |
| dir    | Example              | When displaying the detailed information of the files stored in the SD memory card: dir 2:\                                                                                                    |
|        | Similar command      | Is                                                                                                    |
|        | Function             | Reads a file from the CPU module.                                                                                                    |
|        | Specification format | get "source file path name" [destination file path name]                                                                                                    |
|        | Example 1            | When reading a file stored in the standard RAM and saving it under the same file name: get 3:\MAINSEQ1.QDR                                                                                                    |
| get    | Example 2            | When reading a file stored in the standard RAM and saving it under a different file name: get 3:\SEQ1BAK.QDR \SEQ\SEQ10LD.QDR                                                                                                    |
|        | Note                 | <ul> <li>When no destination file path name (FTP client side) is specified, the file is saved in the FTP client using the same source file name (CPU module side).</li> <li>The transfer destination is on the current directory where FTP is started up and connected to the server.</li> </ul> |

|         | Function             | Displays the names of the files stored in the CPU module.                                                                                                    |
|---------|----------------------|----------------------------------------------------------------------------------------------------|
|         | Specification format | Is [drive name:\]                                                                                                    |
| ls      | Example              | When displaying the names of the files stored in the SD memory card:<br>Is 2:\                                                                                                    |
|         | Similar command      | dir                                                                                                    |
|         | Function             | Deletes a file stored in the CPU module.<br>To delete multiple files, specify the file name and extension within the file path name using a<br>wild card character (* or ?).                                                                                                    |
| mdelete | Specification format | mdelete "file path name" (abbreviation: mdel)                                                                                                    |
|         | Example              | When deleting all the files whose extensions are "QPG" from the program memory: mdelete 0:\*.QPG                                                                                                    |
|         | Similar command      | delete                                                                                                    |
|         | Function             | Stores the detailed information (file name, date of creation, volume) of the files stored in the CPU module in the FTP client side file as log data.                                                                                                    |
|         | Specification format | mdir "source drive name":\"destination file path name"                                                                                                    |
|         | Example              | When storing the detailed information of the files stored n the SD memory card into the S990901.LOG file:<br>mdir 2:\ S990901.LOG                                                                                                    |
| mdir    | Note                 | <ul> <li>Always specify "\" immediately after the source drive name.</li> <li>Always specify the source drive name when specifying the destination file path name (FTP client side).</li> <li>If the destination file path name is not specified, the file is stored with the file name determined by the FTP client's FTP application.</li> <li>The transfer destination is on the current directory where FTP is started up and connected to the server.</li> </ul> |
|         | Similar command      | mls                                                                                                    |
|         | Function             | Reads a file from the CPU module.<br>To read multiple files, specify the file name and extension within the file path name using a<br>wild card character (* or ?).<br>When reading multiple files, reception is checked for each file transfer.                                                                                                    |
| mget    | Specification format | mget "file path name"                                                                                                    |
| -       | Example              | When reading all the files whose extensions are "USR" among the files stored in the SD memory card:<br>mget 2:\*.USR                                                                                                    |
|         | Note                 | The file read out is stored on the FTP client side under the same file name.<br>The storage destination is on the current directory where FTP is started up and connected to the server.                                                                                                    |

|      | Function                | Stores the name of the file stored in the CPU module in the FTP client side file as log data.                                                                                                    |
|------|-------------------------|----------------------------------------------------------------------------------------------------|
|      | Specification format    | mls "source drive name":\"destination file path name"                                                                                                    |
|      | Example                 | When storing the names of files stored in the SD memory card into the S990901F.LOG file: mls 2:\ S990901F.LOG                                                                                                    |
| mls  | Note                    | <ul> <li>Always specify "\" immediately after the source drive name.</li> <li>Always specify the source drive name when specifying the destination file path name (FTP client side).</li> <li>If the destination file path name is not specified, the file is stored with the file name determined by the FTP client's FTP application.</li> <li>The transfer destination is on the current directory where FTP is started up and connected to the server.</li> </ul> |
|      | Similar command         | mdir                                                                                                    |
|      | Function                | <ul><li>Writes a file to the CPU module.</li><li>To write multiple files, specify the file name and extension within the file path name using a wild card character (* or ?).</li><li>When writing multiple files, transmission is checked for each file transfer.</li></ul>                                                                                                    |
| mput | Specification format    | mput "source file path name"                                                                                                    |
|      | Example                 | When writing all the files whose extensions are "USR":<br>mput *.USR                                                                                                    |
|      | Note                    | The storage destination file name is the same as that on the FTP client side.<br>The transfer destination is the memory in which current parameter files are stored.                                                                                                    |
|      | Function                | Specifies the host name or IP address and port number on the FTP server side, and connects with the FTP server.                                                                                                    |
| open | Specification<br>format | open "host name" [port number]<br>open "IP address" [port number]<br>• Host name: Host name set with Microsoft <sup>®</sup> Windows <sup>®</sup> hosts file<br>• IP address: IP address of the CPU module side<br>• Port number: Port number to be used                                                                                                    |
|      | Example 1               | When specifying the host name and connecting to the FTP server open HOST                                                                                                    |
|      | Example 2               | When specifying the IP address and connecting to the FTP server open 192.0.1.254                                                                                                    |
|      | Note                    | The IP address can be specified to create a connection when starting the FTP.                                                                                                    |
|      | Function                | Writes a file to the CPU module.                                                                                                    |
|      | Specification format    | put "source file path name" [destination file path name]                                                                                                    |
|      | Example 1               | When writing the MAINSEQ1.QDR file to the standard RAM with the same file name:<br>put MAINSEQ1.QDR 3:\MAINSEQ1.QDR                                                                                                    |
| put  | Example 2               | When writing the MAINSEQ.QDR file to the standard RAM with a different file name:<br>put MAINSEQ.QDR 3:\MAINSEQ1.QDR                                                                                                    |
|      | Note                    | <ul> <li>If the directory is not specified with the source file path name (FTP client side), the file on the current directory where FTP is started up and connected to the server is written.</li> <li>When no destination file path name (FTP server side) is specified, the file is stored in the memory in which current parameter files are stored.</li> </ul>                                                                                                   |

|        | Function                | Displays the current directory of the CPU module.                                                                                                    |  |  |  |  |  |
|--------|-------------------------|----------------------------------------------------------------------------------------------------|--|--|--|--|--|
| pwd    | Specification format    | pwd                                                                                                    |  |  |  |  |  |
|        | Note                    | "\" is displayed as the execution result of the "pwd" command.                                                                                                    |  |  |  |  |  |
|        | Function                | Closes the connection with the FTP and quits the FTP.                                                                                                    |  |  |  |  |  |
| quit   | Specification format    | quit                                                                                                    |  |  |  |  |  |
|        | Identical command       | bye                                                                                                    |  |  |  |  |  |
|        | Function                | Sends an FTP server subcommand (CPU module dedicated subcommand).                                                                                                    |  |  |  |  |  |
| quoto  | Specification format    | quote                                                                                                    |  |  |  |  |  |
| quote  | Example                 | quote password-lock                                                                                                    |  |  |  |  |  |
|        | Note                    | Only the CPU module dedicated subcommands can be specified. Refer to (2) in this section.                                                                                           |  |  |  |  |  |
|        | Function                | Changes a CPU module file name.                                                                                                    |  |  |  |  |  |
|        | Specification format    | rename "old file path name" "new file path name"<br>(abbreviation: ren)                                                                                                    |  |  |  |  |  |
| rename | Example                 | When changing the name of a file stored in the standard RAM:<br>rename 3:\MAINSEQ1.QDR 3:\SEQ10LD.QDR                                                                               |  |  |  |  |  |
|        | Note                    | The following response code is displayed when the file is successfully renamed.<br>350 Need more info.<br>250 Rename successful.                                                    |  |  |  |  |  |
|        | Function                | Inputs the user name and password for the connected FTP server.                                                                                                    |  |  |  |  |  |
| user   | Specification<br>format | user "user name" [FTP password] <ul> <li>User name: Login name set in parameter of the CPU module</li> <li>FTP password: FTP password set in parameter of the CPU module</li> </ul> |  |  |  |  |  |
|        | Example 1               | When specifying the user name<br>user CPU                                                                                                    |  |  |  |  |  |
|        | Example 2               | When specifying the user name and password<br>user CPU CPU                                                                                                    |  |  |  |  |  |

## (2) CPU module dedicated subcommands

The following table lists the CPU module dedicated subcommands that are added to the "quote" command and sent.

|           | Function      | Displays or changes the attribute of a file stored in the CPU module.                      |
|-----------|---------------|--------------------------------------------------------------------------------------------|
|           | Specification | When displaying the file attribute:                                                        |
|           | format 1      | quote change" file path name"                                                              |
|           |               | Either of the following is displayed as the execution result when the processing completes |
|           |               | successfully.                                                                              |
|           |               | When the specified file is read-only:R                                                     |
|           |               | When the specified file is writable and readable:W                                         |
|           | Specification | When changing the file attribute:                                                          |
| change    | format 2      | quote change "file path name" "attribute"                                                  |
|           |               | Use either of the following to specify the attribute.                                      |
|           |               | • To change it to a read-only file: r                                                      |
|           |               | • To change it to a writable and readable file: w                                          |
|           | Example 1     | When displaying the attribute of a file stored in the standard RAM:                        |
|           |               | quote change 3:\MAINSEQ1.QDR                                                               |
|           | Example 2     | When changing the attribute of a file stored in the standard RAM:                          |
|           |               | quote change 3:\MAINSEQ1.QDR r                                                             |
|           | Function      | Specifies the remote password set in the CPU module and unlocks the password.*1            |
|           | Specification | quote password-unlock [remote password]                                                    |
|           | format        | • Remote password: Specify the remote password set in parameter of the CPU module.         |
|           |               | The following is displayed as the execution result when the processing completes           |
|           |               | successfully.<br>200 Command 0key                                                          |
|           |               | The following is displayed if the remote passwords do not match.                           |
|           |               | 556 Password Error                                                                         |
| password- |               | The following is displayed if another command is requested before the remote password is   |
| unlock    |               | unlocked.                                                                                  |
|           |               | 555 Password Locked                                                                        |
|           | Example       | When specifying a remote password (1234):                                                  |
|           |               | quote password-unlock 1234                                                                 |
|           | Note          | If the FTP communication port is specified as a remote password check target when          |
|           |               | logging in, the password is locked.                                                        |
|           |               | • By executing this command before various FTP operations, the password is unlocked,       |
|           |               | allowing file operations of the CPU module.                                                |
|           |               | • If the FTP communication port is not specified as a remote password check target,        |
|           |               |                                                                                            |

\*1 Use this command only when the FTP communication port is specified as a remote password check target.

|               | Function      | Locks the remote password set in the CPU module. <sup>*2</sup>                   |
|---------------|---------------|----------------------------------------------------------------------------------|
|               | Specification | quote password-lock                                                              |
|               | format        | The following is displayed as the execution result when the processing completes |
| password-lock |               | successfully.                                                                    |
|               |               | 200 Command 0key                                                                 |
|               | Example       | When locking the remote password:                                                |
|               |               | quote password-lock                                                              |

#### \*2 Use this command only when the FTP communication port is specified as a remote password check target.

|        | Function      | Sets the CPU module to the RUN state (remote RUN).                                       |
|--------|---------------|------------------------------------------------------------------------------------------|
|        |               | At this time, device memory clear can be specified.                                      |
|        | Specification | quote run [mode [clear mode]]                                                            |
|        | format        | Mode: Specify whether to forcibly execute remote RUN or not.                             |
|        |               | 0: Normal RUN (default)                                                                  |
|        |               | 1: Forced RUN                                                                            |
|        |               | Specify the CPU module device memory clear (initialization) processing performed when    |
|        |               | the operation starts by executing remote RUN.                                            |
|        |               | 0: Do not clear device. (default)                                                        |
|        |               | 1: Clear other than the latch range.                                                     |
|        |               | 2: Clear all including the latch range.                                                  |
|        |               | The following message is displayed as the execution result when the processing completes |
|        |               | successfully.                                                                            |
|        |               | 200 Command successful                                                                   |
| run    | Example 1     | When executing remote RUN, with "Normal RUN" and "Do not clear device." specified:       |
|        |               | quote run                                                                                |
|        | Example 2     | When executing remote RUN, with "Forced RUN" and "Do not clear device." specified:       |
|        |               | quote run 1                                                                              |
|        |               | -                                                                                        |
|        | Example 3     | When executing remote RUN, with "Forced RUN" and "Clear other than the latch range."     |
|        |               | specified:                                                                               |
|        |               | quote run 1 1                                                                            |
|        | Note          | Forced RUN should be used only to force remote RUN to the CPU module from another        |
|        |               | device when a device that executed remote STOP to the CPU module have a problem          |
|        |               | and cannot perform remote RUN. With Normal RUN, the operating status of the CPU          |
|        |               | module cannot be changed from STOP/PAUSE to RUN if the status has been set by a          |
|        |               | different device.                                                                        |
|        |               | Specify the clear mode at the start of an operation, according to the system arrangement |
|        |               | After completing the specified clear processing, the CPU module runs in accordance with  |
|        |               | the PLC parameter setting ("Initial Device value" setting on the "PLC File" tab).        |
|        | Function      | Displays the operating status of the CPU module.                                         |
|        |               | This command is used to check the operating status of the CPU module when transferring   |
|        |               | files to the CPU module.                                                                 |
|        | Specification | quote status                                                                             |
| status | format        | One of the following is displayed as the execution result when the processing completes  |
|        | lonnat        | successfully.                                                                            |
|        |               | When the CPU module is in RUN state: "RUN"                                               |
|        |               | When the CPU module is in STOP state: "STOP"                                             |
|        |               | When the CPU module is in PAUSE state: "PAUSE"                                           |
|        | Function      |                                                                                          |
|        |               | Sets the CPU module to the STOP state (remote STOP).                                     |
|        | Specification | quote stop                                                                               |
|        | format        | The following message is displayed as the execution result when the processing completes |
| stop   |               | successfully.                                                                            |
|        |               | 200 Command successful                                                                   |
|        | Note          | Before writing data to the program memory, set the CPU module to the STOP state using    |
|        |               | this command.                                                                            |

|           | Function                | Transfers data in the program cache memory to the program memory.                                                                                                    |
|-----------|-------------------------|----------------------------------------------------------------------------------------------------|
| pm-write  | Specification format    | quote pm-write<br>The following message is displayed as the execution result when the processing completes<br>successfully.<br>200 Command successful                                                                                                    |
|           | Note                    | Before writing data, set the CPU module to STOP.                                                                                                    |
|           | Function                | Sets, displays, or clears the read password (file password 32) registered in the file transfer target file.<br>The CPU module checks the read password when accessing the transfer target file.                                                                                                    |
| passwd-rd | Specification<br>format | <ul> <li>quote passwd-rd [read password]</li> <li>One of the following is displayed as the execution result when the processing completes successfully.</li> <li>When setting a read password: 200 Command successful</li> <li>When displaying the read password: 200 Read-password is [read password]</li> <li>When clearing the read password: 200 Command successful</li> <li>When displaying the read password: 200 Command successful</li> <li>When displaying the read password: 200 Command successful</li> <li>When displaying the read password: 200 Command successful</li> <li>When displaying the read password is not set.</li> </ul> |
|           | Example 1               | When setting a read password (ABCD1234@efgh):<br>quote passwd-rd ABCD1234@efgh                                                                                                    |
|           | Example 2               | When displaying the read password that is currently set to FTP: quote passwd-rd                                                                                                    |
|           | Example 3               | When clearing the read password that is currently set to FTP: quote passwd-rd c, or quote passwd-rd C                                                                                                    |
|           | Note                    | <ul> <li>One read password can be set to FTP of the CPU module. When the transfer target file is changed, set the read password of the target file again if a read password is preset to the new target file.</li> <li>When the CPU module is logged in, the read password is initialized (cleared).</li> </ul>                                                                                                    |
|           | Function                | Sets, displays, or clears the write password (file password 32) registered in the file transfer target file.<br>The CPU module checks the write password when accessing the transfer target file.                                                                                                    |
|           | Specification format    | quote passwd-wr [write password]<br>One of the following is displayed as the execution result when the processing completes<br>successfully.<br>• When setting a write password: 200 Command successful                                                                                                    |
| passwd-wr |                         | <ul> <li>When displaying the write password: 200 Write-password is [write password]</li> <li>When clearing the write password: 200 Command successful</li> <li>When displaying the write password with no password set: 200 Write-password is not set.</li> </ul>                                                                                                    |
|           | Example 1               | When setting a write password (1234@ABCDefgh):<br>quote passwd-wr 1234@ABCDefgh                                                                                                    |
|           | Example 2               | When displaying the write password that is currently set to FTP:<br>quote passwd-wr                                                                                                    |
|           | Example 3               | When clearing the write password that is currently set to FTP:<br>quote passwd-wr c, or quote passwd-wr C                                                                                                    |
|           | Note                    | <ul> <li>One write password can be set to FTP of the CPU module. When the transfer target file is changed, set the write password of the target file again if a write password is preset to the new target file.</li> <li>When the CPU module is logged in, the write password is initialized (cleared).</li> </ul>                                                                                                    |

# 9.5 Precautions

#### (1) FTP clients

- Some FTP clients may have FTP command specifications different from those described in this manual. In such a case, check the functions and operation methods, referring to the manuals for the FTP client.
- FTP operations are not possible from Microsoft<sup>®</sup> Internet Explorer. If attempted, an error will occur in Internet Explorer.

#### (2) Processing on CPU module side

- Files only in the drives of the host station CPU module can be accessed.
- Do not power off or reset the CPU module, or do not remove the SD memory card during file access. Doing so may corrupt the file. Stop accessing to the SD memory card before performing these operations. All of SD memory card operations can be disabled by SM606 (SD memory card forced disable instruction). For the forced disablement of the SD memory card, refer to the following.
   MELSEC-L CPU Module User's Manual (Hardware Design, Maintenance and Inspection)
- During file access, do not operate the file from a peripheral such as a programming tool. (Also do not
  perform online operations such as online change, scam time measurement, registration of the step number
  set for a monitoring condition.) If the file is operated during operation of the FTP function, an error may occur
  in the peripheral. Perform the processing suspended due to an error again after the FTP function execution
  is completed.
- If an access is attempted from an FTP client during backup or restoration for the CPU module change function using the SD memory card, an error will occur. Reexecute it after completion of the backup or restoration. An error will also occur if backup or restoration is performed during access from an FTP client. In that case, reexecute it after disconnecting the FTP client.

#### (3) Communication processing

- If a timeout error occurs during file transfer, the TCP connection will be closed. To restart the file transfer, log in to the CPU module once again from the FTP client.
- For each FTP connection, the existence of the target device is checked. For details, refer to Page 29, Section 3.5.
- The processing time for file transfer differs depending on the factors such as the Ethernet line congestion, the number of connections simultaneously used (communication processing of other connections), and the system configuration.
- Only one FTP client can log in to a CPU module at the same time. If another FTP client attempts to connect
  to the CPU module that is already in the logged-in state, the connection cannot be established, resulting in
  an error.
- An attempt to execute another communication (MELSOFT connection or MC protocol) using UDP during file transfer using FTP may cause an error such as a timeout error. Execute it after completion of the file transfer, or use TCP.

## (4) Writing files

- An existing file cannot be overwritten. Delete or rename an existing file with the file delete command (delete, mdelete) or the file rename command (rename) before writing files.
- A read-only file or a file locked by the function except for FTP cannot be written. If attempted, a write error occurs.
- A file cannot be transferred when the SD memory card used is protected. If attempted, a write error occurs.
- A temporary file (FTP\_I\*\*\*.TMP) is automatically created at a file writing. The file is renamed the write target file name when a writing is completed, however, the temporary file may remain if the system is powered off or the CPU module is reset during a file writing. In this case, delete the temporary file.
- Before writing or deleting data to the file register in the standard RAM, set the CPU module to STOP.
- When the file register in the standard RAM is set as an auto refresh device, do not perform any writing or deletion to the corresponding drive.
- When writing a large file to an SD memory card, set the CPU module to STOP. If writing is performed in RUN state, a communication error may occur.

## (5) Deleting files

- The timing for deleting files must be determined by the user, considering the overall system including the CPU module and programming tool.
- Files cannot be deleted if the SD memory card is write-protected. If attempted, an error occurs.

#### (6) FTP password

When you forgot the FTP password, set the FTP parameters again by the following steps.

- **1.** Read out the parameters from the CPU module to the programming tool.
- **2.** In the "FTP Parameter Setting" window, click the "Default" button to return all the FTP parameters to default values.

C Project window ⇔ [Parameter] ⇔ [PLC Parameter] ⇔ [Built-in Ethernet Port Setting] ⇔ [FTP Setting] button

- **3.** Set the FTP parameters again.
- 4. Write the set parameters to the CPU module.

⑦ [Online] ⇒ [Write to PLC]

5. Power off and on or reset the CPU module to enable the parameters.

# CHAPTER 10 FILE TRANSFER FUNCTION (FTP CLIENT)

The CPU module becomes an FTP client and can execute file transfer with the FTP server connected to Ethernet using the file transfer function instruction.<sup>\*1\*2</sup>

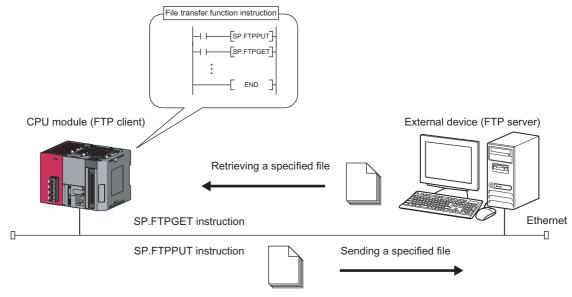

An FTP server is required for using the file transfer function (FTP client). For details on servers, refer to server manuals.
 The FTP server of which the operation is ensured by Mitsubishi Electric Corporation are shown below.

| Compatible OS                                 |
|-----------------------------------------------|
| Microsoft <sup>®</sup> Windows <sup>®</sup> 7 |
|                                               |

```
Remark
When using the file transfer function (FTP client), check the versions of the CPU module and GX Works2. ( Page 227, Appendix 3)
```

| File type <sup>*1</sup>                                                        | Program<br>memory | RAM ROM card extension |         |         |                                      |
|--------------------------------------------------------------------------------|-------------------|------------------------|---------|---------|--------------------------------------|
| ніе туре <sup>-</sup>                                                          | Drive 0           | Drive 3                | Drive 4 | Drive 2 | (Any name can be specified for ***.) |
| Parameter                                                                      | O*2               | ×                      | O*2     | ×       | PARAM.QPA                            |
| Intelligent function module parameter                                          | O*2               | ×                      | O*2     | ×       | IPARAM.QPA                           |
| Program                                                                        | O*2               | ×                      | ×       | ×       | ***.QPG                              |
| Device comment                                                                 | O <sup>*2</sup>   | ×                      | O*2     | ×       | ***.QCD                              |
| Device initial value                                                           | ⊖* <b>2</b>       | ×                      | O*2     | ×       | ***.QDI                              |
| File register                                                                  | ×                 | ⊖*²                    | ×       | ×       | ***.QDR                              |
| Local device                                                                   | ×                 | ×                      | ×       | ×       | ***.QDL                              |
| Sampling trace file                                                            | ×                 | O*2                    | ×       | ×       | ***.QTD                              |
| Programmable controller user data                                              | ×                 | ×                      | 0       | 0       | ***.CSV<br>***.BIN                   |
| Source information                                                             | ⊖* <b>2</b>       | ×                      | 0       | ×       | ***.C32 <sup>*3</sup>                |
| Drive heading                                                                  | ×                 | ×                      | ×       | ×       | Qn.DAT                               |
| Device data storage file                                                       | ×                 | ×                      | 0       | ×       | DEVSTORE.QST                         |
| Module error log file                                                          | ×                 | ⊖*²                    | ×       | ×       | IERRLOG.QIE                          |
| Boot setting file                                                              | ×                 | ×                      | ×       | ×       | AUTOEXEC.QBT                         |
| Remote password                                                                | ×                 | ×                      | ×       | ×       | 0000000.QTM                          |
| Latch data backup file                                                         | ×                 | ×                      | ×       | ×       | LCHDAT00.QBK                         |
| Backup data file                                                               | ×                 | ×                      | ×       | ×       | MEMBKUP0.QBP                         |
| Data logging setting file                                                      | ×                 | ×                      | ×       | ×       | LOGCOM.QLG<br>LOG01.QLG              |
| Data logging file                                                              | ×                 | ×                      | ×       | 0       | ***.CSV                              |
| Predefined protocol setting file                                               | ×                 | ×                      | O*2     | 0       | ECPRTCL.QPT,<br>CPRTCL.QPT           |
| Menu definition file                                                           | ×                 | ×                      | ×       | ×       | MENUDEF.QDF                          |
| System file for project data batch save/load                                   | ×                 | ×                      | ×       | 0       | SVLDINF.QSL                          |
| Device data file                                                               | ×                 | ×                      | ×       | 0       | DEVDATA.QDT                          |
| Sampling trace setting backup file                                             | ×                 | ×                      | ×       | ×       | TRCDAT00.QBK                         |
| Power failure backup for data logging information                              | ×                 | ×                      | ×       | ×       | LOGDAT00.QBK                         |
| System file for the iQ Sensor Solution<br>function (data backup/restoration)   | ×                 | ×                      | ×       | 0       | SSBRINF.QSI                          |
| Backup data file for the iQ Sensor Solution function (data backup/restoration) | ×                 | ×                      | ×       | 0       | *4                                   |

The following table lists the files that can be transferred using the file transfer function.

\*1 Up to 4G bytes of data can be transferred in one file.

\*2 The program memory, standard RAM, and standard ROM files of the CPU module can be transferred only from the FTP client to the FTP server.

\*3 The file names and the number of files stored in source information varies depending on the type and version of the programming tool used in the label program.

\*4 The file name depends on the connection type of the data backup/restoration. (L) iQ Sensor Solution Reference Manual)

# 10.2 Setting Method

#### 10.2.1 **Parameter setting**

#### (1) Open setting

Set the connection established with the FTP client.

Project window ⇒ [Parameter] ⇒ [PLC Parameter] ⇒ [Built-in Ethernet Port Setting] ⇒ [Open T  $\sum$ Setting]

|               | Protoco                           | ol                   | Open Syster           | n                                                                                                    | TCP Connection          | Host    | Destination | Destination | Start Device to Store |
|---------------|-----------------------------------|----------------------|-----------------------|----------------------------------------------------------------------------------------------------|-------------------------|---------|-------------|-------------|-----------------------|
|               |                                   |                      |                       |                                                                                                    |                         | Station | IP Address  | Port No.    | Predefined Protocol   |
| 1             | TCP                               |                      | FTP Client            | •                                                                                                    | <b></b>                 |         |             |             |                       |
| 2             | TCP                               |                      | FTP Client            | -                                                                                                    |                         |         |             |             |                       |
| 3             |                                   | •                    |                       | •                                                                                                    |                         |         |             |             |                       |
| 4             |                                   | •<br>•               |                       | •<br>•                                                                                                    |                         |         |             |             |                       |
| 5<br>6        |                                   |                      |                       | •<br>•                                                                                                    | •<br>•                  |         |             |             |                       |
| <u>ь</u><br>7 | -                                 |                      |                       |                                                                                                    | •<br>•                  |         |             |             |                       |
| /<br>8        |                                   | •                    |                       |                                                                                                    |                         |         |             |             |                       |
| 9             |                                   |                      |                       |                                                                                                    |                         |         |             |             |                       |
| .0            |                                   | -                    |                       |                                                                                                    | <br>▼                   |         |             |             |                       |
| 1             |                                   | +                    |                       |                                                                                                    | <br>▼                   |         |             |             |                       |
| 2             |                                   | -                    |                       | -                                                                                                    | <b>•</b>                |         |             |             |                       |
| 3             |                                   | -                    |                       | -                                                                                                    |                         |         |             |             |                       |
| 4             |                                   | -                    |                       | -                                                                                                    | -                       |         |             |             |                       |
| 15            |                                   | -                    |                       | -                                                                                                    |                         |         |             |             |                       |
| .6            |                                   | -                    |                       | -                                                                                                    |                         |         |             |             |                       |
| (*) i<br>Plea | IP Address and<br>use enter the v | d Port M<br>Value ad | No. will be displayed | by the set the set the set the set of the set of the se | elected format.<br>ber. | Cancel  | 1           |             |                       |

| F                                                                                                    | Protocol    | Select "TCP".        |  |  |
|----------------------------------------------------------------------------------------------------|-------------|----------------------|--|--|
| C                                                                                                    | Dpen System | Select "FTP Client". |  |  |
| This function uses two connections. If "FTP Client" is selected in the open system, the open system of the ne |             |                      |  |  |

connection No. is also changed to "FTP Client".

(Note that "FTP Client" cannot be selected in connection No.16.)

"FTP Client" can be set in open system only in one connection.

## (2) FTP client setting

Set FTP client parameters.

| $\mathcal{O}$ | $\label{eq:project_window} Project \ window \ \Leftrightarrow \ [Parameter] \ \Leftrightarrow \ [PLC \ Parameter] \ \Leftrightarrow \ [Built-in \ Ethernet \ Port \ Setting] \ \Leftrightarrow \ [FTP \ Client$ |
|---------------|----------------------------------------------------------------------------------------------------|
|               | Setting]                                                                                                    |

| Built-in Ethernet Port FTP Client Parameter Setting |                        |  |  |  |
|-----------------------------------------------------|------------------------|--|--|--|
| FTP Parameter                                       |                        |  |  |  |
|                                                     |                        |  |  |  |
| FTP Server Name                                     |                        |  |  |  |
| C FTP Server Address                                | DEC                    |  |  |  |
|                                                     |                        |  |  |  |
| Login Name                                          |                        |  |  |  |
| Password                                            |                        |  |  |  |
| Connection Method                                   | PORT Mode              |  |  |  |
| Timeout                                             | 30 Seconds (30 to 300) |  |  |  |
| Port No.                                            | 21 (1 to 65535)        |  |  |  |
|                                                     | [] Cancel              |  |  |  |

| Item               | Description                                                                                                    | Setting range                                              | Default    |
|--------------------|----------------------------------------------------------------------------------------------------|------------------------------------------------------------|------------|
| FTP server name    | Set the destination FTP server name (domain name).                                                                              | 1 to 256 one-byte alphanumeric<br>characters and symbols   | -          |
| FTP server address | Set the IP address of the destination FTP<br>server.<br>The IP address can be specified with<br>decimal or hexadecimal numbers. | 0.0.0.1 to 223.255.255.254<br>(00.00.00.01 to DF.FF.FF.FE) | _          |
| Login Name         | Set the login name used to log in to the FTP server.                                                                            | 1 to 32 one-byte alphanumeric<br>characters and symbols    | _          |
| Password           | Set the password used to log in to the FTP server.                                                                              | 1 to 32 one-byte alphanumeric<br>characters and symbols    | _          |
| Connection Method  | Set the FTP server connection method.                                                                                           | PORT Mode     PASV Mode                                    | PORT Mode  |
| Timeout            | Set the FTP server timeout time.                                                                                                | 30 to 300 seconds                                          | 30 seconds |
| Port No.           | Set the port No. used to control the FTP server.                                                                                | 1 to 65535                                                 | 21         |

# (3) DNS setting

Set the IP address of the DNS server.

1

C Project window ⇔ [Parameter] ⇔ [PLC Parameter] ⇔ [Built-in Ethernet Port Setting] ⇔ [DNS Setting]

| Built-in Ethernet Port DNS Setting |                  |  |  |
|------------------------------------|------------------|--|--|
| DNS Setting                        |                  |  |  |
|                                    | Input Format DEC |  |  |
| DNS Server 1 Address               |                  |  |  |
| DNS Server 2 Address               |                  |  |  |
|                                    |                  |  |  |
|                                    | End Cancel       |  |  |

| Item                 | Description                                                                                              | Setting range                                              | Default |
|----------------------|----------------------------------------------------------------------------------------------------|------------------------------------------------------------|---------|
| DNS Server 1 Address | Set the IP address of DNS server 1. The IP address can be specified with decimal or hexadecimal numbers. | 0.0.0.1 to 223.255.255.254<br>(00.00.00.01 to DF.FF.FF.FE) | _       |
| DNS Server 2 Address | Set the IP address of DNS server 2. The IP address can be specified with decimal or hexadecimal numbers. | 0.0.0.1 to 223.255.255.254<br>(00.00.00.01 to DF.FF.FF.FE) | _       |

## **10.2.2** Settings at programming

| Instruction | Description                                     | Reference                |  |  |
|-------------|-------------------------------------------------|--------------------------|--|--|
| SP.FTPPUT   | Sends the specified file to the FTP server.     | Page 146, Section 10.3.1 |  |  |
| SP.FTPGET   | Obtains the specified file from the FTP server. | Page 152, Section 10.3.2 |  |  |

This function executes the file transfer function using the following instructions.

#### (1) Wild card specification

For an FTP command which can be used for multiple files, specify the file name and extension using a wild card character (\* or ?).

| Symbol | Description                                                                                                    |
|--------|----------------------------------------------------------------------------------------------------|
| *      | All file names each including an arbitrary character string (including none) from the position where "*" is specified are targeted.                          |
| ?      | All file names each including an arbitrary character (excluding none) at the position where "?" is specified are targeted. ("?" can be used multiple times.) |

The following specification methods result in an error.

- Two or more asterisks "\*" are used in the file name (before the period) or extension. (Example: "\*abc\*.csv")
- "\*" and "?" are both used in the file name (before the period) or extension. (Example: "\*ab?.csv")

The number of files that can be transferred with the wild card specification is determined by the total size of the file names of the specified files.

Specified files can be transferred when the number of these files and the total size of the file names satisfy the following expression.

If a file transfer function instruction is executed when the following expression is not satisfied, the instruction is completed with an error.

(Fi+NM) + 1 < 65536

N: Total number of files that match the wild card specification Fi: Total size of the file names that match the wild card specification M: 9 bytes (fixed)

## Point P

- If an error occurs in sending or receiving a file included in the target files during execution of the file transfer function instruction, the transfer is stopped at the time of error occurrence. (Remaining files are not transferred.)
   If an error occurs during file transfer, re-execute the file transfer.
- If the same file name exists in the destination while "Do not overwrite" is specified in the file overwrite setting, none of the specified files including the relevant file are transferred.
- A file whose file path exceeds 255 characters is not transferred even if it satisfies the wild card specification conditions.

#### (2) Automatic creation of folder

If file transfer is executed by specifying a folder that does not exist as the transfer destination, the specified folder is automatically created in the destination and files are transferred to the folder.

#### (3) File overwrite specification

Specify the operation to be performed during file transfer if a file with the same name as one to be transferred exists in the transfer destination.

Specify it in the argument of the file transfer function instruction.

| Specification item          | Description                                                                                                    |  |  |  |  |
|-----------------------------|----------------------------------------------------------------------------------------------------|--|--|--|--|
| Do not overwrite            | The file with the same name is not transferred. (Completed with an error)                                                                                                    |  |  |  |  |
| Overwrite all               | The relevant file in the destination is overwritten by the transferred file.                                                                                                    |  |  |  |  |
| Overwrite only updated file | <ul> <li>The time stamp of the destination file is compared with that of the transfer source.</li> <li>If the time stamp of the destination is later: File transfer is not performed.</li> <li>If the time stamp is the same or the time stamp of the transfer destination is older: File transfer is performed. (Overwritten)</li> </ul> |  |  |  |  |

#### Point P

• Time stamp of transfer file

The time stamp of the transfer file may not be obtained depending on the FTP server. Be careful, in this case, the transfer file is always overwritten even when "Overwrite only updated file" is specified in the file overwrite setting.

• CPU module (FTP client) time and FTP server time

Execute the time setting function (SNTP client) to match the CPU module (FTP client) time and FTP server time. If the time is inconsistent, time stamps cannot be compared correctly even if "Overwrite only updated file" is selected in the file overwrite setting.

• SD1256 (number of files to be processed) and SD1257 (number of files processed completely)

The total number of files to be processed is stored in SD1256 and the number of files which have been processed is stored in SD1257. However, while "Overwrite only updated file" is selected in the file overwrite setting, the number of files which have been judged as not targets for file transfer is included in SD1256 and SD1257.

#### (4) Specification of measures in case of power off

Specify whether to take measures against power off during file transfer.

If the CPU module is powered off or reset during file transfer while the same file exists in the transfer destination, the transfer target file may be overwritten incompletely.

If "Take measures against power off" is set, the transfer file is transferred to the temporary file (FTPCLI\_I.TMP) and, after completion of transfer, the file name is changed to the transfer target file name.

This prevents the transfer target file from being overwritten by an incomplete file even If the CPU module is powered off or reset during file transfer.

Specify it in the argument of the file transfer function instruction.

| Specification item              | Description                                           |
|---------------------------------|-------------------------------------------------------|
| Take measures against power off | A temporary file is created during file transfer.     |
| No measures against power off   | A temporary file is not created during file transfer. |

If the CPU module is powered off or reset during file transfer, an unnecessary file (temporary file or incomplete transfer target file) may remain in the transfer destination. The following discusses the deletion of this file.

- During file transfer to the FTP server (SP.FTPPUT instruction): Access the FTP server and directly delete the unnecessary file remaining in the FTP server.
- During file transfer to the FTP server (SP.FTPGET instruction): Unnecessary files are deleted as follows.

• Temporary file: The temporary file remaining in the FTP client is automatically deleted when the next file transfer to the same directory begins.

• Incomplete transfer target file The incomplete transfer target file remaining in the FTP client is overwritten when the next file transfer to the same file is performed. (This is applicable when "Overwrite all" or "Overwrite only updated file" is selected in the file overwrite specification.)

## Point P

Suppose "Take measures against power off" is specified and the same file as the transfer target file exists in the transfer destination. If the size of free space in the transfer destination is smaller than the size of the transfer file (temporary file), and error occurs even when "Overwrite all" or "Overwrite only updated file" is specified in the file overwrite setting.

#### (5) Special relay and special register

The following table lists the special relay and special register used with this function.

For details, refer to the following.

MELSEC-L CPU Module User's Manual (Hardware Design, Maintenance and Inspection)

| Number | Name                                  | Description                                                                                                    |  |  |
|--------|---------------------------------------|----------------------------------------------------------------------------------------------------|--|--|
| SM1298 | FTP client connection status          | This relay turns on when the connection with the FTP server is established.<br>The relay turns off when the connection with the FTP server is cut off<br>(disconnection).                                                                        |  |  |
| SD1256 | Total number of files to be processed | This register stores the total number of files to be processed by the file transfer function (FTP client). The data is stored at the start of the file transfer (END processing).                                                                |  |  |
| SD1257 | Number of files processed             | This register stores the number of files processed by the file transfer function (FTP client).<br>The data is cleared to 0 at the start of the transfer processing. The data is incremented by one every time processing of a file is completed. |  |  |

## **10.3.1** FTP client file transmission (SP.FTPPUT)

| SP.FTPPUT J GOMMAND |              |     |          |                 |      |      |   |    |          |        |  |
|---------------------|--------------|-----|----------|-----------------|------|------|---|----|----------|--------|--|
|                     | Setting data |     | l device | R, ZR           | JD/D |      |   | Zn | Constant | Others |  |
|                     |              | Bit | Word     |                 | Bit  | Word |   |    | \$       |        |  |
|                     | S1           | —   | O*1      | O <sup>*1</sup> |      |      | _ |    | _        | —      |  |
|                     | \$2          | —   | 0        | 0               |      |      | _ |    | 0        | _      |  |
|                     | \$3          | _   | 0        | 0               |      |      | _ |    | 0        | _      |  |

O<sup>\*1</sup>

\_

\_

\*1 Local devices cannot be used.

O\*1

#### (1) Setting data

 $\bigcirc$ 

| Setting data | Description                                                                                                    | Set by       | Data type        |
|--------------|----------------------------------------------------------------------------------------------------|--------------|------------------|
| UO           | Dummy                                                                                                    | _            | Character string |
| <b>S</b> 1   | Start number of the device from which control data are stored                                                   | User, system | Device name      |
| \$2          | String data of the transfer source file path, or start number of the device in which string data is stored      | User         | Character string |
| \$3          | String data of the transfer source directory path, or start number of the device in which string data is stored | User         | Character string |
| D            | Start number of the device which turns on for one scan upon completion of the instruction                       | System       | Bit              |
|              | D+1 also turns on when the instruction is completed with an error.                                              |              |                  |

#### (2) Control data

| Device | Item                                     | Description                                                                                                    | Setting range                          | Set by |
|--------|------------------------------------------|----------------------------------------------------------------------------------------------------|----------------------------------------|--------|
| §ি)+0  | Execution type                           | b15        b4 b3 b2 b1 b0         (S)+0       0       [2] 0       [1]         [1] File overwrite setting         Specify the operation to be performed if a file with the same name exists in the transfer destination.         • 00: Do not overwrite         • 01: Overwrite all         • 10: Overwrite only updated file         [2] Specification of measures in case of power off         Specify whether to take measures against power off.         • 0: Take measures against power off         • 1: No measures against power off | 0000 <sub>H</sub> to 000A <sub>H</sub> | User   |
| §1+1   | Completion status                        | Completion status is stored<br>• 0000 <sub>H</sub> : Completed normally<br>• Other than 0000 <sub>H</sub> : Completed with an error (error code)                                                                                                    | _                                      | System |
| S1+2   | Total number of files<br>to be processed | The total number of files to be processed is stored.                                                                                                    | _                                      | System |
| S1+3   | Number of files<br>processed             | The number of files processed completely is stored.                                                                                                    | _                                      | System |

#### (3) Function

- The SP.FTPPUT instruction sends the specified file from the CPU module to the FTP server.
- The function connects to the FTP server specified by "FTP Client Setting", and sends the file specified by (2) to the directory specified by (3). The function releases the connection from the FTP server after file transfer.
- The function stores the total number of transfer files in "Total number of files to be processed" of (s)+2 and the number of files which have been transferred completely in "Number of files processed" of (s)+3.

Point P

If the values of SI+2 and SI+3 are not the same at completion of the instruction, the file transfer failed. Re-execute the instruction.

#### (a) 62 (transfer file path)

In (2), specify the character string beginning from the drive No. (0, 2, 3, or 4) through to the file name including an extension. Use one-byte "\" or "/" for the delimiters of directory and file names. Up to 32 one-byte characters can be used in the specified string. However, up to 255 characters can be used by specifying a device number. (Up to 246 characters can be set for the path excluding the file name.)

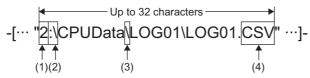

(1) Drive numbers that can be specified are 0, 2, 3, or 4.
(2) Use ":\" or ":/" for the delimiter of the drive number.
(3) Use "\" or "/" for the delimiters of directory and file names.
(4) The specified file name should include an extension.

- The character strings that can be specified in <sup>(2)</sup> include one-byte letters, digits, symbols, kana characters, and two-byte characters (Shift JIS code).
- The method of device setting in (2) is as follows.

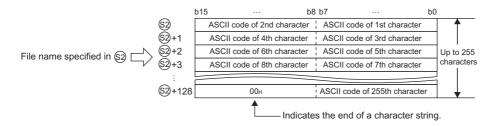

• Wild cards (\*, ?) can be used in file names in 2. ( 🖙 Page 143, Section 10.2.2 (1))

#### (b) 63 (transfer destination directory path)

- In §3, specify the character string indicating the file transfer destination directory in the FTP server. (Any file name in the transfer destination cannot be specified.)
- When using the FTP server function of the CPU module in place of the FTP server, specify the character string beginning from the drive number.
- Use one-byte "\" or "/" for the delimiters of directory names. The delimiter at the end of string can be omitted. If the delimiter is omitted, "\" is assumed at the end.
- Up to 32 one-byte characters can be used in the specified string. However, by specifying with a device number, up to 255 characters including the file name of (2) (up to 254 characters if the trailing delimiter is omitted) can be set. The characters that can be used are the same as (2).

-[··· "\CPUData\LOG01" ···]-

(1) Use "\" or "/" for the delimiters of directory names.(2) The delimiter at the end of string can be omitted.

• The character string specified in 😒 is the relative path from the home directory of the FTP server. If NULL is specified or only "00<sub>H</sub>" is specified for the device, it shows directly under the home directory of the FTP

server. For details, follow the FTP server specifications.

• If the same file exists in the transfer destination, operation is performed according to the settings in b0 and

b1 of (5)+0. If the same file exists in the transfer destination while "Do not overwrite" is specified, the SP.FTPPUT instruction is completed with an error.

Point P

• Two-byte characters of file name

When a file whose file name contains a two-byte character or two-byte code character is transferred, set the kanji code type of the FTP server to Shift JIS.

If the kanji code types do not match between the FTP server and client, file names may not be identified. To prevent this problem, assign a file name with one-byte ASCII code characters to the file transferred to the FTP client by the SP.FTPGET instruction. Do not change the name of the file, which has been transferred to the FTP server using the SP.FTPPUT instruction, in the FTP server.

• Distinction of upper-case and lower-case characters

The FTP client (CPU module) does not distinguish between one-byte upper-case and lower-case letters, except in drive 2 (SD memory card), and therefore the specification with lower-case characters is handled the same as the specification with upper-case characters. Upper-case and lower-case characters are distinguished in drive 2.

#### (c) Instruction execution

- The result of the SP.FTPPUT instruction can be checked with the completion device, D+0 and D+1.
  - Completion device (D+0: This device turns on during END processing of the scan where the SP.FTPPUT instruction completes, and turns off during the next END processing.
  - Completion device D+1: This device turns on or off according to the result of the SP.FTPPUT instruction.

| State                              | Description                                                                                                    |
|------------------------------------|----------------------------------------------------------------------------------------------------|
| When<br>completed<br>normally      | Remains off.                                                                                                    |
| When<br>completed<br>with an error | Turns on during END processing of the scan where the SP.FTPPUT instruction completes, and turns off during the next END processing.<br>When the instruction is completed with an error, an error code is stored in the completion status of SI+1. |

• The SP.FTPPUT instruction runtime operation is as follows.

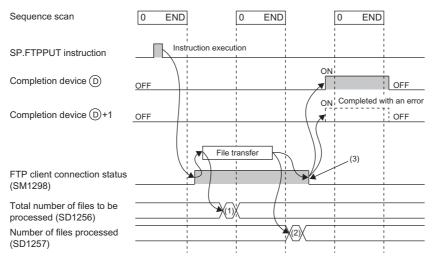

(1) The total number of files to be processed is stored.

(2) When transfer is completed successfully, the number of completely processed files is incremented.(3) When all files have been transferred completely, this status turns off.

- SM1298 (FTP client connection status) turns on during connection to the FTP server and turns off when the connection is released.
- · During execution of the SP.FTPPUT instruction, SM721 (file accessing flag) turns on.

#### (4) Error

Each of the following events results in an operation error, and the error flag (SM0) turns on and an error code is stored in SD0.

• An instruction is used in a CPU module with a serial number (first five digits) of "16111" or earlier.

(Error code: 4002)

(Error code: 4004)

(Error code: 4100)

• One of the following types of data is specified.

· A device which cannot be specified is specified.

- Data which cannot be handled by the instruction is specified in (2) or (3).
- When a wild card is used in the file name specified in (2), the number of characters making up the storage path of a matching file excluding the file name exceeds 246.
- The number of characters of the string stored in the device specified by (2) exceeds 255.
- The number of characters obtained by subtracting those of the file name from the string stored in the device specified by (2) exceeds 246.
- Two or more asterisks "\*" are used in the file name (before the period) or extension specified in 2.
- "\*" and "?" are both used in the file name (before the period) or extension specified in (22).
- The character string specified in §3 includes the number of characters outside the specification range.
- The delimiter of the drive number of  $\textcircled{3}{2}$  is neither ":\" nor ":/".
- The file name specified by  $\textcircled{3}{2}$  has a file extension not permitted for file transfer.

- No file name is specified in \$2.

The device specified by (5) or (1) exceeds the range of the number of device points.

(Error code: 4101)

• "00<sub>H</sub>" does not exist in the range from the device number specified by 100 or 63 to the relevant device.

(Error code: 4101)

• The SP.FTPPUT instruction is executed with "FTP client" not set in the open method of the PC parameter.

(Error code: 4160)

#### (5) Precautions

- When executing the SP.FTPPUT instruction, turn on SM721 (file accessing flag) for interlocking. When SM721 is on, the SP.FTPPUT instruction performs no processing.
- When executing the SP.FTPPUT instruction by specifying an SD memory card as the transfer source or transfer destination, turn on SM606 (SD memory card forced disable instruction) for interlocking. When SM606 is on, the SP.FTPPUT instruction performs no processing.
- When access is restricted by file password 32, the SP.FTPPUT instruction is completed with an error.
- The SP.FTPPUT and SP.FTPGET instructions cannot be executed simultaneously. A subsequent instruction is ignored and not executed until the execution of the preceding instruction is completed.
- When a block password is set to the transfer source file and "Execution Program Protection Setting" is enabled for the password, the SP.FTPPUT instruction is completed with an error.

#### (6) Program example

When XC is turned on, this sample program sends the file register (MAIN.QDR) stored in the standard RAM to the "\CPUData\ALine13G2\FileRegister\20120530" directory in the FTP server.

· Devices used

Program

| Device number | Application                                                                                          |
|---------------|----------------------------------------------------------------------------------------------------|
| D100          | SP.FTPPUT instruction control data                                                                   |
| D1000         | Start number of the device in which string data of the transfer destination directory path is stored |
| M100          | SP.FTPPUT instruction completion device                                                              |
| M101          | SP.FTPPUT instruction completion device (when completed with an error)                               |
| M150          | Successful completion indication bit                                                                 |
| M151          | Unsuccessful completion indication bit                                                               |
| SM1298        | FTP client connection status                                                                         |

|        |            | E\$MOV | /P "\CPUD | ata\ALine13G2\File | Register\" | D1000 | F | Setting the directory        |
|--------|------------|--------|-----------|--------------------|------------|-------|---|------------------------------|
|        |            |        |           |                    | 530"       | D1016 | 3 | Setting the directory        |
|        | [SP.FTPPUT | "U0"   | D100      | "3:\MAIN.QDR"      | D1000      | M100  | 3 | Executing sending processing |
|        |            |        |           |                    | [SET       | M150  | 3 | Normal completion            |
| M101   |            |        |           |                    | ESET       | M151  | F | Error completion             |
| SM1298 |            |        |           |                    | [INC       | D1010 | 3 |                              |
|        |            |        |           |                    |            | -Eend | Э |                              |

# **10.3.2** FTP client file acquisition (SP.FTPGET)

| SP.FTPGET |              |                 |          |                 |     |      |   |    |          |        |
|-----------|--------------|-----------------|----------|-----------------|-----|------|---|----|----------|--------|
|           | Setting data | Interna         | l device | R, ZR           | JE  | ם/ם  |   |    | Constant | Others |
|           | Cetting data | Bit             | Word     | N, 2N           | Bit | Word |   | Zn | \$       | Others |
|           | S1           | -               | O*1      | O <sup>*1</sup> |     |      | _ |    | _        | _      |
|           | \$2          | _               | 0        | 0               |     |      | _ |    | 0        | _      |
|           | \$3          | _               | 0        | 0               |     |      | _ |    | 0        | _      |
|           | D            | O <sup>*1</sup> | _        | O <sup>*1</sup> |     |      | _ |    | _        | _      |

\*1 Local devices cannot be used.

#### (1) Setting data

| Description                                                                                                    | Set by                                                                                                    | Data type                                                                                                    |
|----------------------------------------------------------------------------------------------------|----------------------------------------------------------------------------------------------------|----------------------------------------------------------------------------------------------------|
| Dummy                                                                                                    | _                                                                                                    | Character string                                                                                                    |
| Start number of the device from which control data are stored                                                   | User, system                                                                                                    | Device name                                                                                                    |
| String data of the transfer source file path, or start number of the device in which string data is stored      | User                                                                                                    | Character string                                                                                                    |
| String data of the transfer source directory path, or start number of the device in which string data is stored | User                                                                                                    | Character string                                                                                                    |
| Start number of the device which turns on for one scan upon completion of the instruction                       | System                                                                                                    | Bit                                                                                                    |
| -                                                                                                    | Dummy Start number of the device from which control data are stored String data of the transfer source file path, or start number of the device in which string data is stored String data of the transfer source directory path, or start number of the device in which string data is stored Start number of the device which turns on for one scan upon | Dummy       —         Start number of the device from which control data are stored       User, system         String data of the transfer source file path, or start number of the device in which string data is stored       User         String data of the transfer source directory path, or start number of the device in which string data is stored       User         String data of the transfer source directory path, or start number of the device in which string data is stored       User         Start number of the device which turns on for one scan upon completion of the instruction       System |

### (2) Control data

| Device | ltem                                     | Description                                                                                                    | Setting range                          | Set by |
|--------|------------------------------------------|----------------------------------------------------------------------------------------------------|----------------------------------------|--------|
| §1)+0  | Execution type                           | b15        b4 b3 b2 b1 b0         (5)+0       0       [2] 0       [1]         [1] File overwrite setting       Specify the operation to be performed if a file with the same name exists in the transfer destination.       0       0       [2] 0       [1]         [1] File overwrite operation to be performed if a file with the same name exists in the transfer destination.       0       0       0       [2]       0       [1]         [1] File overwrite all       0       0       0       10       0       0       [2]       0       [1]         [1] O [1]       0       0       0       0       0       10       0       10         0: Do not overwrite       0       0       0       0       0       0       0       0       0       0       0       0       0       0       0       0       0       0       0       0       0       0       0       0       0       0       0       0       0       0       0       0       0       0       0       0       0       0       0       0       0       0       0       0       0       0       0       0       0       0       0       0       0 | 0000 <sub>H</sub> to 000A <sub>H</sub> | User   |
| §1)+1  | Completion status                        | Completion status is stored<br>• 0000 <sub>H</sub> : Completed normally<br>• Other than 0000 <sub>H</sub> : Completed with an error (error code)                                                                                                    | _                                      | System |
| §1)+2  | Total number of files to<br>be processed | The total number of files to be processed is stored.                                                                                                    | —                                      | System |
| S1)+3  | Number of files<br>processed             | The number of files processed completely is stored.                                                                                                    | —                                      | System |

#### (3) Function

- The SP.FTPGET instruction gets the specified file from the FTP server to the CPU module.
- The function connects to the FTP server specified by "FTP Client Setting", and gets the file specified by (2) to the directory specified by (3). The function releases the connection from the FTP server after getting the file.
- The function stores the total number of transfer files in "Total number of files to be processed" of (1+2) and the number of files which have been transferred completely in "Number of files processed" of (1+3).

#### (a) §2 (transfer file path)

- In ②, specify the character string beginning from the home directory of the FTP server to the file name including an extension.
- When using the FTP server function of the CPU module in place of the FTP server, specify the character string beginning from the drive number.
- Use one-byte "\" or "/" for the delimiters of directory and file names.
- Up to 32 one-byte characters can be used in the specified string. However, up to 255 characters can be used by specifying a device number.

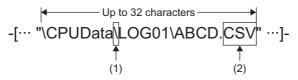

(1) Use ":\" or ":/" for the delimiter.

(2) The specified file name should include an extension.

- The character strings that can be specified in (2) include one-byte letters, digits, symbols, kana characters, and two-byte characters (Shift JIS code).
- The method of device setting in  $\textcircled{1}{2}$  is as follows.

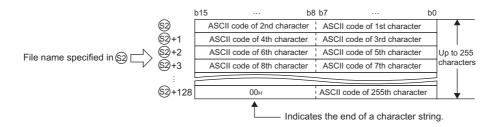

- Wild cards (\*, ?) can be used in file names in 2. (F Page 143, Section 10.2.2 (1))
- The file path in ② is the relative path from the home directory of the FTP server. If only a file name is specified, it shows directly under the home directory of the FTP server. If specifying only a file name, begin with a delimiter. For details, follow the FTP server specifications.

#### (b) 63 (transfer destination directory path)

- In (s), specify the character string beginning from the drive No. (2 or 4) through to the transfer destination directory. (Any file name in the transfer destination cannot be specified.)
- Use one-byte "\" or "/" for the delimiters of directory names. The delimiter at the end of string can be omitted. If the delimiter is omitted, "\" is assumed at the end.
- Up to 32 one-byte characters can be used in the specified string. However, by specifying with a device number, up to 247 characters (up to 246 characters if the trailing delimiter is omitted) can be set for the directory path. (The total number of characters of individual file name parts in <sup>(2)</sup>/<sub>(2)</sub> should not exceed 255.) The characters that can be used are the same as <sup>(2)</sup>/<sub>(2)</sub>.

(1) Drive numbers that can be specified are 2 and 4.
(2) Use ":\" or ":/" for the delimiter of the drive number.
(3) Use "\" or "/" for the delimiters of directory names.
(4) The delimiter at the end of string can be omitted.

• If the same file exists in the transfer destination, operation is performed according to the settings in b0 and

b1 of (5)+0. If the same file exists in the transfer destination while "Do not overwrite" is specified, the SP.FTPGET instruction is completed with an error.

Point P

#### • Two-byte characters of file name

When a file whose file name contains a two-byte character or two-byte code character is transferred, set the kanji code type of the FTP server to Shift JIS.

If the kanji code types do not match between the FTP server and client, file names may not be identified. To prevent this problem, assign a file name with one-byte ASCII code characters to the file transferred to the FTP client by the SP.FTPGET instruction. Do not change the name of the file, which has been transferred to the FTP server using the SP.FTPPUT instruction, in the FTP server.

• Distinction of upper-case and lower-case characters

The FTP client (CPU module) does not distinguish between one-byte upper-case and lower-case letters, except in drive 2 (SD memory card), and therefore the specification with lower-case characters is handled the same as the specification with upper-case characters. Upper-case and lower-case characters are distinguished in drive 2.

#### (c) Instruction execution

- The result of the SP.FTPGET instruction can be checked with the completion device, D+0 and D+1.
  - Completion device D+0: This device turns on during END processing of the scan where the SP.FTPGET instruction completes, and turns off during the next END processing.
  - Completion device D+1: This device turns on or off according to the result of the SP.FTPGET instruction.

| State                              | Description                                                                                                    |
|------------------------------------|----------------------------------------------------------------------------------------------------|
| When<br>completed<br>normally      | Remains off.                                                                                                    |
| When<br>completed<br>with an error | Turns on during END processing of the scan where the SP.FTPGET instruction completes, and turns off during the next END processing.<br>When the instruction is completed with an error, an error code is stored in the completion status of<br>\$1+1. |

• The SP.FTPGET instruction runtime operation is as follows.

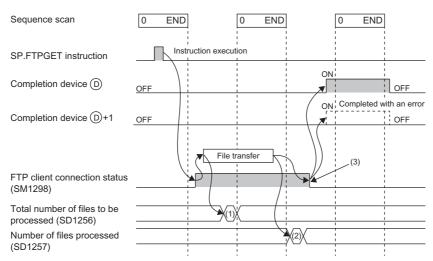

(1) The total number of files to be processed is stored.

(2) When transfer is completed successfully, the number of completely processed files is incremented.(3) When all files have been transferred completely, this status turns off.

- SM1298 (FTP client connection status) turns on during connection to the FTP server and turns off when the connection is released.
- During execution of the SP.FTPGET instruction, SM721 (file accessing flag) turns on.

#### (4) Error

Each of the following events results in an operation error, and the error flag (SM0) turns on and an error code is stored in SD0.

• An instruction is used in a CPU module with a serial number (first five digits) of "16111" or earlier.

A device which cannot be specified is specified.
 One of the following types of data is specified.
 (Error code: 4004)
 (Error code: 4100)

- Data which cannot be handled by the instruction is specified in \$2 or \$3.
- $\bullet$  The number of characters of the string stored in the device specified by  $\circledast$  exceeds 246.
- The total number of characters of individual file name parts in the character strings specified in §3 and §2 exceeds 255.
- Two or more asterisks "\*" are used in the file name (before the period) or extension specified in 2.
- "\*" and "?" are both used in the file name (before the period) or extension specified in 2.
- The character string specified in §3 includes the number of characters outside the specification range.
- The delimiter of the drive number of \$ is neither ":\" nor ":/".
- The file name specified by §2 has a file extension not permitted for file transfer.
- No file name is specified in §2.
- The device specified by (5) or (1) exceeds the range of the number of device points.

(Error code: 4101)

• "00<sub>H</sub>" does not exist in the range from the device number specified by (2) or (3) to the relevant device.

(Error code: 4101)

• The SP.FTPGET instruction is executed with "FTP Client" not set in the open method of the PC parameter. (Error code: 4160) 10.3 File Transfer Function Instructior

10

#### (5) Precautions

- When executing the SP.FTPGET instruction, turn on SM721 (file accessing flag) for interlocking. When SM721 is on, the SP.FTPGET instruction performs no processing.
- When executing the SP.FTPGET instruction by specifying an SD memory card as the transfer source or transfer destination, turn on SM606 (SD memory card forced disable instruction) for interlocking. When SM606 is on, the SP.FTPGET instruction performs no processing.
- When access is restricted by file password 32, the SP.FTPGET instruction is completed with an error.
- The SP.FTPPUT and SP.FTPGET instructions cannot be executed simultaneously. A subsequent instruction is ignored and not executed until the execution of the preceding instruction is completed.

#### (6) Program example

When XC is turned on, this sample program gets the "ABCD.CSV" file in the "\CPUData\ALine13G2\FileRegister\20120530" directory to the standard ROM.

· Devices used

| Device number | Application                                                                                     |
|---------------|-------------------------------------------------------------------------------------------------|
| D100          | SP.FTPGET instruction control data                                                              |
| D1000         | Start number of the device in which string data of the get destination directory path is stored |
| M100          | SP.FTPGET instruction completion device                                                         |
| M101          | SP.FTPGET instruction completion device (when completed with an error)                          |
| M150          | Successful completion indication bit                                                            |
| M151          | Unsuccessful completion indication bit                                                          |
| SM1298        | FTP client connection status                                                                    |

Program

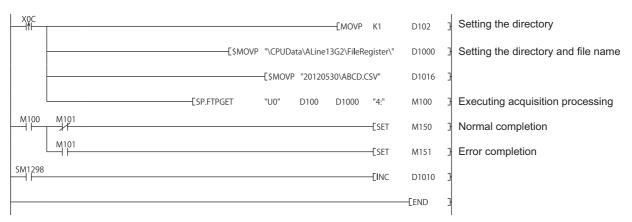

# 10.4 Diagnostics

The communication status of the simple PLC communication function can be checked in the "Status of Each Connection" tab in the "Ethernet Diagnostics" window.

 $\bigcirc$  [Diagnostics]  $\Rightarrow$  [Ethernet Diagnostics]

For details on Ethernet diagnostics, refer to the following.

GX Works2 Version 1 Operating Manual (Common)

The connection number in which the states and errors of the connections used by this function are stored is the one with the smaller number of the two connections that are set in "FTP Client" in the open setting.

| Ethernet Diagnostics          |                          |                           |                         |                         |              |                         |                 |                              |                          |                                  | × |
|-------------------------------|--------------------------|---------------------------|-------------------------|-------------------------|--------------|-------------------------|-----------------|------------------------------|--------------------------|----------------------------------|---|
| Target Module Setting         |                          |                           |                         |                         |              |                         | Ch TD           | Address Disalas              | -Port N                  |                                  |   |
|                               |                          |                           |                         |                         |              |                         |                 | Address Display              |                          |                                  |   |
| O Module No. 1st Module       |                          | ) I/O Address             |                         | ۰œ                      | ,            | No.1 -                  |                 | C HEX                        | C D                      | EC ( HEX                         |   |
| Parameter Status Error Histor | y Status of I            | Each Connection           | Connection !            | Status   1              | Time Setting | g Status   Simple PLC C | communication S | itatus                       |                          |                                  |   |
|                               |                          |                           |                         |                         |              |                         |                 |                              |                          |                                  |   |
| Connection No.<br>/Function   | Host Station<br>Port No. | Destination<br>IP Address | Destination<br>Port No. | Latest<br>Error<br>Code | Protocol     | Open<br>System          | TCP<br>Status   | Remote<br>Password<br>Status | Unlock<br>Error<br>Count | Forced<br>Deactivation<br>Status |   |
| 1                             |                          | 0.0.0.0                   |                         |                         | TCP          | FTP Client              | Disconnected    |                              |                          |                                  |   |
| 2                             |                          |                           |                         |                         |              |                         |                 |                              |                          |                                  |   |
| 3                             |                          | 192, 168, 3, 100          | D1E5                    |                         | TCP          | MELSOFT Connection      | Connecting      | Invalid or Locked            | 0                        | Allowed                          |   |
| 4                             |                          |                           |                         |                         |              |                         |                 |                              |                          |                                  |   |
| 5                             |                          |                           |                         |                         |              |                         |                 |                              |                          |                                  |   |
| 6                             |                          |                           |                         |                         |              |                         |                 |                              |                          |                                  |   |
| 7                             |                          |                           |                         |                         |              |                         |                 |                              |                          |                                  |   |
| 8                             |                          |                           |                         |                         |              |                         |                 |                              |                          |                                  |   |
| 9                             |                          |                           |                         |                         |              |                         |                 |                              |                          |                                  |   |
| 10                            |                          |                           |                         |                         |              |                         |                 |                              |                          |                                  |   |
| 11                            |                          |                           |                         |                         |              |                         |                 |                              |                          |                                  |   |
| 12                            |                          |                           |                         |                         |              |                         |                 |                              |                          |                                  |   |
| 13                            |                          |                           |                         |                         |              |                         |                 |                              |                          |                                  |   |
| 14                            |                          |                           |                         |                         |              |                         |                 |                              |                          |                                  |   |
| 15                            |                          |                           |                         |                         |              |                         |                 |                              |                          |                                  |   |
| 16                            |                          |                           |                         |                         |              |                         |                 |                              |                          |                                  |   |
| FTP Server                    |                          | 0.0.0.0                   |                         |                         |              |                         | Disconnected    | Invalid or Locked            | 0                        | Allowed                          |   |
| MELSOFT Direct Connection     |                          | 0.0.0.0                   |                         |                         |              |                         |                 | Invalid or Locked            | 0                        | Allowed                          |   |
| •                             |                          |                           |                         |                         |              |                         |                 |                              |                          | •                                |   |
|                               |                          |                           |                         |                         |              |                         |                 |                              |                          |                                  |   |
|                               |                          |                           |                         |                         |              |                         |                 |                              |                          |                                  |   |
|                               |                          |                           |                         |                         |              |                         |                 |                              |                          |                                  |   |
|                               |                          |                           |                         |                         |              |                         |                 |                              |                          |                                  |   |
| Clear                         | Latest Error O           | ode Clear                 | Unlock Error (          | Count                   | Disable D    | eactivation of Selected | Row Force       | Deactivation of Sel          | lected Ro                | w                                |   |
|                               |                          |                           |                         |                         |              |                         |                 |                              |                          |                                  |   |
|                               |                          |                           |                         |                         |              |                         |                 |                              |                          |                                  |   |
| PING Test                     | OM,E                     | RR Off                    |                         |                         | Start M      | onitor Stop Monit       | pr              |                              |                          | Close                            |   |

This section provides precautions on using this function.

#### (1) Precautions on the file transfer function (FTP client)

#### (a) FTP server connection

When a connection is set up with the FTP server, KeepAlive is used to verify the connection. An alive check message is sent five seconds after reception of the last message from the FTP server to check if the FTP server returns a response or not. If no response is received, alive check messages are sent at 5second intervals.

If no response is received for 45 seconds, the FTP server is assumed as not alive and the connection is disconnected.

If the FTP server is not compatible with the TCP KeepAlive function (responding to KeepAlive ACK messages), the connection may be disconnected.

#### (b) Communication error during file acquisition

If the FTP client file get instruction (SP.FTPGET instruction) is used to get a large file, the load of transfer processing will be increased and a communication error may result.

When transferring a large file, make proper settings of the FTP server, such as maximizing the connection time (timeout time), to prevent a communication error from occurring.

#### (c) Execution of file transfer function instruction during execution of another function

If one of the following functions is active when the file transfer function instruction is executed, the instruction will be completed with an error.

- Project data batch save/load function
- iQ Sensor Solution function (data backup/restoration)

#### (d) Execution of another function during execution of file transfer function instruction

If one of the following functions is executed during execution of the file transfer function, an error will result.

- · CPU module change function with memory card
- · Project data batch save/load function
- iQ Sensor Solution function (data backup/restoration)

#### (2) Precautions on operations from peripherals

#### (a) File access

If the file being accessed by this function is accessed by other peripherals, the error processing corresponding to the relevant peripheral may occur.

Do not allow peripherals to access the relevant file while SM721 (file accessing flag) is on.

If the error corresponding to the peripheral does not occur during execution of the FTP client file send instruction (SP.FTPPUT), the file data being transferred to the FTP server is possibly damaged.

# **CHAPTER 11** REMOTE PASSWORD

A remote password is checked when a connection is requested for the following.

- Communication using a programming tool
- Communication using MC protocol
- File transfer (FTP)

Point *P* 

The remote password function is one of the preventive methods against unauthorized access (e.g. destruction of data and programs) from external devices.

However, this function cannot completely prevent unauthorized access.

Other preventive measures should be taken at users' discretion if security of the programmable controller system needs to be maintained against unauthorized access from external devices. We cannot be held responsibility for any problems caused by unauthorized access.

[Examples of measures against unauthorized access]

- · Install a firewall.
- Set up a personal computer as a relay station, and control the relay of communication data using an application program.
- Set up an external device that can control access rights as a relay station. (For devices that can control access rights, please consult your network service provider or networking equipment vendors.)

## 11.1 Communication Using Remote Password

Communication is performed in the order described below when a remote password is set for the CPU module.

#### (1) Allowing access (unlock processing)

On a communication device such as a personal computer, unlock the remote password set for the CPU module. If it is not unlocked, an error will occur on the connected device because the CPU module will prohibit any access.

#### (2) Access processing

Access the CPU module after completion of the remote password unlock processing.

#### (3) Prohibiting access (lock processing)

When terminating access from the personal computer, lock the remote password to prohibit an access from any other personal computers.

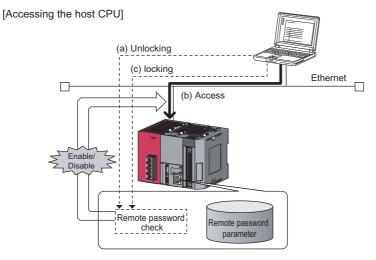

[Accessing a CPU on another station]

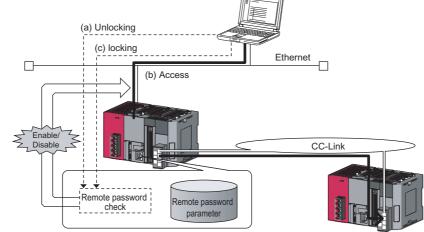

# **11.2** Remote Password Setting

#### (1) Setting a remote password

Set a remote password and a target connection in the programming tool, and write the data to the CPU module.

| Remote Password Setting                                                                                                    | Remote Password Detail Setting                                                                                                    |
|----------------------------------------------------------------------------------------------------|----------------------------------------------------------------------------------------------------|
| - Password Setting                                                                                                    |                                                                                                    |
| Password Seturg<br>Password<br>Password Active Module Setting<br>Characters that can be used<br>in password<br>4 characters. Numbers, A-Z<br>a-z, Special characters. | User Connection No.                                                                                                    |
| Model Name     StartXY     Condition       Ethernet Built-in CPU      Detail                                                                                          | System Connection MELSOFT Transmission Port(TCP/IP) MELSOFT Transmission Port(UDP/IP) FTP Transmission Port(TCP/IP) Ø Direct Connection of MELSOFT                                                                                                    |
| Necessary Setting     No Setting     / Already Set       Clear     End     Cancel                                                                                     | Image: When Remote Password Mismatch Count Reaches Upper Limit         Upper Limit of Mismatch         Image: The State of Mismatch Count when Remote Password Matches         Image: When the remote password is enabled, write the parameter to the PLC and reset the PLC, or turn off the power and turn on the power again. |

|                                         | Item                                      | Description                                                                                                    | Setting range                                                     |  |  |
|-----------------------------------------|-------------------------------------------|----------------------------------------------------------------------------------------------------|-------------------------------------------------------------------|--|--|
| Password Setting                        |                                           | Enter a remote password to be set for the CPU module.*1                                                                                                    | Up to four characters                                             |  |  |
| Password Active                         | Model Name                                | Select a CPU model to enable the remote password for the built-in Ethernet port of the CPU module. Only one CPU model is selectable.                                   | Ethernet Built-in CPU                                             |  |  |
| Module Setting                          | Condition                                 | Click this to display the "Remote Password Detail Setting" window.                                                                                                    | _                                                                 |  |  |
| User Connection<br>No. <sup>*5</sup>    | Connection 1 to 16                        | Select one of them when the remote password is to be<br>enabled for the built-in Ethernet port. (Setting of an unused<br>connection or MELSOFT connection is ignored.) |                                                                   |  |  |
|                                         | MELSOFT Transmission Port (TCP/IP)*2      |                                                                                                    | Select the checkboxes<br>appropriate to the target<br>connection. |  |  |
| System                                  | MELSOFT Transmission Port (UDP/IP)*2*3    | Select one of them when the remote password is to be                                                                                                    |                                                                   |  |  |
| Connection <sup>*6</sup>                | FTP Transmission Port (TCP/IP)            | enabled for the built-in Ethernet port.                                                                                                    |                                                                   |  |  |
|                                         | Direct Connection of MELSOFT*4            |                                                                                                    |                                                                   |  |  |
| Regard as Error wh<br>Reaches Upper Lin | nen Remote Password Mismatch Count<br>nit | Select this when enabling this operation. (Useful for detecting unauthorized access) ( SP Page 164, Section 11.4)                                                      | _                                                                 |  |  |
| Upper Limit of Misr                     | natch                                     | Specify the maximum number of mismatches.                                                                                                    | 1 to 65535                                                        |  |  |
| Clear Mismatch Co                       | unt when Remote Password Matches          | Select this when enabling this operation.                                                                                                    | —                                                                 |  |  |

\*1 One-byte alphanumeric and special characters can be used for remote password entry. (Case-sensitive)

\*2 To enable the remote password for the port for which the open system is set to "MELSOFT Connection" in PLC parameter, select the following checkbox.

When Protocol is set to "TCP"  $\rightarrow$  "MELSOFT Transmission Port (TCP/IP)".

When Protocol is set to "UDP"  $\rightarrow$  "MELSOFT Transmission Port (UDP/IP)".

- \*3 When connecting the CPU module and a GOT via Ethernet, do not select "MELSOFT Transmission Port (UDP/IP)".
- \*4 Select this checkbox to enable the remote password for the CPU module that is directly connected to the programming tool using the built-in Ethernet port. (CP Page 31, CHAPTER 4)

\*5 User connection is for users for communications such as MC protocol communications and communications using fixed buffers.

\*6 System connection is used by the system for communications such as FTP communications and MELSOFT communications (TCP/IP, UDP/IP).

11.2 Remote Password Setting

#### (2) Writing to the CPU module

Write the remote password to the CPU module from the "Write to PLC" window.

[Online] ⇔ [Write to PLC]

After writing the parameters to the CPU module, power off and on or reset the CPU module to enable the parameters.

#### (3) Unlocking or locking the remote password

The remote password is unlocked or locked from an external device such as a personal computer, as described below.

#### (a) When using MELSOFT connection

Enter a remote password in the following window that appears during communication.

When the remote password is entered, the programming tool performs unlock processing and then accesses the CPU module

| Enter remote password                      |         |
|--------------------------------------------|---------|
| Remote password incorrect.<br>Enter again. | Execute |
|                                            | Cancel  |
| Remote password                            |         |
|                                            |         |

#### (b) When using MC protocol

Use commands dedicated to MC protocol. ( 🖙 Page 38, Section 5.1.2)

#### (c) When using the FTP function

Use the "password-lock" and "password-unlock" commands. (IP Page 127, Section 9.4.1)

#### (d) When using the simple PLC communication function

Unlock the remote password in the Simple PLC Communication Setting.

## 11.3 Precautions

#### (1) When a remote password is set for UDP connections

- Determine the external device to communicate with and exchange the data. (The communication target needs to be determined because, after unlocking of the remote password, communication is available with any other devices.)
- At the end of data communication, always lock the remote password. (If the lock processing is not performed, the unlock state is held until a timeout occurs. No communication for 10 minutes causes a timeout, and the CPU module automatically performs lock processing.)

To prevent unauthorized access using the remote password setting, it is recommended to set all connection protocols to TCP/IP and disable direct connection with the parameter.

#### (2) When a TCP/IP connection is closed before lock processing

The CPU module automatically performs lock processing.

# **11.4** Detection of Unauthorized Access and Actions

When the remote password mismatch count reaches the upper limit in unlock processing, "REMOTE PASS FAIL" (error code: 2700) is detected. If this occurs, unauthorized access from the outside of the system can be considered as a cause of the error.

Take the following actions as needed.

- **1.** Monitor the Remote password count (SD979 to SD999) and identify the connection of which remote mismatch count has reached the upper limit in unlock processing.
- **2.** Stop the communication by disabling the connection as shown below.
- Select the connection in the "Ethernet diagnostics" window, and force it to be deactivated. (L GX Works2 Version 1 Operating Manual (Common))

| f Each Connection  Destination IP Address  192.168.3.1 | Connection<br>Destination<br>Port No.<br>05AC | Status T<br>Latest<br>Error<br>Code | ime Setting<br>Protocol<br>TCP | Status<br>Open<br>System<br>MELSOFT Connection | TCP<br>Status<br>Connecting | Remote<br>Password<br>Status<br>Invalid or Locked | Unlock<br>Error<br>Count | Forced<br>Deactivation<br>Status |
|--------------------------------------------------------|-----------------------------------------------|-------------------------------------|--------------------------------|------------------------------------------------|-----------------------------|---------------------------------------------------|--------------------------|----------------------------------|
| IP Address<br>192.168.3.1<br><br>                      | Port No.<br>05AC<br>                          | Error<br>Code                       | тср                            | System<br>MELSOFT Connection                   | Status                      | Password<br>Status                                | Error<br>Count           | Deactivatio<br>Status            |
|                                                        |                                               |                                     |                                |                                                | Connecting                  | Invalid or Locked                                 | n                        |                                  |
|                                                        |                                               |                                     |                                |                                                |                             |                                                   |                          | Allowed                          |
|                                                        |                                               |                                     |                                |                                                |                             |                                                   |                          |                                  |
|                                                        |                                               |                                     |                                |                                                |                             |                                                   |                          |                                  |
|                                                        |                                               |                                     |                                |                                                |                             |                                                   |                          |                                  |
|                                                        |                                               |                                     |                                |                                                |                             |                                                   |                          |                                  |
|                                                        |                                               |                                     |                                |                                                |                             |                                                   |                          |                                  |
|                                                        |                                               |                                     |                                |                                                |                             |                                                   |                          |                                  |
|                                                        |                                               |                                     |                                |                                                |                             |                                                   |                          |                                  |
|                                                        |                                               |                                     |                                |                                                |                             |                                                   |                          |                                  |
|                                                        |                                               |                                     |                                |                                                |                             |                                                   |                          |                                  |
|                                                        |                                               |                                     |                                |                                                |                             |                                                   |                          |                                  |
|                                                        |                                               |                                     |                                |                                                |                             |                                                   |                          |                                  |
|                                                        |                                               |                                     |                                |                                                |                             |                                                   |                          |                                  |
|                                                        |                                               |                                     |                                |                                                |                             |                                                   |                          |                                  |
|                                                        |                                               |                                     |                                |                                                |                             |                                                   |                          |                                  |
|                                                        |                                               |                                     |                                |                                                |                             |                                                   |                          |                                  |
| 0.0.0.0                                                |                                               |                                     |                                |                                                | Disconnected                | Invalid or Locked                                 | 0                        | Allowed                          |
| 0.0.0.0                                                |                                               |                                     |                                |                                                |                             | Invalid or Locked                                 | 0                        | Allowed                          |
|                                                        | <br><br><br><br><br>0.0.0.0                   | <br><br><br><br><br>0.0.0.0         |                                |                                                |                             | <                                                 |                          |                                  |

[Diagnostics] ⇒ [Ethernet Diagnostics] ⇒ "Status of Each Connection"

- Turn on the force deactivation flag of the connection in the special register (SD1276, SD1277).
- **3.** Clear the "REMOTE PASS FAIL" error (error code: 2700). The remote password count (SD979 to SD999) is also cleared.
- **4.** Inform your system administrator that the number of unlock processing failures exceeded the limit, and take appropriate actions.

Point P

- If the error is detected due to frequent incorrect typing by authorized users, prevent this by the following operations.

  Enable "Clear Mismatch Count when Remote Password Matches" in the "Remote Password Detail Setting" window.
  - · Clear the accumulated count of remote password mismatches using the special relay (SM1273).

# CHAPTER 12 SIMPLE PLC COMMUNICATION FUNCTION

Remark When using the simple PLC communication function, check the versions of the CPU module and GX Works2. ( Page 227, Appendix 3)

This function allows data communications between specified devices at the specified timing just by doing simple settings from a programming tool. Specify one device (transmission source) to one device (transmission destination). The communications are performed between the specified devices.

The communications using this function are not possible when a stop error occurs in the CPU module where the parameters are set.

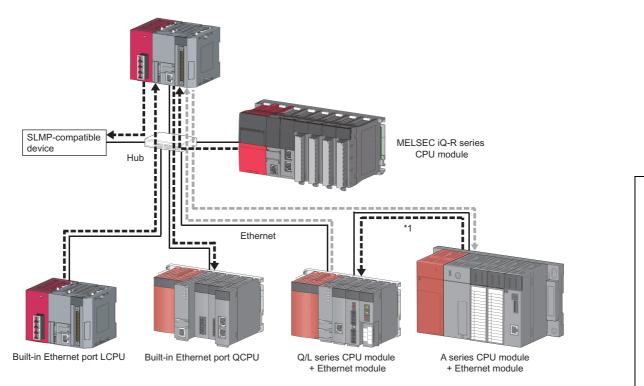

\*1 Device data are communicated between the CPU modules where parameters are not set by relaying the device data via a CPU module where parameters are set.

## Point &

The communications using this function are possible only for the CPU modules connected over Ethernet. The following communications are not possible.

- · Communication with a CPU module on other stations via CC-Link network
- Communication with a CPU module except the connected Built-in Ethernet port QCPU when multiple CPU system is configured
- Communication with a CPU module that does not control the connected Ethernet module when multiple CPU system is configured

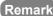

#### Remark • For an external device, refer to Page 170, Section 12.1 (3) (b). • Access via routers is also available. For the access, set the subnet mask pattern and the default router IP address. (

Page 28, Section 3.4) . . . . . .

# 12.1 Setting Method

To use this function, configure the settings in "Simple PLC Communication Setting". Up to 64 devices can be set in "Simple PLC Communication Setting".

⑦ Project window ⇒ [Parameter] ⇒ [PLC Parameter] ⇒ [Built-in Ethernet Port Setting]

#### [Base Setting]

| Simple  | PLC Commun                                                                                                    | ication Settin | g            |                  |     |                       |       |      |        |                |      |               |      |                |          |        |       |            |       | ×    |   |
|---------|----------------------------------------------------------------------------------------------------|----------------|--------------|------------------|-----|-----------------------|-------|------|--------|----------------|------|---------------|------|----------------|----------|--------|-------|------------|-------|------|---|
| Host St | ation IP Address                                                                                                    | : 192.168.3    | .39          |                  |     |                       |       |      |        |                |      |               |      |                |          |        |       |            |       |      |   |
|         |                                                                                                    |                |              |                  |     |                       | I     | IP A | ddress | /Poi           | rt N | lo. Display I | Form | at D           | EC 💌     | -      | Ba    | sic        | Exter | nded |   |
| Setting | Communication                                                                                                    | Communicatio   | on Setting:  |                  | De  | estination Bit Device |       |      |        |                |      |               |      |                |          | Word D | evice |            | *     |      |   |
| No.     | Pattern                                                                                                    | Execution Int  | terval (ms)/ |                  | (IP | Address)              |       |      | Points | Tr             | rans | fer from      |      | Tra            | nsfer to | Points | Tran  | nsfer from |       | Tri  |   |
|         |                                                                                                    | Request (      | Contact      | Transfer from    |     | -> Transfer to        |       |      | Points | Type Start No. |      | Start No.     | ->   | Type Start No. |          | Points | Туре  | Start No.  | ->    | Туре | _ |
| 1       | *                                                                                                    |                | -            |                  | Ŧ   | ->                    |       | -    |        |                | -    |               | ->   | -              |          |        |       |            | Ś     | ۰.   |   |
| 2       | •                                                                                                    |                | -            |                  | -   | ->                    |       | -    |        |                | -    |               | ->   | -              |          |        |       |            | Ś     | ۰.   |   |
| 3       | *                                                                                                    |                | -            |                  | Ŧ   | ->                    |       | -    |        |                | Ŧ    |               | ->   | Ŧ              |          |        |       |            | ->    | •    |   |
| 4       | -                                                                                                    |                | -            |                  | Ŧ   | ->                    |       | -    |        |                | -    |               | ->   | -              |          |        |       |            | ->    |      |   |
| 5       | •                                                                                                    |                | <b>T</b>     |                  | •   | ->                    |       | -    |        |                | -    |               | ->   | Ŧ              |          |        |       |            | ->    | •    |   |
| 6       | +                                                                                                    |                | -            |                  | Ŧ   | ->                    |       | -    |        |                | Ŧ    |               | ->   | Ŧ              |          |        |       |            | Ś     | ۰.   |   |
| 7       | -                                                                                                    |                | -            |                  | -   | ->                    |       | -    |        |                | -    |               | ->   | -              |          |        |       |            | ->    |      |   |
| 8       | +                                                                                                    |                | -            |                  | Ŧ   | ->                    |       | -    |        |                | Ŧ    |               | ->   | -              |          |        |       |            | ->    |      | Ŧ |
| 4       |                                                                                                    |                |              |                  |     |                       |       |      |        |                |      |               |      |                |          |        |       |            |       | F    |   |
|         | Latency Time Comments for the specified setting No. Comments for the specified setting No. Comme |                |              |                  |     |                       |       |      |        |                |      |               |      |                |          |        |       |            |       |      |   |
|         |                                                                                                    | Destination    | Setting List | Batch Assignment |     |                       | Clear | Che  | ck     | _              |      | A             | pply |                |          | Cance  | 2     |            |       |      |   |

#### [Extended Setting]

| u Se    | ung                                                                                                    | 11                       |             |                |          |                  |          |                            |                |                |               |       |          |
|---------|----------------------------------------------------------------------------------------------------|--------------------------|-------------|----------------|----------|------------------|----------|----------------------------|----------------|----------------|---------------|-------|----------|
| Simple  | PLC Co                                                                                                    | mmunication Setting      |             |                |          |                  |          |                            |                |                |               |       | <b></b>  |
| Host St | ation IP                                                                                                    | Address: 192.168.3.3     | Ð           |                |          |                  |          |                            |                |                |               |       |          |
|         |                                                                                                    |                          |             |                |          |                  |          | IP Address,                | /Port No. Disp | olay Format Di | EC 💌          | Basic | Extended |
| Setting | Reques                                                                                                    | t Contact Device to Stop | Execution   | on Status Flag | Status S | Save Destination | Executio | n Interval (Current Value) |                | Communication  | Communication |       | <b></b>  |
| No.     | Fixed I                                                                                                    | interval Communication   | 1           | Device         |          | Device           | Sav      | e Destination Device       | Protocol       | Time-out       | Retry         |       | C        |
|         | Туре                                                                                                    | Device No.               | Туре        | Device No.     | Туре     | Device No.       | Туре     | Device No.                 |                | Time (ms)      | Count         |       | _        |
| 1       | -                                                                                                    | ]                        | -           |                | -        |                  | -        |                            |                |                |               |       |          |
| 2       | -                                                                                                    | )<br>                    | -           |                | -        |                  | -        |                            |                |                |               |       |          |
| 3       | -                                                                                                    |                          | -           |                | -        |                  | -        |                            |                |                |               |       |          |
| 4       | -                                                                                                    |                          | -           |                | -        |                  | -        |                            |                |                |               |       |          |
| 5       | -                                                                                                    |                          | -           |                | -        |                  | -        |                            |                |                |               |       |          |
| 6       | -                                                                                                    |                          | -           |                | -        |                  | -        |                            |                |                |               |       |          |
| 7       | -                                                                                                    |                          | -           |                | -        |                  | -        |                            |                |                |               |       |          |
| 8       | -                                                                                                    |                          | -           |                | -        |                  | -        |                            |                | I              |               |       | <b>•</b> |
| 4       |                                                                                                    |                          |             |                |          |                  |          |                            |                |                |               |       | •        |
|         | Comments for the specified setting No.      The comments for the specified setting No.      The comments for the specified setting No.      The comments for the specified setting No.      The comments for the specified setting No.      The comments for the specified setting No.      The comments for the specified setting No.      The comments for the specified setting No.      The comments for the specified setting No.      The comments for the specified setting No.      The comments for the specified setting No.      The comments for the specified setting No.      The comments for the specified setting No.      The comments for the specified setting No.      The specified setting No.      The comments for the specified setting No.      The specified setting No.      The s |                          |             |                |          |                  |          |                            |                |                |               |       |          |
|         |                                                                                                    | Destination Se           | etting List | Batch As       | signment | 0                | lear     | Check                      |                | Apply          | Car           | icel  |          |

Simple PLC Communication Setting consists of Base Setting (essential) and Extended Setting (optional). To switch the window, use the [Basic] and [Extended] button on the top right of the window.

#### (1) Communication Pattern

| e electrice pattern |                                                                                                    |  |  |  |  |  |  |  |  |  |  |
|---------------------|----------------------------------------------------------------------------------------------------|--|--|--|--|--|--|--|--|--|--|
| Setting item        | Description                                                                                                    |  |  |  |  |  |  |  |  |  |  |
| Read                | Read the data of the specified destination device (transmission source) to the specified device of the host station (transmission destination).                        |  |  |  |  |  |  |  |  |  |  |
| Write               | Write the data of the specified device of the host station (transmission source) to the specified destination device (transmission destination).                       |  |  |  |  |  |  |  |  |  |  |
| Transfer            | Read the data of the specified destination device (transmission source) and write it to another specified destination device (transmission destination). <sup>*1</sup> |  |  |  |  |  |  |  |  |  |  |

Select the pattern from the following items.

\*1 The device data is not reflected in the CPU module where the parameters are set (the CPU module that relays the data).

#### (2) Communication Setting: Execution Interval (ms)/Request Contact

Select the communication timing from the following items.

| Settir  | ng item                          | Description                                                                                                    | Setting range                          |
|---------|----------------------------------|----------------------------------------------------------------------------------------------------|----------------------------------------|
| Fixed   | _                                | Data are communicated between the devices at a specified execution interval.                                                                                                    | _                                      |
| Fixed   | Execution<br>Interval            | Execution interval is set.                                                                                                    | 10ms to 65535ms (in increments of 1ms) |
| On      | _                                | Data are communicated between the devices only when requested.                                                                                                    | _                                      |
| Request | Request<br>Contact <sup>*1</sup> | Data are communicated at the rising (off to on) of the device that<br>is specified as Request Contact. The on/off status of Request<br>Contact is confirmed in the END processing. | Х, М, В                                |

\*1 Request Contact cannot be specified overlapped with the following devices.

· Request Contact Device to Stop Fixed Interval Communication

· Execution Status Flag Device

 $\cdot$  Source device when the host station is a transmission destination device

- · Request Contact Device to Stop Fixed Interval Communication that is used for other setting No.
- $\cdot$  Execution Status Flag Device that is used for other setting No.
- · Source device when the host station is a transmission destination device, which is used for other setting No.

## Point P

• Actual time of execution interval may be longer than the value of the setting because the time is affected by the specified devices or Ethernet line congestion. For the preventive measures, refer to the troubleshooting described in the following manual.

MELSEC-L CPU Module User's Manual (Hardware Design, Maintenance and Inspection)

• If latency time is set, data communication is started after the latency time has passed. (EP Page 181, Section 12.1 (14))

#### (3) Register Destination

#### (a) Setting of devices for communications

Set the devices for both transmission source and transmission destination. Up to 64 devices can be registered. This setting also can be done in the "Destination Setting List" window that will open by clicking the [Destination Setting List] button in the "Simple PLC Communication Setting" window. Use the "Destination Setting List" window as well to change the setting information.

| Register Destination   |                                  |   |
|------------------------|----------------------------------|---|
| Registration No. 1     | IP Address/Port No. Input Format |   |
| Module Type            |                                  | • |
| IP Address             |                                  |   |
| Port No.               |                                  |   |
| Network No.            |                                  |   |
| Station No.            |                                  |   |
| Remote Password (*)    |                                  |   |
| Host Station Port No.  |                                  |   |
| Host Station No.       |                                  |   |
| Set the field marked v | with (*) as needed.              |   |
|                        | Register Cancel                  |   |

| Setting item                        | Description                                                                                                    | Setting range                                                                                                 |
|-------------------------------------|----------------------------------------------------------------------------------------------------|----------------------------------------------------------------------------------------------------|
| IP Address/Port No. Input<br>Format | Select the input format of IP address and port No.                                                              | DEC/HEX <sup>*2</sup>                                                                                         |
| Module Type                         | Select the device for communications.                                                                           | Page 170, Section 12.1 (3) (b)                                                                                |
| IP Address                          | Set the IP address of the device.                                                                               | 0.0.0.1 to 223.255.255.254                                                                                    |
| Port No.                            | Cat the part No. of the device                                                                                  | $401_{\text{H}}$ to $1387_{\text{H}}$ , $1392_{\text{H}}$ to $\text{FFFE}_{\text{H}}$ (1025 to                |
| Port No.                            | Set the port No. of the device.                                                                                 | 4999, 5010 to 65534) <sup>*3</sup>                                                                            |
| Network No.                         | Set the network No. of the device (host station).                                                               | 1 to 239                                                                                                    |
| Station No.                         | Set the station No. of the device.                                                                              | 1 to 64                                                                                                    |
| Remote Password                     | If a remote password is set for the destination device, the communication is possible by entering the password. | 4 characters or less (one-byte alphanumeric and special characters)                                           |
| Host Station Port No.               | Set the port No. of the host station.                                                                           | 0401 <sub>H</sub> to 1387 <sub>H</sub> , 1392 <sub>H</sub> to EFFF <sub>H</sub> (1025 to 4999, 5010 to 61439) |
| Host Station No.                    | Set the station No. of the host station.*1                                                                      | 1 to 64                                                                                                    |

\*1 Set the station number not to overlap the numbers set for other devices on the same Ethernet network (such as Ethernet module, programming tool, and GOT).

\*2 This item shows the format selected in "IP Address/Port No. Display Format" in the "Simple PLC Communication Setting" window and it cannot be changed in the "Register Destination" window. To change the format, go back to the "Simple PLC Communication Setting" window.

\*3 When selecting MELSEC-A (Ethernet Module) or MELSEC-FX3 (Ethernet Block/Adapter), set this parameter within the range applicable to both each model and this setting.

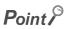

If the L/Q/QnA series modules are used for the simple PLC communication,  $F000_H$  to  $FFFE_H$  is automatically selected for the port No. of the host station. Therefore, when using the simple PLC communication function, do not set  $F000_H$  to  $FFFE_H$  to Host Station Port No. for the establishing a connection instruction (SP.SOCOPEN) of the socket communication function. If set, the instruction may not be completed properly.

#### (b) Module Type list

The following table shows the communication devices and specifications applicable to each module.

| Module type                                                  | Device for communications                                                                                     | Communication<br>specification                                                                                                    |  |
|--------------------------------------------------------------|----------------------------------------------------------------------------------------------------|----------------------------------------------------------------------------------------------------|--|
| MELSEC-Q/L (Built-in Ethernet                                | Built-in Ethernet port QCPU                                                                                   |                                                                                                    |  |
| Function)                                                    | Built-in Ethernet port LCPU                                                                                   |                                                                                                    |  |
| MELSEC iQ-R (Built-in Ethernet Function)                     | RnCPU, RnENCPU <sup>*2</sup> , RnPCPU, RnSFCPU, RnPSFCPU                                                      |                                                                                                    |  |
|                                                              | Basic model QCPU + Ethernet module                                                                            | MELSOFT connection                                                                                                    |  |
|                                                              | High Performance model QCPU + Ethernet module                                                                 | (protocol: UDP)                                                                                                    |  |
| MELSEC-Q/L (Ethernet Module)                                 | Process CPU + Ethernet module                                                                                 | -                                                                                                    |  |
|                                                              | Universal model QCPU + Ethernet module                                                                        |                                                                                                    |  |
|                                                              | Built-in Ethernet port LCPU + Ethernet module                                                                 |                                                                                                    |  |
| MELSEC-QnA (Ethernet Module)                                 | QnACPU + Ethernet module                                                                                      |                                                                                                    |  |
|                                                              | ACPU + Ethernet module                                                                                        | MC protocol A-                                                                                                    |  |
|                                                              | High Performance model QCPU (A mode) + Ethernet module                                                        | compatible 1E frame<br>(binary code                                                                                                    |  |
| MELSEC-A (Ethernet                                           | FX3U(C)CPU + Ethernet block                                                                                   | communication)                                                                                                    |  |
| Module)/MELSEC-FX3 (Ethernet<br>Block/Adapter) <sup>*1</sup> | FX3CPU + Ethernet adapter                                                                                     | <ul> <li>Batch device read<br/>(word) (command type<br/>= 01<sub>H</sub>)</li> <li>Batch device write<br/>(word) (command type<br/>= 03<sub>H</sub>)</li> </ul> |  |
| SLMP-Compatible Device (QnA<br>Compatible 3E Frame)          | <ul> <li>MC protocol 3E frame-compatible device</li> <li>SLMP-compatible device (no serial number)</li> </ul> | MC protocol QnA-<br>compatible 3E frame<br>(SLMP)<br>• Batch device read<br>(0401 <sub>H</sub> )<br>• Batch device write<br>(1401 <sub>H</sub> )                |  |

\*1 MELSEC-FX3 (Ethernet Block/Adapter) is compatible with only the CPU module with a serial number (first five digits) of "16042" or later.

\*2 When using the RnENCPU, connect the cable to the Ethernet port on the CPU part.

#### (c) Setting for each device for communications

The settings vary depending on the device for communications.

|                                                                      |            |                   | ⊖: Sett           | ing required, —: S | etting not required |  |
|----------------------------------------------------------------------|------------|-------------------|-------------------|--------------------|---------------------|--|
|                                                                      |            | Setting item      |                   |                    |                     |  |
| Device for communications                                            | IP Address | Network No.       | Station No.       | Port No.           | Remote<br>Password  |  |
| MELSEC-Q/L (Built-in Ethernet Function)                              | 0          | —                 | —                 | —                  | ⊖ <sup>*3</sup>     |  |
| MELSEC iQ-R (Built-in Ethernet Function)                             | 0          | —                 | —                 | —                  | _                   |  |
| MELSEC-Q/L (Ethernet Module)                                         | 0          | ○*1*2             | O <sup>*1*2</sup> | —                  | ⊖ <sup>*3</sup>     |  |
| MELSEC-QnA (Ethernet Module)                                         | 0          | O <sup>*1*2</sup> | O <sup>*1*2</sup> | —                  | —                   |  |
| MELSEC-A (Ethernet<br>Module)/MELSEC-FX3 (Ethernet<br>Block/Adapter) | 0          | _                 | _                 | O <sup>*1</sup>    | _                   |  |
| SLMP-Compatible Device (QnA<br>Compatible 3E Frame)                  | 0          | —                 | _                 | O <sup>*1</sup>    | —                   |  |

\*1 Setting of the host station is required.

\*2 For the "MELSEC-Q/L (Ethernet Module)" and "MELSEC-QnA (Ethernet Module)," settings of these items in "Simple PLC Communication Setting" are required because these modules perform communication processing using the network No. and station No.

\*3 When a remote password is set in the destination device, setting of this item is required.

#### (4) Settings for destination devices for communications

If following devices are used as the destination devices for communications, the settings of these devices are also required.

| Destination                                      | Necessary setting                                                                                                    |                                                                                                    |                                                                                                    |  |  |
|--------------------------------------------------|----------------------------------------------------------------------------------------------------|----------------------------------------------------------------------------------------------------|----------------------------------------------------------------------------------------------------|--|--|
| device for communications                        | Parameter                                                                                                    | Programming tool                                                                                                    | DIP switch on the front of the module                                                                                                    |  |  |
| MELSEC-Q/L<br>(Built-in Ethernet<br>Function)    | Set the following items (for the<br>number of devices) in the "Open<br>Setting" window. <sup>*1</sup><br>• Protocol: "UDP"<br>• Open System: "MELSOFT<br>Connection"                                                                                                    | _                                                                                                    | _                                                                                                    |  |  |
| MELSEC iQ-R<br>(Built-in Ethernet<br>Function)   | *5                                                                                                    | _                                                                                                    | _                                                                                                    |  |  |
| MELSEC-Q/L<br>(Ethernet Module)                  | Set the following items from the<br>Ethernet setting of Network<br>Parameter.<br>• "Send Frame Setting" of<br>"Operation Setting":<br>"Ethernet(V2.0)"<br>• "Station No.<->IP Information<br>System" of "Station No.<->IP<br>Information": "Automatic<br>Response System" | _                                                                                                    | _                                                                                                    |  |  |
| MELSEC-QnA<br>(Ethernet Module)                  | Set the following items from the<br>Ethernet setting of Network<br>Parameter.<br>• "Send Frame Setting" of<br>"Operation Setting":<br>"Ethernet(V2.0)"<br>• "Station No.<->IP Information<br>System" of "Station No.<->IP<br>Information": "Automatic<br>Response System" | <ul> <li>Create an initial processing program<br/>and turn off the bits (6 and 7) in the<br/>special function setting area<br/>(address: 4 (4<sub>H</sub>)) of buffer memory.</li> <li>Turn on the bit 15 in the exchange<br/>instruction area during STOP<br/>(address: 103 (67<sub>H</sub>)) of buffer<br/>memory.<sup>*3</sup></li> </ul>                                                                                                    | <ul> <li>Set the following items.</li> <li>SW3 (Automatic start up mode setting): ON (When the Ethernet module is in automatic start up mode), OFF (When the Ethernet module is not in automatic start up mode)</li> <li>SW7 (CPU exchange timing setting): ON<sup>*2</sup></li> </ul> |  |  |
| MELSEC-A<br>(Ethernet —<br>Module) <sup>*4</sup> |                                                                                                    | <ul> <li>Create an initial processing program<br/>and do the settings as shown below.</li> <li>Set the IP address and the port No.<br/>referring to (3) in this section.</li> <li>Set "UDP" for the communication<br/>method.</li> <li>Turn on the bit 15 in the exchange<br/>instruction area during STOP<br/>(address: 496 (1F0<sub>H</sub>)) of buffer<br/>memory, and the bits corresponding<br/>to the connection No. used for bits 0<br/>to 7.*3</li> </ul> | Set the following items.<br>• SW2 (Data code setting): OFF<br>• SW7 (CPU exchange timing<br>setting): ON <sup>*2</sup>                                                                                                    |  |  |

| Destination                                                                                            |                                                                                                    | Necessary setting                                                                            |                                         |  |  |
|----------------------------------------------------------------------------------------------------|----------------------------------------------------------------------------------------------------|----------------------------------------------------------------------------------------------|-----------------------------------------|--|--|
| device for communications                                                                              | Parameter                                                                                                    | Programming tool                                                                             | DIP switch on the front of the module   |  |  |
| MELSEC-FX3<br>(Ethernet Block/<br>Adapter) <sup>*4</sup>                                               | <ul> <li>Set "Communication Data Code"<br/>of "Built-in Ethernet Port Setting"<br/>to "Binary Code".</li> <li>Set the following items (for the<br/>number of devices) in the "Open<br/>Setting" window.</li> <li>Protocol: "UDP"</li> <li>"Open system": "MC Protocol"</li> <li>Set the IP address and the port No.<br/>referring to (3) in this section.</li> </ul> | _                                                                                            | _                                       |  |  |
| SLMP-Compatible                                                                                        | Set the corresponding settings in the                                                                                                    | SLMP-compatible device so that the QnA-                                                      | compatible 3E frame (SLMP) of MC        |  |  |
| Device (QnA                                                                                            | protocol can be used. (                                                                                                    |                                                                                              |                                         |  |  |
| Compatible 3E                                                                                          | Set the communication data code as binary code.                                                                                                    |                                                                                              |                                         |  |  |
| Frame) • Set the protocol as UDP.                                                                      |                                                                                                    |                                                                                              |                                         |  |  |
| *1                                                                                                    | The module has the setting by default t                                                                                                    | ne module has the setting by default to communicate with one device whose protocol is "UDP". |                                         |  |  |
|                                                                                                    | To execute the simple PLC communica RUN state, turn on this switch.                                                                                                    | tion function when the CPU module (destin                                                    | nation device for communications) is in |  |  |
| *3 To execute the simple PLC communication function when the CPU module (destination device for commun |                                                                                                    | nation device for communications) is in                                                      |                                         |  |  |

STOP state or in stop error state, turn on the bits.

\*4 The module cannot communicate regardless of the setting if a stop error occurs in it.

\*5 Since an auto-open UDP port is used for communications, the setting is not required.

#### (5) Number of device points

Set the number of device points to the total number of setting No.1 to 64 (4096 words maximum).

The maximum number of points for each setting No. may differ depending on the communication destination.

• For the MELSEC-FX3 (Ethernet Block/ Adapter)

Transmission source: 96 words maximum (word device 64 points + bit device 512 points)

- Transmission destination: 74 words maximum (word device 64 points + bit device 160 points)
  - For the cases other than the above

Transmission source/destination: 512 words maximum (word device 256 points + bit device 4096 points)

#### (6) Devices that can be specified

The devices that can be specified as transmission source and transmission destination vary depending on the destination device for communications. Bit device and word device can be set together for each setting No. For the size of the devices, a bit device can be specified in units of 16 points and a word device can be specified in units of one point. Use 0 or multiples of 16 to specify the device number of a bit device.

Point P

- Do not write any data to the special relay and the special register that are set on the system side. Doing so may cause a system failure or communication failure.
- For I/O processing when X and Y are specified as transmission destination, refer to the following.
   MELSEC-L CPU Module User's Manual (Function Explanation, Program Fundamentals)

#### (a) Devices that can be specified for the host station

The following table lists the devices that can be specified for the host station.

| Туре        | Applicable device |                                     |  |
|-------------|-------------------|-------------------------------------|--|
| туре        | Symbol            | Range                               |  |
|             | х                 | 0 <sub>H</sub> to 1FFF <sub>H</sub> |  |
|             | Y                 | 0 <sub>H</sub> to 1FFF <sub>H</sub> |  |
|             | Μ                 | 0 to 8191                           |  |
| Bit device  | L                 | 0 to 8191                           |  |
|             | В                 | 0 <sub>H</sub> to 1FFF <sub>H</sub> |  |
|             | SB                | 0 <sub>H</sub> to 7FF <sub>H</sub>  |  |
|             | SM                | 0 to 2047                           |  |
|             | D                 | 0 to 143359                         |  |
|             | W                 | 0 <sub>H</sub> to 1FFF <sub>H</sub> |  |
| Word device | R                 | 0 to 32767                          |  |
| word device | ZR                | 0 to 393215                         |  |
|             | SW                | 0 <sub>H</sub> to 7FF <sub>H</sub>  |  |
|             | SD                | 0 to 2047                           |  |

(b) When the destination device for communications is MELSEC-Q/L (Built-in Ethernet Function), MELSEC-Q/L (Ethernet Module), or MELSEC iQ-R (Built-in Ethernet Function)

| Туре        | Applicable device*1*2 |                                                      |  |
|-------------|-----------------------|------------------------------------------------------|--|
| 1360        | Symbol                | Range                                                |  |
|             | х                     | 0 <sub>H</sub> to 1FFF <sub>H</sub>                  |  |
|             | Y                     | 0 <sub>H</sub> to 1FFF <sub>H</sub>                  |  |
|             | М                     | 0 to 61439                                           |  |
| Bit device  | L                     | 0 to 32767                                           |  |
|             | В                     | 0 <sub>H</sub> to EFFF <sub>H</sub>                  |  |
|             | SB                    | 0 <sub>H</sub> to 7FFF <sub>H</sub>                  |  |
|             | SM                    | 0 to 2047                                            |  |
|             | D                     | 0 to 4910079 <sup>*3</sup>                           |  |
|             | W                     | 0 <sub>H</sub> to 4AEBFF <sub>H</sub> * <sup>3</sup> |  |
| Word device | R                     | 0 to 32767 <sup>*4</sup>                             |  |
|             | ZR                    | 0 to 4849663                                         |  |
|             | SW                    | 0 <sub>H</sub> to 7FFF <sub>H</sub>                  |  |
|             | SD                    | 0 to 2047                                            |  |

\*1 The numbers of points are the maximum numbers of points when the Q4MCA-8MBS is inserted in the Q26UDVCPU.

The number of points varies depending on the model of the CPU module used and use of an extended SRAM cassette.
\*2 When the destination device for communications is MELSEC iQ-R (Built-in Ethernet Function), device data can be communicated within the range that modules of MELSEC-Q/L (Built-in Ethernet Function) can handle.

\*3 This indicates the maximum number of points when the extended data register and extended link register are set. The extended data register and extended link register are supported by the following modules.

- · Universal model QCPU with a serial number (first five digits) of "09042" or later (except the Q00UJCPU)
- · Built-in Ethernet port LCPU

\*4 Data are read and write according to the file register settings of the destination device.

#### (c) When the destination device for communications is MELSEC-QnA (Ethernet

#### Module)

| Туре        | Applicable device |                                     |  |
|-------------|-------------------|-------------------------------------|--|
| туре        | Symbol            | Range                               |  |
|             | х                 | 0 <sub>H</sub> to 1FFF <sub>H</sub> |  |
|             | Y                 | 0 <sub>H</sub> to 1FFF <sub>H</sub> |  |
|             | М                 | 0 to 32767                          |  |
| Bit device  | L                 | 0 to 32767                          |  |
|             | В                 | 0 <sub>H</sub> to 7FFF <sub>H</sub> |  |
|             | SB                | 0 <sub>H</sub> to 7FF <sub>H</sub>  |  |
|             | SM                | 0 to 2047                           |  |
|             | D                 | 0 to 25983                          |  |
|             | W                 | 0 <sub>H</sub> to 657F <sub>H</sub> |  |
| Word device | R                 | 0 to 32767                          |  |
| word device | ZR                | 0 to 1042431                        |  |
|             | SW                | 0 <sub>H</sub> to 7FF <sub>H</sub>  |  |
|             | SD                | 0 to 2047                           |  |

| Туре        | Applicable device |                                    |  |
|-------------|-------------------|------------------------------------|--|
| Type        | Symbol            | Range                              |  |
|             | х                 | 0 <sub>H</sub> to 7FF <sub>H</sub> |  |
| Bit device  | Y                 | 0 <sub>H</sub> to 7FF <sub>H</sub> |  |
| Bit device  | M*1               | 0 to 8191, 9000 to 9255            |  |
|             | В                 | 0 <sub>H</sub> to FFF <sub>H</sub> |  |
|             | D                 | 0 to 6143, 9000 to 9255            |  |
| Word device | W                 | 0 <sub>H</sub> to FFF <sub>H</sub> |  |
|             | R                 | 0 to 8191                          |  |

#### (d) When the destination device for communications is MELSEC-A (Ethernet Module)

\*1 Use "M9000 + multiples of 16" when specifying the device of M9000 or later.

#### (e) When the destination device for communications is MELSEC-FX3 (Ethernet Block/ Adapter)

| Туре        | Applicable device <sup>*1</sup> |                                    |  |
|-------------|---------------------------------|------------------------------------|--|
| Type        | Symbol                          | Range                              |  |
|             | х                               | 0 <sub>H</sub> to 7FF <sub>H</sub> |  |
| Bit device  | Y                               | 0 <sub>H</sub> to 7FF <sub>H</sub> |  |
|             | M*2                             | 0 to 8191, 9000 to 9255            |  |
| Word device | D                               | 0 to 6143, 9000 to 9255            |  |
|             | R                               | 0 to 8191                          |  |

\*1 When B, W is specified for the device, the FX3 side gets an error, disabling communication.

\*2 Use "M9000 + multiples of 16" when specifying the device of M9000 or later.

# (f) When the destination device for communications is SLMP-Compatible Device (QnA Compatible 3E Frame)

Devices that can be used vary depending on the SLMP-compatible device used. For the devices that can be used, refer to the manual for each SLMP-compatible device.

The applicable devices are X, Y, M, L, B, SB, SM, D, W, SW, SD, R, and ZR. The device range of accessible destination is the range that can be specified with subcommands ( $00\Box1$  and  $00\Box0$ ) of the QnA-compatible 3E frame (SLMP) of MC protocol.

#### (7) Timing of write or read of the device data

The data of a bit device and a word device set for each setting No. are communicated in the END processing.<sup>\*1</sup> Even so, depending on the destination device for communications, data communications for one setting may not be done completely, resulting in data inconsistency.

| Destination device for communications                                                     | Device data                                                                                                    |                                                                                                    | Data inconsistency for one setting                                                                                                    |
|-------------------------------------------------------------------------------------------|----------------------------------------------------------------------------------------------------|----------------------------------------------------------------------------------------------------|----------------------------------------------------------------------------------------------------|
|                                                                                           | Bit device                                                                                                    | Word device                                                                                                    | Data inconsistency for one setting                                                                                                    |
| MELSEC-Q/L (Built-in<br>Ethernet Function)<br>MELSEC iQ-R (Built-in<br>Ethernet Function) | Data of a bit device and a word device are guaranteed to be communicated by setting unit.                                         |                                                                                                    | Data inconsistency of a bit device and a word device is the same level because the data of both devices are communicated at the same timing.                                                                                                    |
| MELSEC-Q/L (Ethernet<br>Module)<br>MELSEC-QnA (Ethernet<br>Module)                        | Data of a bit device<br>are guaranteed to be<br>communicated by<br>setting unit.                                                  | Data of a word device<br>are guaranteed to be<br>communicated by<br>setting unit.                                     | If both a bit device and a word device are set for the same setting No., the level of data inconsistency of both devices may be different because the data of each device is communicated at different timing. <sup>*2</sup>                                                                                                    |
| MELSEC-A (Ethernet<br>Module)<br>MELSEC-FX3 (Ethernet<br>Block/ Adapter)                  | Within the setting<br>range, data of a bit<br>device are<br>guaranteed to be<br>communicated in<br>units of 32 bits (2<br>words). | Within the setting<br>range, data of a word<br>device are<br>guaranteed to be<br>communicated in<br>units of 2 words. | <ul> <li>If both a bit device and a word device are set for the same setting No., the level of data inconsistency of both devices may be different because the data of each device is communicated at different timing.<sup>*2</sup></li> <li>If the data of 32 bits (2 words) or larger is communicated, data inconsistency might differ in units of 32 bits (2 words).<sup>*3</sup></li> </ul> |
| SLMP-Compatible Device<br>(QnA Compatible 3E<br>Frame)                                    | Data of a bit device<br>are guaranteed to be<br>communicated by<br>setting unit.                                                  | Data of a word device<br>are guaranteed to be<br>communicated by<br>setting unit.                                     | If both a bit device and a word device are set for the same setting No., the level of data inconsistency of both devices may be different because the data of each device is communicated at different timing. <sup>*2</sup>                                                                                                    |

\*1 If the COM or CCOM instruction is used, the data are written or read not only in the END processing but also during sequence scan (at the execution of the COM or CCOM instruction).

\*2 The order of the write and read is shown below.

- When "Write" is set for Communication Pattern: A word device comes first, then a bit device.
- When "Read" is set for Communication Pattern: A bit device comes first, then a word device.
- When "Transfer" is set for Communication Pattern: The host station reads the data of transmission source in order of a bit device and a word device, and writes them to transmission destination in order of a word device and a bit device.
- \*3 Because the write and read is performed from the data with smaller device number, use the device with the largest No. to secure the data.

#### (8) Request Contact Device to Stop Fixed Interval Communication

Select the device from X, M, or B and specify it as Request Contact Device to Stop Fixed Interval Communication.<sup>\*1</sup> If "Fixed Interval" is set for Communication Setting, the communications for the specified setting No. temporarily stop when Request Contact Device to Stop Fixed Interval Communication turns on. The communications re-start when Request Contact Device to Stop Fixed Interval Communication turns off. The on/off status is confirmed in the END processing. This stop request is enabled when the communication status is "Communicating" or "Error".

- \*1 Request Contact cannot be specified overlapped with the following devices.
  - · Request Contact
  - · Execution Status Flag Device
  - $\cdot$  Source device when the host station is a transmission destination device
  - $\cdot$  Request Contact that is used for other setting No.
  - $\cdot$  Execution Status Flag Device that is used for other setting No.
  - $\cdot$  Source device when the host station is a transmission destination device, which is used for other setting No.

Point P

- When communications are stopped by the request to stop fixed interval communication, the data communications at a specified execution interval, which is performed when "Fixed" is set for Communication Setting, is ignored.
- The stop time by the request to stop fixed interval communication is not counted as Execution Interval (Current Value).
- If the communications are stopped by the request to stop fixed interval communication during retry of communication, the retry count is reset to 0.

#### (9) Execution Status Flag Device

Select the device from X, M, or B and specify it as a device to store the execution status.<sup>\*1</sup> The on/off status below indicates the execution status.

- ON: Communicating (the state of "Status" being "3H")
- OFF: Communication stop
- \*1 Execution Status Flag Device cannot be specified overlapped with the following devices.
  - · Request Contact
  - · Request Contact Device to Stop Fixed Interval Communication
  - $\cdot$  Source device when the host station is a transmission destination device
  - $\cdot$  Request Contact that is used for other setting No.
  - $\cdot$  Request Contact Device to Stop Fixed Interval Communication that is used for other setting No.
  - $\cdot$  Execution Status Flag Device that is used for other setting No.
  - $\cdot$  Source device when the host station is a transmission destination device, which is used for other setting No.

## Point P

For examples of how to use this device, refer to Page 182, Section 12.2.

#### (10)Status Save Destination Device

Select the device from D, D (extended data register), W, W (extended link register), R, or ZR and specify it as a device to store the communication status.<sup>\*1</sup> The values listed below indicate the communication status.

|                              | Description                |                                                                                                    |  |
|------------------------------|----------------------------|----------------------------------------------------------------------------------------------------|--|
| Item Communication<br>status |                            | Description                                                                                                    |  |
| 1 <sub>H</sub>               | Preparing                  | Indicates the waiting state for the latency time to pass or the state until communications start after the CPU module is powered off and on or reset.                                    |  |
| 2 <sub>H</sub>               | Waiting for the<br>request | Indicates the waiting state for the communication request by Request<br>Contact. (Only when Communication Setting is set as "On Request")                                                |  |
| 3 <sub>H</sub>               | Communicating              | Indicates the state that device data are being sent or received.                                                                                                    |  |
| 4 <sub>H</sub>               | Communication stop         | Indicates the state that the simple PLC communication function is stopped<br>by the request to stop fixed interval communication. (Only when<br>Communication Setting is set as "Fixed") |  |
| Error Code No.               | The corresponding error    | or code is stored.                                                                                                    |  |

\*1 Status Save Destination Device cannot be specified overlapped with the following devices. • Status Save Destination Device

· Execution Interval (Current Value) Save Destination Device

 $\cdot$  Source device when the host station is a transmission destination device

 $\cdot$  Status Save Destination Device that is used for other setting No.

 $\cdot$  Execution Interval (Current Value) Save Destination Device that is used for other setting No.

· Source device when the host station is a transmission destination device, which is used for other setting No.

Point P

For examples of how to use this device, refer to Page 182, Section 12.2.

### (11) Execution Interval (Current Value) Save Destination Device

Select the device from D, D (extended data register), W, W (extended link register), R, or ZR and specify it as a device to store Execution Interval (Current Value).<sup>\*1</sup>

| Item                               | Description                                                                                                    |
|------------------------------------|----------------------------------------------------------------------------------------------------|
| Execution Interval (Current Value) | If "Fixed" is set for Communication Setting, the actual execution interval of the communications is stored. If the communications have never been performed properly, "0" is stored. |

\*1 Execution Interval (Current Value) Save Destination Device cannot be specified overlapped with the following devices. • Status Save Destination Device

· Execution Interval (Current Value) Save Destination Device

 $\cdot$  Source device when the host station is a transmission destination device

 $\cdot$  Status Save Destination Device that is used for other setting No.

· Execution Interval (Current Value) Save Destination Device that is used for other setting No.

· Source device when the host station is a transmission destination device, which is used for other setting No.

Point P

For examples of how to use this device, refer to Page 182, Section 12.2.

| Setting item                   | Description                                                                                                    | Setting range                                        |
|--------------------------------|----------------------------------------------------------------------------------------------------|------------------------------------------------------|
| Communication Time-out<br>Time | Set the time interval until an error is detected or the<br>retry of communication is performed when the<br>destination device for communications does not<br>respond or communications fail. | 10ms to 65535ms (in increments of 1ms) <sup>*1</sup> |
| Communication Retry<br>Count   | Set the number of communication retry to be performed<br>when the destination device for communications does<br>not respond or communications fail.                                          | 0 to 255 <sup>*2</sup>                               |

#### (12) Time-out Time and Retry Count

\*1 When the destination device for communications is "MELSEC-A (Ethernet Module)/MELSEC-FX3 (Ethernet Block/ Adapter)" or "SLMP-Compatible Device (QnA Compatible 3E Frame)", the value is fixed at 65535ms.

\*2 When the destination device for communications is "MELSEC-A (Ethernet Module)/MELSEC-FX3 (Ethernet Block/ Adapter)" or "SLMP-Compatible Device (QnA Compatible 3E Frame)", the value is fixed at 0.

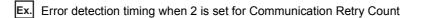

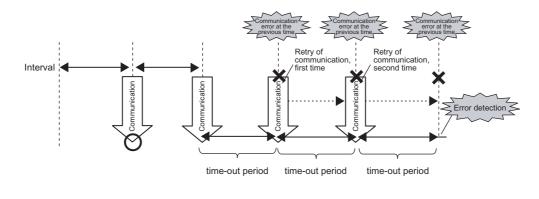

### Point P

The error is detected if the destination device does not respond or communications fail by when the following time has passed: (Communication Retry Count + 1)  $\times$  Communication Time-out Time

#### (a) Operation at retry of communication

If no response is received or an error occurs (error response) after a data transmission to the destination device, communications are retried after the communication timeout time elapses.

Communications at a specified execution interval (when "Fixed" is set for Communication Setting) or communications according to the on status of Request Contact (when "On Request" is set for Communication Setting) are ignored during retry of communication because that period is regarded as Communication Time-out Time.

For writing of device data during retry of communication, the data at the time of communication error is sent to the destination device. For reading of device data, the data at the time of the retry of communication is received.

When multiple setting numbers have the same destination device for communication, if a retry of communication occurs in one setting, data communications at a specified execution interval are not performed in other settings. When the communications are enabled by the retry of communication, the data communication of other settings are restarted. If the communications do not return to normal even though the retry is performed, the error  $(4902_{\rm H})$  occurs in other settings having the same destination devices

#### (13)Comment

Comment can be set by entering up to 32 one-byte characters (16 double-byte characters).

#### (14)Latency Time

By setting the latency time, the start timing in the communications can be switched in the following cases.

- · To prevent an error due to the overlap of the start timing in the communications
- · To start communications after the destination device is ready for the communications

During the latency time, "Preparing" is indicated in Communication status.

| Setting item | Description                                                                               | Setting range                    |
|--------------|-------------------------------------------------------------------------------------------|----------------------------------|
| Latency Time | Set the time required to start communications after completion of the CPU module startup. | 0s to 255s (in increments of 1s) |

## Point P

Communications at a specified execution interval (when "Fixed" is set for Communication Setting) or communications at the rising (off to on) of Request Contact (when "On Request" is set for Communication Setting) are ignored during the latency time.

### (15) Destination Setting List

Up to 64 devices can be registered. By registering devices on this window in advance, the registered devices can be just selected for destination instead registering them at each setting No.

| Destinat | tion Setting List                                       |            |          |                |             |          |              |                  | × |
|----------|---------------------------------------------------------|------------|----------|----------------|-------------|----------|--------------|------------------|---|
|          |                                                         |            | IP Addre | ss/Port No. In | put Format  |          | DEC          | Ţ                |   |
|          |                                                         |            |          | Network        |             | Remote   | Host Station |                  |   |
| No.      | Module Type                                             | IP Address | Port No. | No.            | Station No. | Password | Port No.     | Host Station No. |   |
| 1        | •                                                       |            |          |                |             |          |              |                  |   |
| 2        | <u>*</u>                                                |            |          |                |             |          |              |                  |   |
| 4        | •<br>•                                                  |            |          |                |             |          |              |                  |   |
| 5        | · · · · · · · · · · · · · · · · · · ·                   |            |          |                |             |          |              |                  |   |
| 6        | •                                                       |            |          |                |             |          |              |                  | - |
| 7        | <b>•</b>                                                |            |          |                |             |          |              |                  |   |
| 8        | <b>•</b>                                                |            |          |                |             |          |              |                  |   |
| 9        | •                                                       |            |          |                |             |          |              |                  |   |
| 10       | -                                                       |            |          |                |             |          |              |                  |   |
| 11       | •                                                       |            |          |                |             |          |              |                  |   |
| 12       | <b>•</b>                                                |            |          |                |             |          |              |                  |   |
| 13       | •<br>•                                                  |            |          |                |             |          |              |                  |   |
| 14<br>15 | *<br>*                                                  |            |          |                |             |          |              |                  |   |
| 15       | •<br>•                                                  |            |          |                |             |          |              |                  |   |
| 10       | •<br>•                                                  |            |          |                |             |          |              |                  |   |
| 18       | · · · · · · · · · · · · · · · · · · ·                   |            |          |                |             |          |              |                  |   |
| 19       | -                                                       |            |          |                |             |          |              |                  |   |
| 20       | <b>▼</b>                                                |            |          |                |             |          |              |                  | - |
| Require  | ed Settings ( Unset / Set ) Optional Settings ( Unset / | Set )      |          |                |             |          |              |                  | _ |
|          |                                                         |            | Cancel   |                |             |          |              |                  |   |

For details on the setting items, refer to the following.

Page 169, Section 12.1 (3)

12.1 Setting Method

### (16)Batch Assignment

To set Batch Assignment, click the [Extended] button in the simple PLC communication setting window. Specify the first setting number, last setting number, and start device for the following. The specified device can be set in a batch sequentially from the set start device for the specified setting numbers.

- Request Contact Device to Stop Fixed Interval Communication
- Execution Status Flag Device
- Status Save Destination Device
- Execution Interval (Current Value) Save Destination Device

| irst Setting No.           | First Setting No.                                          |
|----------------------------|------------------------------------------------------------|
|                            | -                                                          |
| ast Setting No.            | Last Setting No.                                           |
| itart Device               | Start Device                                               |
| ecution Status Flag Device | Execution Interval (Current Value) Save Destination Device |
| irst Setting No.           | First Setting No.                                          |
| ast Setting No.            | Last Setting No.                                           |
| itart Device               | Start Device                                               |

# **12.2** Program to Check Communications

This section shows the program used to check communications when "On Request" is set for Communication Setting.

#### (1) Devices used in programs

| Device | Application                                                                    |  |
|--------|--------------------------------------------------------------------------------|--|
| M0     | Request Contact for setting No.1                                               |  |
| M100   | Execution Status Flag Device for setting No.1                                  |  |
| M200   | Flag to check if Request Contact turns on (when the status is "Communicating") |  |
| D1000  | Status Save Destination Device for setting No.1                                |  |

### (2) Program example

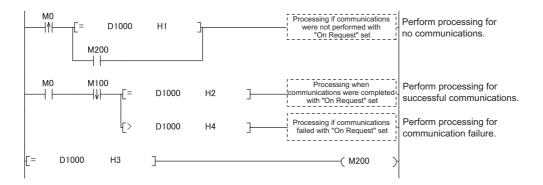

# 12.3 Diagnostics

The communication status of the simple PLC communication function can be checked in the "Simple PLC Communication Status" tab of the "Ethernet Diagnostics" window.

♥ [Diagnostics] ⇒ [Ethernet Diagnostics]

For details on Ethernet diagnostics, refer to the following.

# 12.4 Errors Related to the Simple PLC Communication Function

If an error related to this function occurs, it is not regarded as a diagnostic error in the CPU module. Instead the simple PLC communication status (the corresponding error code) is stored.

# (1) Errors caused by the operation status of the CPU module or the operations of each function

| Error<br>code     | Error<br>item   | Error timing                                                                                                    | Description                                                                                                    | Action                                                                                                    |
|-------------------|-----------------|----------------------------------------------------------------------------------------------------|----------------------------------------------------------------------------------------------------|----------------------------------------------------------------------------------------------------|
| 4900 <sub>H</sub> |                 | When the parameters<br>are written to the CPU<br>module                                                             | After the values in the "Device" setting of<br>PLC parameter of the CPU module,<br>where the simple PLC communication<br>function had been set, were changed, the<br>parameters were written to the CPU<br>module. | Power off and on or reset the CPU module.                                                                   |
| 4901 <sub>H</sub> | Other<br>errors | When an error related<br>to the simple PLC<br>communication<br>function occurs (at<br>corresponding setting<br>No.) | The file register used for the simple PLC communication function became out of range.                                                                                                    | Correct the device number of<br>the file register, and then<br>power off and on or reset the<br>CPU module. |
| 4902 <sub>H</sub> |                 | When an error related<br>to the simple PLC<br>communication<br>function occurs (at the<br>other setting No.)        | The communication was stopped<br>because an error occurred at the other<br>setting No., for which the same<br>destination device of the corresponding<br>setting No. had been set.                                 | Eliminate the error cause.                                                                                  |
| 4903 <sub>H</sub> |                 | When a stop error occurs                                                                                            | The communication was stopped<br>because a stop error occurred in the CPU<br>module where the simple PLC<br>communication function had been set.                                                                   | Power off and on or reset the CPU module.                                                                   |

The errors are not stored in the history of Ethernet diagnostics.

### (2) Errors caused by communication failure

The errors are stored in the history of Ethernet diagnostics.

An error response from the destination device for communication is stored as error code. For the error details and action of displayed error code, refer to the manual for the destination device.

### (3) Operations after the error

After the occurrence of the error, if the conditions are restored for proper communications, data communications are re-started at the following timing.

- When "Fixed" is set for Communication Setting: At the timing of the execution interval
- · When "On Request" is set for Communication Setting: At the rising (off to on) of Request Contact

# 12.5 Precautions

This section provides precautions for the simple PLC communication function.

#### (1) The timing when the settings are enabled

The settings for this function are enabled at the following timing.

- · When powering off and on the CPU module
- · When resetting the CPU module

Even if the values of the settings are changed and the CPU module state is changed from STOP to RUN during execution of this function, the CPU module keeps operating with the previous settings. Note that if the "Device" setting of PLC parameter is changed and the parameters are written to the CPU module, an error (error code: 4900<sub>H</sub>) occurs while the parameters are being written.

#### (2) Communications with other CPU modules

- The communications are possible only between the CPU modules connected over Ethernet. (Communications with the other CPU modules cannot be performed through the CPU module connected over Ethernet.)
- When the simple PLC communications are performed between the devices that need to be set the host station port number (MELSEC-A (Ethernet Module)/MELSEC-FX3 (Ethernet Block/ Adapter) and SLMP-Compatible Device (QnA Compatible 3E Frame)), if there is an overlap in the own station port numbers set, the communications cannot be performed normally. Ensure that all the host station port numbers set are different.

#### (3) Device data

If the COM or CCOM instruction is used in the CPU module of the host station, not only the data in the END processing but also the data during sequence scan (at the execution of the COM or CCOM instruction) are subjected to communications. To always use data in the END processing in a program, perform the following operations.

[Transmission source] For the program, use a different device from the one specified for this function. At the end of the program (just before the END), reflect the data of that device to the one specified for this function. [Transmission destination] At the beginning of the program, reflect the data of the device specified for this function to the other device, and use that device for the program.

#### (4) Incomplete data reception and timeout

Because the load of Ethernet communication becomes heavy during the simple PLC communication, if the other communication (MELSOFT connection or MC protocol) is simultaneously performed by using protocol UDP, the data reception of UDP may not be completed, resulting in a timeout error. Therefore, to perform other communications during the simple PLC communication, the communication using TCP is recommended. Also conduct following operations to reduce Ethernet communication load.

- · Increase the execution interval of the simple PLC communication.
- · Reduce the number of device points for communication.

#### (5) Communication stop

For a certain setting No., if the device is waiting for the response of the destination device due to power off of the module, cable disconnection, or power off of the hub, communications for the other setting No. might be stopped for 1000ms.

### (6) Errors at the destination device

If an error related to this function occurs, following errors might be detected at the destination device.

- When the destination device is Q/L series: Remote password mismatch error
- · When the destination device is A series: Device number specification error

Also, an error might be detected depending on the settings of the destination device or the conditions of Ethernet communication.

#### (7) Communications with the CPU module for which a remote password is set

When performing communications from multiple CPU modules to the CPU module for which a remote password is set, set the latency time to avoid overlapping of start timings of communications. When the simple PLC communications from multiple CPU modules to a single CPU module are simultaneously started, communication timings are overlapped and an error may occur.

### (8) When the destination device is MELSEC iQ-R (Built-in Ethernet Function)

The simple PLC communications cannot be performed when the destination device for communications is the MELSEC iQ-R series CPU module and a remote password is set to it. Clear the remote password of the destination device.

#### (9) Execution of the SLMP frame send instruction

The SP.SLMPSND instruction cannot be executed when the parameters of the simple PLC communication setting are set.

# **CHAPTER 13** IP ADDRESS CHANGE FUNCTION

This function changes the IP address of a built-in Ethernet port without changing the built-in Ethernet port settings in PLC parameter, by storing the values in the special relay and special register.

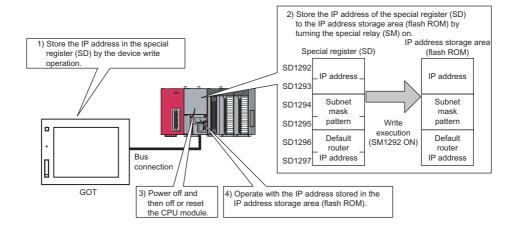

# Point P

This function can also be used by changing values of special relay and special register from GOT. For details on the special relay and special register used for this function, refer to the lists of the special relay and special register in the following.

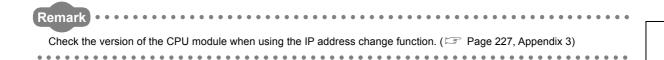

# **13.1** IP Address of the Built-in Ethernet Port

For IP address of the built-in Ethernet port, a value of the built-in Ethernet port setting in PLC parameter is set at the initial processing of the CPU module. When this function is used, the value stored in the IP address storage area (flash ROM) will be set to the IP address of the built-in Ethernet port which is set during the initial processing of the CPU module, instead of the value set in the parameter.

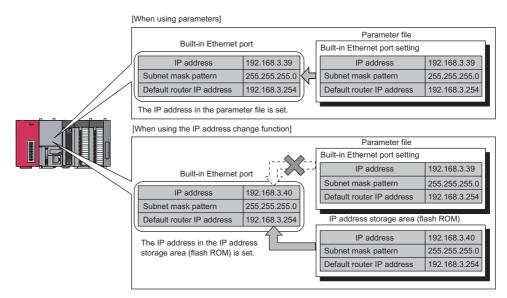

#### (1) Write and clear operation to the IP address storage area (flash ROM)

Write a value of IP address to the IP address storage area (flash ROM). The special relay and special register are used to perform the write and clear operations.

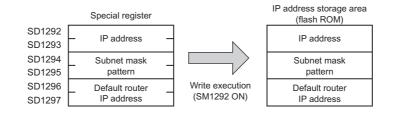

# (2) Execution timing of writing to and clearing the IP address storage area (flash ROM)

Write and clear processing are executed in the END processing. Therefore, the scan time is increased during execution.

# **13.2** How to Use the Function

# 13.2.1 Write operation

This operation can be performed by storing the IP address to be changed in SD1292 to SD1297 and turning off and on SM1292 (IP address storage area write request).

### (1) Operating procedure

The following shows the write operation flow.

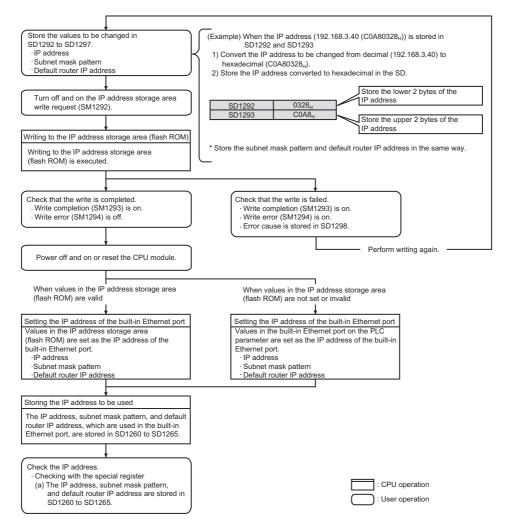

### (2) Operations of special relay and special register

The following shows the operations of special relay and special register during the operation of writing to the IP address storage area (flash ROM).

(a) Operations of special relay and special register during the operation of writing to the IP address storage area (flash ROM)

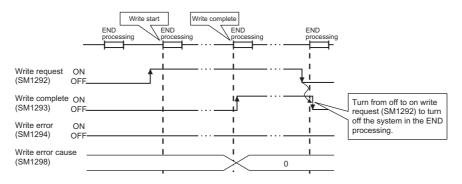

(b) Operations of special relay and special register when the operation of writing to the IP address storage area (flash ROM) failed

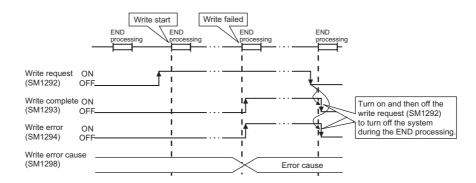

#### (3) Cause of failure to write to the IP address storage area (flash ROM)

If the processing of writing to the IP address storage area (flash ROM) is not completed, the error cause is stored in SD1298 (IP address storage area write error factor).

| Value in SD1298  | Error cause                                                                                                    |
|------------------|----------------------------------------------------------------------------------------------------|
| 100 <sub>H</sub> | The value in SD1292 to SD1297 is outside the setting range.                                                                                                    |
| 200 <sub>H</sub> | An error occurred during writing.                                                                                                    |
| 300 <sub>H</sub> | <ul> <li>Writing cannot be performed since the following functions are being executed.</li> <li>Online program change</li> <li>Copy program memory data into ROM</li> <li>Write to PLC (flash ROM)</li> </ul> |
| 400 <sub>H</sub> | Writing is started during clear processing execution.                                                                                                    |

### (4) Program example

The following shows a program example of writing to the IP address storage area (flash ROM).

| Device number              | Application                             | Device number | Application                                |
|----------------------------|-----------------------------------------|---------------|--------------------------------------------|
| M100                       | Write command                           | SM1293        | IP address storage area write complete     |
| D100 to D103 <sup>*1</sup> | IP address to be changed                | SM1294        | IP address storage area write error        |
| D104 to D107 <sup>*1</sup> | Subnet mask pattern to be changed       | M101          | Normal write completion indication         |
| D108 to D111 <sup>*1</sup> | Default router IP address to be changed | M102          | Abnormal write completion indication       |
| SD1292 to SD1297           | IP address setting                      | SD1298        | IP address storage area write error factor |
| SM1292                     | IP address storage area write request   | D100          | Write error factor display                 |

#### (a) Devices used in programs

\*1 Set as follows.

Ex. When setting the IP address 192.168.3.40 in D100 to D103

#### (b) Sample program

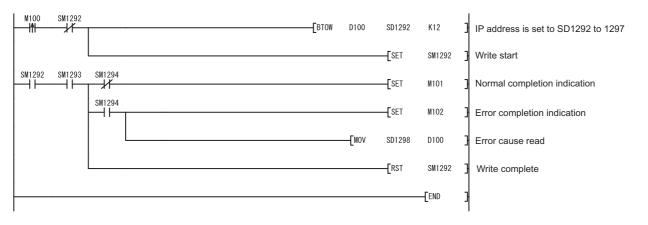

# 13.2.2 Clear operation

This operation can be performed by turning off and on SM1295 (IP address storage area clear request).

### (1) Operating procedure

The following shows the clear operation flow.

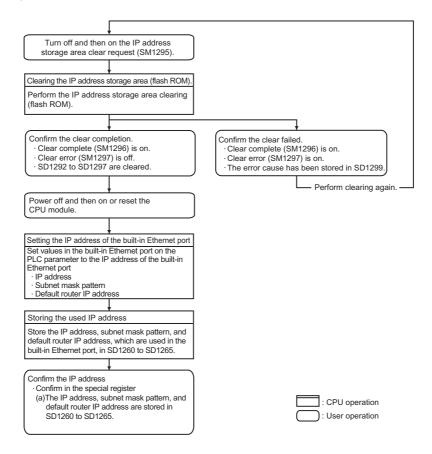

### (2) Operations of special relay and special register

The following shows the operations of special relay and special register during the operation of clearing the IP address storage area (flash ROM).

(a) Operations of special relay and special register during the operation of clearing the IP address storage area (flash ROM)

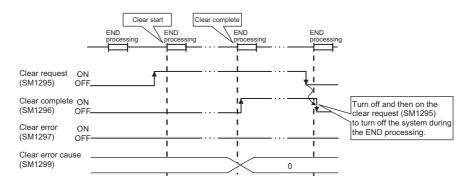

(b) Operations of special relay and special register when the operation of clearing the IP address storage area (flash ROM) failed

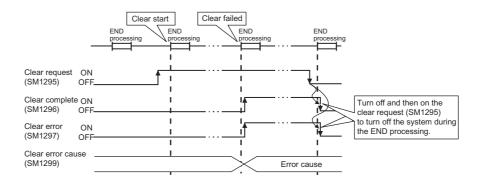

#### (3) Cause of failure to clear the IP address storage area (flash ROM)

If the processing of clearing the IP address storage area (flash ROM) is not completed, the error cause is stored in SD1299 (IP address storage area clear error factor).

| Value in SD1299  | Error cause                                                                                                    |
|------------------|----------------------------------------------------------------------------------------------------|
| 200 <sub>H</sub> | An error occurred during clearing.                                                                                                    |
| 300 <sub>H</sub> | Clearing cannot be performed since the following functions are being<br>executed.<br>• Online program change<br>• Copy program memory data into ROM<br>• Write to PLC (flash ROM) |
| 400 <sub>H</sub> | Clearing is started during write processing execution.                                                                                                    |

### (4) Program example

The following shows a program example of clearing the IP address storage area (flash ROM).

#### (a) Devices used in programs

| Device number                                   | Application                           | Device number | Application                                |
|-------------------------------------------------|---------------------------------------|---------------|--------------------------------------------|
| M200                                            | Clear command                         | M201          | Normal clear completion indication         |
| SM1295                                          | IP address storage area clear request | M202          | Abnormal clear completion indication       |
| SM1296 IP address storage area clear completion |                                       | SD1299        | IP address storage area clear error factor |
| SM1297                                          | IP address storage area clear error   | D200          | Clear error factor display                 |

#### (b) Sample program

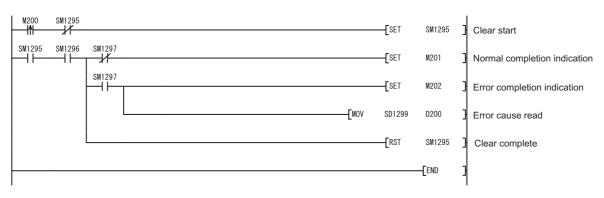

# **13.3** Checking the IP Address

### (1) Checking using the Ethernet diagnostics

The IP address of the built-in Ethernet port can be checked with the Ethernet diagnostics. For details on the Ethernet diagnostics, refer to the following.

GX Works2 Version 1 Operating Manual (Common)

### (2) Checking by the special relay and special register

The IP address of the built-in Ethernet port can be checked using the special relay and special register.\*1

- · IP address: SD1260 and SD1261
- Subnet mask pattern: SD1262 and SD1263
- Default router IP address: SD1264 and SD1265
- \*1 Stored as follows.

Ex. When IP address is 192.168.3.39 (C0A80327<sub>H</sub>)

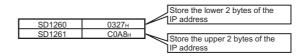

# 13.4 Precautions

The following describes precautions for the IP address change function.

#### (1) Power-off and reset operations

Do not power off or reset the CPU module while writing to or clearing the IP address storage area (flash ROM). Values may not be reflected to the IP address storage area (flash ROM). Check that SM1293 (IP address storage area write complete) and SM1296 (IP address storage area clear complete) turn on before powering off or resetting the CPU module.

#### (2) IP address of parameters

For IP address of the built-in Ethernet port, values in the IP address storage area (flash ROM) take priority over values of parameters. To use the IP address specified by parameters, clear the value in the IP address storage area (flash ROM).

#### (3) Duplicated IP addresses

When changing an IP address, check that the changed IP address is not the same as that of other devices. If IP addresses are duplicated, communication may be performed with an unintended device. The duplicated status can be checked by either of the following methods.

- By using the Find CPU function
- By disconnecting an external device from the network and performing a PING test to the IP address of the disconnected external device. (The IP address is duplicated if a response message is returned.)

# (4) Functions that cannot be performed during write processing and clear processing

The following functions cannot be executed during the write or clear processing to the IP address storage area. Do not execute the functions before the processing is completed. Doing so may cause an error. If operation of writing to or clearing the IP address storage area (flash ROM) is executed during the execution of the following functions, the write or clear operation is processed as an error.

- Online program change
- Copy program memory data into ROM
- Write to PLC (flash ROM)

#### (5) Execution timing of write processing and clear processing

- Since the status of SM1292 (IP address storage area write request) and SM1295 (IP address storage area clear request) are checked in the END processing, processing of writing to or clearing the IP address storage area (flash ROM) cannot be executed if a contact is turned off and on, or turning on and off in one scan.
- If SM1292 (IP address storage area write request) is turned off and on again while writing to the IP address storage area (flash ROM), the write processing executed earlier is completed properly and the processing executed later is ignored. (The same occurs for the clear operation.)
- If SM1295 (IP address storage area clear request) is turned off and on while writing to the IP address storage area (flash ROM), the clear operation is processed as an error. (The same occurs when the write operation is executed during the clear processing execution.)
- If SM1292 (IP address storage area write request) and SM1295 (IP address storage area clear request) are turned off and on in one scan, the write operation is prior to be executed, and the clear operation is processed as an error.

# **CHAPTER 14** IP PACKET TRANSFER FUNCTION

 When using the IP packet transfer function, check the versions of the CPU module and GX Works2. ( Page 227, Appendix 3)

This function communicates data (using FTP or HTTP) through the built-in Ethernet ports from an Ethernet device (such as a personal computer) to the following IP-compatible devices connected via a CC-Link IE Field Network module.

- · External devices on CC-Link IE Field Network
- · External devices on the Ethernet network, which are connected through the built-in Ethernet ports

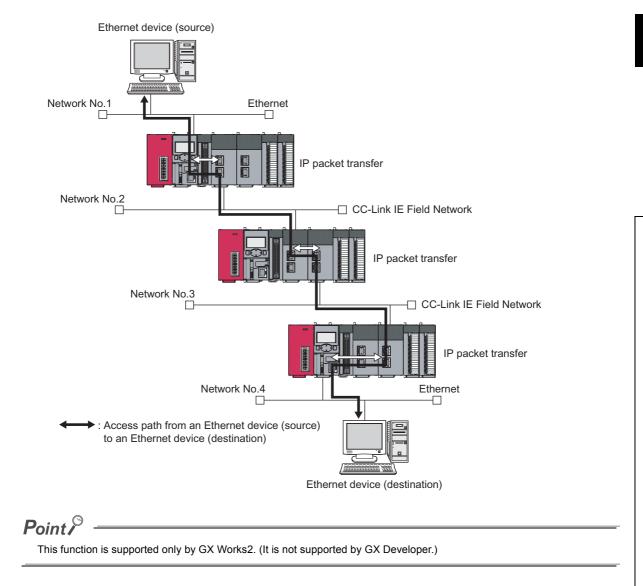

#### (1) How to use

For the settings of IP packet transfer function or how to use the function, refer to the following. Manual for the CC-Link IE Field Network module used

#### (2) Precautions

- The data that are communicated using the IP packet transfer function are communicated separately by the following processing.
  - $\cdot$  Service processing by a sequence scan of a CPU module
  - · Link scan on CC-Link IE Field Network

The above processing causes communication speeds to be slower than Ethernet lines. Manuals for the CC-Link IE Field Network module describe targeted communication speeds when the IP packet transfer function is used.

- Broadcast communication and multicast communication cannot be performed with the IP packet transfer function. Perform unicast communication (communication with one request destination specified).
- If the application time-out of the request source device occurs due to a heavy communication load on the path that an IP packet takes, measure the response time using the ping command from the request source device and adjust the application timeout time.
- Data size must be within 1460 bytes when the ping command is used.
- UDP provides less reliable data communications compared with TCP and thus data may be lost or arrive out of order. Use TCP communications if a problem occurs with the UDP communications.

# **CHAPTER 15** E-MAIL SEND/RECEIVE FUNCTION

The e-mail send/receive function enables the CPU module to send e-mail to and receive it from electronic devices such as mobile phones and personal computers.

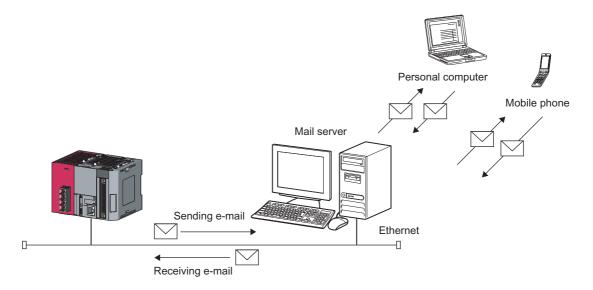

#### (1) Sending and receiving e-mail

#### (a) Sending e-mail

After setting the send destination e-mail address, the e-mail send instruction (SP.MLSEND) is executed to send e-mail during END processing.

#### (b) Receiving e-mail

The e-mail receive instruction (SP.MLRECV) is executed to get e-mail stored in the server to the CPU module. The "Subject + message body" of e-mail is written to the specified device.

#### (2) Function to read/write device when e-mail is received

Writing an MC protocol command in the message body of e-mail sent to the CPU module from a personal computer or mobile phone enables device reading or writing.

After command execution, e-mail is returned to the send address to report the execution result. (See Page 205, Section 15.3.1)

#### (3) Send destination e-mail address edit function

This function enables a remote mobile phone or personal computer to change the send destination e-mail address. ( 🖙 Page 209, Section 15.3.2)

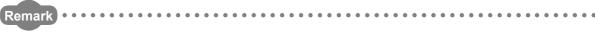

When using the e-mail send/receive function, check the versions of the CPU module and GX Works2. ( Page 227, Appendix 3)

# **15.1** E-mail Specifications

| ltem                      | 1            | Specifications                                                                            |  |
|---------------------------|--------------|-------------------------------------------------------------------------------------------|--|
| Attachme                  |              | Not permitted                                                                             |  |
| Data size                 | Message body | 4096 words (8192 bytes)                                                                   |  |
| Data transfer method      | Send         | Sending message body                                                                      |  |
|                           | Receive      | Receiving message body                                                                    |  |
| Incoming mail format      |              | Text format only                                                                          |  |
| Subject                   |              | Us-ASCII or ISO-2022-JP (Base 64) format                                                  |  |
| MIME                      |              | Version 1.0                                                                               |  |
| Send (encode)             |              | Subject: 7 bits     Message body: 7 bits                                                  |  |
| Receive (decode)          |              | Subject: 7 bits     Message body: 7 bits                                                  |  |
| Encryption                |              | None                                                                                      |  |
| Compression               |              | None                                                                                      |  |
| Communication with e-main | il server    | SMTP (send server)<br>POP3 (receive server)                                               |  |
| Port number               |              | SMTP (send server): 1 to 65535 (variable)<br>POP3 (receive server): 1 to 65535 (variable) |  |
| Operation check mailer    |              | Microsoft <sup>®</sup> Outlook 2010 (32-bit version) (Japanese edition)                   |  |
| Authentication function   |              | Provided (SMTP authentication or POP before SMTP)                                         |  |

#### The e-mail specifications are listed below.

# 15.2 Setting Method

# 15.2.1 Parameter setting

### (1) Open setting

Set the connections to be used by the e-mail send/receive function.

♥ Project window ⇒ [Parameter] ⇒ [PLC Parameter] ⇒ [Built-in Ethernet Port Setting] ⇒ [Open Setting]

|             |                                                                                                    |                                                                |                |                 | IP Addr                   | ess/Port No. In         | out Format DEC 💌                             |
|-------------|----------------------------------------------------------------------------------------------------|----------------------------------------------------------------|----------------|-----------------|---------------------------|-------------------------|----------------------------------------------|
|             | Protocol                                                                                                    | Open System                                                    | TCP Connection | Host<br>Station | Destination<br>IP Address | Destination<br>Port No. | Start Device to Store<br>Predefined Protocol |
| 1           | TCP 💌                                                                                                    | E-mail 🔹                                                       | -              |                 |                           |                         |                                              |
| 2           | TCP                                                                                                    | E-mail 👻                                                       | <b>•</b>       |                 |                           |                         |                                              |
| 3           | •                                                                                                    | <b>•</b>                                                       | -              |                 |                           |                         |                                              |
| 4           | •                                                                                                    | •                                                              | -              |                 |                           |                         |                                              |
| 5           | •                                                                                                    |                                                                | -              |                 |                           |                         |                                              |
| 6           | •                                                                                                    | •                                                              | -              |                 |                           |                         |                                              |
| 7           | •                                                                                                    | •                                                              | -              |                 |                           |                         |                                              |
| 8           | -                                                                                                    | •                                                              |                |                 |                           |                         |                                              |
| 9           | •                                                                                                    | <b>•</b>                                                       |                |                 |                           |                         |                                              |
| 10          | •                                                                                                    | <b>•</b>                                                       |                |                 |                           |                         |                                              |
| 11          | •                                                                                                    | <b>•</b>                                                       | -              |                 |                           |                         |                                              |
| 12          | -                                                                                                    | <b>•</b>                                                       |                |                 |                           |                         |                                              |
| 13<br>14    |                                                                                                    |                                                                |                |                 | -                         |                         |                                              |
| 14          |                                                                                                    |                                                                |                |                 |                           | + +                     |                                              |
|             | · ·                                                                                                    |                                                                |                |                 |                           |                         |                                              |
| 16          | (*) IP Address and Port No. will be displayed by the selected format.<br>Please enter the value according to the selected number.<br>End Cancel |                                                                |                |                 |                           |                         |                                              |
| 16<br>(*) I | P Address and Port N                                                                                                    | No. will be displayed by the s<br>ccording to the selected num | ber.           | Cancel          |                           |                         |                                              |
| 16<br>(*) I | P Address and Port N                                                                                                    | No. will be displayed by the s<br>ccording to the selected num | ber.           | Cancel          |                           |                         | Description                                  |

Open System

This function uses two connections. If "E-mail" is selected in the Open System, the Open System of the next connection No. is also changed to "E-mail".

Select "E-mail".

(Note that "E-mail" cannot be selected in connection No.16.)

"E-mail" can be set in Open System only in one connection.

### (2) E-mail setting

Set the parameters of the e-mail send/receive function.

| $\mathcal{O}$ | Project window ⇔ [Parameter] ⇔ [PLC Parameter] ⇔ [Built-in Ethernet Port Setting] ⇔ [E-mai |
|---------------|--------------------------------------------------------------------------------------------|
|               | Setting]                                                                                   |

| PLC Parameter E-mail Setting 🧮       | x |
|--------------------------------------|---|
| General                              |   |
| Password                             |   |
| E-mail Address                       |   |
| Check Received Mail                  |   |
| Inquiry Interval 5 Minute 💌          |   |
| Enable MC Protocol Command           |   |
| Mail Server Name                     |   |
| Send Mail Setting                    |   |
| © SMTP Server Name                   |   |
| C IP Address DEC 💌                   |   |
| Port No. 25 (1 to 65535)             |   |
| _ I ✓ Authenticate                   |   |
| Use SMTP Authentication              |   |
| Account Name                         |   |
| Password                             |   |
| C Use POP before SMTP                |   |
| Receive Mail Setting                 |   |
| POP Server Name                      |   |
| C IP Address DEC 💌                   |   |
| Port No. 110 (1 to 65535)            |   |
| Send Mail Address Setting End Cancel |   |

|                      | Item                          | Description                                                                                                    | Setting range                                              | Default                                                    |
|----------------------|-------------------------------|----------------------------------------------------------------------------------------------------|------------------------------------------------------------|------------------------------------------------------------|
|                      | Password                      | Set the password for the mail server.                                                                                                    | 1 to 64 one-byte alphanumeric characters<br>and symbols    | _                                                          |
| General              | E-mail Address                | Set the e-mail address of the CPU module.                                                                                                    | 1 to 256 one-byte alphanumeric<br>characters and symbols   | _                                                          |
|                      | Check Received Mail           | Select this item to periodically query whether e-<br>mail has reached the server. When e-mail has<br>reached, SM1662 (received mail presence flag)<br>turns on so that the CPU module can confirm that<br>there is received mail. | Check or do not check for received mail.                   | Do not check for received mail.                            |
|                      | Inquiry Interval              | Set the query time interval with the time unit for the receive mail server.                                                                                                    | 30 seconds to 24 hours                                     | 5 Minutes                                                  |
|                      | Enable MC Protocol<br>Command | The command is executed if an MC protocol<br>command is stated in the message body of<br>received mail.                                                                                                    | Allow or do not allow to receive MC protocol command mail. | Do not allow to<br>receive MC<br>protocol<br>command mail. |
|                      | SMTP Server Name              | Set the destination SMTP server name.                                                                                                    | 1 to 256 one-byte alphanumeric<br>characters and symbols   | _                                                          |
|                      | IP Address                    | Set the IP address of the destination SMTP server.<br>The IP address can be specified with decimal or<br>hexadecimal numbers.                                                                                                    | 0.0.0.1 to 223.255.255.254<br>(00.00.00.01 to DF.FF.FF.FE) | _                                                          |
|                      | Port No.                      | Set the port No. used to control the SMTP server.                                                                                                    | 1 to 65535                                                 | 25                                                         |
| Send Mail<br>Setting | Authenticate                  | Select whether to enable the server authentication function.                                                                                                    | Enable or disable authentication.                          | Authenticate                                               |
|                      | Authentication system         | Select the authentication system.                                                                                                    | Use SMTP Authentication     Use POP before SMTP            | Use SMTP<br>Authentication                                 |
|                      | Account Name                  | Set the account name of the SMTP server.                                                                                                    | 1 to 64 one-byte alphanumeric characters and symbols       | _                                                          |
|                      | Password                      | Set the password used to log in to the SMTP server.                                                                                                    | 1 to 64 one-byte alphanumeric characters and symbols       | _                                                          |

| ltem                       |                 | Description                                                                                                    | Setting range                                                                                      | Default |  |
|----------------------------|-----------------|----------------------------------------------------------------------------------------------------|----------------------------------------------------------------------------------------------------|---------|--|
|                            | POP Server Name | Set the POP server name of the receive destination.                                                                                     | 1 to 256 one-byte alphanumeric<br>characters and symbols                                           | _       |  |
| Receive<br>Mail<br>Setting | IP Address      | Set the IP address of the receive destination POP<br>server.<br>The IP address can be specified with decimal or<br>hexadecimal numbers. | 0.0.0.1 to 223.255.255.254<br>(00.00.00.01 to DF.FF.FF.FE)                                         | _       |  |
|                            | Port No.        | Set the port No. used to control the POP server.                                                                                        | 1 to 65535                                                                                         | 110     |  |
| Send Mail Address Setting  |                 | Set the e-mail address of the external device to which e-mail is to be sent.                                                            | Up to 16 addresses, each consisting of 1<br>to 256 one-byte alphanumeric characters<br>and symbols | _       |  |

Point P

The e-mail addresses that can be set by this function can be stored in the following.

| Item                       | Description                                                                                                    | Setting method                                               |
|----------------------------|----------------------------------------------------------------------------------------------------|--------------------------------------------------------------|
| PC parameter               | <ul> <li>Used to send e-mail to a small number of destinations at a time.</li> <li>An e-mail address can be registered directly in the send destination e-mail address setting number.</li> </ul>                                                                | Register in "Send Mail Address<br>Setting" of PC parameters. |
| CPU module internal memory | <ul> <li>Used to send e-mail to multiple destinations at a time.</li> <li>Addresses can be dynamically registered or changed from the<br/>remote location by sending e-mail stating the MC protocol<br/>command to write e-mail addresses to devices.</li> </ul> | Register by executing the SP.MLOPEADR instruction.           |

### (3) DNS Setting

Set the IP address of the DNS server.

♥ Project window ⇒ [Parameter] ⇒ [PLC Parameter] ⇒ [Built-in Ethernet Port Setting] ⇒ [DNS Setting]

| DNS Setting  |         |            |         | <br> |
|--------------|---------|------------|---------|------|
|              |         | Input Forr | nat DEC | •    |
| DNS Server 1 | Address |            |         |      |
| DNS Server 2 | Address |            |         |      |

| Item                 | Description                                                                                              | Setting range                                              | Default |
|----------------------|----------------------------------------------------------------------------------------------------|------------------------------------------------------------|---------|
| DNS Server 1 Address | Set the IP address of DNS server 1. The IP address can be specified with decimal or hexadecimal numbers. | 0.0.0.1 to 223.255.255.254<br>(00.00.00.01 to DF.FF.FF.FE) | _       |
| DNS Server 2 Address | Set the IP address of DNS server 2. The IP address can be specified with decimal or hexadecimal numbers. | 0.0.0.1 to 223.255.255.254<br>(00.00.00.01 to DF.FF.FF.FE) | _       |

15.2 Setting Method

# 15.2.2 Settings at programming

| Instruction | Description                                    | Reference                |
|-------------|------------------------------------------------|--------------------------|
| SP.MLSEND   | Sends e-mail to the specified external device. | Page 210, Section 15.4.1 |
| SP.MLRECV   | Reads received e-mail from the mail server.    | Page 214, Section 15.4.2 |

This function sends and receives e-mail using the following instructions.

### (1) Special relay and special register

The following table lists the special relay and special register used with this function. For details, refer to the following.

MELSEC-L CPU Module User's Manual (Hardware Design, Maintenance and Inspection)

| Number | Name                                        | Description                                                                                                    |
|--------|---------------------------------------------|----------------------------------------------------------------------------------------------------|
| SM1659 | MC protocol command being<br>processed flag | <ul> <li>This relay turns on while the MC protocol command is being processed.</li> <li>If the received mail is an MC protocol command mail, the relay turns off during the END processing of the scan where the command is processed and the return mail is sent.</li> </ul>                               |
| SM1660 | MC protocol command error flag              | <ul> <li>This relay turns on when an MC protocol command error is detected. The relay also turns on when the MC protocol command is disabled in parameter.</li> <li>The relay turns off upon execution of the e-mail receive instruction.</li> </ul>                                                        |
| SM1661 | E-mail address backup<br>processing flag    | <ul> <li>This relay turns on when e-mail address backup starts (when an address is obtained by the e-mail address acquisition instruction (SP.MLGETADR)).</li> <li>The relay turns off during the END processing after completion of e-mail address backup processing.</li> </ul>                           |
| SM1662 | Incoming mail check flag                    | <ul> <li>This relay turns on when there is incoming mail on the server when checked.<br/>("Check Received Mail" needs to be set in advance in the e-mail setting.)</li> <li>The relay turns off during the END processing of the scan where the e-mail receive instruction processing completes.</li> </ul> |
| SD1659 | Language information                        | Set the language information of the content of send e-mail (Subject + message<br>body).<br>• 0 or other than below: English/Japanese (default)<br>• 2: Chinese (simplified Chinese characters)                                                                                                    |
| SD1660 | MC protocol command error code              | <ul> <li>An error code is stored when an MC protocol command error is detected. An error code is also stored when the MC protocol command is disabled by the parameter.</li> <li>A value, 0, is set at execution of the e-mail receive instruction.</li> </ul>                                              |

# 15.3 Function Details

# 15.3.1 Function to read/write device when e-mail is received

Writing an MC protocol command in the message body of incoming mail enables device reading and writing. After command execution, e-mail is returned to the send address to report the result of reading.

When using this function, check "Enable MC Protocol Command" in the built-in Ethernet port setting of the PC parameter. ( Page 202, Section 15.2.1 (2))

| General                |               |  |
|------------------------|---------------|--|
| Password               | *******       |  |
| E-mail Address         | xxx@xxx.co.jp |  |
| Check Received Mail    |               |  |
| Inquiry Interval       | 5 Minute 💌    |  |
| Enable MC Protocol Com | nand          |  |

Check also "Enable online change (FTP, MC Protocol)".

```
♥ Project window ⇒ [Parameter] ⇒ [PLC Parameter] ⇒ [Built-in Ethernet Port Setting]
```

Enable online change (FTP, MC Protocol)

Disable direct connection to MELSOFT

🗌 Do not respond to search for CPU (Built-in Ethernet port) on network

### (1) Request e-mail format

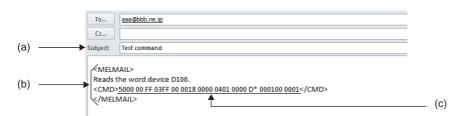

#### (a) Subject

Specify any subject.

#### (b) Message body

State the start/end of e-mail and the start/end of a command by enclosing the relevant item with the following header and footer.

| Header/footer name | Header              | Footer | Description                                                                                                    |
|--------------------|---------------------|--------|----------------------------------------------------------------------------------------------------|
| Start/end          | <melmail></melmail> |        | Indicates the start and end of command e-mail.<br>Anything stated before <melmail> or after </melmail> is invalid. |
| Command            | <cmd></cmd>         |        | The data written between the header and footer is assumed as a command.                                            |

#### (c) Data format

Command messages are compatible with the format supported by QnA-compatible 3E frame of the MC protocol used in the CPU module. Only application data needs to be specified; no header (for TCP/IP or UDP/IP) is required.

The frame format is shown below.

|                                       |                                  |                                     | Hea                                            | der                                                |                           |                                       |                   |                |                      |
|---------------------------------------|----------------------------------|-------------------------------------|------------------------------------------------|----------------------------------------------------|---------------------------|---------------------------------------|-------------------|----------------|----------------------|
| Sub-header                            | Network<br>module<br>number      | PC<br>number                        | Request<br>destination<br>module I/O<br>number | Request<br>destination<br>module station<br>number | Request<br>data<br>length | CPU<br>monitoring<br>timer            | Command           | Subcommand     | Request<br>data part |
| 5000 <sub>H</sub><br>(Fixed<br>value) | 00 <sub>H</sub><br>(Fixed value) | FF <sub>H</sub><br>(Fixed<br>value) | 03FF <sub>H</sub><br>(Fixed value)             | 00 <sub>H</sub><br>(Fixed value)                   | Variable<br>value         | 0000 <sub>H</sub><br>(Fixed<br>value) | Variable<br>value | Variable value | Variable<br>value    |

The applicable commands are as follows.

| Туре          | Operation           | Command |
|---------------|---------------------|---------|
|               | Batch read          | 0401    |
| Device memory | Batch write         | 1401    |
| Device memory | Random read         | 0403    |
|               | Test (random write) | 1402    |

If a command other than the above (such as monitor) is received, e-mail of abnormal response is returned.

( Page 208, Section 15.3.1 (3))

For details on the data format, refer to the following.

MELSEC Communication Protocol Reference Manual

#### (d) How to use

- Write a start header at the beginning of the message body.
- Write an end header at the end of the message body.
- · Anything other than the start/end and command headers and footers can be written in any format.
- Only "alphanumeric characters" and "one-byte spaces" can be input between the command header and footer.
- · Only one command can be stated in a single command mail.
- · The maximum size of one command is 1024 bytes.
- The data code is fixed to ASCII, and the "Communication Data Code" in the built-in Ethernet port setting is ignored.

#### (2) Response mail format (normal response)

If the content of the received e-mail satisfies the request e-mail format, the following message is written as a normal response.

#### (a) Subject

"Re:" is automatically added to the beginning of the command e-mail received by the CPU module. If adding "Re:" causes the command e-mail to exceed 128 one-byte characters (64 two-byte characters), the last three one-byte characters (two two-byte characters) are deleted.

#### (b) Message body

State a response message by enclosing it with the following start header and end footer.

| Header/footer name | Header            | Footer | Description                                                  |
|--------------------|-------------------|--------|--------------------------------------------------------------|
| Start/end          | <melret></melret> |        | Indicates the start and end of MC protocol response message. |

#### (c) Data format

The frame format of the response mail is shown below.

· Ended normally

|                                    |                                  |                                  | Неа                                | ader                                                                     |                   |                                    |                       |
|------------------------------------|----------------------------------|----------------------------------|------------------------------------|--------------------------------------------------------------------------|-------------------|------------------------------------|-----------------------|
| Sub-header                         | Network<br>module<br>number      | module PC number                 |                                    | RequestRequestdestinationdestinationmodule I/Omodule stationnumbernumber |                   | End code                           | Response<br>data part |
| D000 <sub>H</sub><br>(Fixed value) | 00 <sub>H</sub><br>(Fixed value) | FF <sub>H</sub><br>(Fixed value) | 03FF <sub>H</sub><br>(Fixed value) | 00 <sub>H</sub><br>(Fixed value)                                         | Variable<br>value | 0000 <sub>H</sub><br>(Fixed value) | Variable<br>value     |

• Ended with an error

|                                       |                                     |                                     | Hea                                                   | ader                                                      |                           |                                 | Error information part              |                                     |                                                       |                                                           |                   |                |
|---------------------------------------|-------------------------------------|-------------------------------------|-------------------------------------------------------|-----------------------------------------------------------|---------------------------|---------------------------------|-------------------------------------|-------------------------------------|-------------------------------------------------------|-----------------------------------------------------------|-------------------|----------------|
| Sub-<br>header                        | Network<br>module<br>number         | PC<br>number                        | Request<br>destina<br>tion<br>module<br>I/O<br>number | Request<br>destina<br>tion<br>module<br>station<br>number | Request<br>data<br>length | End<br>code                     | Network<br>module<br>number         | PC<br>number                        | Request<br>destina<br>tion<br>module<br>I/O<br>number | Request<br>destina<br>tion<br>module<br>station<br>number | Command           | Subcommand     |
| D000 <sub>H</sub><br>(Fixed<br>value) | 00 <sub>H</sub><br>(Fixed<br>value) | FF <sub>H</sub><br>(Fixed<br>value) | 03FF <sub>H</sub><br>(Fixed<br>value)                 | 00 <sub>H</sub><br>(Fixed<br>value)                       | Variable<br>value         | Variable<br>value <sup>*1</sup> | 00 <sub>H</sub><br>(Fixed<br>value) | FF <sub>H</sub><br>(Fixed<br>value) | 03FF <sub>H</sub><br>(Fixed<br>value)                 | 00 <sub>H</sub><br>(Fixed<br>value)                       | Variable<br>value | Variable value |

\*1 An error code is stored in the end code. For details on errors, refer to the following.

#### (d) Command examples

A response mail is returned in response to the request mail requesting to read word device D100.

• Ended normally (1995<sub>H</sub> is assumed stored in D100.)

| Subject             | Message body                                                                     |
|---------------------|----------------------------------------------------------------------------------|
| Re: Test command    | <melret>D000 00 FF 03FF 00 0014 0000 1995</melret>                               |
| Ended with an error |                                                                                  |
| Subject             | Message body                                                                     |
| Re: Test command    | <pre><melret>D000 00 FF 03FF 00 0014 C051 00 FF 03FF 00 0401 0000</melret></pre> |

#### (3) Response mail format (abnormal response)

If the content of the received e-mail fails to satisfy the request e-mail format, the following message is written as an abnormal response.

#### (a) Subject

"Re:" is added to the beginning of the received command e-mail.

If adding "Re:" causes the command e-mail to exceed 128 one-byte characters (64 two-byte characters), the last three one-byte characters (two two-byte characters) are deleted.

#### (b) Message body

The following description is sent as response mail.

| Response mail                                                                                          |  |  |  |  |
|----------------------------------------------------------------------------------------------------|--|--|--|--|
| The command was not able to be executed due to the following errors.                                   |  |  |  |  |
| Check the contents of e-mail and send it again.                                                        |  |  |  |  |
| Format error                                                                                           |  |  |  |  |
| Data size error                                                                                        |  |  |  |  |
| Data count error                                                                                       |  |  |  |  |
| Unsupported command error                                                                              |  |  |  |  |
| Since communications using the MC protocol was not permitted, the command was not able to be executed. |  |  |  |  |
| Check the parameters and send e-mail again.                                                            |  |  |  |  |

#### (c) Precautions

If one of the following command mails is received, an error mail is sent.

- The start and end header and footer of a command or e-mail are unpaired.
- An abnormal value is stored in the frame subheader.
- The command size exceeds the maximum size (1024 bytes).
- Two or more commands exist in one mail.
- · An incompatible command is received.

# **15.3.2** Send destination e-mail address edit function

This function can edit, register, and delete e-mail addresses in the e-mail address table stored in the internal memory of the CPU module.

Point P

Separately from the send e-mail address setting registered by PC parameters, this function targets 16 storage areas in the internal memory of the CPU module.

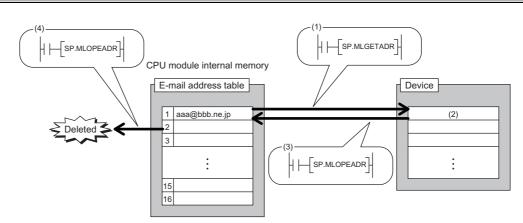

(1) When editing an e-mail address, issue the SP.MLGETADR instruction to obtain the e-mail address.

(2) Edit the obtained e-mail address.

(3) When registering an e-mail address, issue the SP.MLOPEADR instruction to register the target e-mail address.

(4) When deleting an e-mail address, issue the SP.MLOPEADR instruction to delete the target e-mail address.

#### The send-destination e-mail address edit function uses the following instructions.

| Instruction | Description                                                       | Reference                |
|-------------|-------------------------------------------------------------------|--------------------------|
| SP.MLOPEADR | Registers or deletes a send-destination e-mail address.           | Page 218, Section 15.4.3 |
| SP.MLGETADR | Stores a send destination e-mail address in the specified device. | Page 221, Section 15.4.4 |

| Ex.  | Ex. Operation for changing the e-mail address (aaa@bbb.ne.jp) of e-mail address setting No.1                                                                 |                                |  |  |  |  |  |  |
|------|----------------------------------------------------------------------------------------------------|--------------------------------|--|--|--|--|--|--|
| Step | Operation                                                                                                    | E-mail address of setting No.1 |  |  |  |  |  |  |
| 1    | Send an e-mail with the MC protocol command to instruct the CPU module to write the e-mail address to the device.                                            | aaa@bbb.ne.jp                  |  |  |  |  |  |  |
| 2    | 2 Execute the e-mail receive instruction (SP.MLRECV).<br>(The MC protocol command writes the e-mail address to the specified device.) aaa@bbb.ne.jp          |                                |  |  |  |  |  |  |
| 3    | Execute e-mail address table registration/deletion instruction (SP.MLOPEADR).                                                                                | aaa@bbb.ne.jp, ccc@bbb.ne.jp   |  |  |  |  |  |  |
| 4    | Execute e-mail address table registration/deletion instruction (SP.MLOPEADR).<br>(Deletes the old e-mail address (aaa@bbb.ne.jp) remaining in setting No.1.) | ccc@bbb.ne.jp                  |  |  |  |  |  |  |

# 15.4.1 Send e-mail (SP.MLSEND)

|           | l Command |  |
|-----------|-----------|--|
| SP.MLSEND |           |  |
|           | _         |  |

| Setting data | Internal device |      | R, ZR           | 10/0 |      | Zn  | Constant | Others |
|--------------|-----------------|------|-----------------|------|------|-----|----------|--------|
|              | Bit             | Word | Ν, ΖΝ           | Bit  | Word | 211 | Constant | Others |
| S1           | -               | O*1  | O <sup>*1</sup> |      |      | _   |          |        |
| \$2          | -               | 0    | 0               |      |      | _   |          |        |
| D            | O*1             | _    | O <sup>*1</sup> |      |      | _   |          |        |

\*1 Local devices cannot be used.

### (1) Setting data

| Setting data | Description                                                                                              | Set by       | Data type        |
|--------------|----------------------------------------------------------------------------------------------------|--------------|------------------|
| U0           | Dummy                                                                                                    | _            | Character string |
| <b>S1</b>    | Start number of the device from which control data are stored                                            | User, system | Device name      |
| \$2          | Start number of the device in which the content of the send e-mail<br>(Subject + message body) is stored | User         | Device name      |
| D            | Start number of the device which turns on for one scan upon completion of the instruction                | System       | Bit              |
|              | D+1 also turns on when the instruction is completed with an error.                                       |              |                  |

### (2) Control data

| Device | Item                                                                                     | Description                                                                                                    | Setting range        | Set by |
|--------|------------------------------------------------------------------------------------------|----------------------------------------------------------------------------------------------------|----------------------|--------|
| S)+0   | Completion type, send<br>data format, and<br>destination e-mail<br>address specification | b15 b14 b13 b12 b11 b8 b7 b6       b0         (5)+0       [3]       0       [2]       0       [1]       0         [1] Completion type         Set whether clock data setting is required at completion with an error.       • 0: Clock data setting not required         Clock data at occurrence of an error is not set in (5)+11 to       (5)+15.       • 1: Clock data setting required         Clock data at occurrence of an error is set in (5)+11 to       (5)+15.       • 1: Clock data format*1         Specify the format of the send data.       • 1: Binary data       [3] Destination e-mail address specification         Specify the destination e-mail address used.       • 0: E-mail address that is set by the PC parameter       • 1: E-mail address registered in CPU internal memory | See the left column. | User   |

| Device              | ltem                                      | Description                                                                                                    | Setting range | Set by |
|---------------------|-------------------------------------------|----------------------------------------------------------------------------------------------------|---------------|--------|
| §1+1                | Completion status                         | Completion status is stored.<br>• 0000 <sub>H</sub> : Completed normally<br>• Other than 0000 <sub>H</sub> : Failed (error code)                                                                                          | _             | System |
| §1+2                | Destination number                        | Specify the external device to send e-mail to, with the destination e-mail address setting number that is set by the PC parameter or in the CPU internal memory.<br>• 1 to 16: Destination external device setting number | 1 to 16       | User   |
| \$1)+3 to<br>\$1)+8 | System area                               | Use prohibited                                                                                                    | _             | System |
| S1+9                | Sent data length                          | Specify the data length (Subject + message body) of the e-mail<br>stored in \$2+0 to \$2+n. (Subject: 0 to 373, Message body: 1 to<br>4096)<br>• 1 to 4469: E-mail data length (word)                                     | 1 to 4469     | User   |
| §1+10               | Subject length                            | Specify the data length of the Subject of the e-mail stored in<br>\$2+0 to \$2+n.<br>• 0 to 373: Subject data length (word)                                                                                               | 0 to 373      | User   |
| §1)+11              | Clock setting flag                        | The valid/invalid status of the clock data in (3)+12 to (3)+15 is<br>stored.<br>• 0: Invalid<br>• 1: Valid                                                                                                    | _             | System |
| §1)+12              |                                           | Upper 8 bits: Month $(01_{\rm H}$ to $12_{\rm H})$<br>Lower 8 bits: Last two digits of year $(00_{\rm H}$ to $99_{\rm H})$                                                                                                |               |        |
| §1)+13              | Clock data<br>(Set only when<br>abnormal) | Upper 8 bits: Hour $(00_H \text{ to } 23_H)$<br>Lower 8 bits: Day $(01_H \text{ to } 31_H)$                                                                                                    |               |        |
| S1)+14              |                                           | Upper 8 bits: Second $(00_H \text{ to } 59_H)$<br>Lower 8 bits: Minute $(00_H \text{ to } 59_H)$                                                                                                    |               | System |
| S1)+15              | ]                                         | Upper 8 bits: First two digits of year $(00_H \text{ to } 99_H)$<br>Lower 8 bits: Day of the week $(00_H \text{ (Sun) to } 06_H \text{ (Sat)})$                                                                           |               |        |

\*1 Set parameters by observing the following.

· Specify the message body in ASCII code in the sequence program.

• Use "0D0A<sub>H</sub>" and "0000<sub>H</sub>" as control codes. (0D0A<sub>H</sub>: return code (CR+LF), 0000<sub>H</sub>: end of message body)

• One-byte katakana characters cannot be used.

• The number of characters of the data written to one line of the message body should be 78 or less.

• Be sure to attach return code CR+LF (0D0A<sub>H</sub>) to the end of a line of the message body.

#### (3) Function

- · Sends e-mail to the specified external device.
- When "E-mail address set by PC parameter" is specified in the destination e-mail address specification in

(1)+0, e-mail is sent to the e-mail address registered in e-mail address setting No. ((1)+2) of the PC parameter.

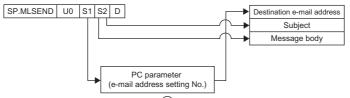

Destination No. ((51)+2) = Destination e-mail address

 When "E-mail address stored in CPU internal memory" is specified in the destination e-mail address specification in (1+0, e-mail is sent to the e-mail address registered in e-mail address send destination No. ((1+2) stored in CPU internal memory.

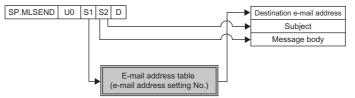

Destination No. ((5)+2) = Destination e-mail address

- Specify the content (Subject + message body) of the send e-mail specified in 1 in ASCII code.
- The range of 2 is determined by 1+9 (send data length) and +10 (Subject length).
- The Subject length specified in (3)+10 is in word units. Therefore, when the Subject string specified in (2) is an odd number, store 00<sub>H</sub> (NULL) in upper 8 bits of the end device number.

Ex. Subject is "abcde".

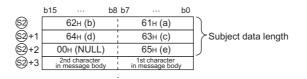

- The result of the SP.MLSEND instruction can be checked with the completion device, D+0 and D+1.
  - Completion device D+0: Turns on at the END processing of scan in which the SP.MLSEND instruction is completed and turns off at the next END processing.
  - Completion device D+1: Turns on or off depending on the state in which the SP.MLSEND instruction is completed.

| State                              | Description                                                                                                    |
|------------------------------------|----------------------------------------------------------------------------------------------------|
| When<br>completed<br>normally      | Remains off.                                                                                                    |
| When<br>completed with<br>an error | Turns on during END processing of the scan where the SP.MLSEND instruction completes, and turns off during the next END processing.<br>When completed with an error, an error code is stored in the completion status of S <sup>1</sup> +1.<br>Also, when bit 7 of S <sup>1</sup> +0 is on, clock data is stored in S <sup>1</sup> +12 to S <sup>1</sup> +15. |

• The SP.MLSEND instruction runtime operation is as follows.

| SP.MLSEND instruction        | OFF | Instruction execution   |   |            |        |
|------------------------------|-----|-------------------------|---|------------|--------|
| Completion device $\bigcirc$ | OFF |                         |   | ON         |        |
| Completion device D+1        | OFF |                         |   | ON         |        |
|                              |     | . (                     | ١ | <b>←</b> → | 1 scan |
| CPU module                   |     | E-mail                  | ) |            |        |
| Mail server                  |     | E-mail                  |   |            |        |
|                              |     | $\overline{\mathbf{P}}$ |   |            |        |

 If an e-mail address setting number in which no e-mail address is registered is specified, the instruction is completed with an error.

### (4) Error

Each of the following events results in an operation error, and the error flag (SM0) turns on and an error code is stored in SD0.

· An instruction is used in a CPU module with a serial number (first five digits) of "16111" or earlier.

(Error code: 4002)

The Subject length specified in S +10 exceeds the send data length specified in S +9.

(Error code: 4100)

(Error code: 4100)

(Error code: 4101)

- The send data length, message body, or Subject length specified in (s)+9 or (s)+10 is out of the specified range.
- The device specified by (5) or (D) exceeds the range of the number of device points.
- The SP.MLSEND instruction is executed with "e-mail function" not set in the open method of the PC parameter.

(Error code: 4160)

15

15.4 E-mail Send/Receive Function Instructions

### (5) Precautions

- · If an instruction is executed while another e-mail send/receive instruction is already being executed or while SM1659 (MC protocol command being processed flag) is on, the instruction executed later performs no processing.
- · Set SD1660 (e-mail language information) before instruction execution.
- · When executing the SP.MLSEND instruction, check in advance the destination e-mail address. If the external device cannot be found due to an incorrect e-mail address, the SP.MLRECV instruction is executed for the destination mail server to cause an error and confirm the error event.

### (6) Program example

The sample program sends the e-mail (Subject + message body) stored in D200 and later, based on the control data stored in D20 to D35.

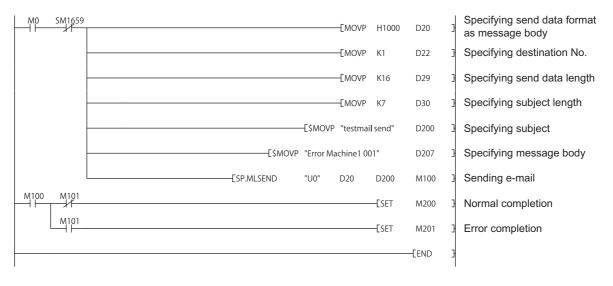

# **15.4.2** Send e-mail (SP.MLRECV)

| SP.MLRECV SP.MLRECVU0" S 0 0 |              |                    |                 |                 |                     |            |       |    |          |        |
|------------------------------|--------------|--------------------|-----------------|-----------------|---------------------|------------|-------|----|----------|--------|
|                              | Setting data | ta Internal device |                 | R, ZR           |                     | \□<br>Word | UD\GD | Zn | Constant | Others |
|                              | S            |                    | O <sup>*1</sup> | O*1             | O <sup>*1</sup> Bit |            |       | _  |          |        |
| -                            | D            | _                  | O <sup>*1</sup> | O <sup>*1</sup> |                     |            |       | _  |          |        |
|                              | D2           | O <sup>*1</sup>    | —               | O <sup>*1</sup> |                     |            |       | —  |          |        |

\*1 Local devices cannot be used.

# (1) Setting data

| Setting data | Description                                                                                                    | Set by       | Data type        |
|--------------|----------------------------------------------------------------------------------------------------|--------------|------------------|
| U0           | Dummy                                                                                                    | _            | Character string |
| S            | Start number of the device from which control data are stored                                                                                                    | User, system | Device name      |
| D            | Start device of own station in which the received e-mail (header + message body) is stored.                                                                       | System       | Device name      |
| 02           | Start number of the device which turns on for one scan upon completion of the instruction<br>(2)+1 also turns on when the instruction is completed with an error. | System       | Bit              |

### (2) Control data

| Device      | Item                              | Description                                                                                                    | Setting range        | Set by |
|-------------|-----------------------------------|----------------------------------------------------------------------------------------------------|----------------------|--------|
| ⑤+0         | Execution<br>type/completion type | $ \begin{array}{c ccccccccccccccccccccccccccccccccccc$                                                                           | See the left column. | User   |
| <b>S</b> +1 | Completion status                 | Completion status is stored.<br>• 0000 <sub>H</sub> : Completed normally<br>• Other than 0000 <sub>H</sub> : Failed (error code) | _                    | System |

| Device         | Item                     | Description                                                                                                    | Setting range | Set by |
|----------------|--------------------------|----------------------------------------------------------------------------------------------------|---------------|--------|
| <u>(</u> \$)+2 | E-mail number to be read | Specify the number of the e-mail to be read when multiple e-mails<br>are received.<br>• 0: First e-mail<br>• 1 to 65535: Specified e-mail                                                                                                    | 0 to 65535    | User   |
| S+3 to<br>S+8  | System area              | Use prohibited                                                                                                    | _             | System |
| ®+9            | Receive data length      | <ul> <li>Before instruction execution</li> <li>Specify the data length (header + message body) of the e-mail that can be stored in (1)+0 to (1)+n. (Header: 1 to 373, Message body: 1 to 4096)</li> <li>0: Follow the data length of the received e-mail.</li> <li>1 to 4469: Data length of the received e-mail that can be stored</li> <li>At completion of instruction</li> <li>The data length (header + message body) of the e-mail stored in (1)+0 to (1)+n is stored.</li> </ul>                                                                                        | 1 to 4469     | User   |
| \$+10          | Header length            | <ul> <li>1 to 4469: Data length of the received e-mail that can be stored</li> <li>Before instruction execution</li> <li>Specify the header data length of the e-mail that can be stored</li> <li>in(D)+0 to (D)+n.</li> <li>0: Follow the header data length of the received mail.</li> <li>1 to 373: Header data length of the stored received mail</li> <li>At completion of instruction</li> <li>The header data length of the e-mail that can be stored in(D)+0 to</li> <li>(D)+n is stored.</li> <li>1 to 373: Header data length of the stored received mail</li> </ul> | 0 to 373      | User   |
| S+11           | Clock setting flag       | The valid/invalid status of the clock data in (\$)+12 to (\$)+15 is<br>stored.<br>• 0: Invalid<br>• 1: Valid                                                                                                    | _             | System |
| S+12           |                          | Upper 8 bits: Month ( $01_{\rm H}$ to $12_{\rm H}$ )<br>Lower 8 bits: Last two digits of year ( $00_{\rm H}$ to $99_{\rm H}$ )                                                                                                    |               |        |
| S+13           | Clock data               | Lower o bits. Day (01 <sub>H</sub> to 51 <sub>H</sub> )                                                                                                    |               | System |
| S+14           | abnormal)                | (Set only when<br>abnormal) Upper 8 bits: Second (00 <sub>H</sub> to 59 <sub>H</sub> )<br>Lower 8 bits: Minute (00 <sub>H</sub> to 59 <sub>H</sub> )                                                                                                    |               | Gystem |
| S+15           |                          | Upper 8 bits: First two digits of year $(00_{\rm H} \text{ to } 99_{\rm H})$<br>Lower 8 bits: Day of the week $(00_{\rm H} \text{ (Sun) to } 06_{\rm H} \text{ (Sat)})$                                                                                                    |               |        |

#### (3) Function

- Reads received e-mail from the mail server. The received mail is deleted from the mail server.
- If e-mail longer than the receive data length (S+9) specified by the control data of the SP.MLRECV is
  received, the data of the receive data length is stored and the remaining data is ignored.
- The header string of the header + message body stored in 🗇 is an odd number, 00<sub>H</sub> (NULL) is stored in the upper 8 bits of the end device number.

Ex. When the header is "abcde"

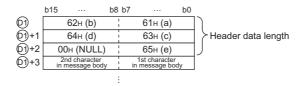

 When the received mail is an MC protocol command mail, SM1659 (MC protocol command being processed flag) turns on. It turns off during the END processing where the return mail is sent after MC protocol command processing.

- If the SP.MLRECV instruction is executed while SM1662 (received mail presence flag) is off, the instruction is completed with an error.
- When the received mail has an attachment, the attachment is not received but only the message body is received.
- When MC protocol command mail is faulty or the MC protocol command is completed with an error, SM1660 (e-mail function MC protocol command error flag) turns on and an error code is stored in SD1660 (e-mail function MC protocol command error code).
- The result of the SP.MLRECV instruction can be checked with the completion device, 2+0 and 2+1.
  - Completion device 2+0: Turns on at the END processing of scan in which the SP.MLRECV instruction is completed and turns off at the next END processing.
  - Completion device 2+1: Turns on or off depending on the state in which the SP.MLRECV instruction is completed.

| State                              | Description                                                                                                    |
|------------------------------------|----------------------------------------------------------------------------------------------------|
| When<br>completed<br>normally      | Remains off.                                                                                                    |
| When<br>completed with<br>an error | Turns on during END processing of the scan where the SP.MLRECV instruction completes, and turns off during the next END processing.<br>When completed with an error, an error code is stored in the completion status of (S)+1. |
| anenor                             | Also, when bit 7 of $\textcircled{S}$ +0 is on, clock data is stored in $\textcircled{S}$ +12 to $\textcircled{S}$ +15.                                                                                                    |

#### • The SP.MLRECV instruction runtime operation is as follows.

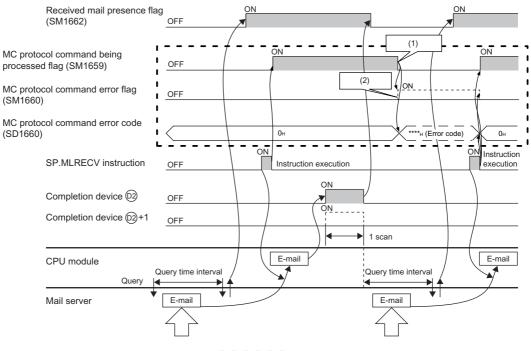

Conly when a received mail is MC protocol command mail

(1) MC protocol command mail processing completed

(2) This relay turns on when the MC protocol command is completed with an error.

#### (4) Error

Each of the following events results in an operation error, and the error flag (SM0) turns on and an error code is stored in SD0.

• An instruction is used in a CPU module with a serial number (first five digits) of "16111" or earlier.

(Error code: 4002)

• The header length specified in (S)+10 exceeds the receive data length specified in (S)+9.

(Error code: 4100)

(Error code: 4100)

(Error code: 4101)

- The receive data length, message body, or header length specified in (S)+9 or (S)+10 is out of the specified range.
- The device specified by (s), (p), or (p) exceeds the range of the number of device points.
- The SP.MLRECV instruction is executed with "e-mail function" not set in the open method of the PC parameter.

(Error code: 4160)

#### (5) Precautions

 If an instruction is executed while another e-mail send/receive instruction is already being executed or while SM1659 (MC protocol command being processed flag) is on, the instruction executed later performs no processing.

#### (6) Program example

The sample program stores the e-mail (header + message body), which was received based on the control data stored in D0 to D15, in D100 and later.

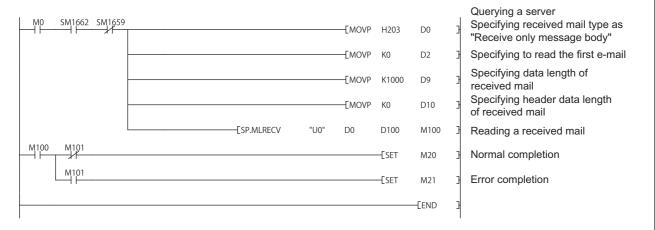

15.4 E-mail Send/Receive Function Instructions

## **15.4.3** E-mail address registration/deletion (SP.MLOPEADR)

| SP. | SP.MLOPEADR _ Command SP.MLOPEADR "U0" S1 S2 S3 D |         |          |                 |     |      |       |     |      |       |        |  |  |  |  |
|-----|---------------------------------------------------|---------|----------|-----------------|-----|------|-------|-----|------|-------|--------|--|--|--|--|
|     | Setting data                                      | Interna | l device | R, ZR           | JE  | ם/ם  | UD\GD | Zn  | Cons | stant | Others |  |  |  |  |
|     | Setting data                                      | Bit     | Word     | π, Ζπ           | Bit | Word |       | 211 | К, Н | \$    | Others |  |  |  |  |
|     | S1                                                | -       | O*1      | O <sup>*1</sup> |     |      | _     |     | _    |       | _      |  |  |  |  |
|     | \$2                                               | _       | 0        | 0               |     |      | _     |     | 0    | _     | _      |  |  |  |  |
|     | \$3                                               | -       | 0        | 0               |     |      | _     |     | _    | 0     | _      |  |  |  |  |
|     | D                                                 | O*1     | _        | O <sup>*1</sup> |     |      | _     |     | —    |       | —      |  |  |  |  |

\*1 Local devices cannot be used.

#### (1) Setting data

| Setting data | Description                                                                                                    | Set by       | Data type        |
|--------------|----------------------------------------------------------------------------------------------------|--------------|------------------|
| UO           | Dummy                                                                                                    | -            | Character string |
| S1           | Start number of the device from which control data are stored                                                                                                    | User, system | Device name      |
| \$2          | Destination e-mail address setting No. (1 to 16)                                                                                                    | User         | BIN 16-bit       |
| \$3          | E-mail address string or start number (Number of characters specified for e-mail address: 1 to 500 one-byte characters) of the device in which the string is stored | User         | Character string |
| D            | Start number of the device which turns on for one scan upon completion of the instruction (D)+1 also turns on when the instruction is completed with an error.      | System       | Bit              |

## (2) Control data

| Device | Item                              | Description                                                                                                    | Setting range        | Set by |
|--------|-----------------------------------|----------------------------------------------------------------------------------------------------|----------------------|--------|
| §1)+0  | Operation processing setting area | Specify the operation processing.<br>b15 b2 b1 b0<br>(c)+0 0 [2] [1]<br>[1] Specify the execution type.<br>• 0: Register<br>• 1: Delete<br>[2] Enable/disable backup.<br>• 0: Enable backup.<br>• 1: Disable backup. | See the left column. | User   |
| §1)+1  | Completion status                 | Completion status is stored.<br>• 0000 <sub>H</sub> : Completed normally<br>• Other than 0000 <sub>H</sub> : Failed (error code)                                                                                     | _                    | System |

#### (3) Function

- This instruction registers/deletes the e-mail address specified in (s) in the destination e-mail address setting number specified in (s) of the e-mail address table. (The destination e-mail address setting number of the PC parameter is not applicable.)
- The execution type specified in 🔄+0 specifies whether to register or delete an e-mail address.
- To either register or delete an e-mail address with the SP.MLOPEADR instruction, the e-mail address needs to be specified in §3.
- The data from the device number specified in §3 to the device number in which "00<sub>H</sub>" is stored is registered as an e-mail address.
- The characters that can be used for the e-mail address are "20<sub>H</sub>" to "7E<sub>H</sub>". (However, "2C<sub>H</sub>" (comma) is excluded.) If any other character is used, the instruction is completed with an error.
- The e-mail address table allows multiple e-mail addresses to be registered in one setting number. If another e-mail address is registered in the setting number in which an e-mail address is already registered, a onebyte comma "," is automatically inserted as a delimiter between the e-mail addresses. (Up to 500 one-byte characters can be registered.)
- If delimiter "," exists in the string specified in (3), the instruction is completed with an error. (Two or more email addresses cannot be registered or deleted simultaneously.)

Point

Note that if an already registered e-mail address is registered during e-mail address registration, two or more identical e-mail addresses come to exist. (Same e-mails by the number of registered e-mail addresses are delivered.)

- If the number of characters that can be registered is exceeded when registering the e-mail address, the instruction is completed with an error.
- If the specified e-mail address is not registered when deleting an e-mail address, the instruction is completed with an error.
- By performing the backup setting in (s)+0, the e-mail addresses in the e-mail address table can be held even after the power is turned off. SM1661 is on during backup. The e-mail addresses are backed up to flash ROM and restored automatically during initialization.

## Point P

Do not perform resetting or turn off the power while SM1661 (e-mail address backup processing flag) is on (during backup). Doing so may corrupt the file or prevent the backup from being reflected. If the backup file is corrupted, it is deleted during restoration.

- The result of the SP.MLOPEADR instruction can be checked with the completion device, D+0 and D+1.
  - Completion device D+0: Turns on at the END processing of scan in which the SP.MLOPEADR instruction is completed and turns off at the next END processing.
  - Completion device D+1: Turns on or off depending on the state in which the SP.MLOPEADR instruction is completed.

| State                         | Description                                                                                                    |
|-------------------------------|----------------------------------------------------------------------------------------------------|
| When<br>completed<br>normally | Remains off.                                                                                                    |
| When completed with           | Turns on during END processing of the scan where the SP.MLOPEADR instruction completes, and turns off during the next END processing. |
| an error                      | When completed with an error, an error code is stored in the completion status of SI+1.                                               |

#### (4) Error

Each of the following events results in an operation error, and the error flag (SM0) turns on and an error code is stored in SD0.

- An instruction is used in a CPU module with a serial number (first five digits) of "16111" or earlier.
- A device which cannot be specified is specified.
- The device specified by s or D exceeds the range of the number of device points.
- \$2 is other than 1 to 16.

#### (5) Program example

This sample program stores the control data in D100 and D101, and adds the e-mail address of D200 to destination number 10.

| M0 |      |              |      |         | -EMOVP   | КО    | D100 | 3 | Specifying operation<br>type as "Register"      |
|----|------|--------------|------|---------|----------|-------|------|---|-------------------------------------------------|
|    |      |              |      | [\$MOVF | ° "abc@1 | 23"   | D200 | 3 | Writing e-mail address to be registered         |
|    |      | [SP.MLOPEADR | "U0" | D100    | K10      | D200  | M100 | 3 | Registering the address to<br>Destination No.10 |
|    | M101 |              |      |         |          | -ESET | Y100 | 3 | Normal completion                               |
|    | M101 |              |      |         |          | —[SET | Y200 | F | Error completion                                |
|    |      |              |      |         |          |       | END  | F |                                                 |

(Error code: 4002)

(Error code: 4004)

(Error code: 4101)

(Error code: 4101)

## **15.4.4** E-mail address acquisition (SP.MLGETADR)

| SP. | SP.MLGETADR _ Command SP.MLGETADR "U0" SI SI DI DI |                 |          |                 |      |      |   |    |          |        |  |  |  |  |
|-----|----------------------------------------------------|-----------------|----------|-----------------|------|------|---|----|----------|--------|--|--|--|--|
|     | Setting data                                       | Interna         | l device | R, ZR           | JD/D |      |   | Zn | Constant | Others |  |  |  |  |
|     | ootting aata                                       | Bit             | Word     | ,               | Bit  | Word |   |    | К, Н     | Calore |  |  |  |  |
|     | S1                                                 | -               | O*1      | O <sup>*1</sup> |      |      | _ |    | _        | _      |  |  |  |  |
|     | \$2                                                | -               | 0        | 0               |      |      | _ |    | 0        | —      |  |  |  |  |
|     | D                                                  | _               | O*1      | O*1             |      |      | _ |    | _        | _      |  |  |  |  |
|     | D2                                                 | O <sup>*1</sup> | _        | O <sup>*1</sup> |      |      | _ |    | _        | —      |  |  |  |  |

\*1 Local devices cannot be used.

## (1) Setting data

| Setting data | Description                                                                               | Set by       | Data type        |
|--------------|-------------------------------------------------------------------------------------------|--------------|------------------|
| U0           | Dummy                                                                                     | —            | Character string |
| S1           | Start number of the device from which control data are stored                             | User, system | Device name      |
| \$2          | Destination e-mail address setting No. (1 to 16)                                          | User         | BIN 16-bit       |
| <b>D</b>     | Start device of own station to store the obtained e-mail address                          | System       | Device name      |
| D2           | Start number of the device which turns on for one scan upon completion of the instruction | System       | Bit              |
|              | D2+1 also turns on when the instruction is completed with an error.                       |              |                  |

#### (2) Control data

| Device | ltem                                     | Description                                                                                                    | Setting<br>range | Set by |
|--------|------------------------------------------|----------------------------------------------------------------------------------------------------|------------------|--------|
| S1)+0  | Destination e-mail address specification | Specify the destination e-mail address used.<br>• 0: E-mail address that is set by the PLC parameter<br>• 1: E-mail address registered in CPU internal memory                      | 0, 1             | User   |
| §1)+1  | Completion status                        | Completion status is stored.<br>• 0000 <sub>H</sub> : Completed normally<br>• Other than 0000 <sub>H</sub> : Failed (error code)                                                   | _                | System |
|        |                                          | ■Before instruction execution<br>Device data length that can be stored in (D)+0 to (D)+n.<br>• 1 or higher: Device data length                                                     | 1 to 501         | User   |
| §1)+2  | Device data length                       | <ul> <li>E-mail address data length stored in (1)+0 to (1)+n</li> <li>1 or higher: E-mail address data length + 1 ("NULL" is added to the end of the character string.)</li> </ul> | _                | System |

#### (3) Function

- This instruction stores the e-mail address stored in the destination e-mail address setting number in Selected by S+0 in the device specified by D and later.
- If the e-mail address is not registered in the destination e-mail address setting number, "00<sub>H</sub>" is stored in D.
- When two or more registered e-mail addresses are set in one destination setting number, "," is automatically inserted as a delimiter between the addresses.
- "00<sub>H</sub>" (NULL) is stored at the end of the obtained character string.
- The result of the SP.MLGETADR instruction can be checked with the completion device, 2+0 and 2+1.
  - Completion device 2+0: Turns on at the END processing of scan in which the SP.MLGETADR instruction is completed and turns off at the next END processing.
  - Completion device 2+1: Turns on or off depending on the state in which the SP.MLGETADR instruction is completed.

| State                         | Description                                                                                                    |
|-------------------------------|----------------------------------------------------------------------------------------------------|
| When<br>completed<br>normally | Remains off.                                                                                                    |
| When completed with           | Turns on during END processing of the scan where the SP.MLGETADR instruction completes, and turns off during the next END processing. |
| an error                      | When the instruction is completed with an error, an error code is stored in the completion status of (1)+1.                           |

#### (4) Error

Each of the following events results in an operation error, and the error flag (SM0) turns on and an error code is stored in SD0.

• An instruction is used in a CPU module with a serial number (first five digits) of "16111" or earlier.

(Error code: 4002)

• A device which cannot be specified is specified.

(Error code: 4004)

- <a>Image style</a> <a>S</a> <a>S</a>
- The device specified by (5), (b), or (2) exceeds the range of the number of device points.

(Error code: 4101)

(Error code: 4101)

#### (5) Program example

This sample program stores control data in D100 and gets the e-mail address of destination setting No.10 of the parameter setting to D200.

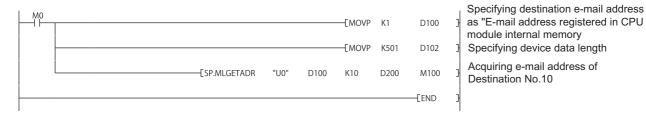

## 15.5 Diagnostics

The communication status of the simple PLC communication function can be checked in the "Status of Each Connection" tab in the "Ethernet Diagnostics" window.

♥ [Diagnostics] ⇒ [Ethernet Diagnostics]

For details on Ethernet diagnostics, refer to the following.

GX Works2 Version 1 Operating Manual (Common)

The connection number in which the states and errors of the connections used by this function are stored is the one with the smaller number of the two connections that are set in "E-mail" in the open setting.

| thernet Diagnostics Target Module Setting O Module No. 1st Module                                                                        | <b>_</b>                 | ) I/O Address             | 0000                    | ( ) ( )                 |                 | No.1 -             | Change IP     | Address Display              | Port N                   |                                  |
|----------------------------------------------------------------------------------------------------|--------------------------|---------------------------|-------------------------|-------------------------|-----------------|--------------------|---------------|------------------------------|--------------------------|----------------------------------|
| Parameter Status   Error History   Status of Each Connection   Connection Status   Time Setting Status   Simple PLC Communication Status |                          |                           |                         |                         |                 |                    |               |                              |                          |                                  |
| Connection No.<br>/Function                                                                                                    | Host Station<br>Port No. | Destination<br>IP Address | Destination<br>Port No. | Latest<br>Error<br>Code | Protocol        | Open<br>System     | TCP<br>Status | Remote<br>Password<br>Status | Unlock<br>Error<br>Count | Forced<br>Deactivation<br>Status |
| 1                                                                                                    |                          | 0.0.0.0                   |                         |                         | TCP             | E-mail             | Disconnected  |                              |                          |                                  |
| 2                                                                                                    |                          |                           |                         |                         |                 |                    |               |                              |                          |                                  |
| 3                                                                                                    |                          | 192.168.3.100             | D223                    |                         | TCP             | MELSOFT Connection | Connecting    | Invalid or Locked            | 0                        | Allowed                          |
| 4                                                                                                    |                          |                           |                         |                         |                 |                    |               |                              |                          |                                  |
| 5                                                                                                    |                          |                           |                         |                         |                 |                    |               |                              |                          |                                  |
| 6                                                                                                    |                          |                           |                         |                         |                 |                    |               |                              |                          |                                  |
| 7                                                                                                    |                          |                           |                         |                         |                 |                    |               |                              |                          |                                  |
| 8                                                                                                    |                          |                           |                         |                         |                 |                    |               |                              |                          |                                  |
| 9                                                                                                    |                          |                           |                         |                         |                 |                    |               |                              |                          |                                  |
| 10                                                                                                    |                          |                           |                         |                         |                 |                    |               |                              |                          |                                  |
| 11                                                                                                    |                          |                           |                         |                         |                 |                    |               |                              |                          |                                  |
| 12                                                                                                    |                          |                           |                         |                         |                 |                    |               |                              |                          |                                  |
| 13                                                                                                    |                          |                           |                         |                         |                 |                    |               |                              |                          |                                  |
| 14                                                                                                    |                          |                           |                         |                         |                 |                    |               |                              |                          |                                  |
| 15                                                                                                    |                          |                           |                         |                         |                 |                    |               |                              |                          |                                  |
| 16                                                                                                    |                          |                           |                         |                         |                 |                    |               |                              |                          |                                  |
| FTP Server                                                                                                    |                          | 0.0.0.0                   |                         |                         |                 |                    | Disconnected  | Invalid or Locked            | 0                        | Allowed                          |
| MELSOFT Direct Connection                                                                                                    |                          | 0.0.0.0                   |                         |                         |                 |                    |               | Invalid or Locked            | 0                        | Allowed                          |
| 4                                                                                                    |                          |                           |                         |                         |                 |                    |               |                              |                          | •                                |
|                                                                                                    |                          |                           |                         |                         |                 |                    |               |                              |                          |                                  |
| PING Test                                                                                                    | COM.E                    | RR Off                    |                         |                         | <u>S</u> tart M | onitor Stop Monito | pr            |                              |                          | Close                            |

## APPENDICES

## Appendix 1 Operation Processing Time for Each Instruction

The table below indicates the operation processing times required for the instructions introduced in this manual. For details on the processing time, refer to the following.

MELSEC-Q/L Programming Manual (Common Instruction)

|                                                           |             |        |                                                                           | Processing time (μs) |          |                                                                 |         |  |
|-----------------------------------------------------------|-------------|--------|---------------------------------------------------------------------------|----------------------|----------|-----------------------------------------------------------------|---------|--|
| Туре                                                      | Instruction |        | Condition                                                                 |                      | L02CPU-P | L06CPU, L06CPU-P,<br>L26CPU, L26CPU-P,<br>L26CPU-BT, L26CPU-PBT |         |  |
|                                                           |             |        |                                                                           | Minimum              | Maximum  | Minimum                                                         | Maximum |  |
|                                                           |             |        | Active                                                                    |                      |          |                                                                 |         |  |
|                                                           | SP.SOCOPEN  | TCP    | Unpassive                                                                 | 27.20                | 58.90    | 23.50                                                           | 45.50   |  |
|                                                           |             |        | Fullpassive                                                               |                      |          |                                                                 |         |  |
|                                                           |             | UDP    |                                                                           |                      |          |                                                                 |         |  |
|                                                           |             |        | From the host CPU                                                         |                      |          |                                                                 |         |  |
|                                                           | SP.SOCCLOSE | TCP    | From the connected device                                                 | 18.90                | 56.60    | 16.60                                                           | 43.80   |  |
|                                                           |             | UDP    |                                                                           |                      |          |                                                                 |         |  |
|                                                           |             | ТСР    | 1 byte                                                                    |                      |          |                                                                 |         |  |
|                                                           | SP.SOCRCV   | ICF    | 2046 bytes                                                                | 16.90                | 50.70    | 15.40                                                           | 39.20   |  |
|                                                           |             | UDP    | 1 byte                                                                    | 10.90                |          |                                                                 | 39.20   |  |
|                                                           |             |        | 2046 bytes                                                                |                      |          |                                                                 |         |  |
| Instructions for                                          | S.SOCRCVS   | TCP    | 1 byte                                                                    | 16.30                | 46.30    | 16.00                                                           | 35.20   |  |
| the socket                                                |             |        | 2046 bytes                                                                | 504.30               | 532.60   | 394.20                                                          | 413.20  |  |
| communication                                             |             | UDP    | 1 byte                                                                    | 16.30                | 46.30    | 16.00                                                           | 35.20   |  |
| function                                                  |             |        | 2046 bytes                                                                | 504.30               | 532.60   | 394.20                                                          | 413.20  |  |
|                                                           | _           | тор    | 1 byte                                                                    | 45.70                | 61.30    | 36.60                                                           | 48.20   |  |
|                                                           |             | TCP    | 2046 bytes                                                                | 379.70               | 395.30   | 267.60                                                          | 278.20  |  |
|                                                           | SP.SOCSND   |        | 1 byte                                                                    | 45.70                | 61.30    | 36.60                                                           | 48.20   |  |
|                                                           |             | UDP    | 2046 bytes                                                                | 379.70               | 395.30   | 267.60                                                          | 278.20  |  |
|                                                           | SP.SOCCINF  |        |                                                                           | 17.10                | 43.70    | 14.70                                                           | 32.30   |  |
|                                                           | SP.SOCCSET  |        | _                                                                         | 13.30                | 42.90    | 12.70                                                           | 31.40   |  |
|                                                           | SP.SOCRMODE | mode   | ard mode $\rightarrow$ Fixed-length<br>length mode $\rightarrow$ Standard | 16.00                | 39.60    | 13.70                                                           | 29.30   |  |
|                                                           |             | 1 word |                                                                           | 13.00                | 35.60    | 11.30                                                           | 26.10   |  |
|                                                           | SP.SOCRDATA | 1024 v | vords                                                                     | 500.00               | 521.60   | 389.70                                                          | 404.30  |  |
| Instruction for<br>the predefined<br>protocol<br>function | SP.ECPRTCL  |        | _                                                                         | 54.00                | 123.00   | 43.50                                                           | 90.50   |  |

|                                          |             |                                                                                               | Processing time (μs) |          |                                                                 |         |  |
|------------------------------------------|-------------|-----------------------------------------------------------------------------------------------|----------------------|----------|-----------------------------------------------------------------|---------|--|
| Туре                                     | Instruction | Condition                                                                                     | L02CPU,              | L02CPU-P | L06CPU, L06CPU-P,<br>L26CPU, L26CPU-P,<br>L26CPU-BT, L26CPU-PBT |         |  |
|                                          |             |                                                                                               | Minimum              | Maximum  | Minimum                                                         | Maximum |  |
| File transfer                            | SP.FTPPUT   | File name + server path string = 32 characters                                                | 251.000              | 256.000  | 234.000                                                         | 244.000 |  |
| instructions                             | SP.FTPGET   | File name + server path string =<br>32 characters                                             | 248.000              | 252.000  | 214.000                                                         | 224.000 |  |
|                                          | SP.MLSEND   | Send data length: 16 words                                                                    | 55.800               | 60.000   | 44.300                                                          | 48.500  |  |
| E-mail                                   | SP.MLRECV   | Receive data length: 16 words                                                                 | 54.600               | 58.700   | 43.800                                                          | 47.100  |  |
| send/receive<br>function<br>instructions | SP.MLOPEADR | E-mail address<br>registration/deletion registration:<br>32 characters                        | 51.200               | 58.700   | 39.300                                                          | 45.400  |  |
|                                          | SP.MLGETADR | E-mail address acquisition                                                                    | 40.900               | 51.700   | 33.900                                                          | 41.700  |  |
| SLMP frame<br>send<br>instruction        | SP.SLMPSND  | Batch read in word units<br>(command: 0401 <sub>H</sub> ): Number of<br>read points = 1 point | 78.600               | 86.900   | 60.200                                                          | 66.500  |  |

A

# Appendix 2 Port Numbers Used by Built-in Ethernet Port LCPU

Do not specify the following port numbers, because these numbers are used by the system.

| Port number                                          | Application                                                                                                    |
|------------------------------------------------------|----------------------------------------------------------------------------------------------------|
| 1388 <sub>H</sub> (5000)                             | For future extension (For Q series Ethernet modules, this port number is used for "Auto Open UDP Port".)              |
| 1389 <sub>H</sub> (5001)                             | For future extension (For Q series Ethernet modules, this port number is used for "over UDP/IP and Ethernet module".) |
| 138A <sub>H</sub> (5002)                             | For future extension (For Q series Ethernet modules, this port number is used for "over TCP/IP and Ethernet module".) |
| 138B <sub>H</sub> (5003) to 138D <sub>H</sub> (5005) | For future extension                                                                                                  |
| 138E <sub>H</sub> (5006)                             | MELSOFT communication port (over UDP/IP and CPU module)                                                               |
| 138F <sub>H</sub> (5007)                             | MELSOFT communication port (over TCP/IP and CPU module)                                                               |
| 1390 <sub>H</sub> (5008)                             | MELSOFT direct connection port (over CPU module)                                                                      |
| 1391 <sub>H</sub> (5009)                             | For future extension                                                                                                  |

The following table shows the built-in Ethernet function, which is changed or added to the CPU module and GX Works2, as well as the serial number of the CPU module and the version of GX Works2 that support the function.

| Added function                                                                                                    | Serial No. (first 5 digits)<br>of CPU module | GX Works2 version | Reference            |
|----------------------------------------------------------------------------------------------------|----------------------------------------------|-------------------|----------------------|
| Simple PLC communication function                                                                                         | "13042" or later                             | 1.62Q or later    | Page 165, CHAPTER 12 |
| IP packet transfer function <sup>*1</sup>                                                                                 | "14112" or later                             | 1.98C or later    | Page 197, CHAPTER 14 |
| IP address change function                                                                                                | "15102" or later                             | —                 | Page 187, CHAPTER 13 |
| Predefined protocol function                                                                                              | "15102" or later                             | 1.501X or later   | Page 53, CHAPTER 6   |
| Simple PLC communication<br>function (for MELSEC-F series<br>FX3)                                                         | "16042" or later                             | 1.513K or later   | Page 165, CHAPTER 12 |
| File transfer function (FTP client)                                                                                       | "16112" or later                             | 1.525X or later   | Page 139, CHAPTER 10 |
| E-mail send/receive function                                                                                              |                                              | 1.525× 01 later   | Page 199, CHAPTER 15 |
| SLMP frame send instruction                                                                                               | "18112" or later                             | _                 | Page 43, Section 5.2 |
| Simple PLC communication<br>function (for MELSEC iQ-R series<br>and SLMP-compatible devices<br>(QnA-compatible 3E frame)) | "20042" or later                             | 1.575Z or later   | Page 165, CHAPTER 12 |

\*1 For the versions of the intelligent function modules that support the function, refer to the manual for the intelligent function module used.

A

## Appendix 4 Performance List of Simple PLC Communication Function

This section shows the performance of the execution interval (simple PLC communication function). The execution interval varies depending on the number of settings, the number of communication points, the scan time of the CPU module. The interval is also affected by the execution conditions of other functions or Ethernet communication condition.

#### (1) Condition 1

- Communication Setting: "Fixed"
- Destination: "MELSEC-Q/L (Built-in Ethernet Function)"
- Sequence scan time (host station): 1ms (the scan time before the execution of the simple PLC communication function)
- Sequence scan time (destination device): 1ms (the scan time before the execution of the simple PLC communication function)
- Device data: Bit device = M, Word device = D
- The numbers of settings (1, 8, 16, 32, or 64) are as shown in the following lists. Each setting number has a different destination device. (All the set destination devices are different.)
- The retry of communication is not performed.

| Communication | Number of communication points                           | Processing time by the number of settings (unit: ms) |                 |                  |                  |                  |  |
|---------------|----------------------------------------------------------|------------------------------------------------------|-----------------|------------------|------------------|------------------|--|
| pattern       | for one setting                                          | 1                                                    | 8 <sup>*2</sup> | 16 <sup>*2</sup> | 32 <sup>*2</sup> | 64 <sup>*2</sup> |  |
|               | 32 words for each <sup>*1</sup><br>(64 words in total)   | 10                                                   | 11              | 17               | 35               | 141              |  |
| Read          | 64 words for each <sup>*1</sup><br>(128 words in total)  | 10                                                   | 11              | 18               | 38               | _                |  |
|               | 256 words for each <sup>*1</sup><br>(512 words in total) | 10                                                   | 13              | _                | _                | _                |  |
|               | 32 words for each <sup>*1</sup><br>(64 words in total)   | 11                                                   | 11              | 18               | 36               | 165              |  |
| Write         | 64 words for each <sup>*1</sup><br>(128 words in total)  | 11                                                   | 12              | 18               | 38               | _                |  |
|               | 256 words for each <sup>*1</sup><br>(512 words in total) | 10                                                   | 13              | _                | _                | _                |  |
|               | 32 words for each <sup>*1</sup><br>(64 words in total)   | 10                                                   | 19              | 33               | 103              |                  |  |
| Transfer      | 64 words for each <sup>*1</sup><br>(128 words in total)  | 10                                                   | 20              | 36               | 110              | _                |  |
|               | 256 words for each <sup>*1</sup><br>(512 words in total) | 11                                                   | 23              | _                | _                | _                |  |

#### (a) L02CPU, L02CPU-P

\*1 Number of points for each device (bit device and word device)

\*2 The more setting numbers with the same destination device for communication exist, the slower the execution interval becomes. It takes approximately six times as much time at maximum.

#### (b) L06CPU, L06CPU-P, L26CPU, L26CPU-P, L26CPU-BT, L26CPU-PBT

| Communication | Number of communication points                           | Processing time by the number of settings (unit: ms) |                 |                  |                  |                  |  |
|---------------|----------------------------------------------------------|------------------------------------------------------|-----------------|------------------|------------------|------------------|--|
| pattern       | for one setting                                          | 1                                                    | 8 <sup>*2</sup> | 16 <sup>*2</sup> | 32 <sup>*2</sup> | 64 <sup>*2</sup> |  |
|               | 32 words for each <sup>*1</sup><br>(64 words in total)   | 10                                                   | 11              | 17               | 35               | 169              |  |
| Read          | 64 words for each <sup>*1</sup><br>(128 words in total)  | 10                                                   | 11              | 18               | 38               | _                |  |
|               | 256 words for each <sup>*1</sup><br>(512 words in total) | 10                                                   | 13              | _                | _                | _                |  |
|               | 32 words for each <sup>*1</sup><br>(64 words in total)   | 11                                                   | 11              | 18               | 36               | 182              |  |
| Write         | 64 words for each <sup>*1</sup><br>(128 words in total)  | 11                                                   | 12              | 18               | 38               | _                |  |
|               | 256 words for each <sup>*1</sup><br>(512 words in total) | 10                                                   | 13              | _                | _                | _                |  |
|               | 32 words for each <sup>*1</sup><br>(64 words in total)   | 10                                                   | 19              | 33               | 95               | _                |  |
| Transfer      | 64 words for each <sup>*1</sup><br>(128 words in total)  | 10                                                   | 20              | 36               | 101              | _                |  |
|               | 256 words for each <sup>*1</sup><br>(512 words in total) | 11                                                   | 23              | —                | —                | _                |  |

\*1 Number of points for each device (bit device and word device)

\*2 The more setting numbers with the same destination device for communication exist, the slower the execution interval becomes. It takes approximately six times as much time at maximum.

#### (2) Condition 2

- Communication Setting: "On Request"
- Destination: "MELSEC-Q/L (Built-in Ethernet Function)"
- Sequence scan time (host station): 1ms (the scan time before the execution of the simple PLC communication function)
- Sequence scan time (destination device): 1ms (the scan time before the execution of the simple PLC communication function)
- Device data: Bit device = M, Word device = D
- The numbers of settings (1, 8, 16, 32, or 64) are as shown in the following lists. Each setting number has a different destination device. (All the set destination devices are different.)
- The retry of communication is not performed.

| Communication | Number of communication points                           | Processing time by the number of settings (unit: ms) |                 |                  |                  |                  |  |
|---------------|----------------------------------------------------------|------------------------------------------------------|-----------------|------------------|------------------|------------------|--|
| pattern       | for one setting                                          | 1                                                    | 8 <sup>*2</sup> | 16 <sup>*2</sup> | 32 <sup>*2</sup> | 64 <sup>*2</sup> |  |
|               | 32 words for each <sup>*1</sup><br>(64 words in total)   | 5                                                    | 9               | 15               | 31               | 272              |  |
| Read          | 64 words for each <sup>*1</sup><br>(128 words in total)  | 5                                                    | 10              | 16               | 33               | _                |  |
|               | 256 words for each <sup>*1</sup><br>(512 words in total) | 5                                                    | 10              | _                | _                | _                |  |
|               | 32 words for each <sup>*1</sup><br>(64 words in total)   | 6                                                    | 11              | 17               | 35               | 325              |  |
| Write         | 64 words for each <sup>*1</sup><br>(128 words in total)  | 6                                                    | 12              | 19               | 37               | _                |  |
|               | 256 words for each <sup>*1</sup><br>(512 words in total) | 6                                                    | 13              | _                | _                | _                |  |
|               | 32 words for each <sup>*1</sup><br>(64 words in total)   | 9                                                    | 18              | 32               | 161              | _                |  |
| Transfer      | 64 words for each <sup>*1</sup><br>(128 words in total)  | 9                                                    | 19              | 34               | 165              | _                |  |
|               | 256 words for each <sup>*1</sup><br>(512 words in total) | 9                                                    | 22              |                  |                  | _                |  |

#### (a) L02CPU, L02CPU-P

\*1 Number of points for each device (bit device and word device)

\*2 The more setting numbers with the same destination device for communication exist, the slower the execution interval becomes. It takes approximately six times as much time at maximum.

#### (b) L06CPU, L06CPU-P, L26CPU, L26CPU-P, L26CPU-BT, L26CPU-PBT

| Communication | Number of communication points                           | Processing time by the number of settings (unit: ms) |                 |                  |                  |                  |  |
|---------------|----------------------------------------------------------|------------------------------------------------------|-----------------|------------------|------------------|------------------|--|
| pattern       | for one setting                                          | 1                                                    | 8 <sup>*2</sup> | 16 <sup>*2</sup> | 32 <sup>*2</sup> | 64 <sup>*2</sup> |  |
|               | 32 words for each <sup>*1</sup><br>(64 words in total)   | 5                                                    | 9               | 15               | 31               | 160              |  |
| Read          | 64 words for each <sup>*1</sup><br>(128 words in total)  | 5                                                    | 10              | 16               | 33               | _                |  |
|               | 256 words for each <sup>*1</sup><br>(512 words in total) | 5                                                    | 10              | _                | _                |                  |  |
|               | 32 words for each <sup>*1</sup><br>(64 words in total)   | 6                                                    | 11              | 17               | 35               | 266              |  |
| Write         | 64 words for each <sup>*1</sup><br>(128 words in total)  | 6                                                    | 12              | 19               | 37               |                  |  |
|               | 256 words for each <sup>*1</sup><br>(512 words in total) | 6                                                    | 13              | _                | _                | _                |  |
|               | 32 words for each <sup>*1</sup><br>(64 words in total)   | 9                                                    | 18              | 32               | 148              |                  |  |
| Transfer      | 64 words for each <sup>*1</sup><br>(128 words in total)  | 9                                                    | 19              | 34               | 159              | _                |  |
|               | 256 words for each <sup>*1</sup><br>(512 words in total) | 9                                                    | 22              |                  |                  |                  |  |

\*1 Number of points for each device (bit device and word device)

\*2 The more setting numbers with the same destination device for communication exist, the slower the execution interval becomes. It takes approximately six times as much time at maximum.

# Appendix 5 Specifications Comparison with Ethernet Module

#### (1) Specifications comparison with the Ethernet module

The following table lists the comparison of specifications between the Built-in Ethernet port LCPU and the Ethernet module (LJ71E71-100).

 $\bigcirc$ : Available,  $\triangle$ : Restricted,  $\times$ : Unavailable

|                                                                                                    |                                                                                                    |                                             |                                                                                                    | Availability                   |             |  |
|----------------------------------------------------------------------------------------------------|----------------------------------------------------------------------------------------------------|---------------------------------------------|----------------------------------------------------------------------------------------------------|--------------------------------|-------------|--|
| Item                                                                                                    |                                                                                                    |                                             | Description                                                                                                    | Built-in Ethernet<br>port LCPU | LJ71E71-100 |  |
|                                                                                                    | 4E frame<br>4E frame<br>4E fra |                                             | ×                                                                                                    | 0                              |             |  |
| MC protocol communication                                                                                                    | QnA-<br>compatible                                                                                                    | Reading/Writing<br>data in device<br>memory | Reads/writes data (device) in the CPU module from/to an external device.                                                                                                    | ⊖ <sup>*1*8</sup>              | 0           |  |
|                                                                                                    | 3E frame                                                                                                    | Others                                      | Reads/writes data (file) in the CPU module from/to an external device.                                                                                                    | ×                              | 0           |  |
|                                                                                                    | A-compatible                                                                                                    | 1E frame                                    | <ul> <li>Reads/writes data in the CPU module from/to an external device.</li> <li>A frame format that is compatible with A series E71</li> </ul>                                                                                                    | ×                              | 0           |  |
| Fixed buffer                                                                                                    | With procedu exist")                                                                                                    | re ("Procedure                              | Sends/receives any data between the CPU module and an external device using the fixed buffer of the Ethernet                                                                                                    | ×                              | 0           |  |
| communication                                                                                                    | Without proce<br>procedure")                                                                                                    | edure ("No                                  | module.                                                                                                    | <b>∆</b> *9                    | 0           |  |
| Random access buf                                                                                                    | fer communicati                                                                                                    | on                                          | Reads/writes data from/in the random access buffer of the Ethernet module from/to multiple external devices.                                                                                                    | ×                              | 0           |  |
| E-mail function                                                                                                    |                                                                                                    |                                             | <ul> <li>Sends/receives data by e-mail.</li> <li>Sending/receiving e-mail by the CPU module</li> <li>Sending/receiving e-mail using the CPU module<br/>monitoring function (the automatic notification function)<br/>of the Ethernet module</li> </ul> | ∆*11*12                        | 0           |  |
| Communications usi                                                                                                    | ing data link inst                                                                                                    | ructions                                    | Reads/writes data in the CPU module on another station via Ethernet using data link instructions.                                                                                                    | ×                              | 0           |  |
| File transfer (FTP se                                                                                                    | erver function)                                                                                                    |                                             | Reads/writes data in the CPU module in file units from/to<br>an external device using FTP commands.                                                                                                    | O*2                            | 0           |  |
| File transfer (FTP cli                                                                                                    | ent function)                                                                                                    |                                             | The CPU module becomes an FTP client and can execute file transfer with the FTP server connected to the LAN using the file transfer function instruction.                                                                                              | O <sup>*11</sup>               | ×           |  |
| Web function                                                                                                    |                                                                                                    |                                             | Communicates CPU module information (a state of the CPU module or a device value) with a personal computer or a programmable controller in remote locations through the Internet.                                                                      | ×                              | 0           |  |
| Communications relayed through CC-Link IE Controller<br>Network, CC-Link IE Field Network, MELSECNET/H,<br>and/or MELSECNET/10 |                                                                                                    |                                             | Communicates data over multiple networks in the system<br>where an Ethernet network and other networks co-exist, or<br>where data are communicated over multiple Ethernet<br>networks.                                                                 | ×                              | 0           |  |
| Router relay functior                                                                                                    | 1                                                                                                    |                                             | Communicates data via a router or gateway. (The router relay function is not a function by which the Ethernet module works as a router.)                                                                                                    | ⊖ <sup>*3</sup>                | 0           |  |
| Send frame setting                                                                                                    | Ethernet (V2.                                                                                                    | 0)                                          | Sends data using the frame format selected for the                                                                                                    | 0                              | 0           |  |
| cond nume setting                                                                                                    | IEEE802.3                                                                                                    |                                             | Ethernet header of the data link layer.                                                                                                    | ×                              | 0           |  |

|                                                   |                                               |                                                                                                    | Availability                   |             |  |
|---------------------------------------------------|-----------------------------------------------|----------------------------------------------------------------------------------------------------|--------------------------------|-------------|--|
|                                                   | Item                                          | Description                                                                                                    | Built-in Ethernet<br>port LCPU | LJ71E71-100 |  |
| Alive check function<br>(alive check of an        | Check with Ping ("Use the Ping")              | Checks the connection status of an external device by<br>sending a Ping message (ICMP Echo) to an external<br>device. Closes the corresponding connection if no<br>response message is received.                                                                                                    | ×                              | 0           |  |
| external device)                                  | Check with KeepAlive ("Use the<br>KeepAlive") | Checks the connection status of an external device by sending an ACK message, which notifies an open status of the connection opened using the TCP protocol to an external device.                                                                                                    | O <sup>*4</sup>                | 0           |  |
| Pairing open                                      |                                               | Enables data communications using two connections with opening of one port, by pairing the receiving connection with the sending connection.                                                                                                    | ×                              | 0           |  |
| Communication using                               | g automatic open UDP port setting             | Enables communications without performing open/close<br>processing after the station, in which an Ethernet module is<br>mounted, is started up.                                                                                                    | ×                              | 0           |  |
| Remote password ch                                | eck                                           | Prevents unauthorized access to the CPU module by users in remote locations.                                                                                                    | 0                              | 0           |  |
| Simultaneous broadc                               | ast                                           | Enables simultaneous broadcast to all Ethernet module<br>connected stations within the same Ethernet network,<br>when fixed buffer communications are performed without<br>procedure on the condition that UDP/IP is used.                                                                                                    | ∆*10                           | 0           |  |
| Connection to MELS                                | OFT products or GOT                           | Enables the connection to a MELSOFT product (such as a programming tool and MX Component) or GOT.                                                                                                    | 0                              | 0           |  |
| Find CPU function                                 |                                               | Searches the CPU modules connected to the same hub as GX Developer, and displays a list.                                                                                                    | 0                              | ×           |  |
| Time setting function                             | (SNTP client)                                 | Collects time information from the time information server<br>and sets time in the CPU module automatically.                                                                                                    | 0                              | ×           |  |
| User connection                                   |                                               | Connection which is used by user during communications<br>using the MC protocol or the fixed buffer.<br>Can be used as MELSOFT communication port of system<br>connection by setting parameters.<br>Up to 16 connections can be used.                                                                                                    | 0                              | 0           |  |
|                                                   | Auto open UDP port                            |                                                                                                    | ×                              | 0           |  |
|                                                   | FTP transmission port                         |                                                                                                    | 0                              | 0           |  |
| System connection                                 | MELSOFT transmission port<br>(UDP/IP)         | Connection which is used by the system only                                                                                                    | ⊖ <sup>*5</sup>                | ○*6         |  |
| System connection                                 | MELSOFT transmission port<br>(TCP/IP)         |                                                                                                    | ⊖ <sup>*5</sup>                | ○*6*7       |  |
|                                                   | HTTP port                                     |                                                                                                    | ×                              | 0           |  |
|                                                   | MELSOFT direct connection                     |                                                                                                    | 0                              | ×           |  |
| Simple PLC commun                                 | ication function                              | Allows data communications between specified devices at<br>the specified timing just by doing simple settings from a<br>programming tool.                                                                                                    | 0                              | ×           |  |
| IP packet transfer function                       |                                               | Communicates data (using FTP or HTTP) through the<br>built-in Ethernet ports from an Ethernet device (such as a<br>personal computer) to the following IP-compatible devices<br>connected via a CC-Link IE Field Network module.<br>• External devices on CC-Link IE Field Network<br>• External devices on the Ethernet network, which are<br>connected through the built-in Ethernet ports | 0                              | x           |  |
| Communications using SLMP                         |                                               | Enables an external device to read/write data from/to the SLMP-compatible device connected to the shared network with the Ethernet module. In addition, enables an external device to read/write data from/to a device in the CPU module connected to the Ethernet module.                                                                                                    | ×                              | 0           |  |
| Data communications using the predefined protocol |                                               | Enables the Ethernet module to send/receive data to/from<br>an external device by using the protocol for the external<br>device. The external device side protocol can be easily<br>selected, or created/edited from the Predefined Protocol<br>Library of GX Works2.                                                                                                    | O <sup>*11</sup>               | 0           |  |

Α

|                             |                                                                                                    | Availability                   |             |  |
|-----------------------------|----------------------------------------------------------------------------------------------------|--------------------------------|-------------|--|
| Item                        | Description                                                                                                    | Built-in Ethernet<br>port LCPU | LJ71E71-100 |  |
| SLMP frame send instruction | MC protocol messages (QnA-compatible 3E frame) can be<br>sent from the CPU module to external devices on the<br>Ethernet network. | O <sup>*11</sup>               | ×           |  |

- \*1 Available commands are limited. ( Page 38, Section 5.1.2)
- \*2 The "quote cpuchg" command cannot be used. ( Page 127, Section 9.4)
- \*3 Only the default router can be specified.
- \*4 Settings are fixed to the following: Interval timer: 5 seconds, Resend timer: 8 times.
- \*5 Up to 16 devices can be connected by setting "MELSOFT Connection" for user connections in PLC parameter.
- \*6 The MELSOFT transmission port corresponds to the GX Developer transmission port of LJ71E71-100.
- \*7 Up to 17 devices can be connected (including one system connection) by setting "MELSOFT Connection" for user connections in network parameter.
- \*8 For processing on the external device side, refer to Page 235, Appendix 5 (2).
- \*9 Executable with the socket communication function. Refer to Page 236, Appendix 5 (3) for the differences. Before using the function, check the versions of the CPU module and programming tool used. (IP Page 227, Appendix 3)
- \*10 Executable with the socket communication function. Before using the function, check the versions of the CPU module and programming tool used. (EF Page 227, Appendix 3)
- \*11 Before using the function, check the versions of the CPU module and programming tool used. (EP Page 227, Appendix 3)

\*12 Executable with the E-mail send/receive function. E-mail cannot be sent by the CPU module monitoring function.

Remark

For Ethernet modules, refer to the following.

MELSEC-L Ethernet Interface Module User's Manual (Basic)

Α

## (2) Differences on MC protocol functions between the Built-in Ethernet port LCPU and Ethernet module

| ltem                                                                                                    | LJ71E71-100                                                                                                    | Built-in Ethernet port<br>LCPU                                                                                                    | Consequence of a<br>communication with the Built-<br>in Ethernet port LCPU                                                                                                    | Action                                                                                                    |
|----------------------------------------------------------------------------------------------------|----------------------------------------------------------------------------------------------------|----------------------------------------------------------------------------------------------------|----------------------------------------------------------------------------------------------------|----------------------------------------------------------------------------------------------------|
| Data sending method on<br>TCP when the response<br>message size exceeds<br>1460 bytes (TCP<br>Maximum Segment Size<br>Option transmission)  | Data sending method is<br>selectable. (Default:<br>"Disable TCP Maximum<br>Segment Size Option<br>transmission")                                                   | Data sending method is<br>fixed to "Enable TCP<br>Maximum Segment<br>Size Option<br>transmission" and<br>cannot be changed.                         | If the response message size<br>exceeds 1460 bytes, the<br>message split by the external<br>device may not be read correctly.                                                         | Perform the<br>procedure described<br>in Page 41, Section<br>5.1 (6) so that the<br>external device can<br>process split data.                                                                    |
| Wait time for receiving<br>entire message (from the<br>first message to the last<br>message) when a<br>request message is split<br>and sent | 1 to 16383.5 seconds<br>(Default: 30 seconds)<br>(The time value can be<br>changed in "Response<br>monitoring timer" under<br>"Timer setting" of GX<br>Developer.) | Fixed to one second. (A<br>request message is<br>discarded if the next<br>part of the split<br>message cannot be<br>received within one<br>second.) | If each part of the split request<br>message is not sent within one<br>second, a response message is<br>not returned and a<br>communication timeout occurs in<br>the external device. | Retry communication<br>from the external<br>device.<br>If a communication<br>timeout frequently<br>occurs, reduce the<br>load of the external<br>device or Ethernet<br>network.                   |
| Operation when request<br>messages are<br>consecutively sent to one<br>connection                                                           | Even when one<br>connection<br>consecutively receives<br>request messages,<br>each request message<br>can be processed.                                            | When one connection<br>receives another<br>request message<br>before responding a<br>request message, the<br>second message is<br>discarded.        | If request messages are<br>consecutively sent to one<br>connection, response messages<br>are not returned and a<br>communication timeout may<br>occur in the external device.         | Check that the<br>external device<br>receives a response<br>message before<br>sending next request<br>message. (Do not<br>consecutively send<br>request messages<br>from the external<br>device.) |

## (3) Differences between the socket communication and the nonprocedural communication using a fixed buffer of the Ethernet module

| Item                                                                                                    | LJ71E71-100                                                                                                    | Built-in Ethernet port<br>LCPU                                                                                                    | Consequence of a<br>communication with the<br>Built-in Ethernet port LCPU                                                                                                    | Action                                                                                                    |
|----------------------------------------------------------------------------------------------------|----------------------------------------------------------------------------------------------------|----------------------------------------------------------------------------------------------------|----------------------------------------------------------------------------------------------------|----------------------------------------------------------------------------------------------------|
| Instruction name                                                                                                    | ZP.OPEN<br>ZP.CLOSE<br>ZP.BUFRCV<br>Z.BUFRCVS<br>ZP.BUFSND                                                                                                    | SP.SOCOPEN<br>SP.SOCCLOSE<br>SP.SOCRCV<br>S.SOCRCVS<br>SP.SOCSND                                                                                                    | _                                                                                                    | Replace the instruction name.                                                                                                    |
| Pairing open not<br>required                                                                                                    | When sending or receiving<br>data using one<br>connection, two<br>connections are occupied<br>by the pairing open<br>setting.                                                   | When sending or receiving<br>data using one<br>connection, pairing setting<br>is not used.                                                                                    | _                                                                                                    | Set only one connection by parameter.<br>When connection No. of the instruction is<br>the same as the second connection No. of<br>pairing open, replace it with the first<br>connection No. |
| Automation of UDP<br>and TCP-<br>Full/Unpassive open                                                                                    | Select whether UDP and<br>TCP-Full/Unpassive open<br>is performed by the initial<br>timing setting parameter<br>automatically or by an<br>instruction.                          | UDP and TCP-Full/<br>Unpassive open is<br>automatically performed.                                                                                                    | _                                                                                                    | Delete the instructions for open and close for UDP and TCP-Full/Unpassive.                                                                                                    |
| Data sending<br>method on TCP<br>when the message<br>size exceeds 1460<br>bytes (TCP<br>Maximum Segment<br>Size Option<br>transmission) | Select whether to enable<br>TCP Maximum Segment<br>Size Option transmission<br>in the buffer memory.<br>(Default: "Disable TCP<br>Maximum Segment Size<br>Option transmission") | "Enable TCP Maximum<br>Segment Size Option<br>transmission"                                                                                                    | When communications with<br>the LJ71E71-100 are used<br>for a CPU module which<br>performs TCP<br>communications with an<br>external device with the<br>message size over 1460<br>bytes, the external device<br>may not correctly read split<br>data. | Perform the procedure described in Page<br>84, Section 7.3 (7) so that the external<br>device can process split data.                                                                       |
| Connection<br>information<br>acquisition and<br>setting methods                                                                         | Performed by reading from<br>or writing to the buffer<br>memory.                                                                                                    | Performed using socket function instructions.                                                                                                    | _                                                                                                    | Replace the information acquisition and<br>setting methods with the SP.SOCCINF or<br>SP.SOCCSET instruction.                                                                                |
| Activation of an<br>interrupt program in<br>data receiving                                                                              | An interrupt program can<br>be activated during data<br>receiving.                                                                                                    | An interrupt program<br>cannot be activated during<br>data receiving.                                                                                                    | _                                                                                                    | Program the data receiving processing at the beginning of the scan program.                                                                                                    |
| Host station port<br>number                                                                                                    | The following numbers<br>cannot be used as host<br>station port number.<br>1388 <sub>H</sub> to 138A <sub>H</sub> (5000 to<br>5002)                                             | The following numbers<br>cannot be used as host<br>station port number.<br>1388 <sub>H</sub> to 1391 <sub>H</sub> (5000 to<br>5009)                                           | _                                                                                                    | Change the port number.                                                                                                    |
| Specification of alive check                                                                                                    | Select whether to perform<br>alive check of TCP/IP and<br>UDP/IP using parameters.                                                                                              | Alive check for TCP/IP is<br>performed by default.<br>Alive check for UDP/IP is<br>not available.                                                                             | _                                                                                                    | As described in the left columns.                                                                                                    |
| Ethernet address<br>specification using<br>the OPEN<br>instruction                                                                      | Ethernet address (MAC<br>address) of the external<br>device can be specified<br>using the ZP.OPEN<br>instruction.                                                               | Ethernet address (MAC<br>address) of the external<br>device cannot be<br>specified.                                                                                           | _                                                                                                    | Specify "0" for the Ethernet address. (No<br>specification is required. The Ethernet<br>address is automatically acquired for<br>communication.)                                            |
| Maximum<br>communication data<br>size                                                                                                   | 2046 bytes                                                                                                    | <ul> <li>Serial number (first 5<br/>digits) is "12051" or<br/>earlier: 2046 bytes</li> <li>Serial number (first 5<br/>digits) is "12052" or<br/>later: 10238 bytes</li> </ul> | _                                                                                                    | _                                                                                                    |

## INDEX

## A

| Active open |     |     |   |   |   |   |   |   |   |   |   |   |   |   |   |  |  |  |  |   | .6  | 6 |
|-------------|-----|-----|---|---|---|---|---|---|---|---|---|---|---|---|---|--|--|--|--|---|-----|---|
|             | ••• | ••• | • | • | • | • | • | • | • | • | • | • | • | • | • |  |  |  |  | • | ••• | - |

#### В

| binary | <br>130 |
|--------|---------|
|        | <br>    |

#### С

| change                              |
|-------------------------------------|
| Class                               |
| close                               |
| CPU module                          |
| CPU module dedicated subcommands134 |

#### D

| Data communication frame | ) |
|--------------------------|---|
| delete                   | ) |
| dir                      | ) |
| Direct connection        |   |

#### Е

| E-mail send/receive function | ) |
|------------------------------|---|
| Ethernet cable               | ) |
| Ethernet communication       | 2 |
| External device              | 7 |

#### F

| File transfer function      |
|-----------------------------|
| FTP client                  |
| FTP commands                |
| FTP server                  |
| FTP server support commands |
| Fullpassive                 |

## G

| get | <br> | <br> |
|-----|------|------|
| GOT | <br> | <br> |

## Н

| Host name         2           Hosts file         2           Hub         2 | 26 |
|----------------------------------------------------------------------------|----|
| Πυρ                                                                        | 10 |

#### Κ

| KeepAlive | 29 |
|-----------|----|
| L         |    |
| LCPU      | 17 |

| Lock processing . | <br> |  |  |  | <br> |  |  |  |  |  |  | 160 |
|-------------------|------|--|--|--|------|--|--|--|--|--|--|-----|
| ls                | <br> |  |  |  | <br> |  |  |  |  |  |  | 131 |

#### Μ

| MC protocol communication | . 34 |
|---------------------------|------|
| mdelete                   | 131  |
| mdir                      | 131  |
| mget                      | 131  |
| mls                       |      |
| mput                      | 132  |

#### Ν

#### 0

| open |     |   |   |   |   |   |   |   |   |   |   |   |   |   |   |   |   |   |   |   |   |   |   |   |   |   |   |   |   |   | 13 | 2 |
|------|-----|---|---|---|---|---|---|---|---|---|---|---|---|---|---|---|---|---|---|---|---|---|---|---|---|---|---|---|---|---|----|---|
| open | • • | • | • | • | • | • | • | • | • | • | • | • | • | • | • | • | • | • | • | • | • | • | • | • | • | • | • | • | • | • | 10 | ~ |

#### Ρ

| Passive open                          | 6 |
|---------------------------------------|---|
| passwd-rd                             |   |
| · · · · · · · · · · · · · · · · · · · | - |
| passwd-wr                             | 6 |
| password-lock                         | 5 |
| password-unlock                       | 4 |
|                                       | - |
| pm-write                              | o |
| Predefined protocol                   | 3 |
| Programming tool                      | 7 |
|                                       |   |
| put                                   | Z |
| pwd                                   | 3 |
|                                       |   |

#### Q

| quit  | <br> |  |  |  |  |  |  |  |  |  |  |  |  |  | 13 | 3 |
|-------|------|--|--|--|--|--|--|--|--|--|--|--|--|--|----|---|
| quote |      |  |  |  |  |  |  |  |  |  |  |  |  |  | 13 | 3 |

#### R

| recv function |
|---------------|
| rename        |
| ret           |
| Router        |
| run           |

## S

| -                                                                                                    |
|----------------------------------------------------------------------------------------------------|
| SD memory card       17         Searching CPU modules       27         Simple connection       31         Simultaneous broadcast       80         SNTP       17         SNTP client       116         Socket communication function instructions       85         state       125 |
| status                                                                                                    |
|                                                                                                    |

| ТСР 21                            |
|-----------------------------------|
| TCP fixed-length receive mode 112 |
| TCP socket functions              |
| TCP standard receive mode         |
| Time setting function 116         |
|                                   |

## U

## w

| Wild card. |       |   |   |   |   |  |  |   |   |   |  |   |   |  |  |   |  | 129 |
|------------|-------|---|---|---|---|--|--|---|---|---|--|---|---|--|--|---|--|-----|
|            | <br>• | • | • | • | • |  |  | • | • | • |  | • | • |  |  | • |  | •   |

## **INSTRUCTION INDEX**

## S

| S.SOCRCVS     |
|---------------|
| S(P).SOCRDATA |
| SP.ECPRTCL    |
| SP.FTPGET     |
| SP.FTPPUT     |
| SP.MLGETADR   |
| SP.MLOPEADR   |
| SP.MLRECV     |
| SP.MLSEND     |
| SP.SLMPSND    |
| SP.SOCCINF    |
| SP.SOCCLOSE   |
| SP.SOCCSET    |
| SP.SOCOPEN    |
| SP.SOCRCV     |
| SP.SOCRMODE   |
| SP.SOCSND     |

## REVISIONS

\*The manual number is given on the bottom left of the back cover.

| Print date    | *Manual number     | Description                                                                    |
|---------------|--------------------|--------------------------------------------------------------------------------|
| January 2010  | SH(NA)-080891ENG-A | First edition                                                                  |
| April 2010    | SH(NA)-080891ENG-B | [Partial correction]                                                           |
|               |                    | Section 8.5                                                                    |
| January 2011  | SH(NA)-080891ENG-C | [Partial correction]                                                           |
|               |                    | TERMS, Chapter 2, Section 3.5, 5.1, 6.1, 6.2, 6.3, 6.4.1, 6.4.3, 6.4.4, 6.4.5, |
|               |                    | 6.4.6, 8.4.2, 8.5                                                              |
|               |                    | [Addition]                                                                     |
|               |                    | Appendix 2                                                                     |
| July 2011     | SH(NA)-080891ENG-D | Addition of LCPU models                                                        |
|               |                    | [Model addition]                                                               |
|               |                    | L02CPU-P, L26CPU-PBT                                                           |
|               |                    | [Partial correction]                                                           |
|               |                    | INTRODUCTION, Chapter 1, Section 5.2.2, 6.3, 6.4.1, 6.4.6, Appendix 1          |
|               |                    | [Addition]                                                                     |
|               |                    | Chapter 10, Section 10.1, 10.2 10.3, 10.4, 10.5, Appendix 3, 4                 |
| September     | SH(NA)-080891ENG-E | [Partial correction]                                                           |
| 2011          |                    | SAFETY PRECAUTIONS, RELEVANT MANUALS, TERMS, Chapter 2,                        |
|               |                    | Section 3.5, 5.2.2                                                             |
| May 2012      | SH(NA)-080891ENG-F | [Partial correction]                                                           |
|               |                    | Section 3.1, 3.5, 5.1, 6.1, 6.2, 8.4.2, 10.1                                   |
| February 2013 | SH(NA)-080891ENG-G | Addition of LCPU models and overall revision because of the model addition     |
|               |                    | [Model addition]                                                               |
|               |                    | L06CPU, L26CPU                                                                 |
| May 2013      | SH(NA)-080891ENG-H | Addition of LCPU models                                                        |
|               |                    | [Model addition]                                                               |
|               |                    | L06CPU-P, L26CPU-P                                                             |
|               |                    | [Partial correction]                                                           |
|               |                    | INTRODUCTION, TERMS, Section 5.2.2, Appendix 1, 4                              |
| October 2013  | SH(NA)-080891ENG-I | [Partial correction]                                                           |
|               |                    | Section 3.1, 3.2, 3.5, 5.1, 5.3, 6.1, 6.2, 6.4.1, 8.1, 10.1                    |

| Print date        | *Manual number     | Description                                                                                                    |
|-------------------|--------------------|----------------------------------------------------------------------------------------------------|
| January 2014      | SH(NA)-080891ENG-J | [Partial correction]<br>Chapter 1, Section 7.4.1, 9.2, 9.3, Appendix 1, 5<br>[Addition]<br>Chapter 6, 12                                                                                      |
| February 2014     | SH(NA)-080891ENG-K | [Partial correction]<br>Section 7.4.1                                                                                                    |
| June 2014         | SH(NA)-080891ENG-L | [Partial correction]<br>Section 11.1, Appendix 3                                                                                                    |
| September<br>2014 | SH(NA)-080891ENG-M | [Partial correction]<br>Section 7.4.2                                                                                                    |
| December<br>2014  | SH(NA)-080891ENG-N | [Partial correction]<br>Chapter 1, 2, Section 7.3, 7.4.1 to 7.4.9, Chapter 9, Appendix 1, 3, 5<br>[Addition]<br>Chapter 10, 15<br>[Change]<br>Chapter 10 to 13 $\rightarrow$ Chapter 11 to 14 |
| March 2015        | SH(NA)-080891ENG-O | [Model addition]<br>NZ1MEM-2GBSD, NZ1MEM-4GBSD, NZ1MEM-8GBSD, NZ1MEM-16GBSD<br>[Partial correction]<br>TERMS, Section 7.4.4, 9.2, 10.2                                                        |
| January 2017      | SH(NA)-080891ENG-P | [Partial correction]<br>Chapter 1, 5, Appendix 1, 3, 5<br>[Addition]<br>Section 5.2                                                                                                    |
| June 2018         | SH(NA)-080891ENG-Q | [Partial correction]<br>Chapter 12, Appendix 3                                                                                                    |

Japanese manual number: SH-080875-R

This manual confers no industrial property rights or any rights of any other kind, nor does it confer any patent licenses. Mitsubishi Electric Corporation cannot be held responsible for any problems involving industrial property rights which may

© 2010 MITSUBISHI ELECTRIC CORPORATION

## WARRANTY

Please confirm the following product warranty details before using this product.

#### 1. Gratis Warranty Term and Gratis Warranty Range

If any faults or defects (hereinafter "Failure") found to be the responsibility of Mitsubishi occurs during use of the product within the gratis warranty term, the product shall be repaired at no cost via the sales representative or Mitsubishi Service Company.

However, if repairs are required onsite at domestic or overseas location, expenses to send an engineer will be solely at the customer's discretion. Mitsubishi shall not be held responsible for any re-commissioning, maintenance, or testing on-site that involves replacement of the failed module.

#### [Gratis Warranty Term]

The gratis warranty term of the product shall be for one year after the date of purchase or delivery to a designated place. Note that after manufacture and shipment from Mitsubishi, the maximum distribution period shall be six (6) months, and the longest gratis warranty term after manufacturing shall be eighteen (18) months. The gratis warranty term of repair parts shall not exceed the gratis warranty term before repairs.

[Gratis Warranty Range]

- (1) The range shall be limited to normal use within the usage state, usage methods and usage environment, etc., which follow the conditions and precautions, etc., given in the instruction manual, user's manual and caution labels on the product.
- (2) Even within the gratis warranty term, repairs shall be charged for in the following cases.
  - 1. Failure occurring from inappropriate storage or handling, carelessness or negligence by the user. Failure caused by the user's hardware or software design.
  - 2. Failure caused by unapproved modifications, etc., to the product by the user.
  - 3. When the Mitsubishi product is assembled into a user's device, Failure that could have been avoided if functions or structures, judged as necessary in the legal safety measures the user's device is subject to or as necessary by industry standards, had been provided.
  - 4. Failure that could have been avoided if consumable parts (battery, backlight, fuse, etc.) designated in the instruction manual had been correctly serviced or replaced.
  - 5. Failure caused by external irresistible forces such as fires or abnormal voltages, and Failure caused by force majeure such as earthquakes, lightning, wind and water damage.
  - 6. Failure caused by reasons unpredictable by scientific technology standards at time of shipment from Mitsubishi.
  - 7. Any other failure found not to be the responsibility of Mitsubishi or that admitted not to be so by the user.

#### 2. Onerous repair term after discontinuation of production

- (1) Mitsubishi shall accept onerous product repairs for seven (7) years after production of the product is discontinued. Discontinuation of production shall be notified with Mitsubishi Technical Bulletins, etc.
- (2) Product supply (including repair parts) is not available after production is discontinued.

#### 3. Overseas service

Overseas, repairs shall be accepted by Mitsubishi's local overseas FA Center. Note that the repair conditions at each FA Center may differ.

#### 4. Exclusion of loss in opportunity and secondary loss from warranty liability

- Regardless of the gratis warranty term, Mitsubishi shall not be liable for compensation to:
- (1) Damages caused by any cause found not to be the responsibility of Mitsubishi.
- (2) Loss in opportunity, lost profits incurred to the user by Failures of Mitsubishi products.
- (3) Special damages and secondary damages whether foreseeable or not, compensation for accidents, and compensation for damages to products other than Mitsubishi products.
- (4) Replacement by the user, maintenance of on-site equipment, start-up test run and other tasks.

#### 5. Changes in product specifications

The specifications given in the catalogs, manuals or technical documents are subject to change without prior notice.

## TRADEMARKS

Microsoft and Windows are either registered trademarks or trademarks of Microsoft Corporation in the United States and/or other countries.

Ethernet is a registered trademark of Fuji Xerox Co., Ltd. in Japan.

The company names, system names and product names mentioned in this manual are either registered trademarks or trademarks of their respective companies.

In some cases, trademark symbols such as  $'^{TM}$  or  $'^{\textcircled{B}'}$  are not specified in this manual.

SH(NA)-080891ENG-Q(1806)MEEMODEL:LCPU-U-NE-EMODEL CODE:13JZ37

## MITSUBISHI ELECTRIC CORPORATION

HEAD OFFICE : TOKYO BUILDING, 2-7-3 MARUNOUCHI, CHIYODA-KU, TOKYO 100-8310, JAPAN NAGOYA WORKS : 1-14 , YADA-MINAMI 5-CHOME , HIGASHI-KU, NAGOYA , JAPAN

When exported from Japan, this manual does not require application to the Ministry of Economy, Trade and Industry for service transaction permission.

Specifications subject to change without notice.